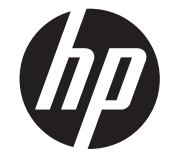

# מדריך לעיון חומרת מחשב עסקית של HP **Compaq**

Elite 8300 Series Convertible Minitower מחשב Elite 8300 Series Microtower מחשב Elite 8300 Series Small Form Factor מחשב Elite 8300 Series Ultra-Slim Desktop מחשב

Copyright 2012 Hewlett-Packard © הכלול המידע .Development Company, L.P בזאת ניתן לשינוי ללא הודעה מראש.

הינם Windows Vista-ו Windows ,Microsoft סימנים מסחריים או סימנים מסחריים רשומים של Corporation Microsoft בארצות הברית ו/או במדינות/אזורים אחרים.

כתבי האחריות היחידים החלים על מוצרים ושירותים של HP מפורטים במפורש בהצהרות האחריות הנלוות לאותם מוצרים ושירותים. אין להבין מתוך הכתוב לעיל כי תחול על המוצר אחריות נוספת כלשהי. חברת HP לא תישא בכל אחריות שהיא לשגיאות טכניות או לשגיאות עריכה או להשמטות במסמך זה.

> מסמך זה מכיל נתוני בעלות המעוגנים בזכויות יוצרים. אין להעתיק, לשכפל או לתרגם לשפה אחרת חלקים כלשהם ממסמך זה ללא אישור מראש ובכתב מחברת Packard-Hewlett.

#### **מדריך לעיון חומרת מחשב עסקית של HP Compaq**

Elite 8300 Series Convertible מחשב Minitower

Elite 8300 Series Microtower מחשב

Elite 8300 Series Small Form Factor מחשב

Elite 8300 Series Ultra-Slim Desktop מחשב

מהדורה ראשונה (מרס 2012)

מק"ט: 1BB–686563

#### **אודות ספר זה**

מדריך זה מספק מידע בסיסי לשדרוג מחשבים עסקיים מתוצרת Compaq HP.

**אזהרה!** טקסט המופיע בצורה זו מציין כי אי מילוי הוראות אלה עלול לגרום לנזק גופני חמור, ואף לגרום למוות.

**זהירות:** טקסט המופיע בצורה זו מציין כי אי מילוי הוראות אלה עלול לגרום נזק לציוד, וכן לאובדן נתונים או מידע.

ייין הערה: ⊃טקסט המופיע בצורה זו מספק מידע משלים חשוב.<br>∕

iv

# תוכן העניינים

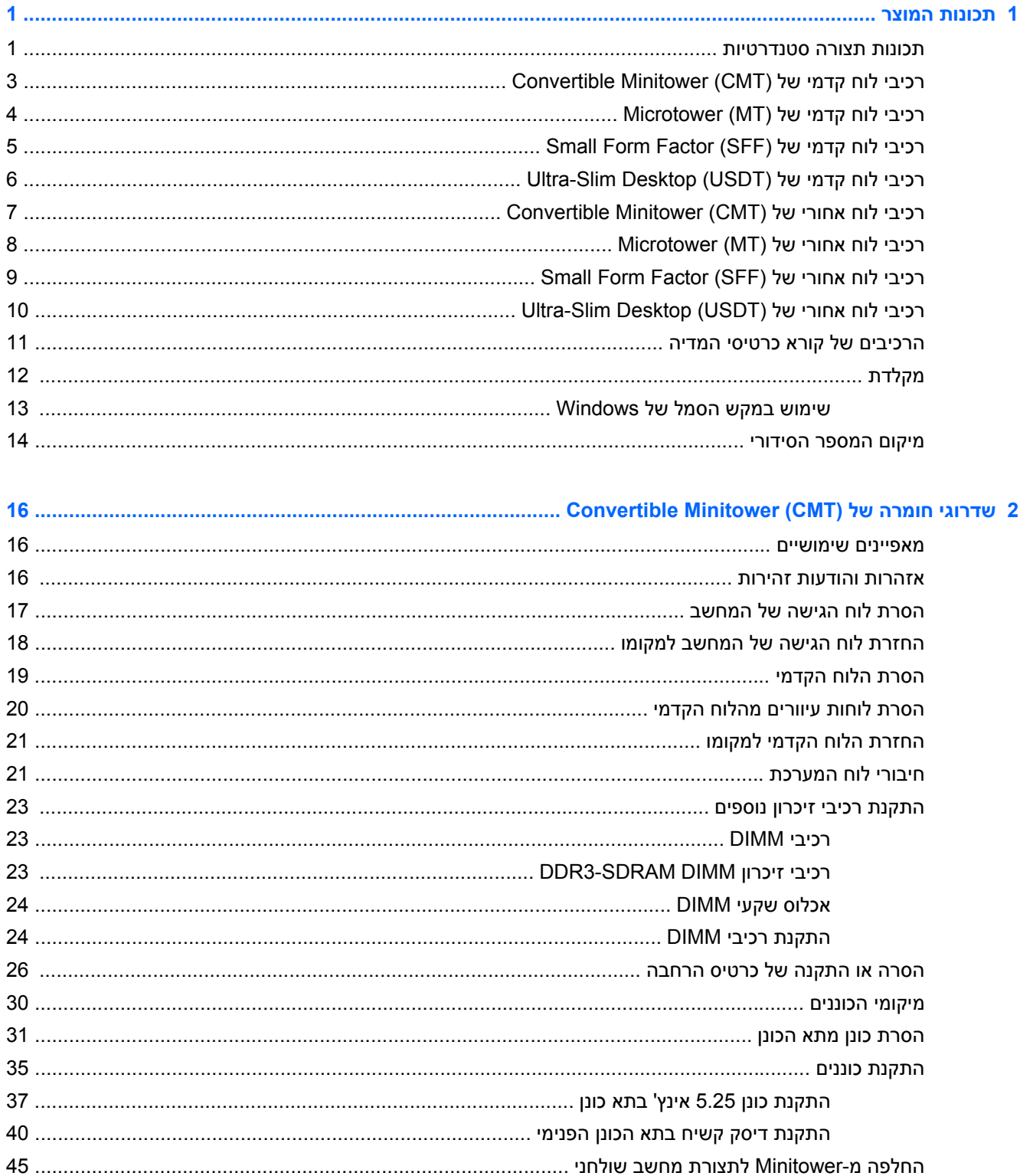

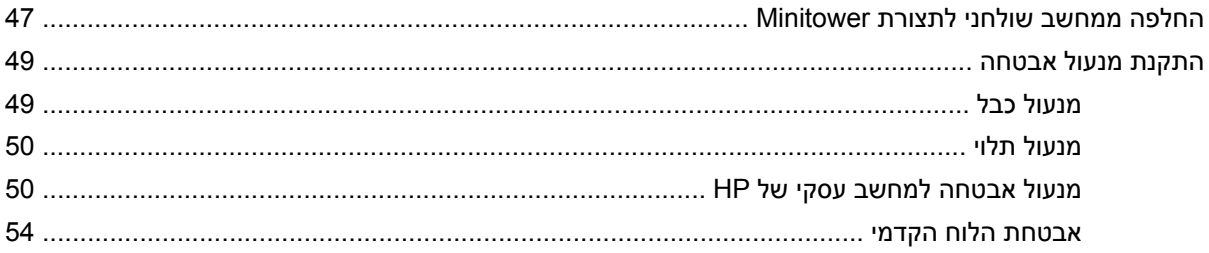

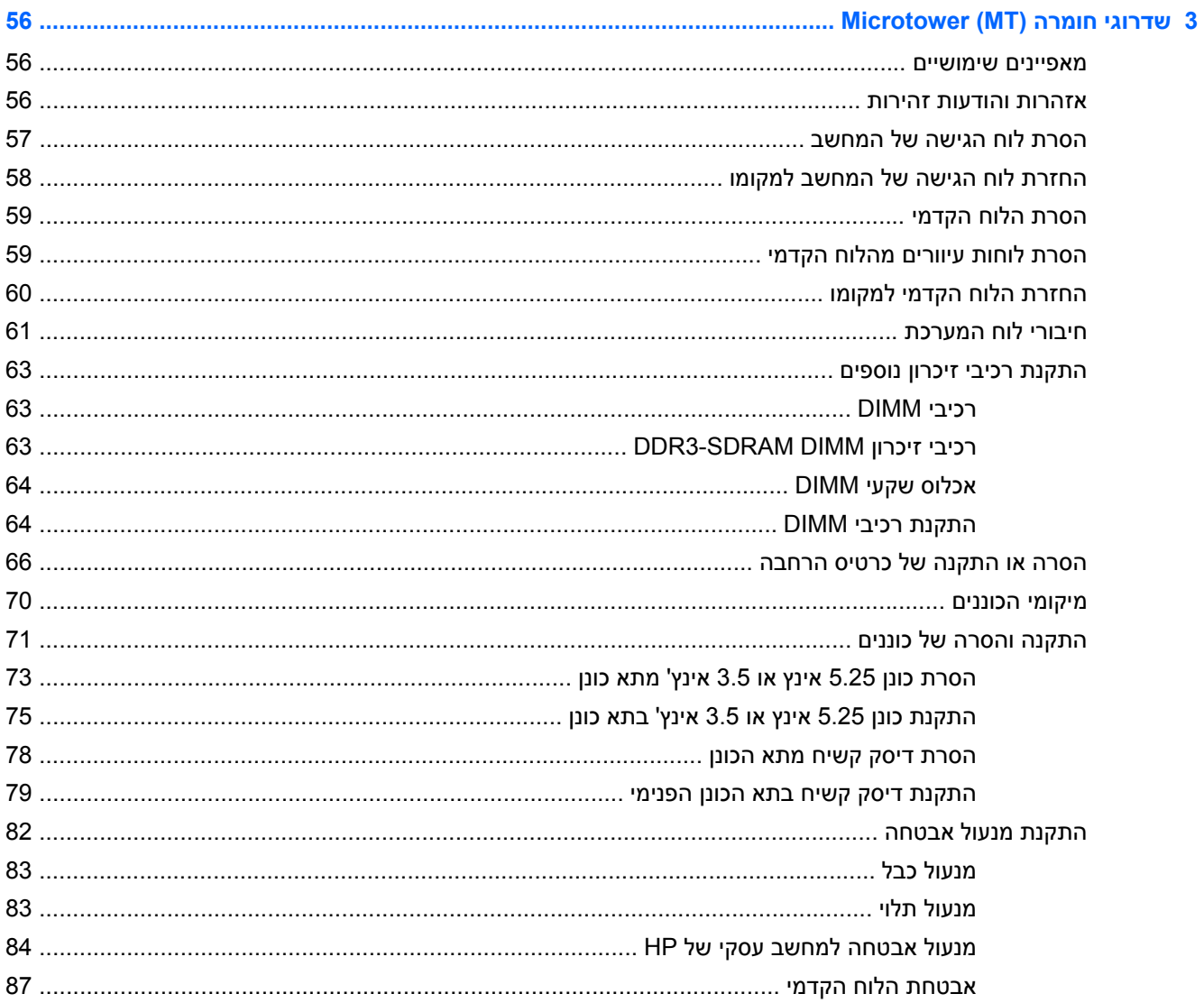

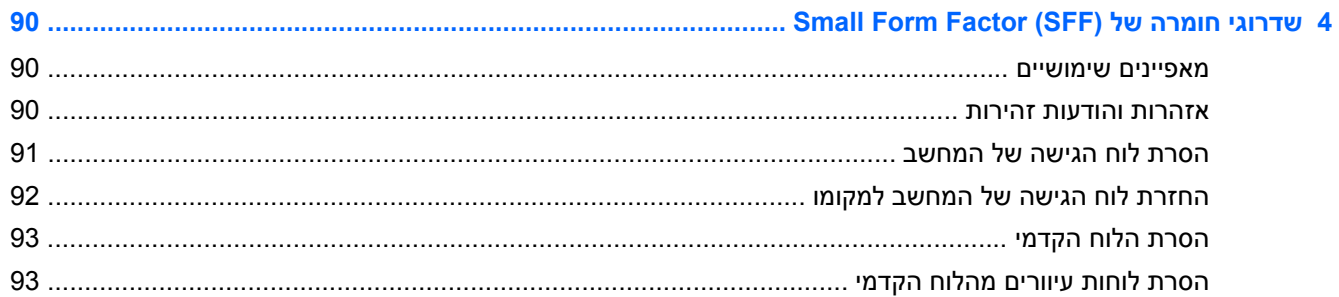

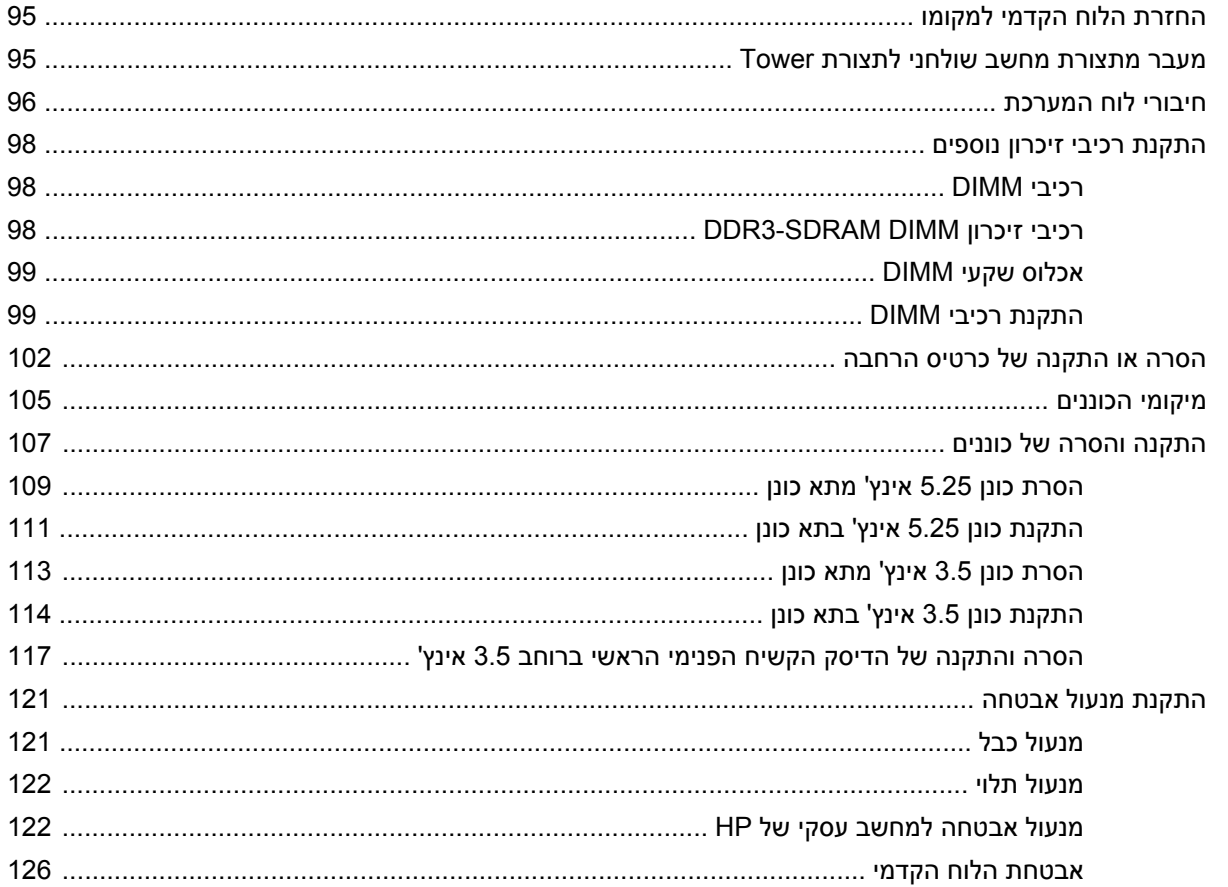

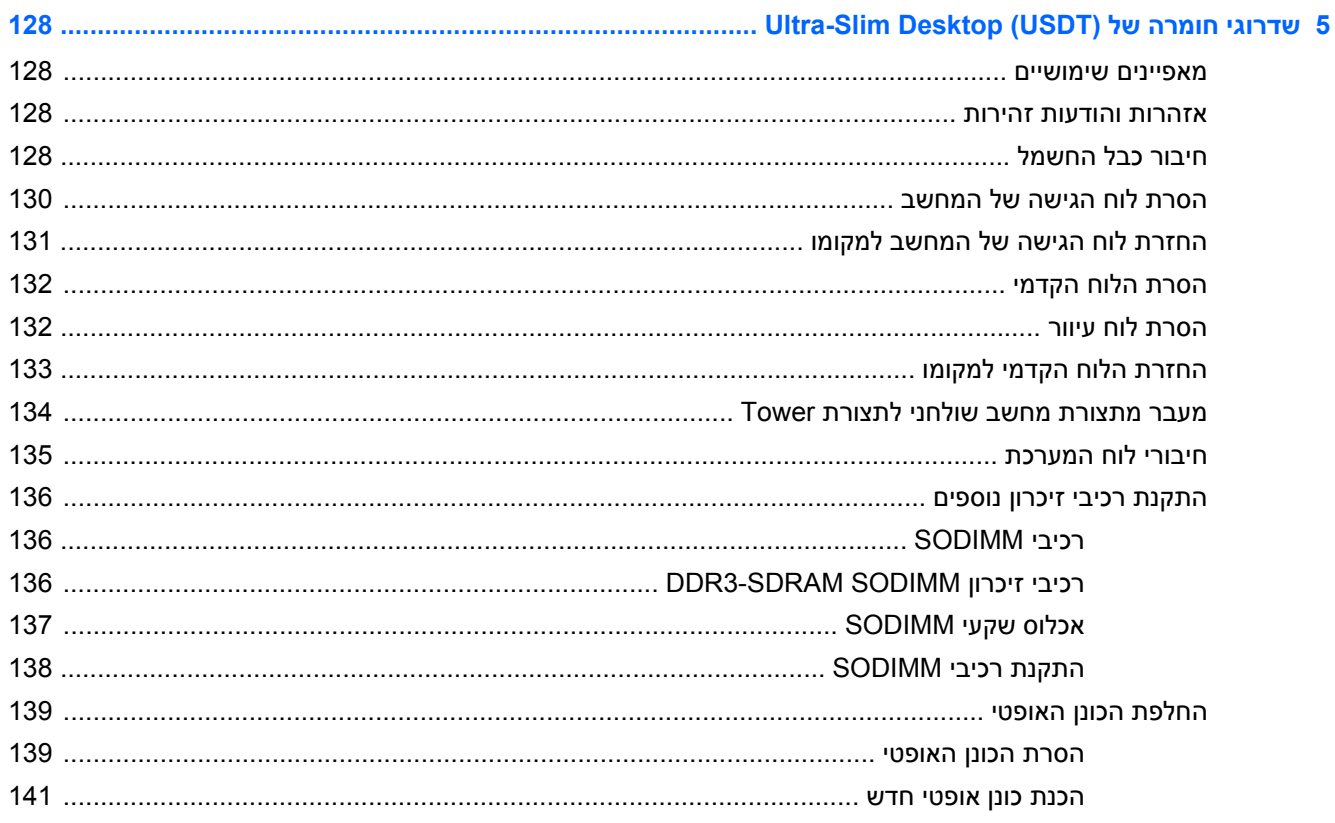

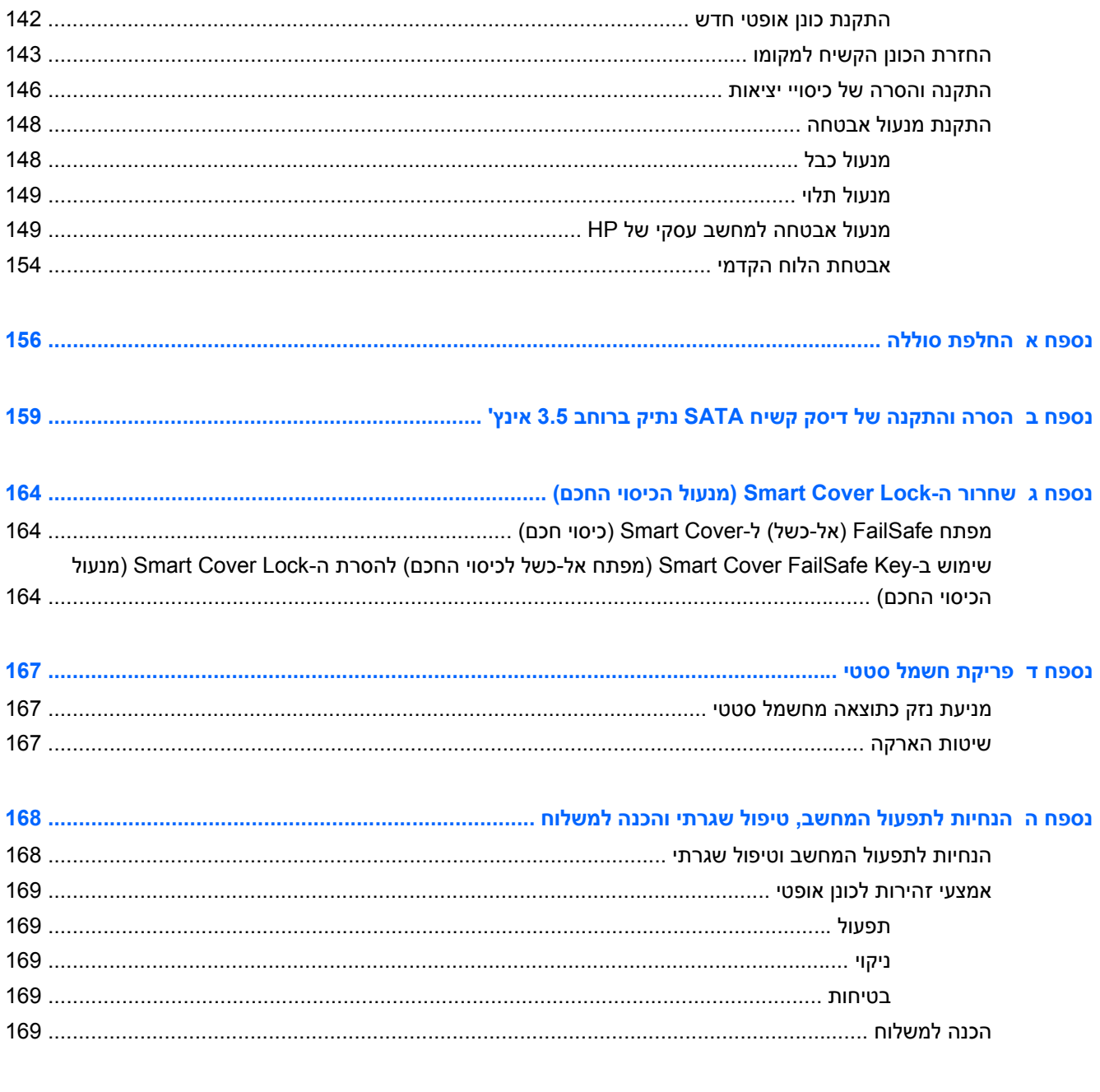

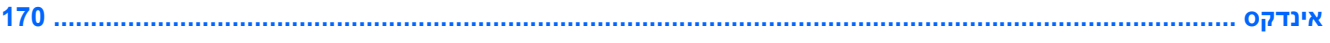

# **1 תכונות המוצר**

## **תכונות תצורה סטנדרטיות**

<span id="page-8-0"></span>ייתכן כי התכונות יהיו שונות, בהתאם לדגם. לקבלת רשימה מלאה של כל רכיבי החומרה והתוכנה המותקנים במחשב, הפעל את כלי האבחון (כלול בדגמי מחשבים מסוימים בלבד).

**איור 1-1** תצורת Minitower Convertible

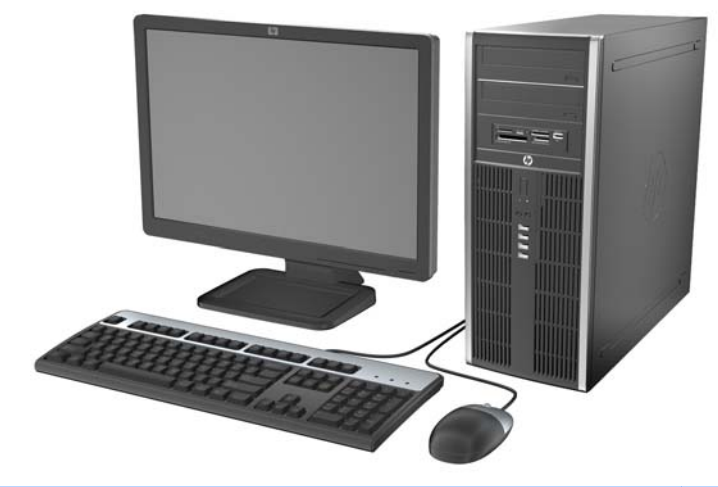

**הערה:** ניתן להסב בקלות את מחשב Minitower Convertible Compaq HP למחשב שולחני. לקבלת מידע נוסף, עיין בסעיף [החלפה](#page-52-0) מ[-Minitower](#page-52-0) [לתצורת](#page-52-0) מחשב שולחני בעמוד 45 במדריך זה.

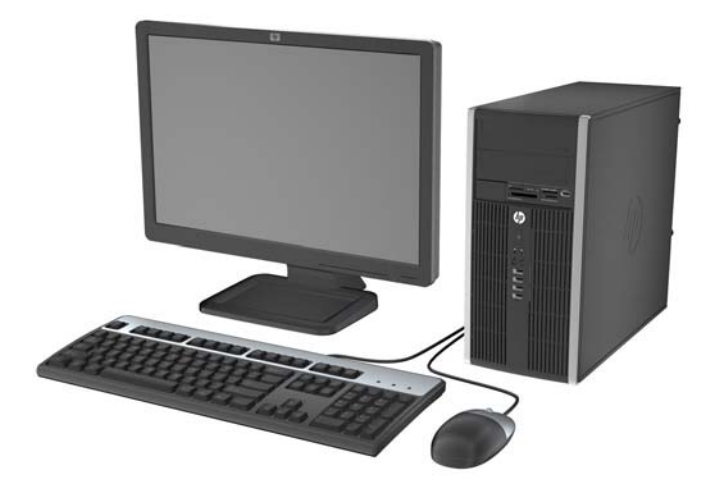

**איור 1-2** תצורת Microtower

#### Small Form Factor תצורת **1-3 איור**

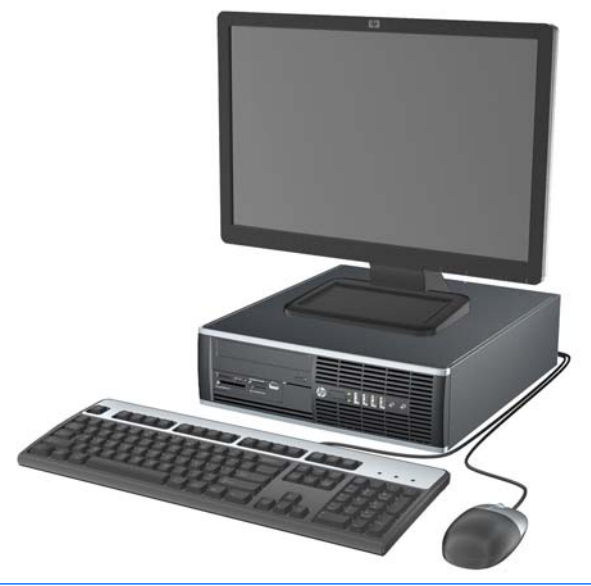

**הערה:** ניתן להשתמש במחשב Factor Form Small גם בתצורת Tower. לקבלת מידע נוסף, עיין בסעיף [מעבר](#page-102-0) [מתצורת](#page-102-0) מחשב שולחני לתצורת [Tower](#page-102-0) [בעמוד](#page-102-0) 95 במדריך זה.

**איור 1-4** Slim-Ultra בתצורת מחשב שולחני

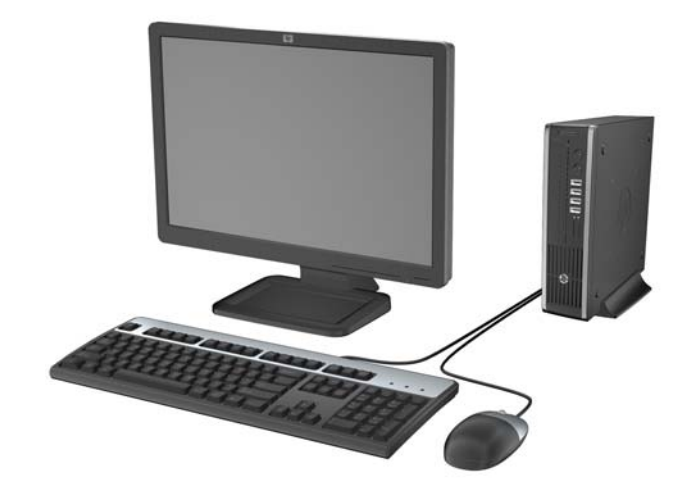

# **רכיבי לוח קדמי של (CMT (Minitower Convertible**

<span id="page-10-0"></span>תצורת הכוננים משתנה בהתאם לדגם. בדגמים מסוימים קיים לוח עיוור המכסה תא כונן אחד או יותר.

**איור 1-5** רכיבי הלוח הקדמי

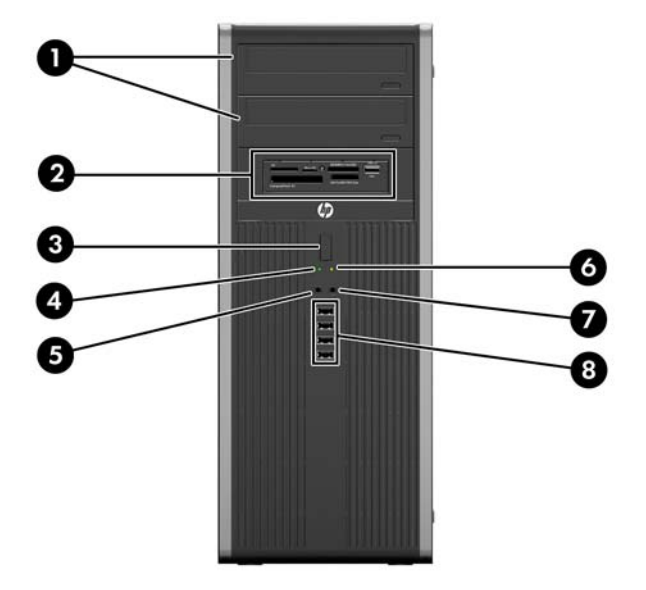

#### **טבלה 1-1 רכיבי הלוח הקדמי**

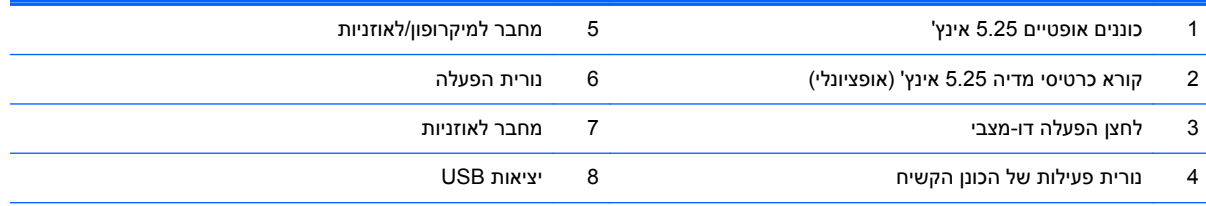

**הערה:** כאשר התקן מחובר למחבר למיקרופון/לאוזניות, תופיע תיבת דו-שיח שתשאל אם ברצונך להשתמש במחבר עבור התקן כניסת מיקרופון או אוזניות. ניתן להגדיר מחדש את תצורת המחבר בכל עת באמצעות לחיצה כפולה על הסמל של Manager Audio HD Realtek בשורת המשימות של Windows.

# **רכיבי לוח קדמי של (MT (Microtower**

<span id="page-11-0"></span>תצורת הכוננים משתנה בהתאם לדגם. בדגמים מסוימים קיים לוח עיוור המכסה תא כונן אחד או יותר.

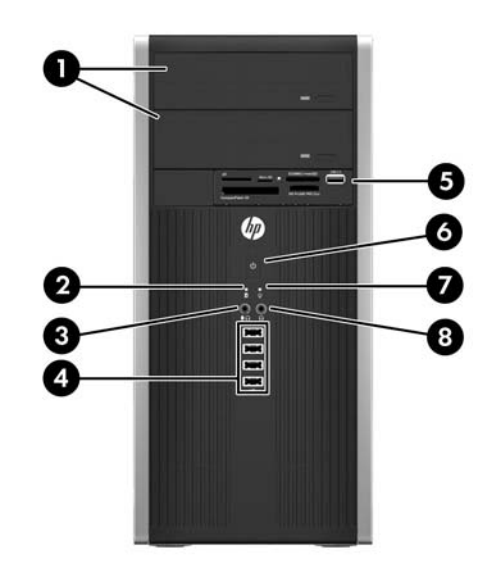

#### **טבלה 1-2 רכיבי הלוח הקדמי**

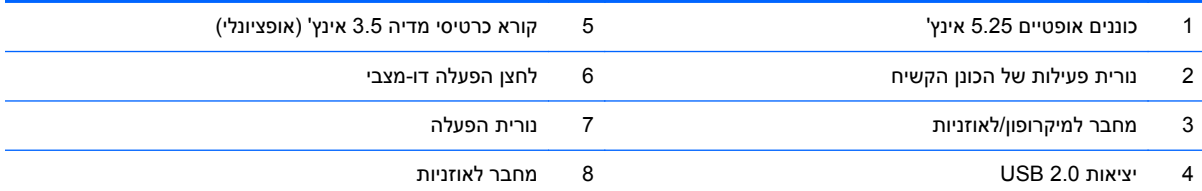

**הערה:** כאשר התקן מחובר למחבר למיקרופון/לאוזניות, תופיע תיבת דו-שיח שתשאל אם ברצונך להשתמש במחבר עבור התקן כניסת מיקרופון או אוזניות. ניתן להגדיר מחדש את תצורת המחבר בכל עת באמצעות לחיצה כפולה על הסמל של Manager Audio HD Realtek בשורת המשימות של Windows.

# **רכיבי לוח קדמי של (SFF (Factor Form Small**

<span id="page-12-0"></span>תצורת הכוננים משתנה בהתאם לדגם. בדגמים מסוימים קיים לוח עיוור המכסה תא כונן אחד או יותר.

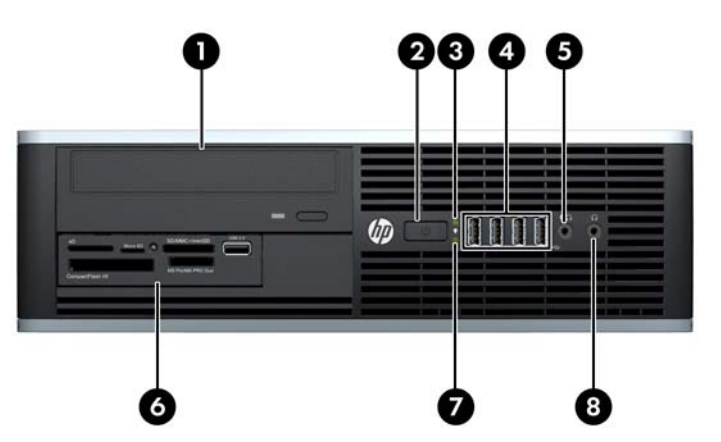

**איור 1-6** רכיבי הלוח הקדמי

#### **טבלה 1-3 רכיבי הלוח הקדמי**

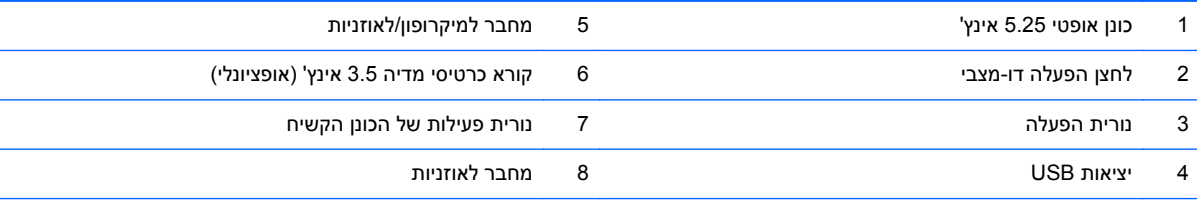

**הערה:** כאשר התקן מחובר למחבר למיקרופון/לאוזניות, תופיע תיבת דו-שיח שתשאל אם ברצונך להשתמש במחבר עבור התקן כניסת מיקרופון או אוזניות. ניתן להגדיר מחדש את תצורת המחבר בכל עת באמצעות לחיצה כפולה על הסמל של Manager Audio HD Realtek בשורת המשימות של Windows.

# רכיבי לוח קדמי של (USDT) רכיבי לוח קדמי של

<span id="page-13-0"></span>תצורת הכוננים משתנה בהתאם לדגם. בדגמים מסוימים תא הכונן האופטי מכוסה בלוח עיוור.

**איור 1-7** רכיבי הלוח הקדמי

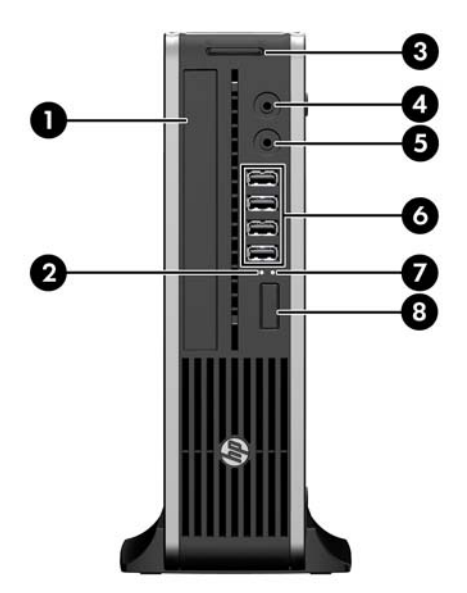

#### **טבלה 1-4 רכיבי הלוח הקדמי**

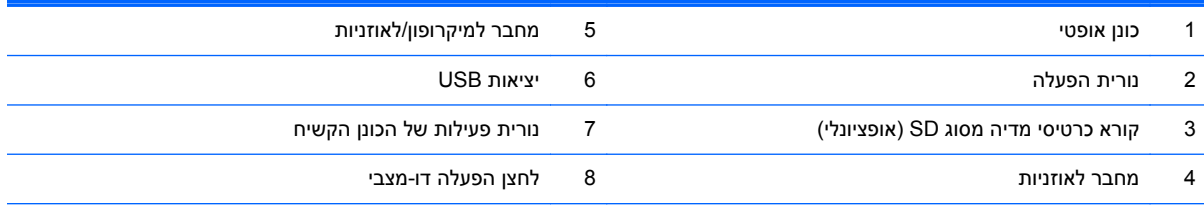

**הערה:** כאשר התקן מחובר למחבר למיקרופון/לאוזניות, תופיע תיבת דו-שיח שתשאל אם ברצונך להשתמש במחבר עבור התקן כניסת מיקרופון או אוזניות. ניתן להגדיר מחדש את תצורת המחבר בכל עת באמצעות לחיצה כפולה על הסמל של Manager Audio HD Realtek בשורת המשימות של Windows.

# <span id="page-14-0"></span>**רכיבי לוח אחורי של (CMT (Minitower Convertible**

**איור 1-8** רכיבי הלוח האחורי

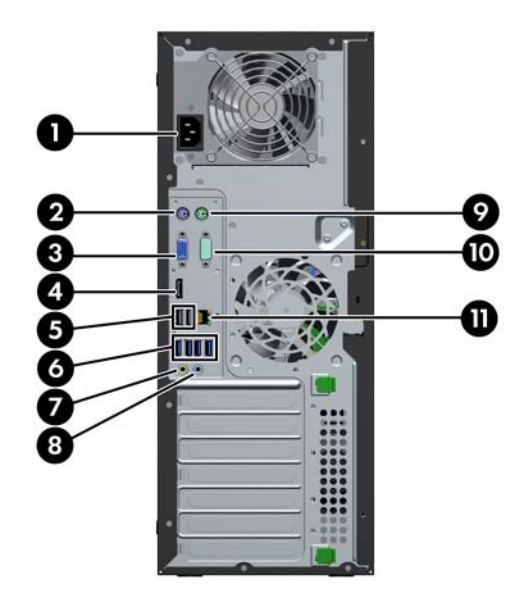

#### **טבלה 1-5 רכיבי הלוח האחורי**

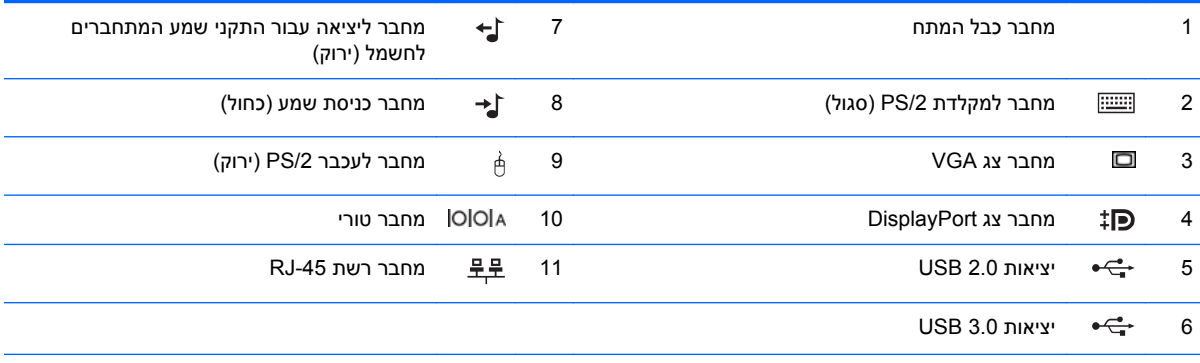

**הערה:** יציאה טורית שניה אופציונלית ויציאה מקבילית אופציונלית זמינות מ-HP.

כאשר התקן מחובר למחבר כניסת השמע הכחול, תופיע תיבת דו-שיח שתשאל אם ברצונך להשתמש במחבר עבור התקן כניסה או עבור מיקרופון. באפשרותך להגדיר את תצורת המחבר מחדש בכל עת באמצעות לחיצה כפולה על הסמל של Manager Audio HD Realtek בשורת המשימות של Windows.

מחברי הצג של לוח המערכת אינם פעילים כאשר כרטיס גרפיקה מותקן במחשב.

אם מותקן כרטיס גרפי באחד מחריצי לוח המערכת, ניתן להשתמש במחברים שבכרטיס הגרפי ובלוח המערכת בו-זמנית. ייתכן שיהיה צורך לשנות הגדרות ב-Setup Computer) הגדרות המחשב) כדי שניתן יהיה להשתמש בשני המחברים.

# <span id="page-15-0"></span>**רכיבי לוח אחורי של (MT (Microtower**

**איור 1-9** רכיבי הלוח האחורי

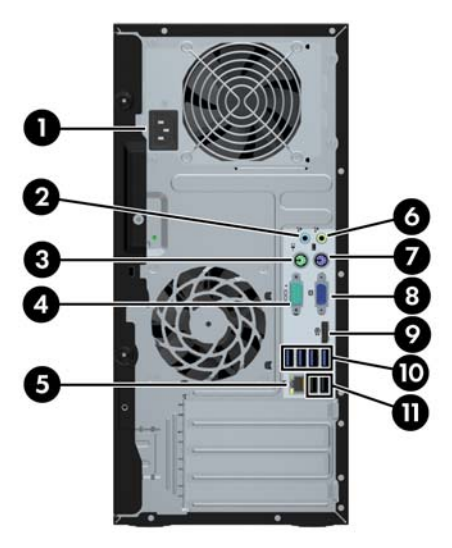

#### **טבלה 1-6 רכיבי הלוח האחורי**

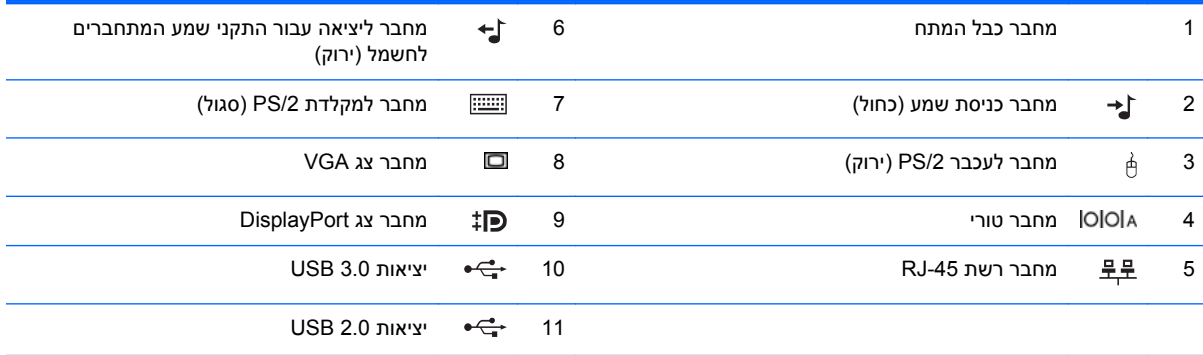

**הערה:** יציאה טורית שניה אופציונלית ויציאה מקבילית אופציונלית זמינות מ-HP.

כאשר התקן מחובר למחבר הכחול לכניסת השמע, תופיע תיבת דו-שיח שתשאל האם ברצונך להשתמש במחבר עבור התקן כניסה או מיקרופון. ניתן להגדיר מחדש את תצורת המחבר בכל עת באמצעות לחיצה כפולה על הסמל של Manager Audio HD Realtek בשורת המשימות של .Windows

מחברי הצג של לוח המערכת אינם פעילים כאשר כרטיס גרפיקה מותקן במחשב.

אם מותקן כרטיס גרפי בחריץ לוח האם, ניתן להשתמש במחברים שבכרטיס הגרפי ובלוח המערכת בו-זמנית. ייתכן שיהיה צורך לשנות הגדרות ב- Computer Setup (הגדרות המחשב) כדי שניתן יהיה להשתמש בשני המחברים.

# <span id="page-16-0"></span>**רכיבי לוח אחורי של (SFF (Factor Form Small**

**איור 1-10** רכיבי הלוח האחורי

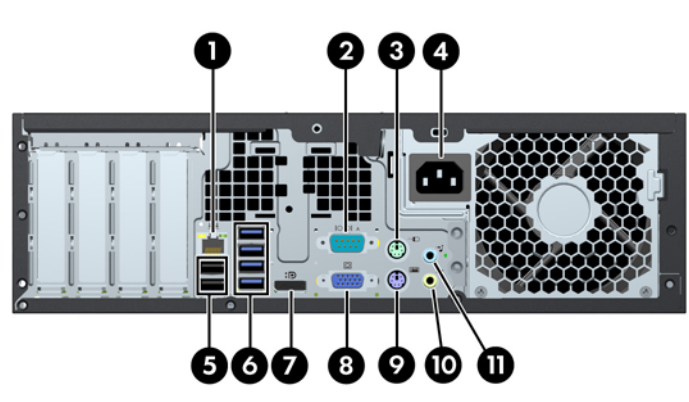

**טבלה 1-7 רכיבי הלוח האחורי**

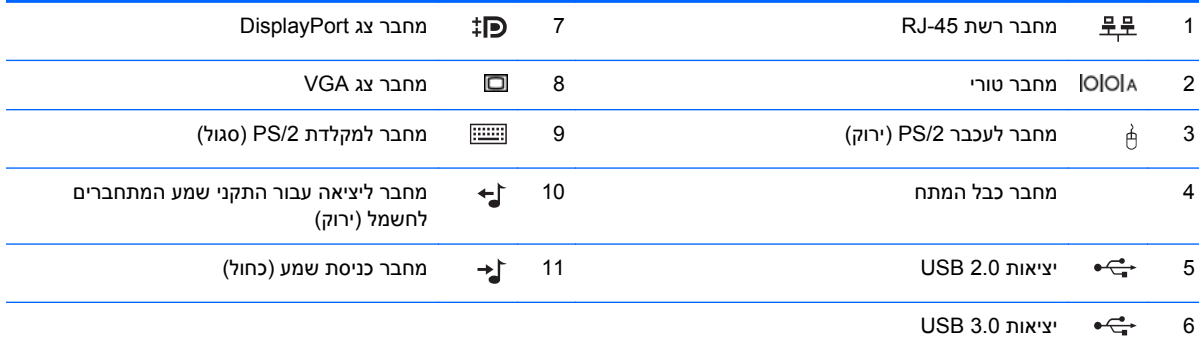

**הערה:** יציאה טורית שניה אופציונלית ויציאה מקבילית אופציונלית זמינות מ-HP.

כאשר התקן מחובר למחבר הכחול לכניסת השמע, תופיע תיבת דו-שיח שתשאל האם ברצונך להשתמש במחבר עבור התקן כניסה או מיקרופון. ניתן להגדיר מחדש את תצורת המחבר בכל עת באמצעות לחיצה כפולה על הסמל של Manager Audio HD Realtek בשורת המשימות של .Windows

מחברי הצג של לוח המערכת אינם פעילים כאשר כרטיס גרפיקה מותקן במחשב.

אם מותקן כרטיס גרפי בחריץ לוח האם, ניתן להשתמש במחברים שבכרטיס הגרפי ובלוח המערכת בו-זמנית. ייתכן שיהיה צורך לשנות הגדרות ב- Setup Computer) הגדרות המחשב) כדי שניתן יהיה להשתמש בשני המחברים.

## <span id="page-17-0"></span>**COLLET רכיבי לוח אחורי של (Ultra-Slim Desktop (USDT**

**איור 1-11** רכיבי הלוח האחורי

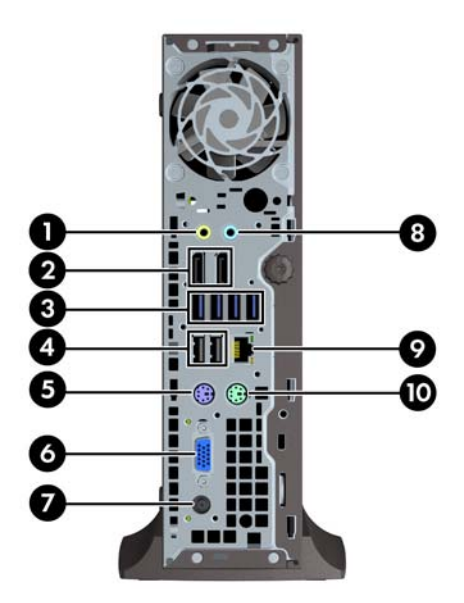

#### **טבלה 1-8 רכיבי הלוח האחורי**

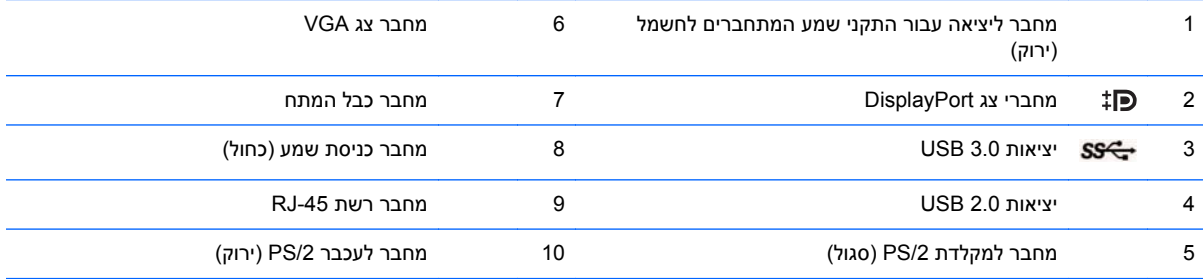

**הערה:** אם מותקן כרטיס מסך MXM , כל שלוש יציאות הצג יהיו פעילות. כרטיס המסך המשולב מפעיל את 2DisplayPort) יציאה עליונה). מנהלי התקן ATI/MXM מפעילים את 1DisplayPort) יציאה תחתונה) ואת VGA. אם כרטיס המסך המשולב מושבת בהגדרות ,BIOS 2DisplayPort) יציאה עליונה) לא תהיה פעילה.

אם כרטיס מסך MXM אינו מותקן, כל שלוש יציאות הצג יופעלו בכרטיס המסך המשולב. בדגמים מסוימים, כל שלוש יציאות הצג יהיו פעילות אך יהיו מספר מגבלות. לדוגמה, אם מותקן מתאם DisplayPort אל DVI או אל HDMI, יציאת VGA לא תהיה פעילה. בדגמים מסוימים, רק יציאת DisplayPort יכולה להיות פעילה. כל אחת מיציאות DisplayPort תהיה פעילה, אך ניתן להשתמש רק באחת מהן.

כאשר התקן מחובר למחבר הכחול לכניסת השמע, תופיע תיבת דו-שיח שתשאל האם ברצונך להשתמש במחבר עבור התקן כניסה או מיקרופון. ניתן להגדיר מחדש את תצורת המחבר בכל עת באמצעות לחיצה כפולה על הסמל של Manager Audio HD Realtek בשורת המשימות של .Windows

# **הרכיבים של קורא כרטיסי המדיה**

<span id="page-18-0"></span>קורא כרטיסי מדיה זה הוא התקן אופציונלי שזמין בדגמים מסוימים בלבד. היעזר באיור ובטבלה שלהלן כדי לזהות את הרכיבים של קורא כרטיסי המדיה.

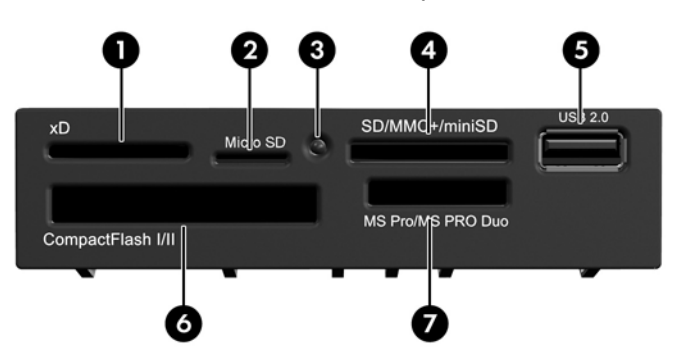

**איור 1-12** הרכיבים של קורא כרטיסי המדיה

**טבלה 1-9 הרכיבים של קורא כרטיסי המדיה**

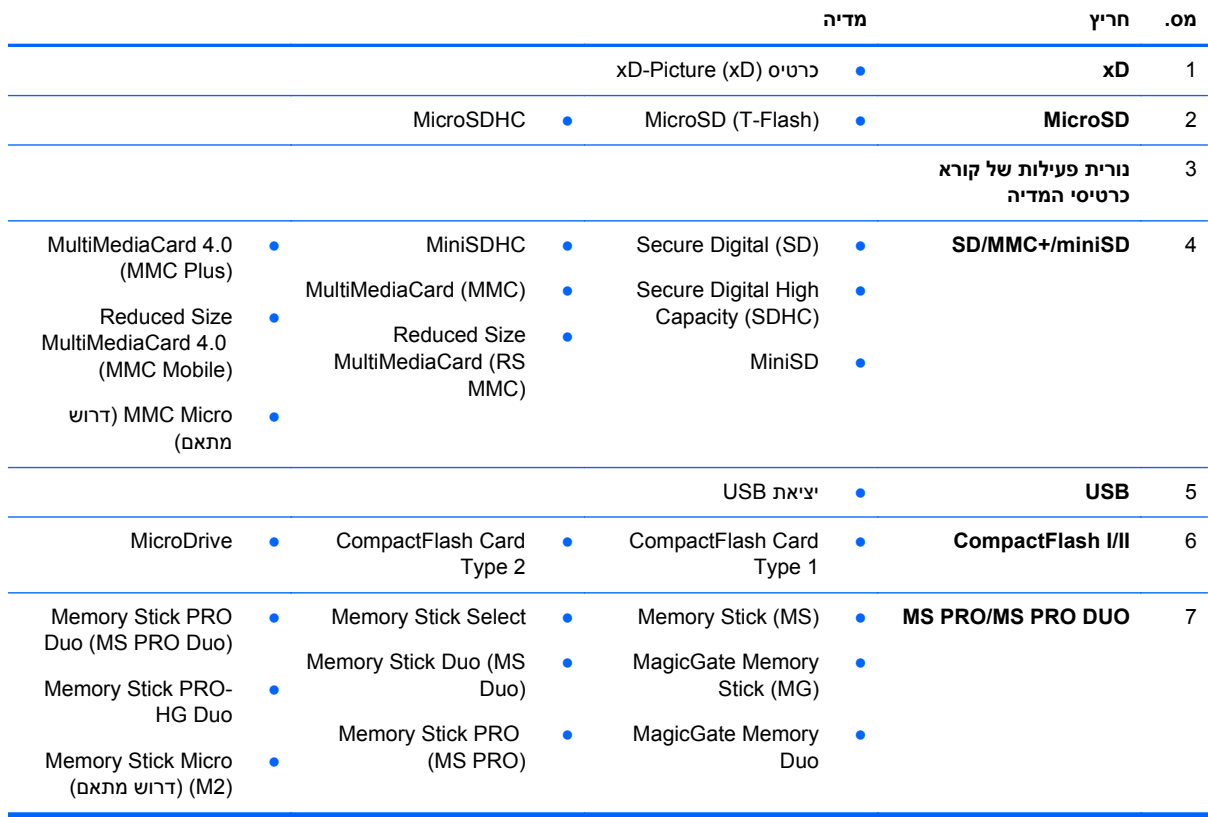

# **מקלדת**

**איור 1-13** רכיבי המקלדת

<span id="page-19-0"></span>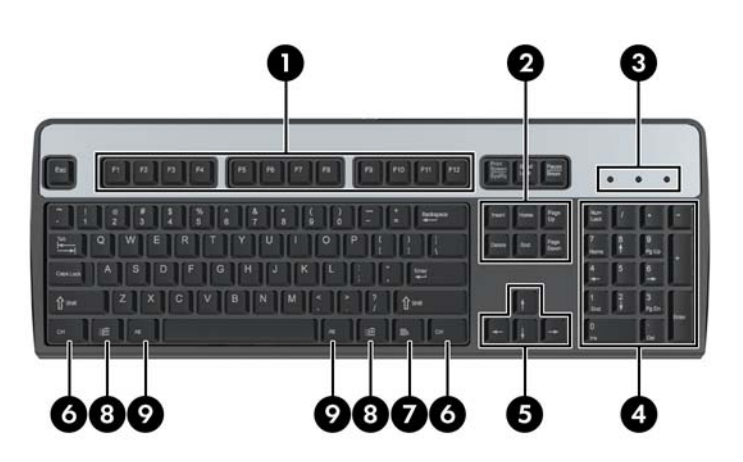

#### **טבלה 1-10 רכיבי המקלדת**

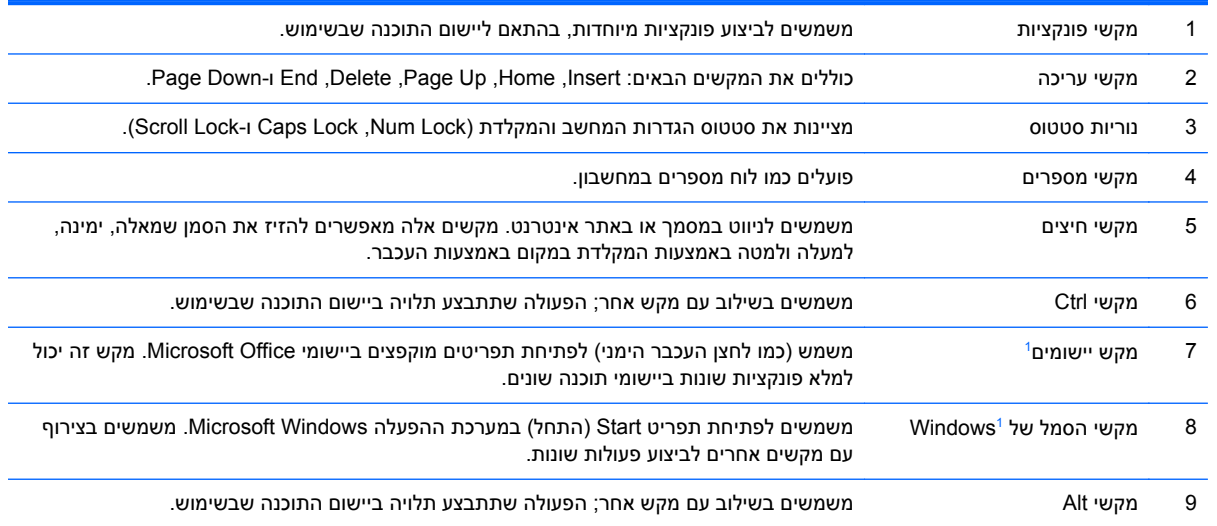

 $\frac{1}{1}$ מקשים המשמשים באזורים גיאוגרפיים נבחרים.

## **שימוש במקש הסמל של Windows**

<span id="page-20-0"></span>השתמש במקש הסמל של Windows בצירוף עם מקשים אחרים לביצוע פונקציות מסוימות של מערכת ההפעלה Windows. עיין בסעיף [מקלדת](#page-19-0) בעמוד 12 לזיהוי מקש הסמל של Windows.

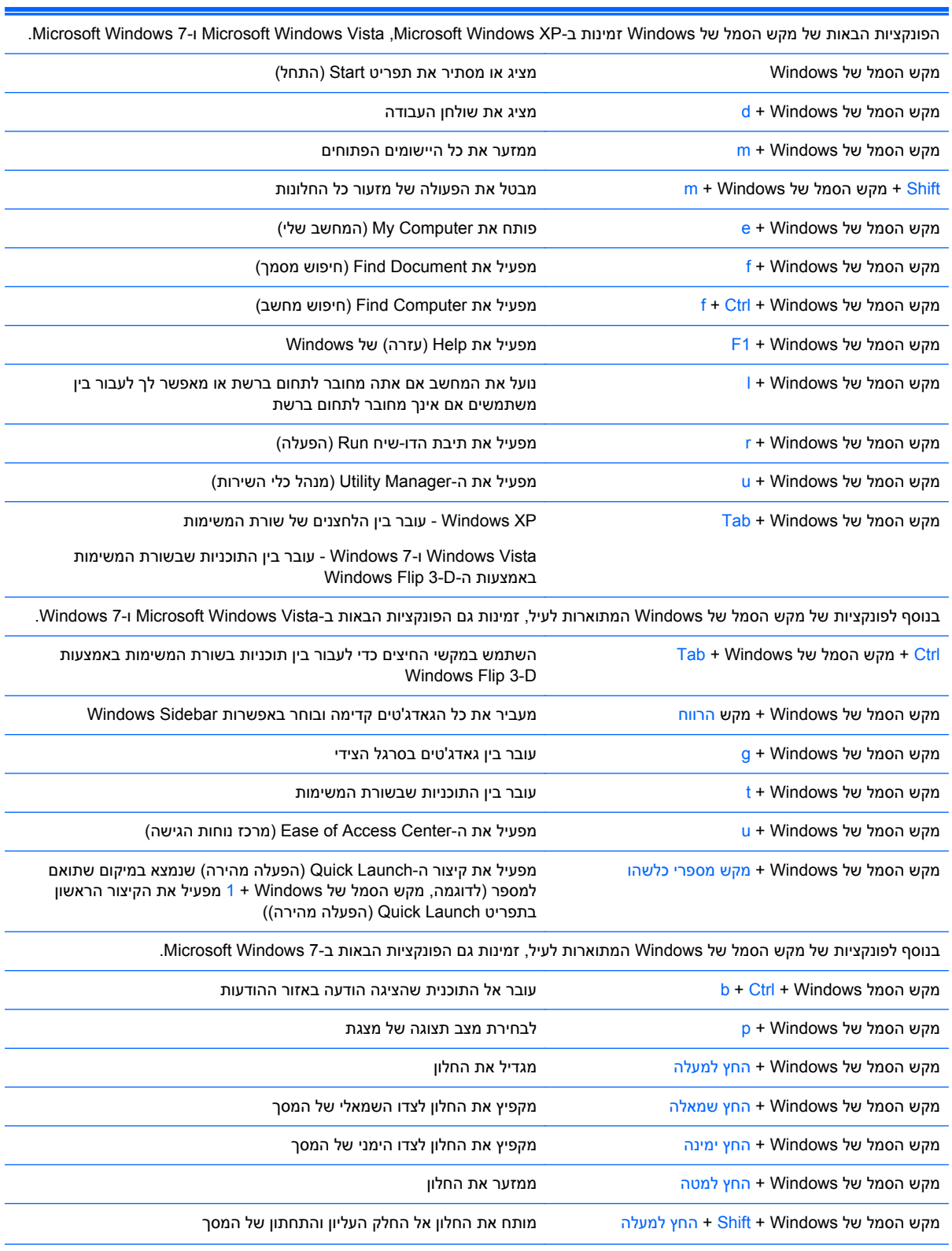

#### **טבלה 1-11 פונקציות של מקש הסמל של Windows**

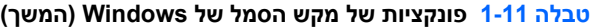

<span id="page-21-0"></span>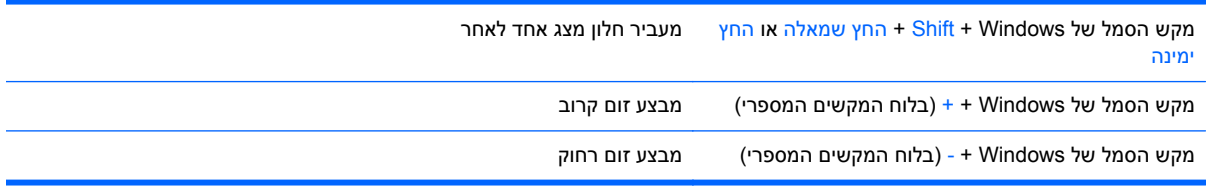

## **מיקום המספר הסידורי**

לכל מחשב יש מספר סידורי ייחודי ומספר זיהוי מוצר, הממוקמים על הכיסוי העליון של המחשב. הקפד שמספרים אלה יהיו בידך בעת יצירת קשר עם שירות לקוחות לצורך קבלת עזרה.

**איור 1-14** מיקום המספר הסידורי ומספר זיהוי המוצר ב-Minitower Convertible

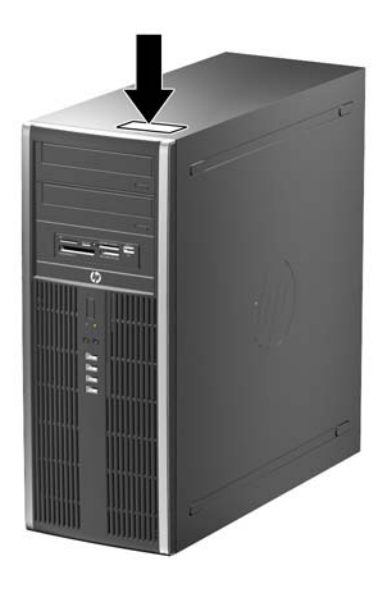

**איור 1-15** מיקום המספר הסידורי ומספר זיהוי המוצר ב-Microtower

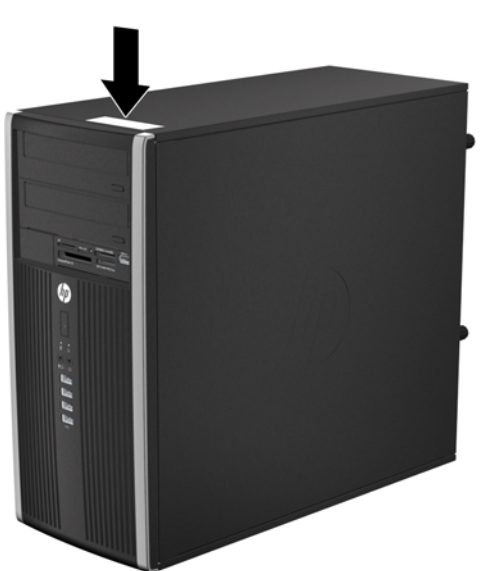

**איור 1-16** מיקום המספר הסידורי ומספר זיהוי המוצר ב-Factor Form Small

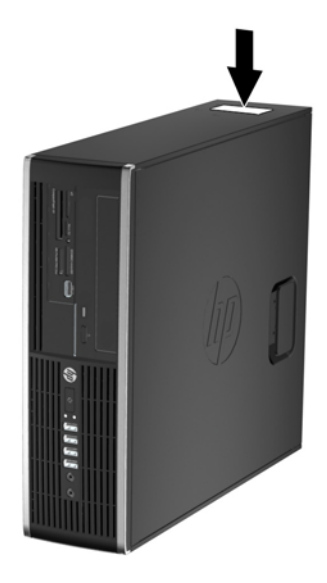

**איור 1-17** מיקום המספר הסידורי ומספר זיהוי המוצר ב-(USDT (Desktop Slim-Ultra

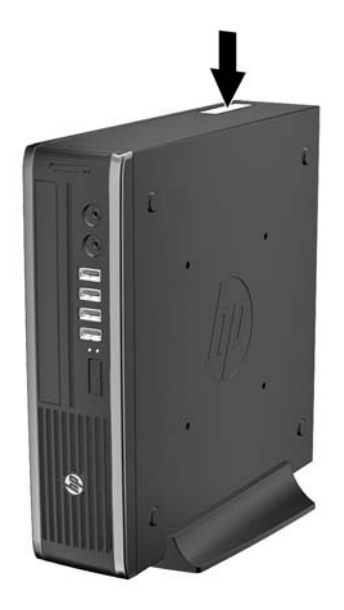

# <span id="page-23-0"></span>**2 שדרוגי חומרה של Minitower Convertible (CMT)**

### **מאפיינים שימושיים**

המחשב כולל מאפיינים שיקלו עליך לשדרג ולתחזק אותו. אין צורך בכלים כלשהם לביצוע רוב תהליכי ההתקנה המתוארים בפרק זה.

### **אזהרות והודעות זהירות**

לפני ביצוע שדרוגים, ודא שקראת היטב את כל ההוראות הישימות, הודעות הזהירות והאזהרות שבמדריך זה.

**אזהרה!** להפחתת הסיכון לפגיעה אישית כתוצאה מהתחשמלות, מגע במשטחים חמים או שריפה:

נתק את כבל המתח מהשקע בקיר ואפשר לרכיבי המערכת הפנימיים להתקרר לפני שתיגע בהם.

הימנע מחיבור קווי תקשורת או קווי טלפון למחברי בקר ממשק הרשת (NIC(.

אל תשבית את תקע ההארקה של כבל המתח. ההארקה היא מאפיין בטיחות חשוב.

חבר את כבל המתח לשקע חשמל מוארק כהלכה, שאליו ניתן לגשת בקלות בכל עת.

לצמצום הסיכון לפציעה חמורה, קרא את *המדריך לבטיחות ונוחות*. המדריך מתאר הקמה נכונה של תחנת עבודה, יציבה נכונה ובריאות תקינה, וכן הרגלי עבודה נכונים עבור משתמשי מחשבים. בנוסף, המדריך מספק מידע בטיחותי חשוב בנושאי חשמל ומכניקה. מדריך זה נמצא באינטרנט, בכתובת .[ergo/com.hp.www://http](http://www.hp.com/ergo)

**אזהרה!** חלקים טעונים ונעים בפנים.

נתק את המתח מהציוד לפני שתסיר את המארז.

החזר את המארז וסגור אותו היטב לפני שתטען מחדש את הציוד.

**זהירות:** חשמל סטטי עלול לגרום נזק לרכיבים אלקטרוניים של המחשב או לציוד אופציונלי. לפני ביצוע ההליכים הבאים, הקפד לפרוק מגופך חשמל סטטי על-ידי נגיעה בחפץ מתכתי מוארק כלשהו. למידע נוסף, עיין בנושא [פריקת](#page-174-0) חשמל סטטי [בעמוד](#page-174-0) .167

כשהמחשב מחובר למקור מתח AC, לוח המערכת מקבל מתח כל הזמן. יש לנתק את כבל המתח ממקור המתח לפני פתיחת המחשב כדי למנוע נזק לרכיבים פנימיים.

## **הסרת לוח הגישה של המחשב**

כדי לגשת לרכיבים פנימיים, עליך להסיר את לוח הגישה:

- **.1** הסר/נתק את כל התקני האבטחה המונעים את פתיחת המחשב.
- **.2** הסר את כל המדיה הנשלפת, כגון תקליטורים או כונני Flash USB, מהמחשב.
- <span id="page-24-0"></span>**.3** כבה את המחשב כהלכה באמצעות מערכת ההפעלה, ולאחר מכן כבה את ההתקנים החיצוניים.
	- **.4** נתק את כבל המתח משקע החשמל, ונתק את ההתקנים החיצוניים.

**זהירות:** ללא קשר למצב ההפעלה, המתח מוצג על לוח המערכת בכל זמן שהמערכת מחוברת לשקע AC פעיל. עליך לנתק את כבל המתח כדי למנוע נזק לרכיבים הפנימיים של המחשב.

**.5** הרם את ידית לוח הגישה (1) ולאחר מכן הסר את לוח הגישה מהמחשב (2).

**איור 2-1** הסרת לוח הגישה של המחשב

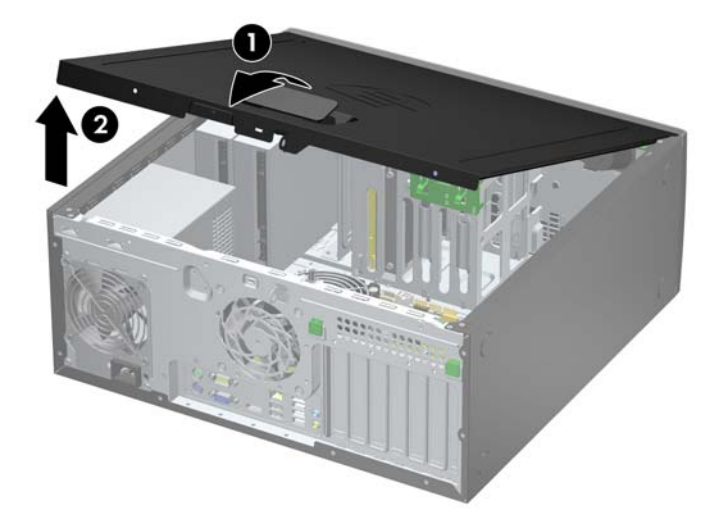

# **החזרת לוח הגישה של המחשב למקומו**

<span id="page-25-0"></span>החלק את הצד בקצהו הקדמי של לוח הגישה מתחת לצד שבחזית המארז (1) ולאחר מכן לחץ על הצד האחורי של לוח הגישה כך שיכנס ליחידה וינעל במקום (2).

**איור 2-2** החזרת לוח הגישה של המחשב למקומו

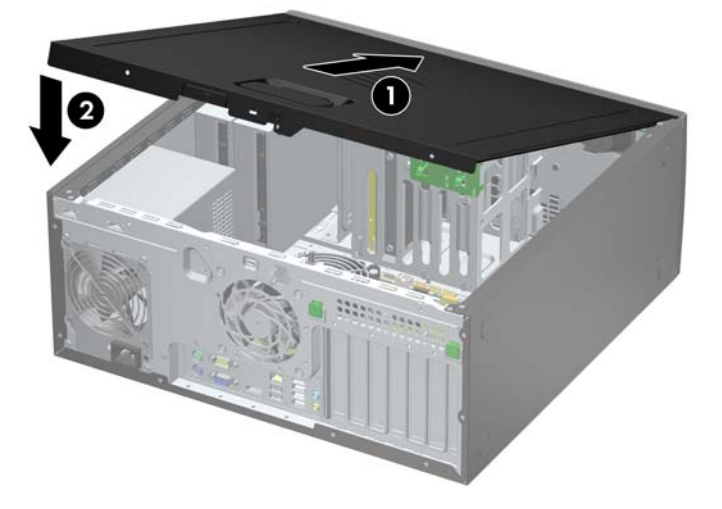

# **הסרת הלוח הקדמי**

- **.1** הסר/שחרר התקני אבטחה כלשהם שמונעים פתיחה של המחשב.
- **.2** הסר מהמחשב את כל המדיה הנשלפת, כגון תקליטורים או כונני flash USB.
- **.3** כבה את המחשב כהלכה באמצעות מערכת ההפעלה, ולאחר מכן כבה את ההתקנים החיצוניים.
	- **.4** נתק את כבל המתח משקע החשמל ונתק את ההתקנים החיצוניים.

<span id="page-26-0"></span>**זהירות:** ללא תלות במצב ההפעלה, תמיד קיים מתח בלוח המערכת כל עוד המערכת מחוברת לשקע AC פעיל. עליך לנתק את כבל המתח כדי למנוע נזק לרכיבים הפנימיים של המחשב.

- **.5** הסר את לוח הגישה מהמחשב.
- **.6** הרם את שלוש הלשוניות בצידו של הלוח (1), לאחר מכן סובב את הלוח והסר אותו מהמארז (2).

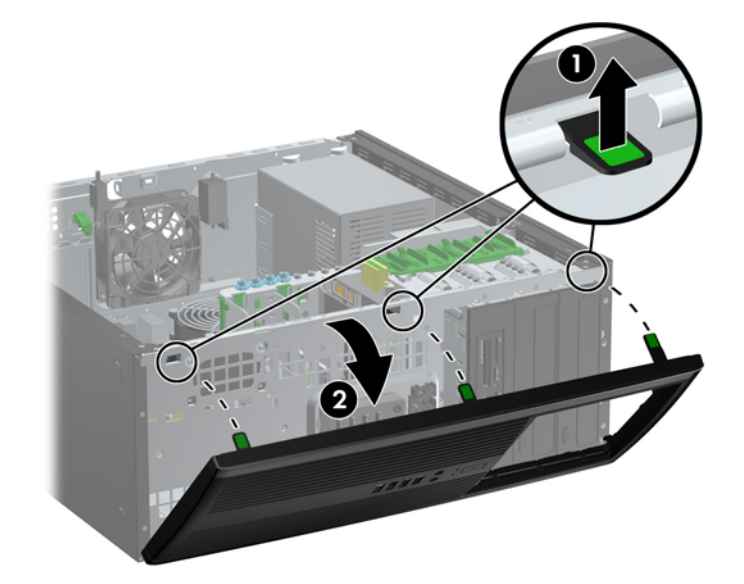

**איור 2-3** הסרת הלוח הקדמי

# **הסרת לוחות עיוורים מהלוח הקדמי**

<span id="page-27-0"></span>בדגמים מסוימים, קיימים לוחות עיוורים המכסים את תאי הכונן החיצוני של 5.25 אינץ' שאותם יש להסיר לפני התקנת כונן. כדי להסיר לוח עיוור:

- **.1** הסר את לוח הגישה ואת הלוח הקדמי.
- **.2** משוך בזהירות את הלוח הפנימי, כשהלוחות העיוורים בתוכו, והרחק אותו מהלוח הקדמי. לאחר מכן הסר את הלוח העיוור המבוקש.
- **זהירות:** החזק את הלוח הפנימי ישר תוך כדי משיכתו מהלוח הקדמי. משיכת הלוח הפנימי בזווית עלולה לגרום נזק לפינים שמיישרים את הלוח הפנימי בתוך הלוח הקדמי.

**איור 2-4** הסרת לוחות עיוורים מתוך הלוח הפנימי (באיור מוצג מחשב שולחני)

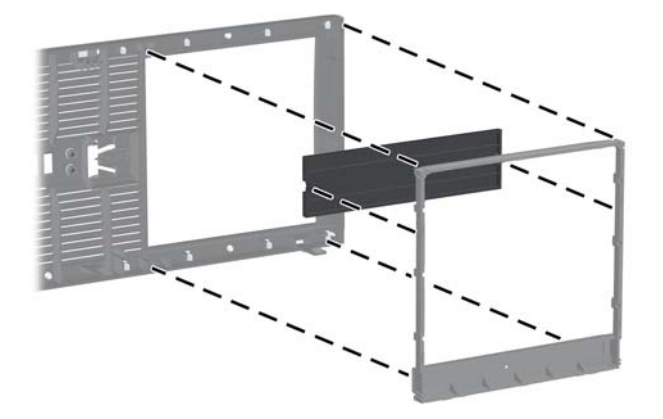

יים ולשים הערה: ) בעת החזרת הלוח הפנימי למקומו, ודא כי פיני היישור והלוחות העיוורים הנוספים נמצאים בכיוון הנכון. כאשר<br>איירות האיירות האיירות הלוח הפנימי למקומו, ודא כי פיני היישור והלוחות העיוורים הנוספים נמצאים בכיוון ה הלוח הפנימי מותקן בכיוון הנכון, הסמל שבלוח הפנימי ממוקם בתחתיתו.

## **החזרת הלוח הקדמי למקומו**

<span id="page-28-0"></span>הכנס את שלושת הווים שבצידו התחתון של הלוח לתוך החורים המלבניים במארז (1) ולאחר מכן סובב את צידו העליון של הלוח לתוך המארז (2) וייצב אותו במקומו.

**איור 2-5** החזרת הלוח הקדמי למקומו

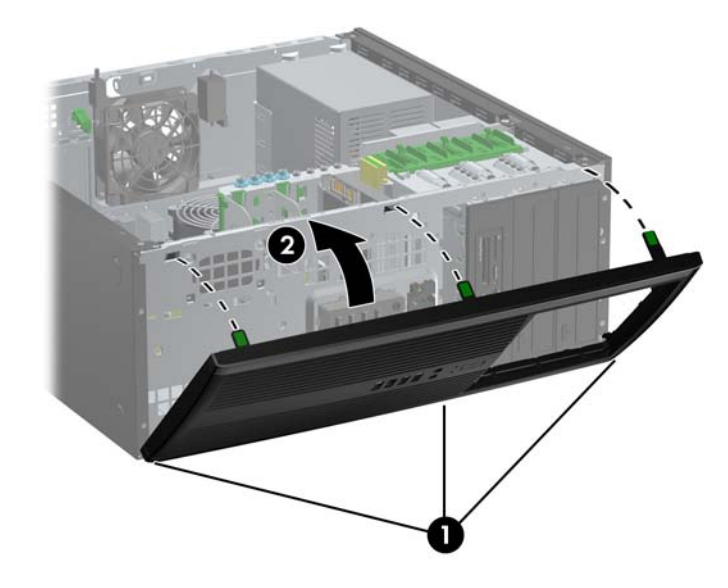

## **חיבורי לוח המערכת**

היעזר באיור ובטבלה שלהלן כדי לזהות את מחברי לוח המערכת. **איור 2-6** חיבורי לוח המערכת

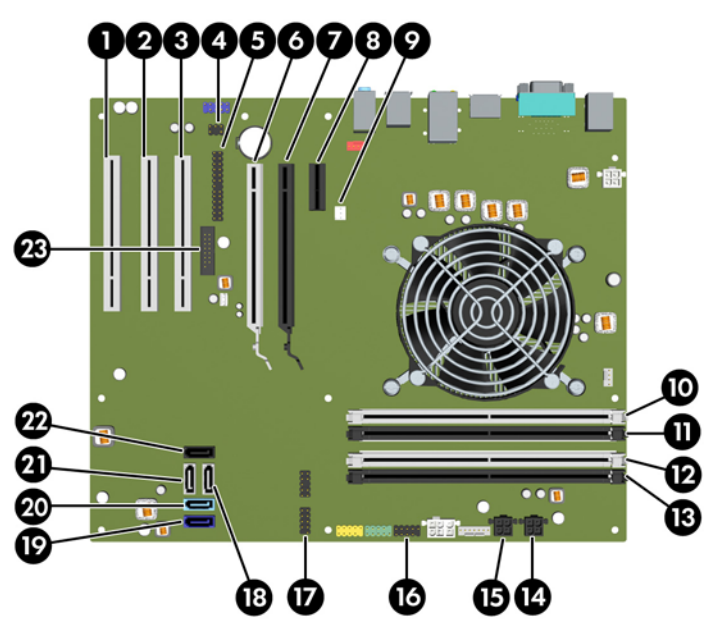

## **טבלה 2-1 חיבורי לוח המערכת**

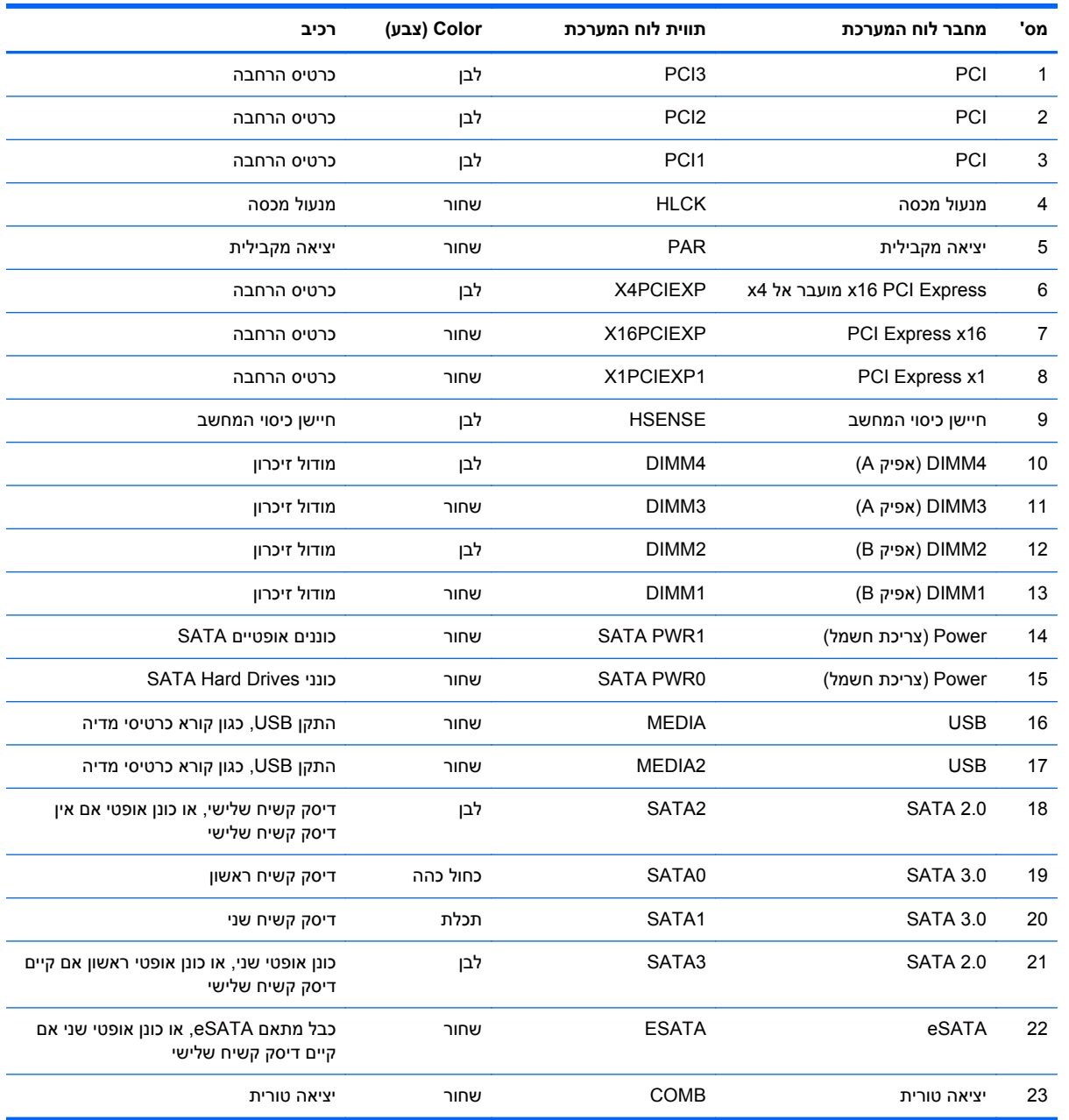

## **התקנת רכיבי זיכרון נוספים**

<span id="page-30-0"></span>למחשב מצורפים רכיבי DIMM התומכים בקצב נתונים כפול ,3 עם מודולי זיכרון גישה אקראית דינמי סינכרוני (3-DDR .(SDRAM

#### **רכיבי DIMM**

בחריצי הזיכרון שבלוח המערכת ניתן להתקין עד ארבעה רכיבי DIMM סטנדרטיים. בשקעי זיכרון אלה קיים לפחות רכיב DIMM אחד שהותקן מראש. לניצול מרבי של רכיבי הזיכרון, תוכל להתקין בלוח המערכת נפח זיכרון של עד GB 16 המוגדר במצב ערוץ כפול לביצועים גבוהים.

### **DDR3-SDRAM DIMM זיכרון רכיבי**

**זהירות:** מוצר זה אינו תומך בזיכרון 3DDR מתח נמוך מאוד (U3DDR(. המעבד אינו תואם אל זיכרון U3DDR ואם תתקין זיכרון U3DDR בלוח המערכת, ייגרם נזק פיזי לכרטיס ה-DIMM או תתרחש תקלת מערכת.

לפעולה תקינה של המערכת, על רכיבי ה-DIMM SDRAM3-DDR לעמוד בתנאים הבאים:

- תאימות לתקן תעשייה של 240 פינים
- $P$ C3-12800 DDR3-1600 MHz-פרטיס זיכרון ללא מאגר שאינו ECC תואם
	- רכיבי זיכרון DIMM SDRAM3-DDR של 1.5 וולט

רכיבי SDRAM3-DDR חייבים גם:

- תמיכה בהשהיית CAS 11 DDR3 1600 MHz (תזמון 11-11-11)
	- להכיל נתוני SPD JEDEC הכרחיים

בנוסף, המחשב תומך ברכיבים הבאים:

- טכנולוגיות זיכרון שאינו של ECC בנפח Mbit,512- Gbit1- ו-Gbit2-
	- רכיבי DIMM חד-צדדיים ודו-צדדיים
- רכיבי זיכרון DIMM מובנים עם התקני 8x DDR ו16-x ;רכיבי זיכרון DIMM מובנים עם SDRAM 4x אינם נתמכים

יים <mark>בערה: ∴המערכת לא תפעל כהלכה אם תתקין רכיבי DIMM שאינם נתמכים.</mark>

### **אכלוס שקעי DIMM**

<span id="page-31-0"></span>ישנם ארבעה שקעי DIMM בלוח המערכת, עם שני שקעים לכל אפיק. השקעים מסומנים בתוויות 1DIMM, 2DIMM, 3DIMM ו4-DIMM. השקעים 1DIMM ו2-DIMM פועלים באפיק זיכרון B. השקעים 3DIMM ו4-DIMM פועלים באפיק זיכרון A.

המערכת תפעל באופן אוטומטי במצב אפיק יחיד, במצב אפיק כפול או במצב גמיש (flex(, בהתאם לאופן שבו מותקנים רכיבי ה-DIMM.

- המערכת תפעל במצב אפיק יחיד כאשר חריצי ה-DIMM מאוכלסים באפיק אחד בלבד.
- המערכת תפעל במצב של אפיק כפול לקבלת ביצועים טובים יותר אם קיבולת הזיכרון הכוללת של רכיבי ה-DIMM באפיק A שווה לקיבולת הזיכרון הכוללת של רכיבי ה-DIMM באפיק B. הטכנולוגיה ורוחב ההתקנים עשויים להשתנות מאפיק לאפיק. לדוגמה, אם אפיק A מאוכלס בשני רכיבי DIMM של GB 1 ואפיק B מאוכלס ברכיב DIMM אחד של GB ,2 המערכת תפעל במצב של אפיק כפול.
- המערכת פועלת במצב גמיש (flex (אם קיבולת הזיכרון הכוללת של רכיבי ה-DIMM באפיק A אינה שווה לקיבולת הזיכרון הכוללת של רכיבי ה-DIMM באפיק B. במצב גמיש (flex(, האפיק שמאוכלס בכמות הזיכרון הקטנה ביותר מתאר את כמות הזיכרון הכוללת המוקצית לאפיק כפול ויתרת הזיכרון מוקצית לאפיק אחד. להשגת מהירות מיטבית, על הערוצים להיות מאוזנים כך שכמות הזיכרון הגדולה ביותר תפוזר בין שניהם. אם באפיק אחד יהיה יותר זיכרון מאשר באפיק השני, הכמות הגדולה יותר תוקצה לאפיק A. לדוגמה, אם אתה מאכלס את השקעים ברכיב DIMM של GB ,2 ושלושה רכיבי DIMM של GB ,1 יש לאכלס את אפיק A ברכיב ה-DIMM של GB 2 וברכיב DIMM אחד של GB ,1 ויש לאכלס את אפיק B בשני רכיבי ה-DIMM הנותרים של GB .1 בתצורה זו, GB 4 יפעלו כאפיק כפול ו-GB 1 יפעלו כאפיק יחיד.
	- בכל אחד מהמצבים, מהירות הפעולה המרבית נקבעת על-ידי רכיב ה-DIMM האיטי ביותר במערכת.

#### **התקנת רכיבי DIMM**

**זהירות:** עליך לנתק את כבל המתח ולהמתין כ30- שניות לשחרור המתח לפני שתוסיף או תסיר מודולי זיכרון. ללא תלות במצב ההפעלה, תמיד מסופק מתח למודולי הזיכרון, כל עוד המחשב מחובר לשקע AC פעיל. הוספה או הסרה של מודולי זיכרון כאשר קיים מתח עלולה לגרום נזק בלתי-הפיך למודולי הזיכרון או ללוח המערכת.

השקעים של רכיבי הזיכרון מצוידים במגעים מוזהבים. בעת שדרוג זיכרון המחשב, חשוב להשתמש במודולי זיכרון עם מגעים מוזהבים כדי למנוע החלדה ו/או חמצון כתוצאה מאי-התאמה בין מתכות הבאות במגע זו עם זו.

חשמל סטטי עלול לגרום נזק לרכיבים אלקטרוניים של המחשב או לכרטיסים אופציונליים. לפני ביצוע ההליכים הבאים, הקפד לפרוק מגופך חשמל סטטי על-ידי נגיעה בחפץ מתכתי מוארק כלשהו. לקבלת מידע נוסף, עיין ב[פריקת](#page-174-0) חשמל סטטי [בעמוד](#page-174-0) .167

בעת טיפול במודול זיכרון, היזהר שלא לגעת במגעים. נגיעה במגעים עלולה לגרום נזק למודול.

- **.1** הסר/שחרר התקני אבטחה כלשהם שמונעים פתיחה של המחשב.
- **.2** הסר את כל המדיה הנשלפת, כגון תקליטורים או כונני Flash USB, מהמחשב.
- **.3** כבה את המחשב כהלכה באמצעות מערכת ההפעלה, ולאחר מכן כבה את ההתקנים החיצוניים.
	- **.4** נתק את כבל המתח משקע החשמל ונתק את ההתקנים החיצוניים.

**זהירות:** עליך לנתק את כבל המתח ולהמתין כ30- שניות לשחרור המתח לפני שתוסיף או תסיר מודולי זיכרון. ללא תלות במצב ההפעלה, תמיד מסופק מתח למודולי הזיכרון, כל עוד המחשב מחובר לשקע AC פעיל. הוספה או הסרה של מודולי זיכרון כאשר קיים מתח עלולה לגרום נזק בלתי-הפיך למודולי הזיכרון או ללוח המערכת.

**.5** הסר את לוח הגישה מהמחשב.

**אזהרה!** להפחתת הסיכון לפגיעה אישית ממשטחים חמים, הנח לרכיבי המערכת הפנימיים להתקרר לפני שתיגע בהם.

**.6** פתח את שני התפסים של שקע מודול הזיכרון (1) והכנס את מודול הזיכרון לשקע (2).

**איור 2-7** התקנת DIMM

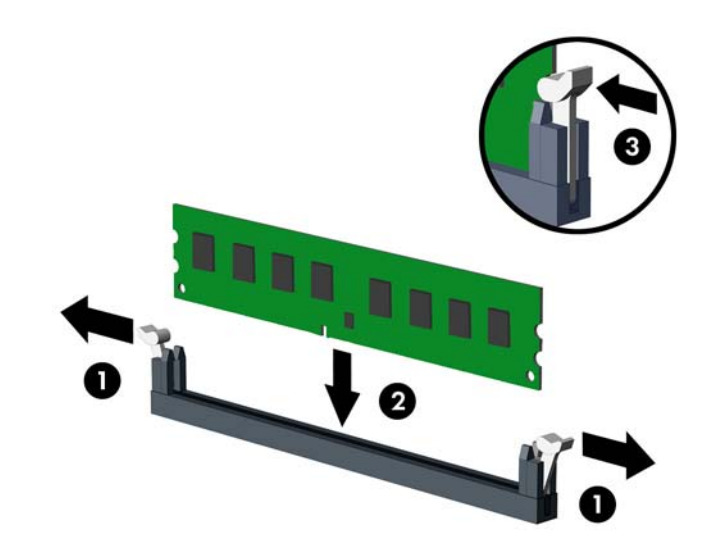

**הערה:** ניתן להתקין מודול זיכרון בדרך אחת בלבד. ישר את החריץ שבמודול עם הלשונית שבשקע הזיכרון.

אכלס את שקעי DIMM בצבע שחור לפני שקעי DIMM בצבע לבן.

לקבלת ביצועים מיטביים, אכלס את השקעים כך שקיבולת הזיכרון תפוזר באופן שווה ככל האפשר בין ערוץ A וערוץ B. לקבלת מידע נוסף, עיין בסעיף [אכלוס](#page-31-0) שקעי [DIMM](#page-31-0) [בעמוד](#page-31-0) .24

- **.7** לחץ כלפי מטה על המודול כדי להכניסו לשקע וודא שהרכיב נכנס כהלכה למקומו. ודא שהתפסים נמצאים במצב סגור (3).
	- **.8** חזור על שלבים 6 ו7- להתקנת מודולים נוספים.
		- **.9** החזר את לוח הגישה של המחשב למקומו.
	- **.10** חבר בחזרה את כבל המתח והפעל את המחשב.
	- **.11** נעל התקני אבטחה ששוחררו כאשר לוח הגישה הוסר.

על המחשב לזהות באופן אוטומטי את הזיכרון הנוסף, בהפעלה הבאה של המחשב.

## **הסרה או התקנה של כרטיס הרחבה**

<span id="page-33-0"></span>המחשב כולל שלושה חריצים סטנדרטיים בגובה מלא להרחבת PCI, חריץ אחד להרחבת 1x Express PCI, חריץ אחד .x4 לחריץ המועבר PCI Express x16 להרחבת אחד וחריץ PCI Express x16 להרחבת

**הערה:** ניתן להתקין כרטיס הרחבה מסוג 1x Express PCI, 8x או 16x בחריצים מסוג 16x Express PCI.

עבור תצורות של כרטיסי גרפיקה כפולים, הכרטיס הראשון (הראשי) חייב להיות מותקן בחריץ 16x Express PCI שאינו מועבר לחריץ 4x.

להסרה, החלפה או הוספה של כרטיס הרחבה:

- **.1** הסר/שחרר התקני אבטחה כלשהם שמונעים פתיחה של המחשב.
- **.2** הסר מהמחשב את כל המדיה הנשלפת, כגון תקליטורים או כונני flash USB.
- **.3** כבה את המחשב כהלכה באמצעות מערכת ההפעלה, ולאחר מכן כבה את ההתקנים החיצוניים.
	- **.4** נתק את כבל המתח משקע החשמל ונתק את ההתקנים החיצוניים.

**זהירות:** ללא תלות במצב ההפעלה, תמיד קיים מתח בלוח המערכת כל עוד המערכת מחוברת לשקע AC פעיל. עליך לנתק את כבל המתח כדי למנוע נזק לרכיבים הפנימיים של המחשב.

- **.5** הסר את לוח הגישה מהמחשב.
- **.6** אתר את השקע הריק הנכון בלוח המערכת, ואת חריץ ההרחבה המתאים בגב מארז המחשב.
- **.7** לחץ כלפי מטה על שתי הגומחות שבתוך המארז (1) והרם את תפס כרטיס ההרחבה בתנועה סיבובית (2). **איור 2-8** פתיחת התפס של חריץ ההרחבה

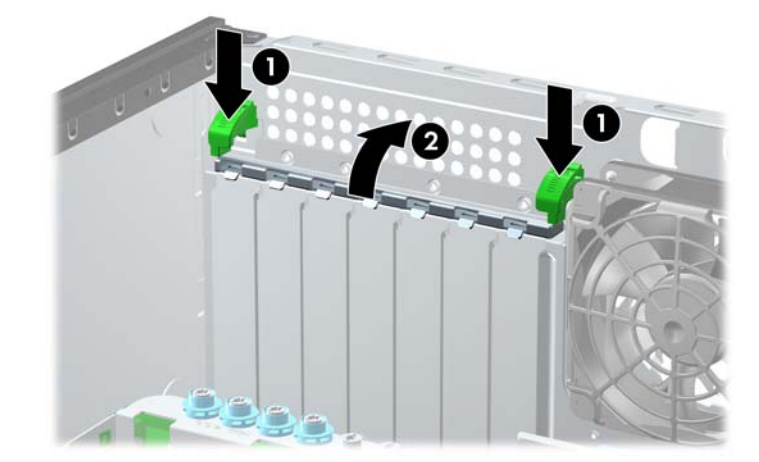

**.8** לפני התקנת כרטיס הרחבה, הסר את כיסוי חריץ ההרחבה או את כרטיס ההרחבה הקיים.

**י***ן***ְייֲןהערה: לפני הסרת כרטיס הרחבה, נתק את כל הכבלים המחוברים לכרטיס ההרחבה.** 

- **א.** אם אתה מתקין כרטיס הרחבה בשקע ריק, הסר את כיסוי חריץ ההרחבה המתאים בגב המארז. הסר את כיסוי חריץ ההרחבה מהחריץ הרצוי.
	- ı
- **איור 2-9** הסרת הכיסוי של חריץ ההרחבה

**ב.** בעת הסרת כרטיס סטנדרטי מסוג PCI או 1x Express PCI, החזק את הכרטיס בקצותיו וטלטל אותו בזהירות הלוך ושוב, עד לשחרור המחברים מהשקע. הוצא את הכרטיס ישר כלפי מעלה. היזהר שהכרטיס לא יישרט ממגע עם רכיבים אחרים.

**איור 2-10** הסרת כרטיס הרחבה PCI סטנדרטי

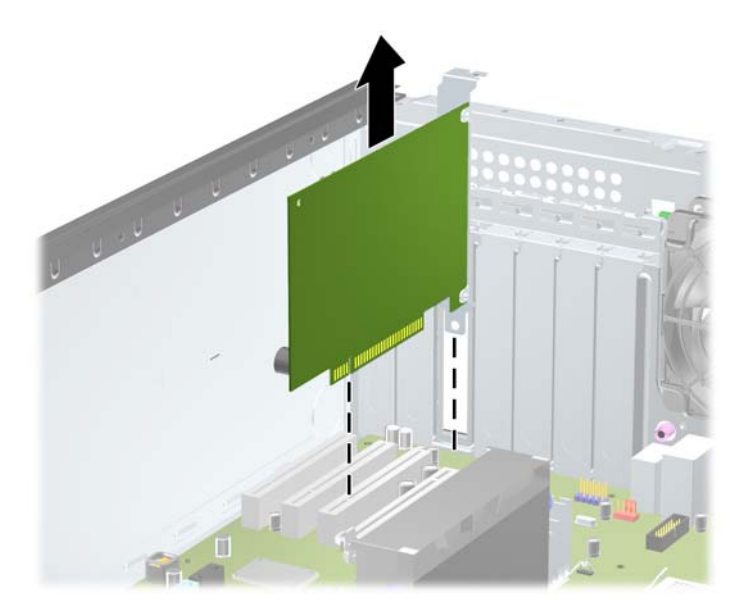

**ג.** בעת הסרת כרטיס 16x Express PCI, משוך את הזרוע בגב חריץ ההרחבה כדי להרחיקה מהכרטיס, וטלטל בעדינות את הכרטיס הלוך ושוב, עד לשחרור מלא של המחברים מהחריץ. הוצא את הכרטיס ישר כלפי מעלה. היזהר שהכרטיס לא יישרט ממגע עם רכיבים אחרים.

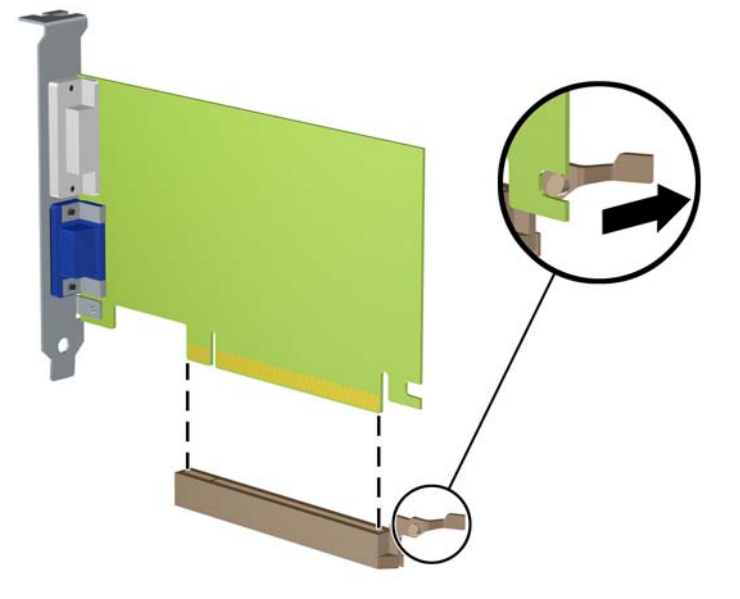

**איור 2-11** הסרת כרטיס הרחבה מסוג 16x Express PCI

- **.9** אחסן את הכרטיס שהוסר באריזה אנטיסטטית.
- **.10** אם אינך מתקין כרטיס הרחבה חדש, התקן את כיסוי חריץ ההרחבה לסגירת החריץ הפתוח.
- **זהירות:** לאחר הסרת כרטיס הרחבה, עליך להחליפו בכרטיס חדש או בכיסוי חריץ הרחבה, לצורך קירור תקין של הרכיבים הפנימיים בזמן שהמחשב פועל.
- **.11** להתקנת כרטיס הרחבה חדש, החלק את המסילה שבקצה הכרטיס לתוך החריץ שבגב המארז ולחץ כלפי מטה על הכרטיס עד שהוא ייכנס לשקע שבלוח המערכת.

**איור 2-12** התקנת כרטיס הרחבה

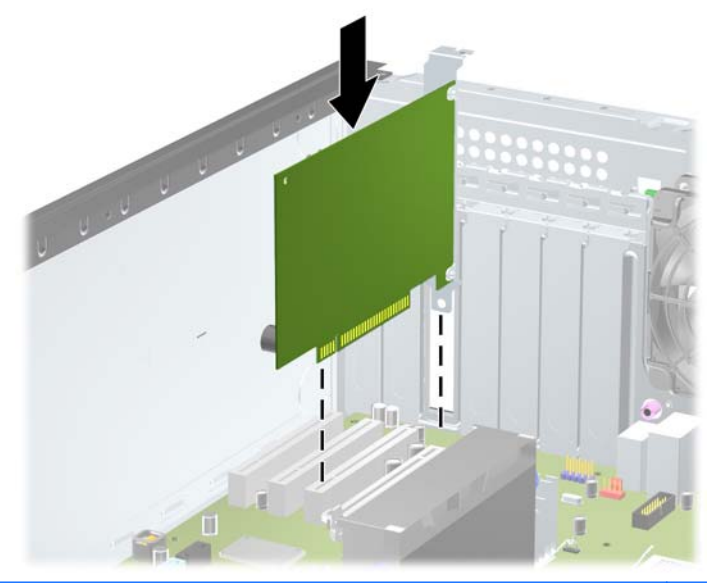

יים וליים הייצב העת התקנה של כרטיס הרחבה, לחץ בחוזקה על הכרטיס כדי שהמחבר כולו יתייצב היטב במקומוβ בחריץ כרטיס ההרחבה.
- **.12** סגור את תפס כרטיס ההרחבה וודא שהוא ננעל במקומו כהלכה.
- **.13** חבר כבלים חיצוניים לכרטיס שהותקן, במידת הצורך. חבר כבלים פנימיים ללוח המערכת, במידת הצורך.
	- **.14** החזר את לוח הגישה של המחשב למקומו.
	- **.15** חבר בחזרה את כבל המתח והפעל את המחשב.
	- **.16** נעל התקני אבטחה ששוחררו כאשר לוח הגישה של המחשב הוסר.
		- **.17** אם יש צורך בכך, הגדר מחדש את תצורת המחשב.

### **מיקומי הכוננים**

**איור 2-13** מיקומי כוננים (מוצגת תצורת Minitower(

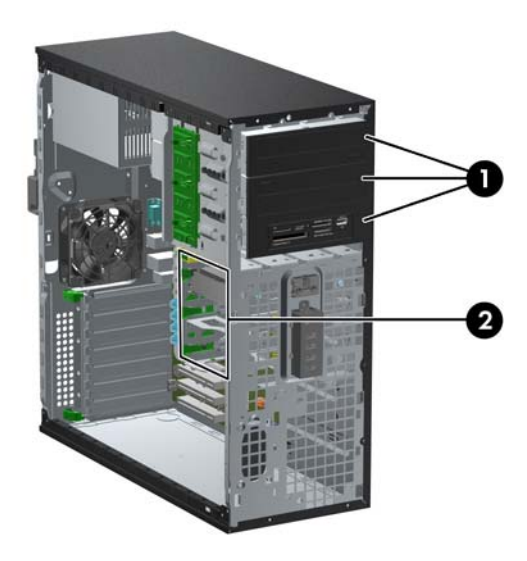

#### **טבלה 2-2 מיקומי הכוננים**

- 1 שלושה תאי כונן 5.25 אינץ' עבור כוננים אופציונליים (באיור מוצגים כוננים אופטיים וקורא כרטיסי מדיה)
	- 2 שלושה תאים לכונן קשיח פנימי של 3.5 אינץ'

**הערה:** תצורת הכונן במחשב שברשותך עשויה להיות שונה מתצורת הכונן המוצגת לעיל.

תא כונן 5.25 אינץ' התחתון פחות עמוק משני התאים העליונים. התא התחתון תומך בכונן בחצי גובה או בהתקן אחר שאינו עולה בעומקו על 14.5 ס"מ (5.7 אינץ'). אל תנסה להכניס בכוח כונן גדול יותר, כגון כונן אופטי, לתא התחתון. הדבר עלול לגרום נזק לכונן וללוח המערכת. שימוש בכוח בעת הכנסת כונן לתא הכונן עלול לגרום נזק לכונן.

כדי לוודא את הסוג והנפח של התקני האחסון המותקנים במחשב, הפעל את Setup Computer) הגדרות המחשב).

# **הסרת כונן מתא הכונן**

**זהירות:** הסר כל מדיה נשלפת מתוך הכוננים לפני הסרתם מהמחשב.

- **.1** הסר/שחרר התקני אבטחה כלשהם שמונעים פתיחה של המחשב.
- **.2** הסר מהמחשב את כל המדיה הנשלפת, כגון תקליטורים או כונני flash USB.
- **.3** כבה את המחשב כהלכה באמצעות מערכת ההפעלה, ולאחר מכן כבה את ההתקנים החיצוניים.
	- **.4** נתק את כבל המתח משקע החשמל ונתק את ההתקנים החיצוניים.

**זהירות:** ללא תלות במצב ההפעלה, תמיד קיים מתח בלוח המערכת כל עוד המערכת מחוברת לשקע AC פעיל. עליך לנתק את כבל המתח כדי למנוע נזק לרכיבים הפנימיים של המחשב.

- **.5** הסר את לוח הגישה ואת הלוח הקדמי.
- **.6** נתק את הכבלים של הכונן, כפי שמוצג באיורים שלהלן:

**זהירות:** בעת ניתוק הכבלים, משוך את הלשונית או המחבר במקום את הכבל עצמו כדי למנוע נזק לכבל.

● אם אתה מסיר כונן אופטי, נתק את כבל המתח (1) ואת כבל הנתונים (2) מגב הכונן. **איור 2-14** ניתוק הכבלים של הכונן האופטי

2

● אם אתה מסיר קורא כרטיסי מדיה, נתק את כבל ה-USB מלוח המערכת. **איור 2-15** ניתוק כבל ה-USB של קורא כרטיסי המדיה

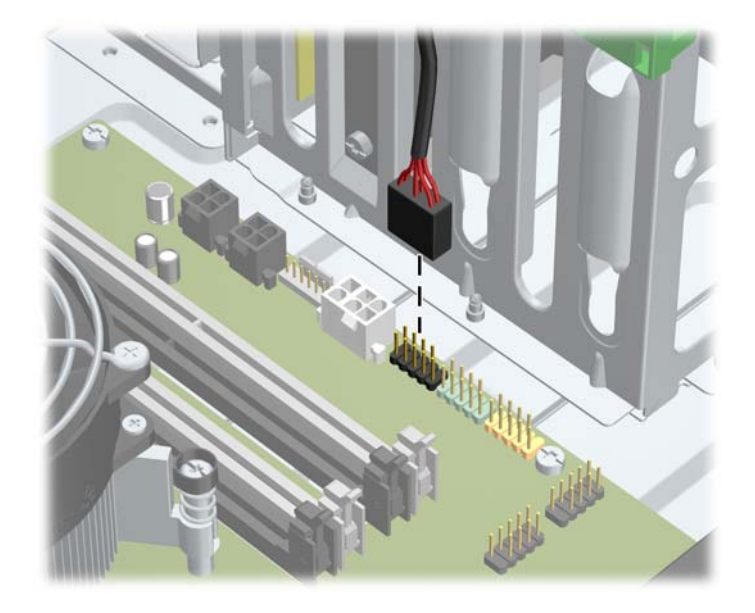

● אם אתה מסיר דיסק קשיח, נתק את כבל המתח (1) ואת כבל הנתונים (2) מגב הכונן. **איור 2-16** ניתוק הכבלים של הדיסק הקשיח

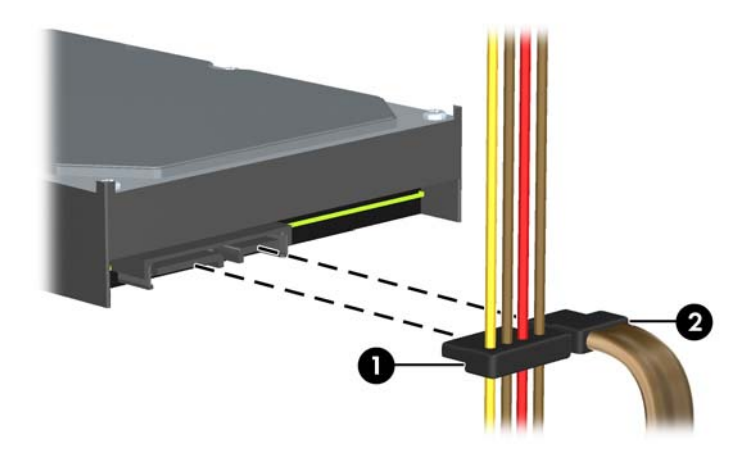

- **.7** הסר את הכונן מתא הכונן לפי השלבים הבאים:
- להסרת כונן בגודל 5.25 אינץ' בתצורת מחשב שולחני, לחץ כלפי מטה על מנגנון נעילת הכונן הצהוב (1) והוצא את הכונן מתוך תא הכונן (2).

**זהירות:** כאשר לוחצים על מנעול הכונן הצהוב, כל כונני 5.25 אינץ' משתחררים, ולכן אל תטה את היחידה כי הכוננים עלולים ליפול החוצה

**איור 2-17** הסרת כונן 5.25 אינץ' בתצורת מחשב שולחני (באיור מוצג כונן אופטי)

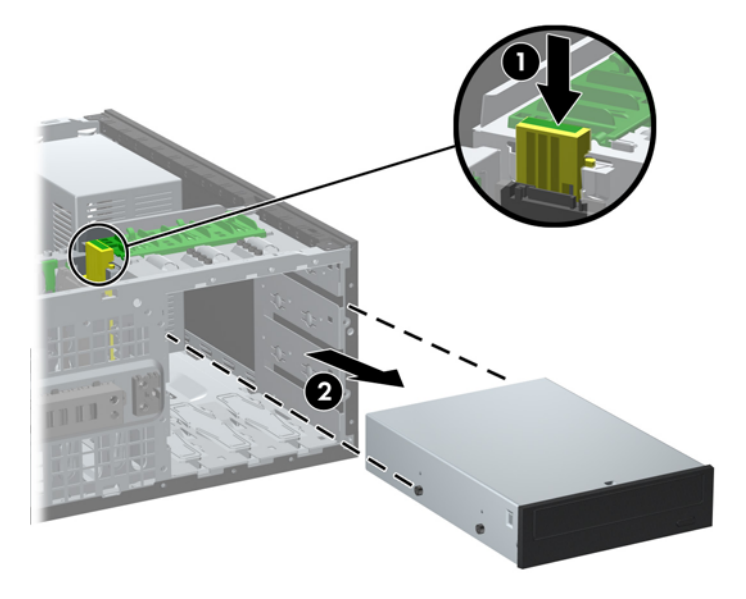

● להסרת כונן 5.25 אינץ' בתצורת Minitower, משוך כלפי מעלה את מנגנון מנעול הכונן הירוק (1) של אותו כונן והוצא את הכונן מתוך תא הכונן (2).

**איור 2-18** הסרת כונן 5.25 אינץ' בתצורת Minitower) באיור מוצג כונן אופטי)

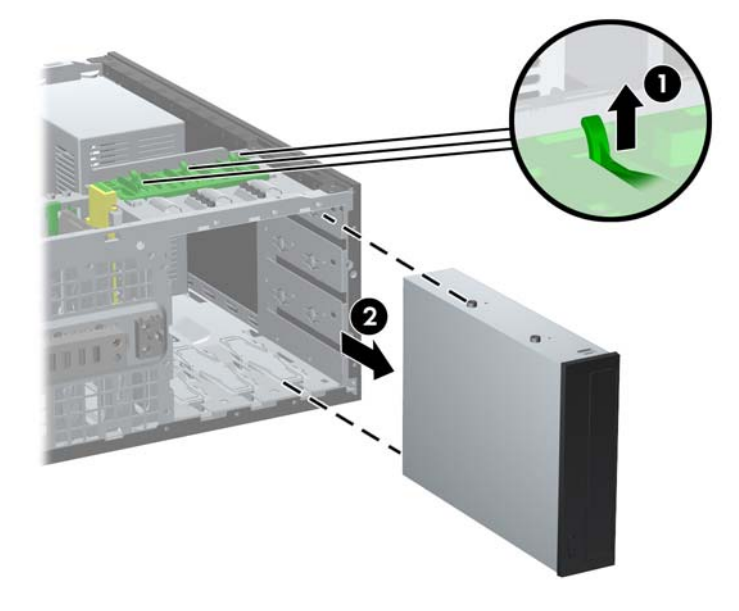

● להסרת דיסק קשיח מתוך אחד משני תאי הכוננים הפנימיים התחתונים, משוך כלפי מעלה את מנגנון נעילת הדיסק הירוק (1) של הדיסק והוצא אותו מתא הכונן (2).

**איור 2-19** הוצאת הדיסק הקשיח משני תאי הכונן התחתונים

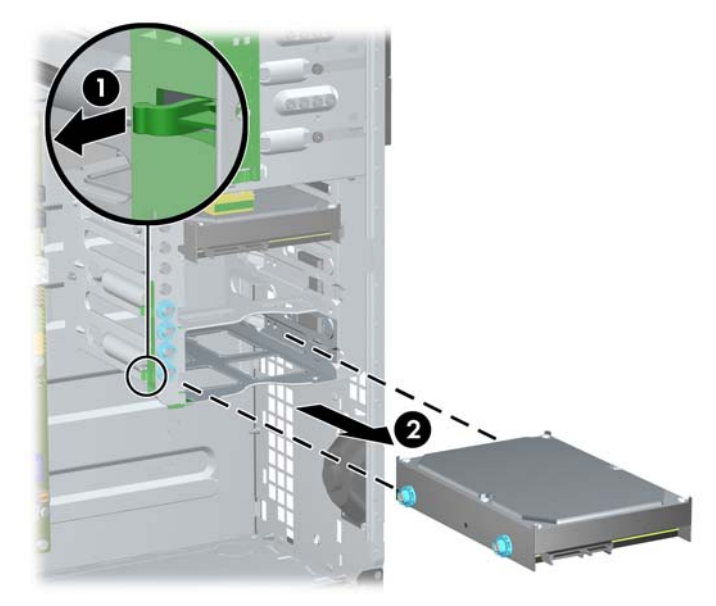

(די להסיר דיסק קשיח מתא כונן פנימי עליון, הסר את הבורג בצד התא המאבטח את הדיסק למקומו (1) והחלק את הדיסק אל מחוץ לתא (2).

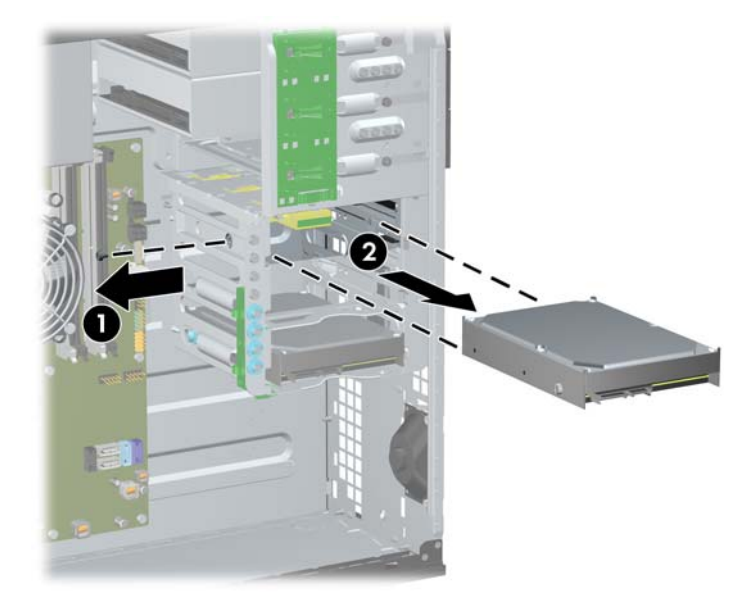

**איור 2-20** הוצאת היסק השיח מתא כונן עליון

### **התקנת כוננים**

בעת התקנת כוננים, פעל לפי ההנחיות הבאות:

- <span id="page-42-0"></span>● יש לחבר את הדיסק הקשיח הראשי מסוג ATA Serial) SATA (למחבר ה-SATA בצבע כחול כהה שבלוח המערכת, המסומן ב0-SATA. אם אתה מוסיף דיסק קשיח שני, חבר אותו למחבר בצבע תכלת המסומן ב- .SATA1
- חבר את כונן ה-SATA האופטי הראשון למחבר ה-SATA הלבן בלוח המערכת המסומן 2SATA. אם תוסיף כונן אופטי שני, חבר אותו למחבר 3SATA הלבן.
	- חבר כבל מתאם eSATA אופציונלי למחבר SATA השחור בלוח המערכת המסומן ב-ESATA.
		- חבר כבל USB של קורא כרטיסי מדיה למחבר ה-USB בלוח המערכת עם הסימון MEDIA.
- כבל המתח של כוננים אופטיים SATA הוא כבל דו-ראשי המחובר ללוח המערכת, כשהמחבר הראשון מנותב אל התא האמצעי ברוחב 5.25 אינץ', והמחבר השני מנותב אל התא העליון ברוחב 5.25 אינץ'.
- כבל המתח של כונני ה-SATA הוא כבל תלת-ראשי המחובר ללוח המערכת כשהמחבר הראשון מנותב אל התא התחתון ברוחב 3.5 אינץ', המחבר השני מנותב אל התא האמצעי ברוחב 3.5 אינץ', והמחבר השלישי מנותב אל התא העליון ברוחב 3.5 אינץ'.
	- המערכת אינה תומכת בכוננים אופטיים מסוג (PATA (ATA Parallel או בכוננים קשיחים מסוג PATA.
- הברג את הברגים כדי להבטיח שהכונן יהיה מיושר כהלכה בתא הכונן ויינעל במקומו. חברת HP מספקת ברגים נוספים המותקנים במארז. הדיסק הקשיח משתמש בבורגי בידוד 6-32 מובילים להרכבה בשני התאים התחתונים ובבורגי 6-32 סטנדרטיים בתא העליון. ארבעה ברגים מכל סוג מותקנים בתושבת הדיסק הקשיח, מתחת ללוח הגישה. בכל שאר הכוננים נעשה שימוש בברגים מטריים 3M, ששמונה מתוכם מותקנים בתושבת הכונן האופטי, מתחת ללוח הגישה. צבע הברגים המטריים מסוג supplied-HP הוא שחור. ברגי הבידוד המובילים להרכבה מסוג 6-32 שמספקת HP הינם כסופים וכחולים. בורגי 6-32 הסטנדרטיים שמספקת HP הם כסופים. אם אתה מחליף את הכונן הקשיח הראשי, עליך להסיר את ארבעת ברגי הבידוד המובילים להרכבה בצבעי כחול וכסף מסוג ,6-32 מהכונן הקשיח הישן ולהתקין אותם בכונן הקשיח החדש.

**איור 2-21** מיקומי הברגים המובילים הרזרביים

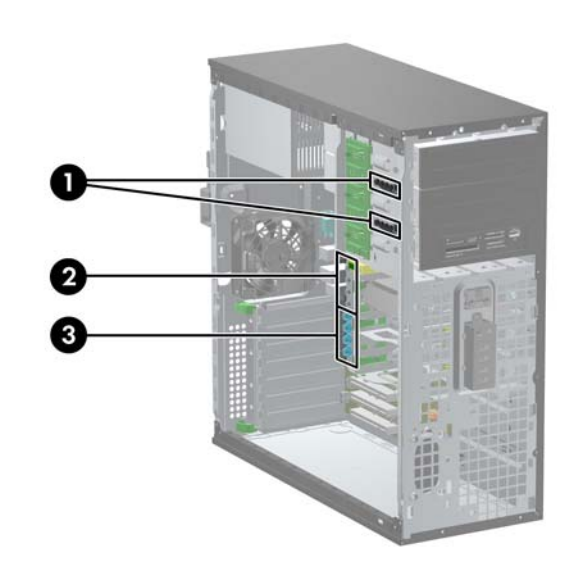

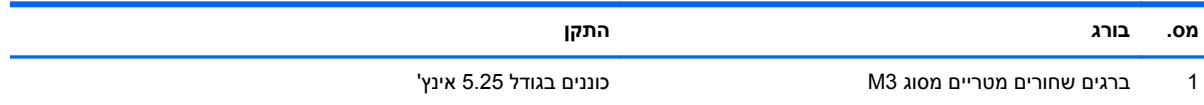

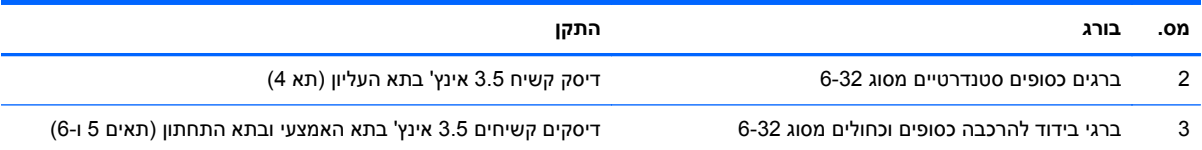

**זהירות:** כדי למנוע אובדן נתונים וגרימת נזק למחשב או לכונן:

אם אתה מתקין כונן או מסיר אותו, כבה את מערכת ההפעלה כראוי, כבה את המחשב ונתק את כבל המתח. אל תסיר את הכונן בזמן שהמחשב מופעל או נמצא במצב המתנה.

לפני הטיפול בכונן, הקפד לפרוק מגופך חשמל סטטי. בעת טיפול בכונן, הימנע מנגיעה במחבר. לקבלת מידע נוסף אודות מניעת נזק הנובע מחשמל סטטי, ראה <u>[פריקת](#page-174-0) חשמל סטטי בעמוד 167</u>.

טפל בכונן בזהירות, והיזהר שלא להפיל אותו.

אל תפעיל כוח רב מדי בעת הכנסת כונן למקומו.

אין לחשוף כונן קשיח לנוזלים, לטמפרטורות קיצוניות או למוצרים היוצרים שדות מגנטיים, כגון צגים או רמקולים.

אם עליך לשלוח כונן בדואר, הכנס את הכונן לתוך אריזה מרופדת או חומרי הגנה אחרים, וסמן את הקופסה בתווית "שביר: יש לטפל בזהירות".

### **התקנת כונן 5.25 אינץ' בתא כונן**

- **.1** הסר/שחרר התקני אבטחה כלשהם שמונעים פתיחה של המחשב.
- **.2** הסר מהמחשב את כל המדיה הנשלפת, כגון תקליטורים או כונני flash USB.
- **.3** כבה את המחשב כהלכה באמצעות מערכת ההפעלה, ולאחר מכן כבה את ההתקנים החיצוניים.
	- **.4** נתק את כבל המתח משקע החשמל ונתק את ההתקנים החיצוניים.

**זהירות:** ללא תלות במצב ההפעלה, תמיד קיים מתח בלוח המערכת כל עוד המערכת מחוברת לשקע AC פעיל. עליך לנתק את כבל המתח כדי למנוע נזק לרכיבים הפנימיים של המחשב.

- **.5** הסר את לוח הגישה מהמחשב.
- **.6** הסר את הלוח הקדמי. אם אתה מתקין כונן בתא המכוסה בלוח עיוור, הסר את הלוח העיוור. לקבלת מידע נוסף, עיין בסעיף הסרת לוחות [עיוורים](#page-27-0) מהלוח הקדמי בעמוד .20
- **.7** התקן ארבעה ברגים מטריים מסוג 3M בחורים התחתונים משני צדי הכונן (1). חברת HP מספקת ארבעה ברגים מטריים נוספים מסוג 3M בתושבת הכונן בגודל 5.25 אינץ', מתחת ללוח הגישה. צבע הברגים המטריים מסוג 3M הוא שחור. עיין בסעיף [התקנת](#page-42-0) כוננים בעמוד 35 לאיור של מיקום הברגים המטריים הנוספים מסוג 3M.

יים ועברה: ⊥בעת החלפת הכונן, העבר את ארבעת הברגים המטריים מסוג M3 מהכונן הישן לכונן החדש.

**זהירות:** השתמש בברגים באורך 5 מ"מ בלבד למטרה זו. ברגים ארוכים יותר עלולים לגרום נזק לרכיבים פנימיים של הכונן.

**איור 2-22** התקנת כונן 5.25 אינץ' במחשב Minitower) למעלה) ובמחשב שולחני (למטה)

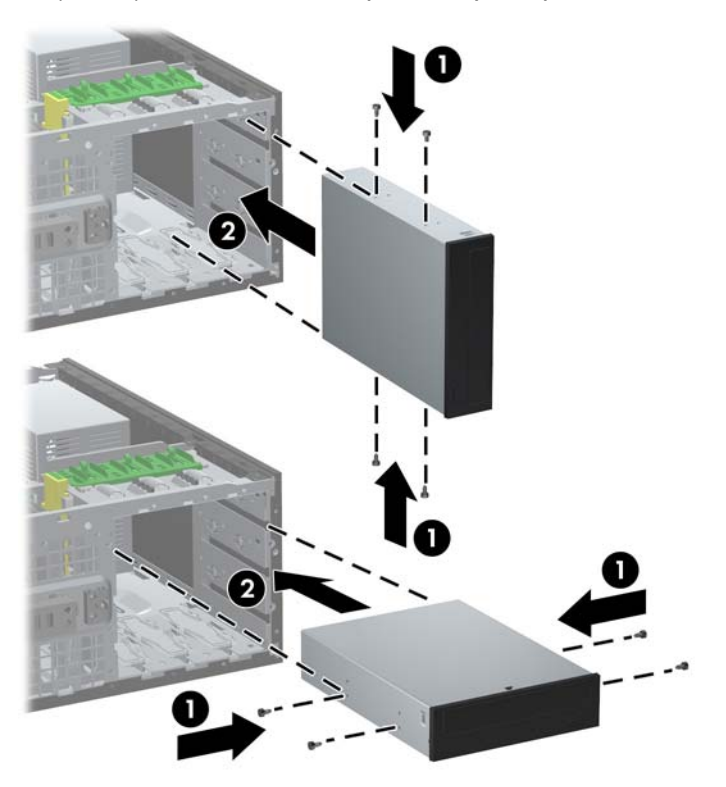

- **.8** התקן את הכונן בתא הכונן הרצוי על-ידי החלקתו לתוך חלקה הקדמי של תושבת הכונן עד שיינעל במקומו (2). מנעול הכונן ננעל אוטומטית כדי לחזק את הכונן למקומו בתא.
- **זהירות:** תא כונן 5.25 אינץ' התחתון פחות עמוק משני התאים העליונים. התא התחתון תומך בכונן בחצי גובה או בהתקן אחר שאינו עולה בעומקו על 14.5 ס"מ (5.7 אינץ'). אל תנסה להכניס בכוח כונן גדול יותר, כגון כונן אופטי, לתא התחתון. הדבר עלול לגרום נזק לכונן וללוח המערכת. שימוש בכוח בעת הכנסת כונן לתא הכונן עלול לגרום נזק לכונן.
	- **.9** חבר מחדש את כבלי המתח והנתונים לכונן, כפי שמוצג באיורים שלהלן.
	- **א.** אם אתה מתקין כונן אופטי, חבר את כבל המתח (1) ואת כבל הנתונים (2) לגב הכונן.

יים ולים התיכובר כבל המתח של כוננים אופטיים הוא כבל דו-ראשי המנותב מלוח המערכת אל הצד האחורי של תאי¶ הכוננים האופטיים.

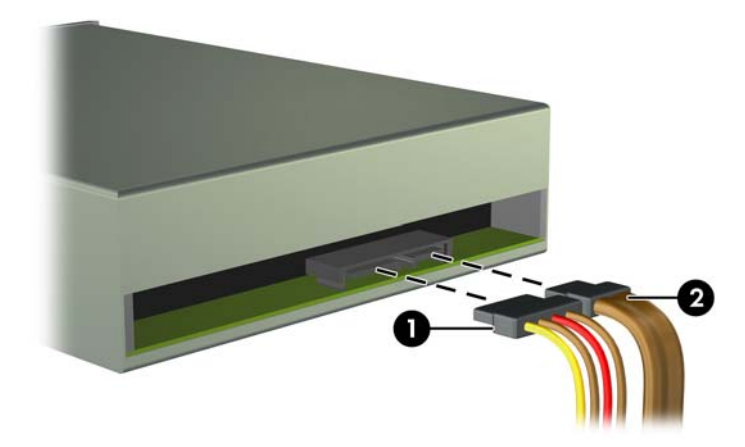

**איור 2-23** חיבור הכבלים של הכונן האופטי

**ב.** אם אתה מתקין קורא כרטיסי מדיה, חבר את כבל ה-USB למחבר ה-USB של לוח המערכת עם הסימון .MEDIA

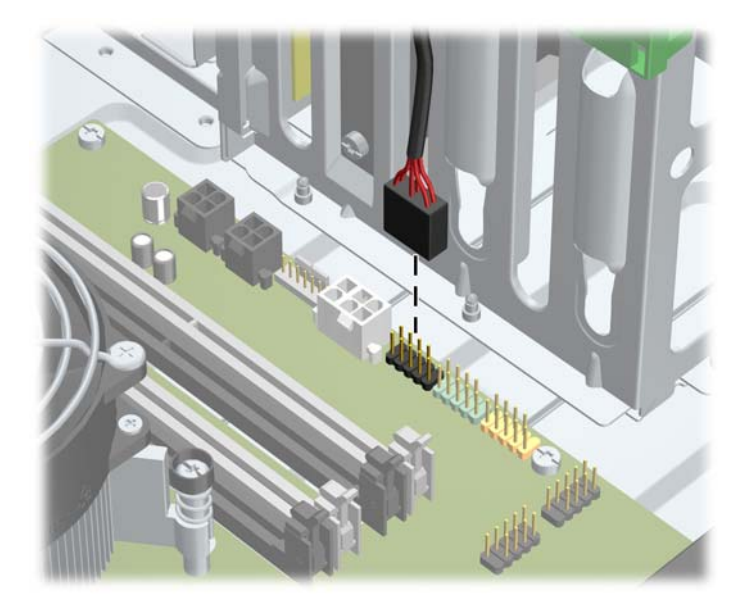

**איור 2-24** חיבור כבל ה-USB של קורא כרטיסי המדיה

- **.10** אם אתה מתקין כונן חדש, חבר את הקצה הנגדי של כבל הנתונים למחבר המתאים בלוח המערכת.
- **הערה:** אם אתה מתקין כונן SATA אופטי חדש, חבר את כבל הנתונים עבור הכונן האופטי הראשון למחבר ה- SATA הלבן בלוח המערכת המסומן ב2-SATA. חבר את כבל הנתונים עבור הכונן האופטי השני למחבר ה- SATA הלבן בלוח המערכת המסומן ב3-SATA.

עיין בסעיף חיבורי לוח [המערכת](#page-28-0) בעמוד 21 לקבלת איור של מחברי הכוננים של לוח המערכת.

- **.11** החזר את הלוח הקדמי ואת לוח הגישה של המחשב למקומם.
	- **.12** חבר בחזרה את כבל המתח והפעל את המחשב.
- **.13** נעל התקני אבטחה ששוחררו כאשר לוח הגישה של המחשב הוסר.

#### **התקנת דיסק קשיח בתא הכונן הפנימי**

**Farallel ATA (PATA) וParallel ATA (PATA).** הערכת אינה תומכת בכוננים קשיחים מסוג

לפני שתסיר את הכונן הקשיח הישן, ודא שגיבית את הנתונים מהכונן הקשיח הישן כך שתוכל להעביר את הנתונים לכונן הקשיח החדש.

להתקנת כונן קשיח בתא כונן פנימי 3.5 אינץ':

- **.1** הסר/שחרר התקני אבטחה כלשהם שמונעים פתיחה של המחשב.
- **.2** הסר מהמחשב את כל המדיה הנשלפת, כגון תקליטורים או כונני flash USB.
- **.3** כבה את המחשב כהלכה באמצעות מערכת ההפעלה, ולאחר מכן כבה את ההתקנים החיצוניים.
	- **.4** נתק את כבל המתח משקע החשמל ונתק את ההתקנים החיצוניים.

**זהירות:** ללא תלות במצב ההפעלה, תמיד קיים מתח בלוח המערכת כל עוד המערכת מחוברת לשקע AC פעיל. עליך לנתק את כבל המתח כדי למנוע נזק לרכיבים הפנימיים של המחשב.

- **.5** הסר את לוח הגישה מהמחשב.
- **.6** התקן את הברגים המובילים בצדי הכונן. סוגי הברגים שבשימוש תלויים בתא הכונן שבו יותקן הכונן. אם אתה מתקין כונן 2.5 אינץ', חובה להתקין את הכונן בתושבת מתאם.

יים וואים הערה: \_ ברגים מובילים רזרביים מותקנים בתושבת הדיסק הקשיח, מתחת ללוח הגישה. עיין בנושא <u>[התקנת](#page-42-0)</u> αדת <u>כוננים [בעמוד](#page-42-0) 35,</u> שם מופיע איור של מיקומי הברגים המובילים הרזרביים.

אם אתה מחליף כונן, העבר את הברגים המובילים מהכונן הישן לכונן החדש.

● אם תתקין כונן 3.5 אינץ' באחד משני התאים התחתונים (תאים 5 ו6-), התקן ארבעה בורגי 6-32 כסופים ובורגי בידוד מובילים כחולים (שניים בכל צד של הכונן).

**איור 2-25** התקנת בורגי בידוד מובילים בדיסק קשיח 3.5 אינץ'

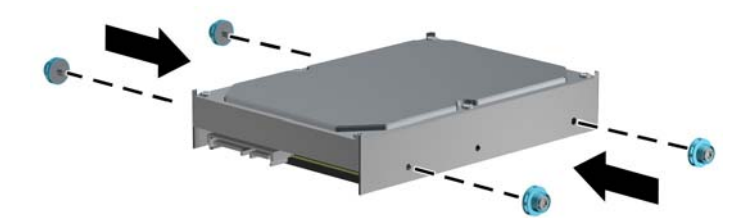

- אם תתקין דיסק קשיח 2.5 אינץ' באחד משני התאים התחתונים (תאים 5 ו6-), בצע את הפעולות הבאות:
	- החלק את הכונן לתוך תושבת מתאם במפרץ וודא שמחבר הכונן יוכנס במלואו למחבר בתושבת המתאם.
		- **איור 2-26** החלקת הכונן 2.5 אינץ' לתושבת המתאם

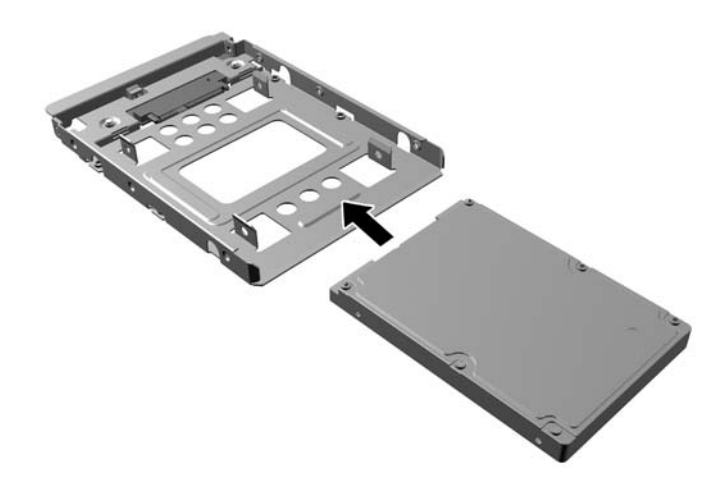

◦ אבטח את הכונן לתושבת מתאם המפרץ באמצעות ארבעה בורגי תושבת מתאם שחורים בגודל 3M המוברגים דרך צדי התושבת אל הכונן.

**איור 2-27** אבטחת הכונן לתושבת המתאם

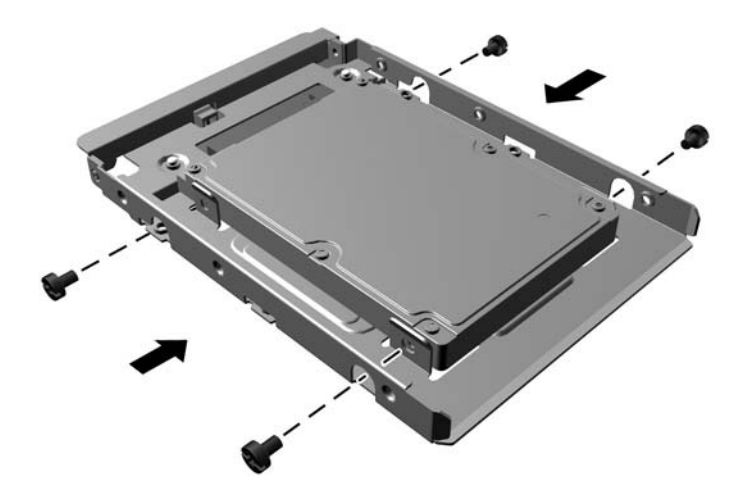

◦ התקן ארבעה בורגי התקנה מובילים מבודדים בגודל 6-32 בצבע כסף וכחול אל תושבת המתאם (שניים בכל צד של התושבת).

**איור 2-28** התקנת בורגי התקנה מובילים מבודדים בתושבת המתאם

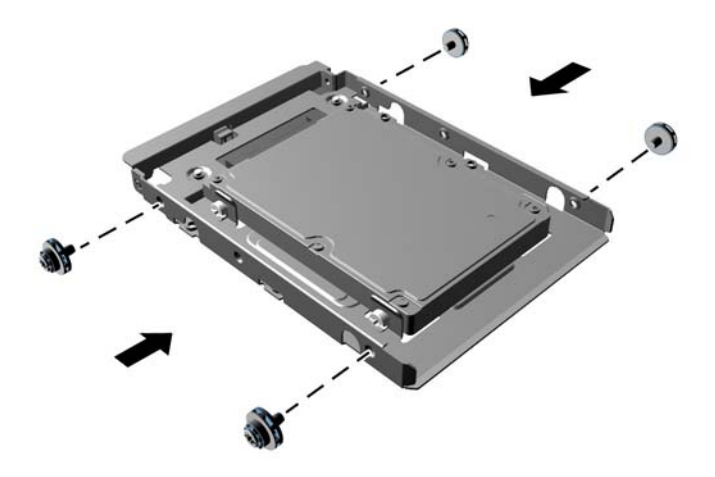

● אם תתקין את הכונן בתא העליון (תא 4), התקן שלושה בורגי 6-32 כסופים סטנדרטיים (שניים בצד ימין ואחד בצד שמאל, בחור הבורג הקרוב יותר למחברי המתח והנתונים).

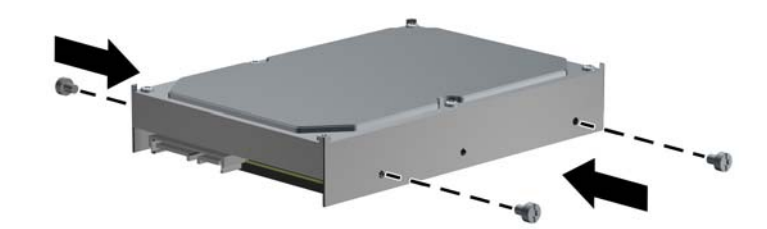

**איור 2-29** התקנת ברגים מובילים סטנדרטיים

**.7** הכנס את הדיסק הקשיח לתא כדלהלן:

**זהירות:** ודא שהברגים מיושרים עם החריצים בתא הכונן. שימוש בכוח בעת הכנסת כונן לתא הכונן עלול לגרום נזק לכונן.

● אם תתקין את הדיסק הקשיח באחד משני התאים התחתונים (תאים 5 ו6-), החלק את הדיסק הקשיח לתא עד שהוא ננעל. מנעול הכונן ננעל אוטומטית כדי לחזק את הכונן למקומו בתא.

**איור 2-30** התקנת דיסק קשיח בשני התאים התחתונים

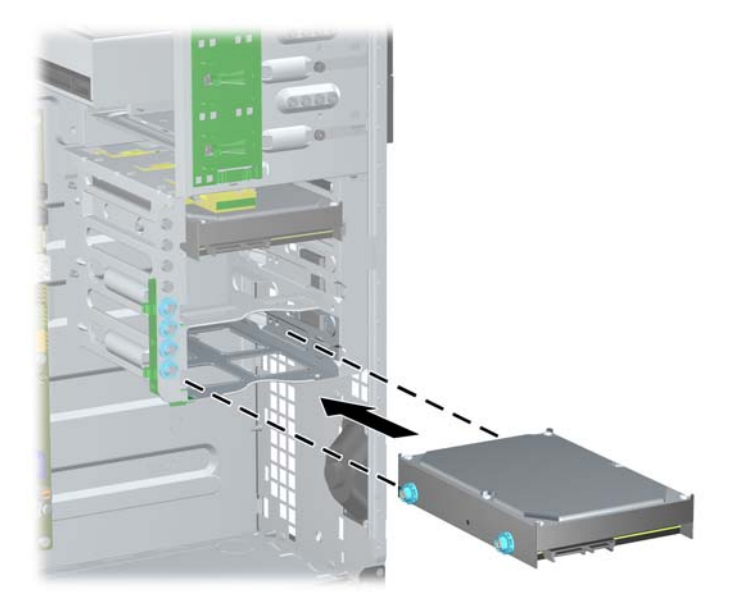

● אם תתקין את הכונן בתא העליון (תא 4), החלק את הדיסק הקשיח לתא (1) ואבטח את הכונן למקומו בבורגי 6-32 סטנדרטיים (2).

**איור 2-31** התקנת דיסק קשיח בתא העליון

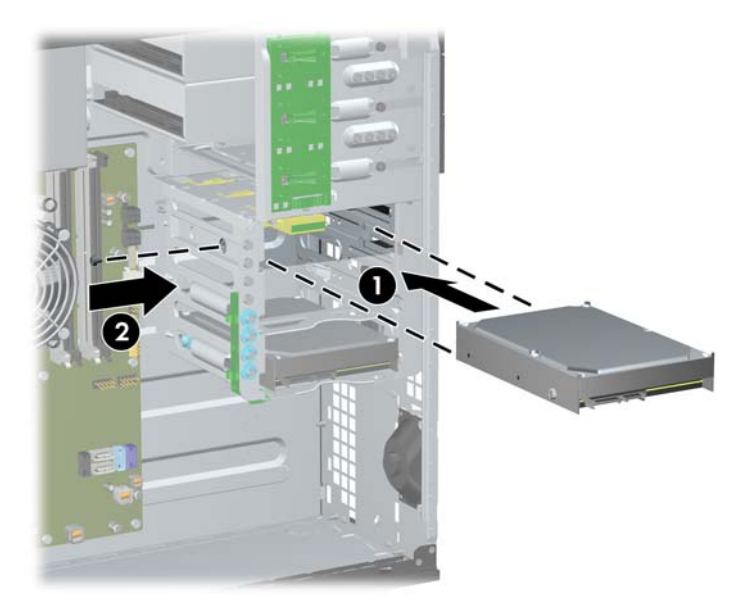

**.8** חבר את כבל המתח (1) ואת כבל הנתונים (2) לגב הכונן הקשיח.

ייין ווארה כבל המתח של הדיסקים הקשיחים הוא כבל תלת-ראשי המנותב מלוח המערכת אל החלק האחורי שלΩשל תאי הכוננים.

**איור 2-32** חיבור כבל המתח וכבל הנתונים לדיסק קשיח מסוג SATA

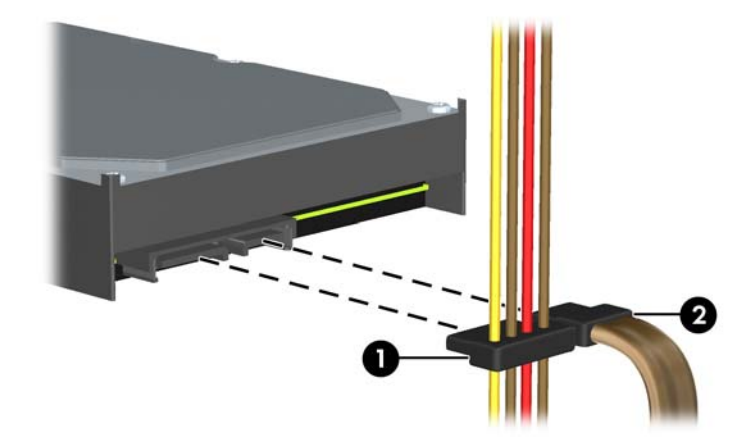

**.9** חבר את הקצה השני של כבל הנתונים למחבר המתאים בלוח המערכת.

**הערה:** אם במחשב שלך מותקן כונן SATA קשיח אחד בלבד, עליך לחבר את כבל הנתונים של הכונן הקשיח למחבר הכחול-כהה המסומן 0SATA כדי למנוע בעיות בביצועי הכונן הקשיח. אם אתה מוסיף כונן קשיח שני, חבר את כבל הנתונים למחבר בצבע תכלת המסומן 1SATA.

- **.10** החזר את לוח הגישה של המחשב למקומו.
- **.11** חבר בחזרה את כבל המתח והפעל את המחשב.
- **.12** נעל התקני אבטחה ששוחררו כאשר לוח הגישה של המחשב הוסר.

# **החלפה מ-Minitower לתצורת מחשב שולחני**

- **.1** הסר/שחרר התקני אבטחה כלשהם שמונעים פתיחה של המחשב.
- **.2** הסר מהמחשב את כל המדיה הנשלפת, כגון תקליטורים או כונני flash USB.
- **.3** כבה את המחשב כהלכה באמצעות מערכת ההפעלה, ולאחר מכן כבה את ההתקנים החיצוניים.
	- **.4** נתק את כבל המתח משקע החשמל ונתק את ההתקנים החיצוניים.

**זהירות:** ללא תלות במצב ההפעלה, תמיד קיים מתח בלוח המערכת כל עוד המערכת מחוברת לשקע AC פעיל. עליך לנתק את כבל המתח כדי למנוע נזק לרכיבים הפנימיים של המחשב.

- **.5** הסר את לוח הגישה מהמחשב.
	- **.6** הסר את הלוח הקדמי.
- **.7** נתק את כל כבלי המתח והנתונים מהכוננים שבתאי הכוננים מסוג 5.25 אינץ'.
- **.8** כדי לשחרר כונן מתא כונן 5.25 אינץ', הרם את ידית השחרור שעל תפס הכונן הירוק (1). בעת הרמת ידית השחרור, הוצא את הכונן מתוך תא הכונן (2). חזור על שלב זה לכל כונן 5.25 אינץ'.

**איור 2-33** שחרור כונני 5.25 אינץ' מתאי הכוננים (Minitower(

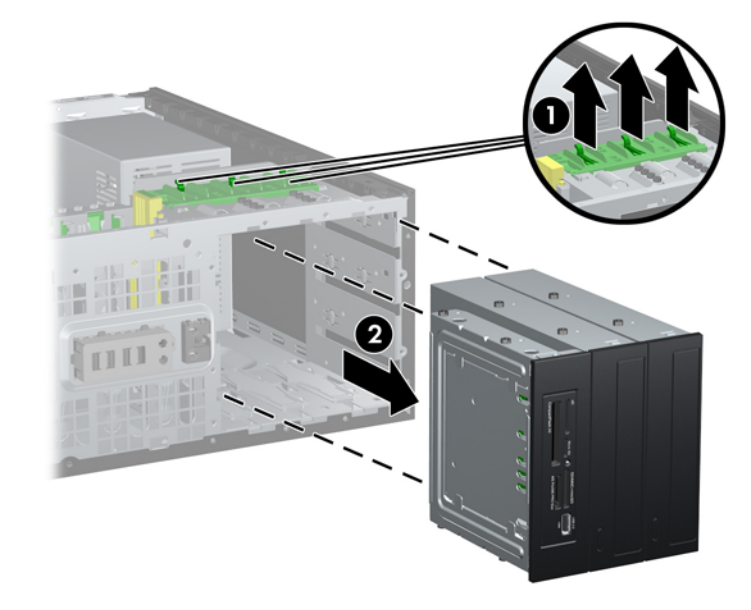

**.9** הכנס בעדינות את הכונן לתוך התא הריק העליון ביותר, עד שיתייצב במקומו. לאחר הכנסת הכונן כהלכה, הוא יוחזק במקומו על-ידי מנעול הכונן. חזור על שלב זה עבור כל כונן במערכת.

**איור 2-34** התקנת כונן בתצורה של מחשב שולחני

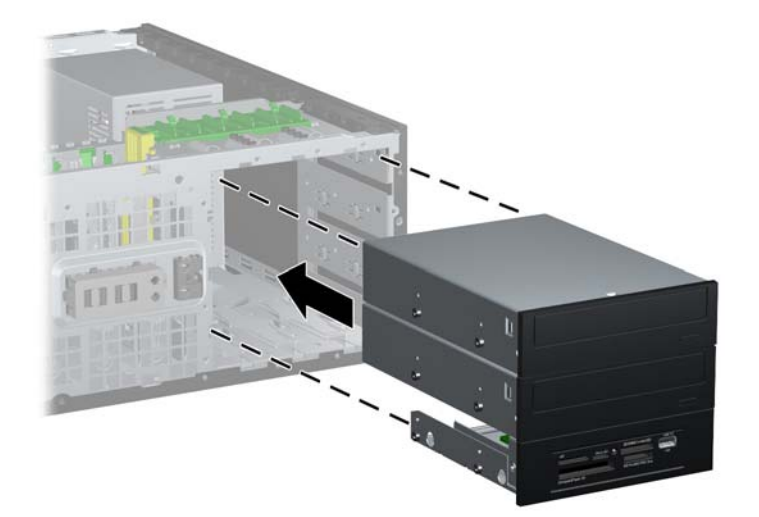

- **זהירות:** תא כונן 5.25 אינץ' התחתון פחות עמוק משני התאים העליונים. התא התחתון תומך בכונן בחצי גובה או בהתקן אחר שאינו עולה בעומקו על 14.5 ס"מ (5.7 אינץ'). אל תנסה להכניס בכוח כונן גדול יותר, כגון כונן אופטי, לתא התחתון. הדבר עלול לגרום נזק לכונן וללוח המערכת. שימוש בכוח בעת הכנסת כונן לתא הכונן עלול לגרום נזק לכונן.
	- **.10** חבר שוב את כל כבלי המתח והנתונים לכוננים שבתאי הכוננים מסוג 5.25 אינץ'.
	- **.11** הסר את הלוח הפנימי כמתואר בסעיף הסרת לוחות [עיוורים](#page-27-0) מהלוח הקדמי בעמוד .20
- **זהירות:** החזק את הלוח הפנימי ישר תוך כדי משיכתו מהלוח הקדמי. משיכת הלוח הפנימי בזווית עלולה לגרום נזק לפינים שמיישרים את הלוח הפנימי בתוך הלוח הקדמי.
	- **.12** החזר את הלוחות העיוורים למקומם בכיוון המתאים לתצורת המחשב השולחני.
	- **.13** החזר את הלוח הפנימי למקומו (סובב אותו ב90°-) כשהסמל פונה כלפי מטה.

**איור 2-35** מעבר מתצורת Minitower לתצורת מחשב שולחני

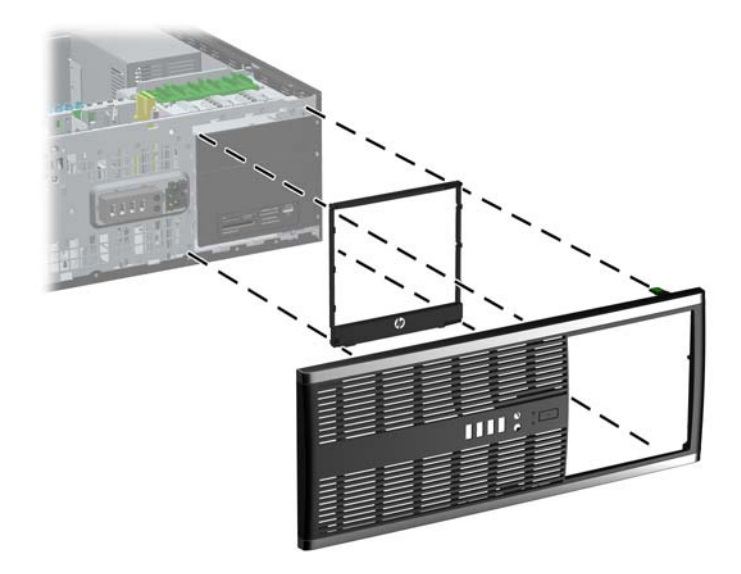

- **.14** החזר את הלוח הקדמי ואת לוח הגישה של המחשב למקומם.
	- **.15** חבר בחזרה את כבל המתח והפעל את המחשב.
- **.16** נעל התקני אבטחה ששוחררו כאשר לוח הגישה של המחשב הוסר.

### **החלפה ממחשב שולחני לתצורת Minitower**

- **.1** הסר/שחרר התקני אבטחה כלשהם שמונעים פתיחה של המחשב.
- **.2** הסר מהמחשב את כל המדיה הנשלפת, כגון תקליטורים או כונני flash USB.
- **.3** כבה את המחשב כהלכה באמצעות מערכת ההפעלה, ולאחר מכן כבה את ההתקנים החיצוניים.
	- **.4** נתק את כבל המתח משקע החשמל ונתק את ההתקנים החיצוניים.

**זהירות:** ללא תלות במצב ההפעלה, תמיד קיים מתח בלוח המערכת כל עוד המערכת מחוברת לשקע AC פעיל. עליך לנתק את כבל המתח כדי למנוע נזק לרכיבים הפנימיים של המחשב.

- **.5** הסר את לוח הגישה מהמחשב.
	- **.6** הסר את הלוח הקדמי.
- **.7** נתק את כל כבלי המתח והנתונים מהכוננים שבתאי הכוננים מסוג 5.25 אינץ'.
- **.8** לשחרור הכונן מתוך תא כונן 5.25 אינץ', לחץ על מנעול הכונן הצהוב הקצר, כפי שמוצג באיור (1). תוך כדי לחיצה על מנעול הכונן, משוך את הכונן החוצה מתוך תא הכונן (2).

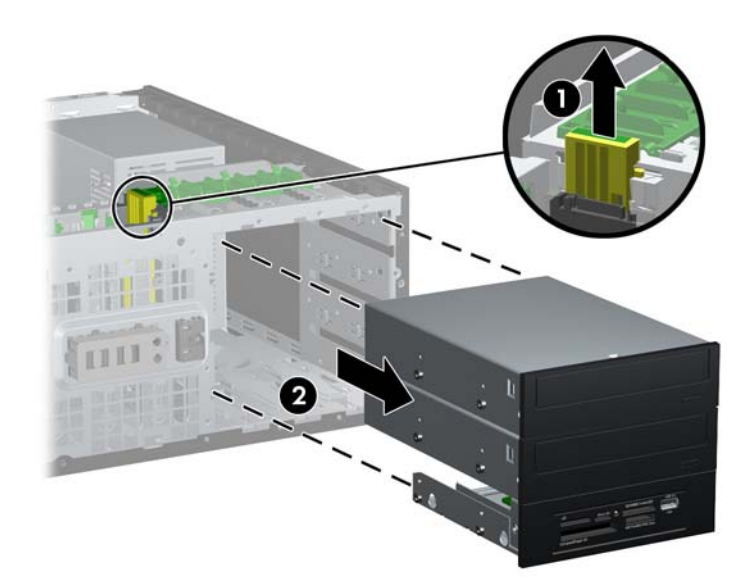

**איור 2-36** שחרור כונן 5.25 אינץ' מתא הכונן (מחשב שולחני)

**.9** הכנס בעדינות את הכונן לתוך התא הריק העליון ביותר, עד שיתייצב במקומו. לאחר הכנסת הכונן כהלכה, הוא יוחזק במקומו על-ידי מנעול הכונן. חזור על שלב זה עבור כל כונן.

**איור 2-37** התקנת כונן בתצורת Minitower

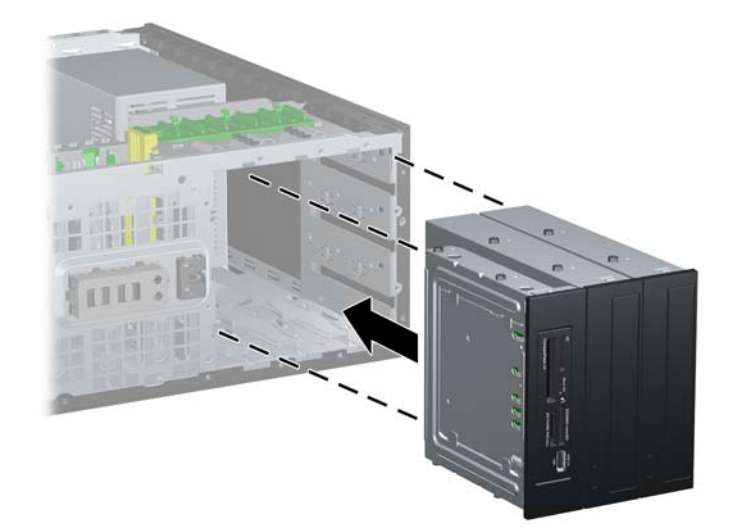

- **זהירות:** תא כונן 5.25 אינץ' התחתון פחות עמוק משני התאים העליונים. התא התחתון תומך בכונן בחצי גובה או בהתקן אחר שאינו עולה בעומקו על 14.5 ס"מ (5.7 אינץ'). אל תנסה להכניס בכוח כונן גדול יותר, כגון כונן אופטי, לתא התחתון. הדבר עלול לגרום נזק לכונן וללוח המערכת. שימוש בכוח בעת הכנסת כונן לתא הכונן עלול לגרום נזק לכונן.
	- **.10** חבר בחזרה את כל כבלי המתח והנתונים לכוננים שבתאי הכוננים מסוג 5.25 אינץ'.
	- **.11** הסר את הלוח הפנימי כפי שמתואר בסעיף הסרת לוחות [עיוורים](#page-27-0) מהלוח הקדמי בעמוד .20
- **זהירות:** החזק את הלוח הפנימי ישר תוך כדי משיכתו מהלוח הקדמי. משיכת הלוח הפנימי בזווית עלולה לגרום נזק לפינים שמיישרים את הלוח הפנימי בתוך הלוח הקדמי.
	- **.12** החזר את הלוחות העיוורים למקומם בכיוון המתאים לתצורת Minitower.
	- **.13** החזר את הלוח הפנימי למקומו (סובב אותו ב90°-) כשהסמל פונה כלפי מטה.

**איור 2-38** מעבר מתצורת מחשב שולחני לתצורת Minitower

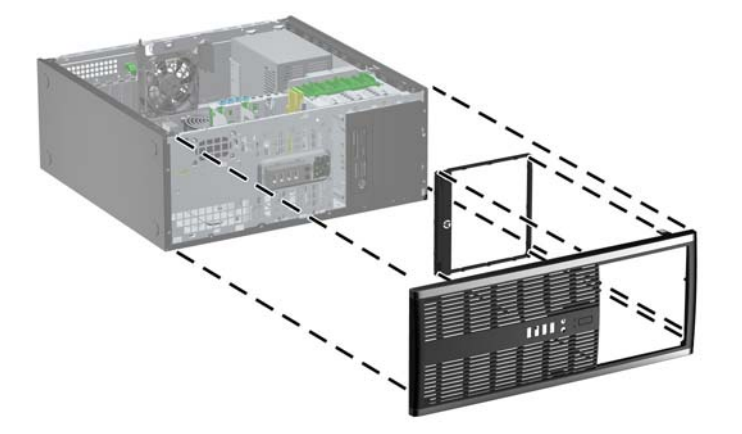

- **.14** החזר את הלוח הקדמי ואת לוח הגישה של המחשב למקומם.
	- **.15** חבר בחזרה את כבל המתח והפעל את המחשב.
- **.16** נעל התקני אבטחה ששוחררו כאשר לוח הגישה של המחשב הוסר.

# **התקנת מנעול אבטחה**

ניתן להשתמש במנעולי האבטחה המתוארים להלן ובעמוד הבא כדי לאבטח את המחשב.

#### **מנעול כבל**

**איור 2-39** התקנת מנעול כבל

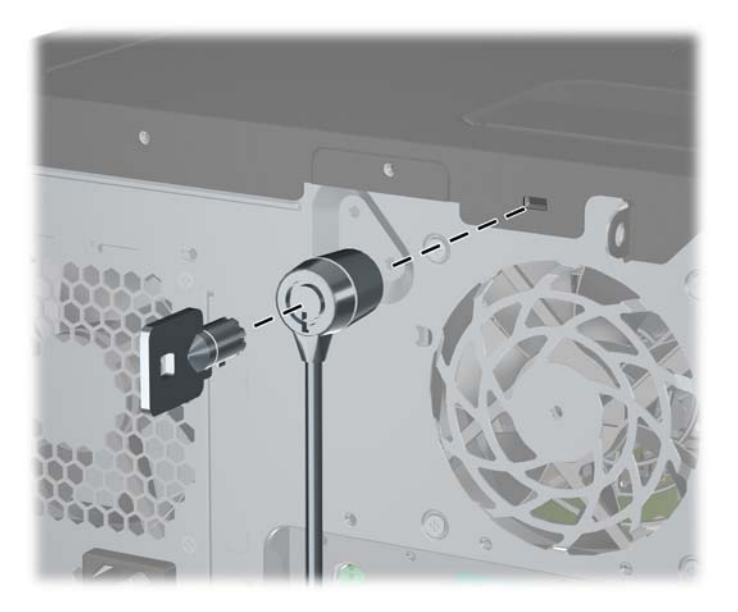

### **מנעול תלוי**

**איור 2-40** התקנת מנעול תליה

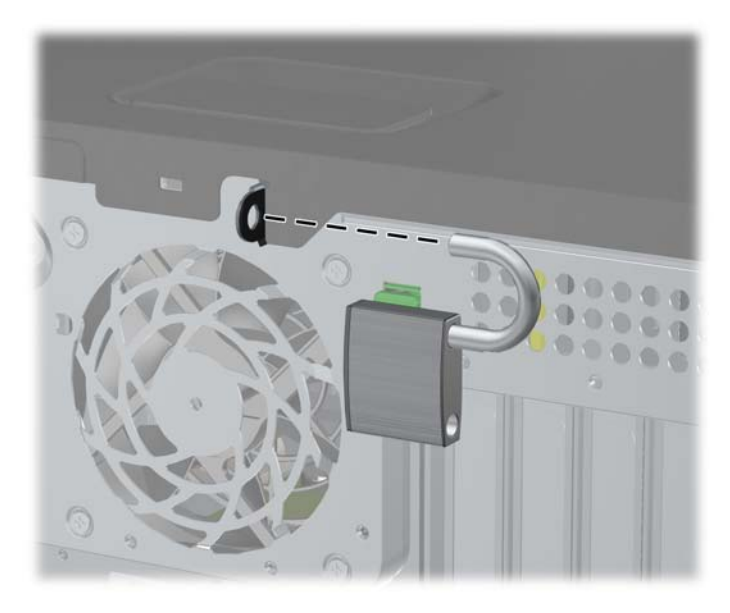

### **מנעול אבטחה למחשב עסקי של HP**

**.1** הדק את כבל האבטחה על-ידי כריכת הכבל סביב חפץ נייח. **איור 2-41** הידוק הכבל לחפץ קבוע

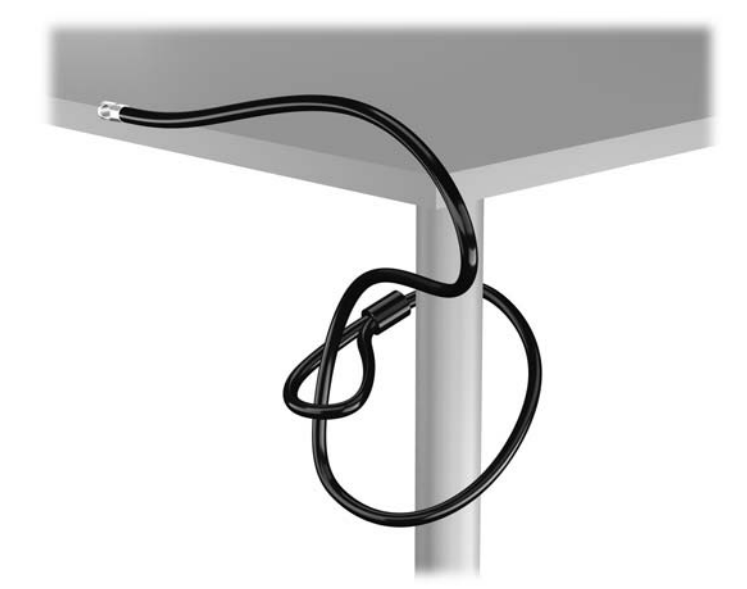

**.2** הכנס את מנעול הכבל לחריץ מנעול הכבל בגב הצג ואבטח את המנעול לצג על-ידי הכנסת המפתח לחור המנעול בגב המנעול וסיבוב המפתח ב90- מעלות.

**איור 2-42** התקנת מנעול הכבל על הצג

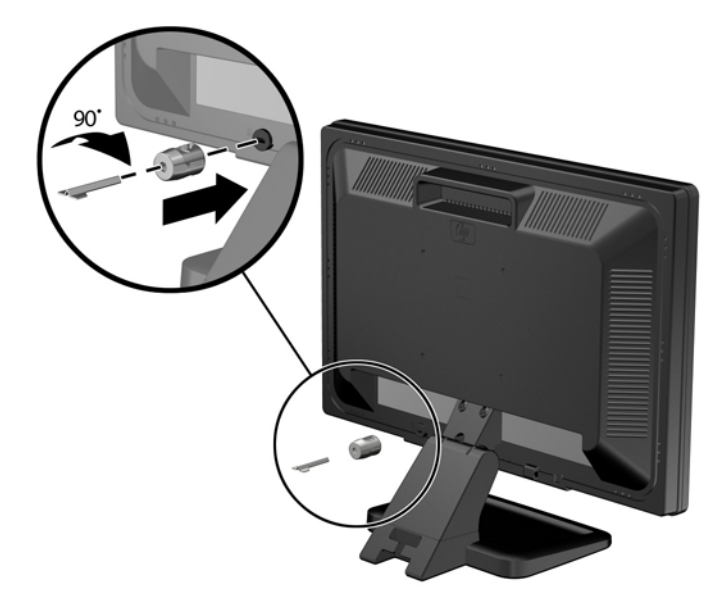

**.3** החלק את כבל האבטחה דרך החור במנעול הכבל בחלק האחורי של הצג. **איור 2-43** אבטחת הצג

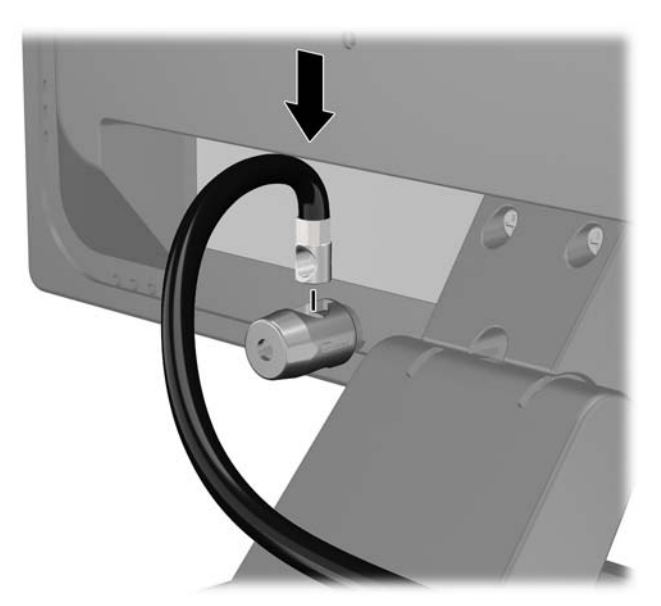

**.4** השתמש בתושבת המצורפת לערכה כדי לאבטח התקנים היקפיים אחרים על-ידי הנחת כבל ההתקן במרכז התושבת (1) והכנסת כבל האבטחה דרך אחד משני החורים בתושבת (2). השתמש בחור התושבת המאבטח באופן הטוב ביותר את כבל ההתקן ההיקפי.

**איור 2-44** אבטחת התקנים היקפיים (באיור מוצגת מדפסת)

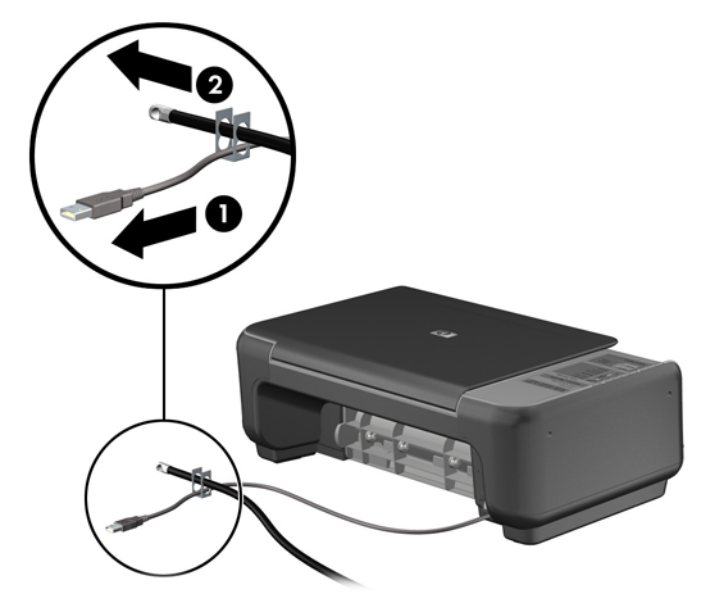

**.5** השחל את כבלי המקלדת והעכבר דרך המנעול של מארז המחשב. **איור 2-45** השחלת כבלי המקלדת והעכבר

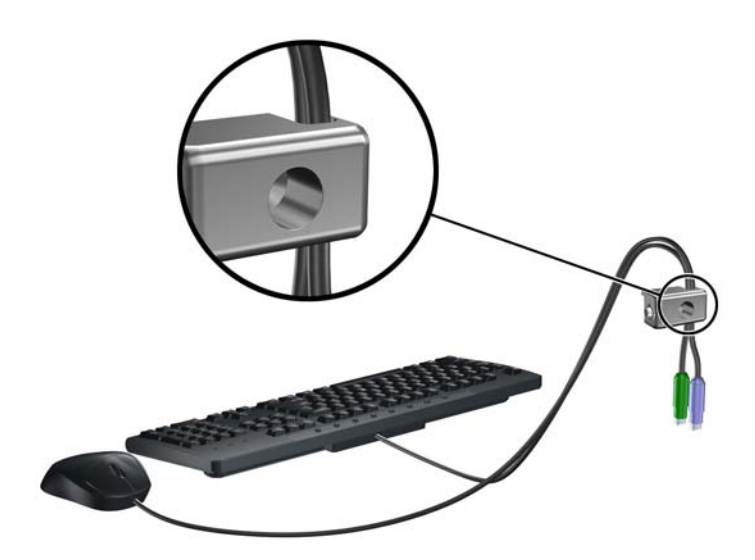

**.6** הברג את המנעול אל המארז דרך החור של בורג הפרפר באמצעות הבורג המצורף. **איור 2-46** חיבור המנעול למארז

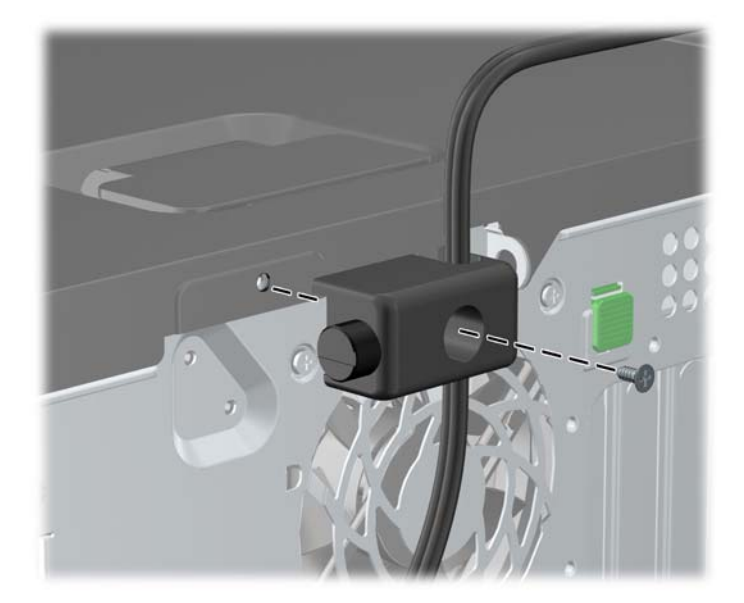

**.7** הכנס את הקצה עם התקע של כבל האבטחה למנעול (1) ולחץ את הלחצן פנימה (2) כדי לסגור את המנעול. השתמש במפתח המצורף כדי לפתוח את המנעול.

**איור 2-47** סגירת המנעול

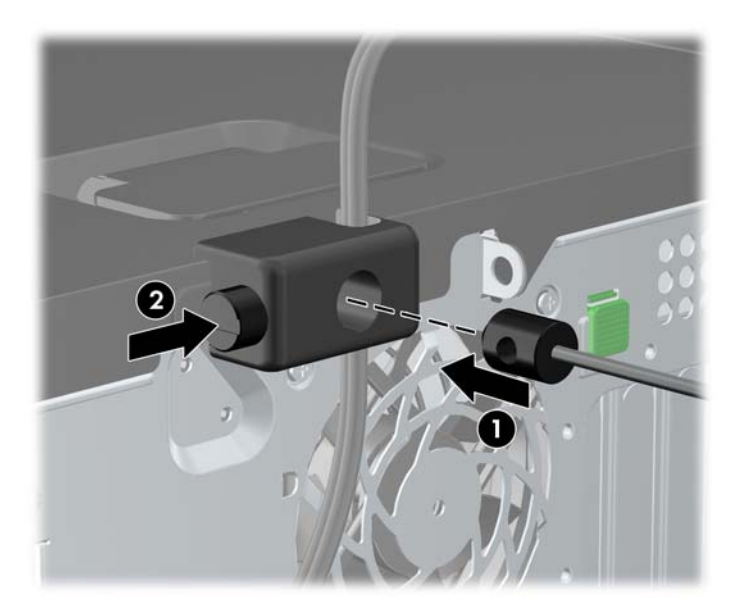

**.8** כשתסיים, כל ההתקנים בתחנת העבודה שלך יהיו מאובטחים.

**איור 2-48** תחנת עבודה מאובטחת

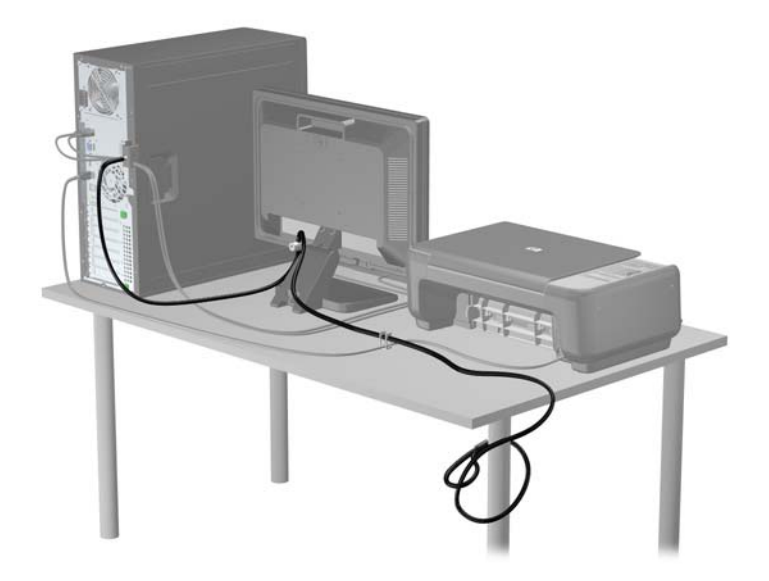

#### **אבטחת הלוח הקדמי**

ניתן לנעול את הלוח הקדמי במקומו על-ידי הברגת בורג ביטחון שמספקת HP. להברגת בורג הביטחון:

- **.1** הסר/שחרר התקני אבטחה כלשהם שמונעים פתיחה של המחשב.
- **.2** הסר מהמחשב את כל המדיה הנשלפת, כגון תקליטורים או כונני flash USB.
- **.3** כבה את המחשב כהלכה באמצעות מערכת ההפעלה, ולאחר מכן כבה את ההתקנים החיצוניים.
	- **.4** נתק את כבל המתח משקע החשמל ונתק את ההתקנים החיצוניים.

**זהירות:** ללא תלות במצב ההפעלה, תמיד קיים מתח בלוח המערכת כל עוד המערכת מחוברת לשקע AC פעיל. עליך לנתק את כבל המתח כדי למנוע נזק לרכיבים הפנימיים של המחשב.

**.5** הסר את לוח הגישה ואת הלוח הקדמי.

- **.6** הסר את בורג הביטחון מחלקו הפנימי של הלוח הקדמי.
	- **איור 2-49** הוצאת בורג הביטחון של הלוח הקדמי

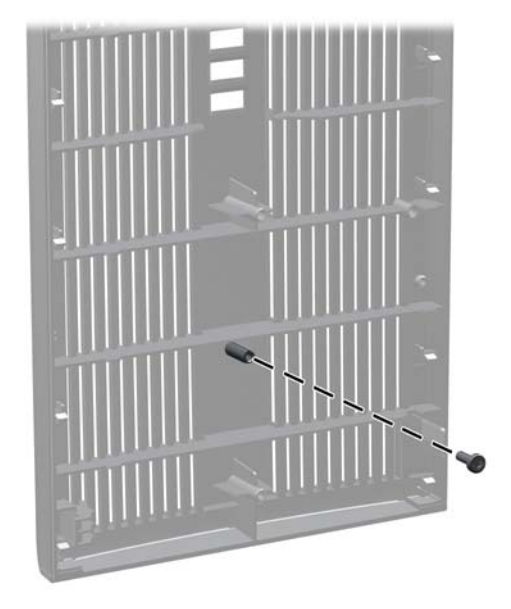

- **.7** החזר את הלוח הקדמי למקומו.
- **.8** התקן את הבורג דרך החלק הפנימי של חזית המארז לתוך הלוח הקדמי. חור הבורג ממוקם בקצה השמאלי של המארז, ליד תא הכונן הקשיח העליון.

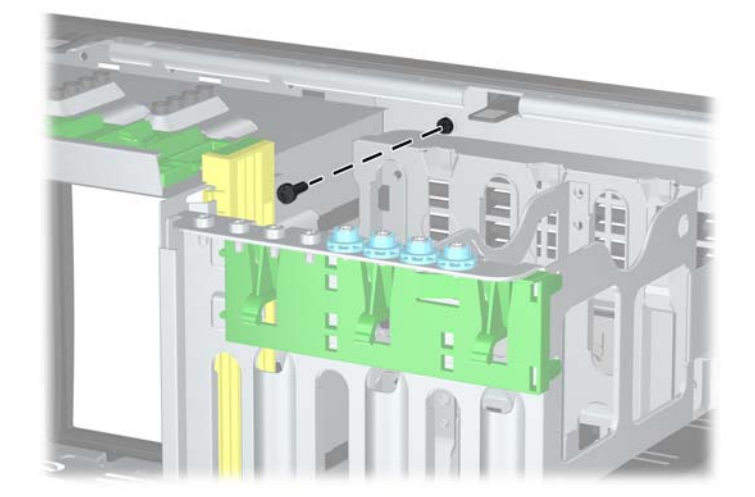

**איור 2-50** התקנת בורג הביטחון של הלוח הקדמי

- **.9** החזר את לוח הגישה למקומו.
- **.10** חבר בחזרה את כבל המתח והפעל את המחשב.
- **.11** נעל התקני אבטחה ששוחררו כאשר לוח הגישה הוסר.

# **3 שדרוגי חומרה (MT (Microtower**

### **מאפיינים שימושיים**

המחשב כולל מאפיינים שיקלו עליך לשדרג ולתחזק אותו. אין צורך בכלים כלשהם לביצוע רוב תהליכי ההתקנה המתוארים בפרק זה.

### **אזהרות והודעות זהירות**

לפני ביצוע שדרוגים, ודא שקראת היטב את כל ההוראות הישימות, הודעות הזהירות והאזהרות שבמדריך זה.

**אזהרה!** להפחתת הסיכון לפגיעה אישית כתוצאה מהתחשמלות, מגע במשטחים חמים או שריפה:

נתק את כבל המתח מהשקע בקיר ואפשר לרכיבי המערכת הפנימיים להתקרר לפני שתיגע בהם.

הימנע מחיבור קווי תקשורת או קווי טלפון למחברי בקר ממשק הרשת (NIC(.

אל תשבית את תקע ההארקה של כבל המתח. ההארקה היא תכונת בטיחות חשובה.

חבר את כבל המתח לשקע חשמל מוארק כהלכה, שאליו ניתן לגשת בקלות בכל עת.

לצמצום הסיכון לפציעה חמורה, קרא את *המדריך לבטיחות ונוחות*. המדריך מתאר הקמה נכונה של תחנת עבודה, יציבה נכונה ובריאות תקינה, וכן הרגלי עבודה נכונים עבור משתמשי מחשבים. בנוסף, המדריך מספק מידע בטיחותי חשוב בנושאי חשמל ומכניקה. מדריך זה נמצא באינטרנט, בכתובת .[ergo/com.hp.www://http](http://www.hp.com/ergo)

**אזהרה!** בפנים יש חלקים נעים וחלקים המוזנים במתח.

נתק את הזנת המתח לציוד לפני הסרת המארז.

התקן בחזרה את המארז ואבטח אותו לפני חיבור הזנת המתח מחדש לציוד.

**זהירות:** חשמל סטטי עלול לגרום נזק לרכיבים אלקטרוניים של המחשב או לציוד אופציונלי. לפני ביצוע ההליכים הבאים, הקפד לפרוק מגופך חשמל סטטי על-ידי נגיעה בחפץ מתכתי מוארק כלשהו. למידע נוסף, עיין בנושא [פריקת](#page-174-0) חשמל סטטי [בעמוד](#page-174-0) .167

כשהמחשב מחובר למקור מתח AC, לוח המערכת מקבל מתח כל הזמן. יש לנתק את כבל המתח ממקור המתח לפני פתיחת המחשב כדי למנוע נזק לרכיבים פנימיים.

## **הסרת לוח הגישה של המחשב**

כדי לגשת לרכיבים פנימיים, עליך להסיר את לוח הגישה:

- **.1** הסר/נתק את כל התקני האבטחה המונעים את פתיחת המחשב.
- **.2** הסר מהמחשב את כל המדיה הנשלפת, כגון תקליטורים או כונני flash USB.
- **.3** כבה את המחשב כהלכה באמצעות מערכת ההפעלה, ולאחר מכן כבה את ההתקנים החיצוניים.
	- **.4** נתק את כבל המתח משקע החשמל, ונתק את ההתקנים החיצוניים.

**זהירות:** ללא קשר למצב ההפעלה, המתח מוצג על לוח המערכת בכל זמן שהמערכת מחוברת לשקע AC פעיל. עליך לנתק את כבל המתח כדי למנוע נזק לרכיבים הפנימיים של המחשב.

- **.5** שחרר את שני ברגי הפרפר הכלואים (1) המחברים את לוח הגישה למארז המחשב.
- **.6** השתמש בידית הממוקמת בין ברגי הפרפר כדי להסיר את לוח הגישה מהיחידה (2).

יים וואס האישה להניח את המחשב על צדו כדי להתקין חלקים פנימיים. ודא שהצד שבו נמצא לוח הגישה פונה כלפיβות לדוד ל<br>א מעלה.

**איור 3-1** הסרת לוח הגישה של המחשב

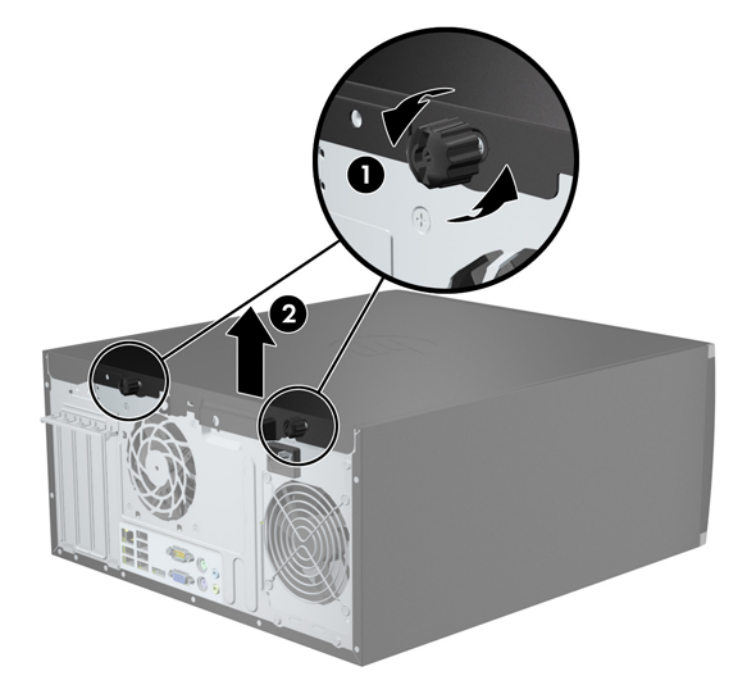

# **החזרת לוח הגישה של המחשב למקומו**

**.1** החלק את הצד בקצהו הקדמי של לוח הגישה מתחת לצד שבחזית המארז (1) ולאחר מכן לחץ על הקצה האחורי של לוח הגישה כך שיכנס ליחידה (2).

**איור 3-2** החזרת לוח הגישה של המחשב למקומו

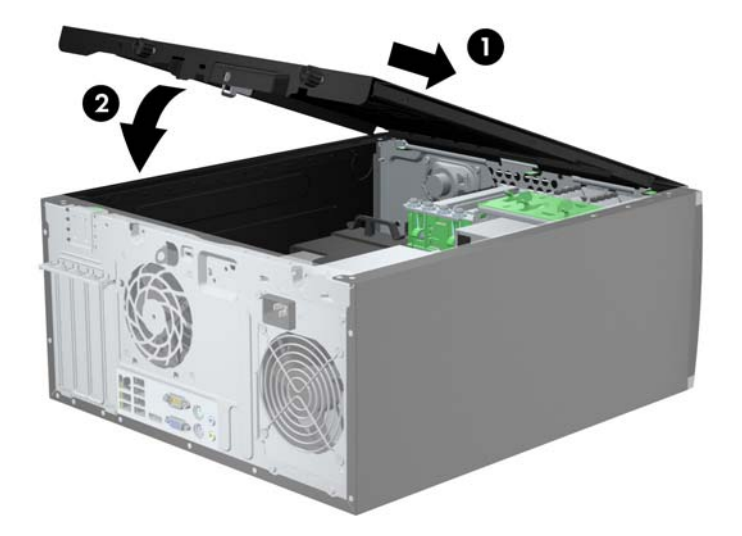

**.2** ודא שהלוח סגור לחלוטין (1) והדק את שני ברגי הפרפר המחברים את לוח הגישה למארז (2). **איור 3-3** הידוק ברגי הפרפר ללוח הקדמי

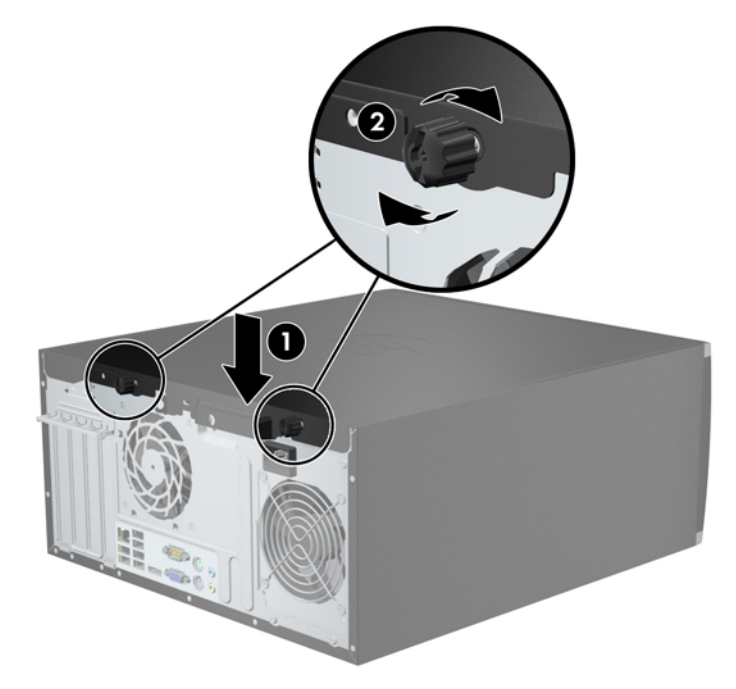

# **הסרת הלוח הקדמי**

- **.1** הסר/נתק את כל התקני האבטחה המונעים את פתיחת המחשב.
- **.2** הסר את כל המדיה הנשלפת, כגון תקליטורים או כונני Flash USB, מהמחשב.
- **.3** כבה את המחשב כהלכה באמצעות מערכת ההפעלה, ולאחר מכן כבה את ההתקנים החיצוניים.
	- **.4** נתק את כבל המתח משקע החשמל, ונתק את ההתקנים החיצוניים.

**זהירות:** ללא קשר למצב ההפעלה, המתח מוצג על לוח המערכת בכל זמן שהמערכת מחוברת לשקע AC פעיל. עליך לנתק את כבל המתח כדי למנוע נזק לרכיבים הפנימיים של המחשב.

- **.5** הסר את לוח הגישה מהמחשב.
- **.6** הרם את שלוש הלשוניות בצידו של הלוח (1), לאחר מכן סובב את הלוח והסר אותו מהמארז (2).

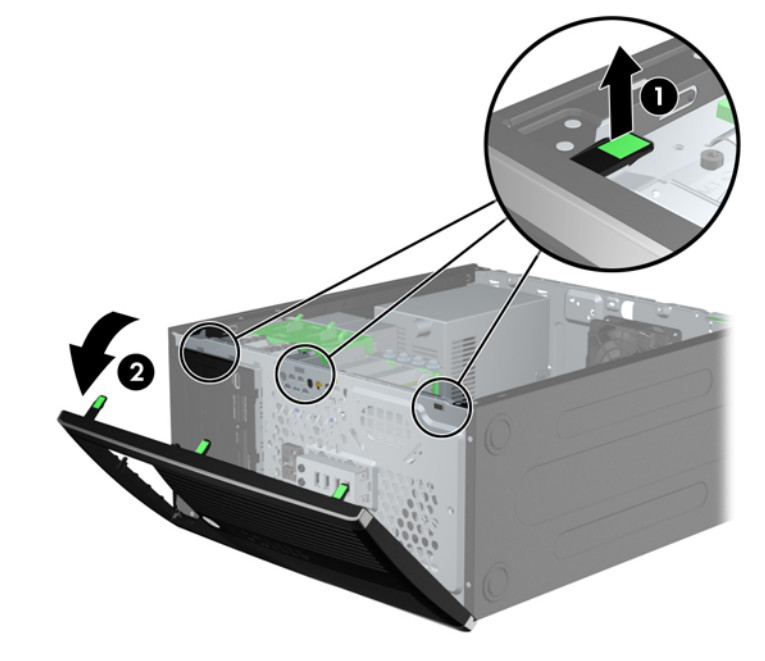

**איור 3-4** הסרת הלוח הקדמי

### **הסרת לוחות עיוורים מהלוח הקדמי**

בדגמים מסוימים, קיימים לוחות עיוורים המכסים את תאי הכונן של 3.5 אינץ' ו5.25- אינץ', שאותם יש להסיר לפני התקנת כונן. כדי להסיר לוח עיוור:

**.1** הסר את לוח הגישה ואת הלוח הקדמי.

**.2** להסרת לוח עיוור, דחוף את שתי הלשוניות שמחזיקות את הלוח העיוור במקומו אל קצהו הימני החיצוני של הלוח (1) והחלק את הלוח העיוור אחורה וימינה כדי להסירו (2).

**איור 3-5** הסרת לוח עיוור

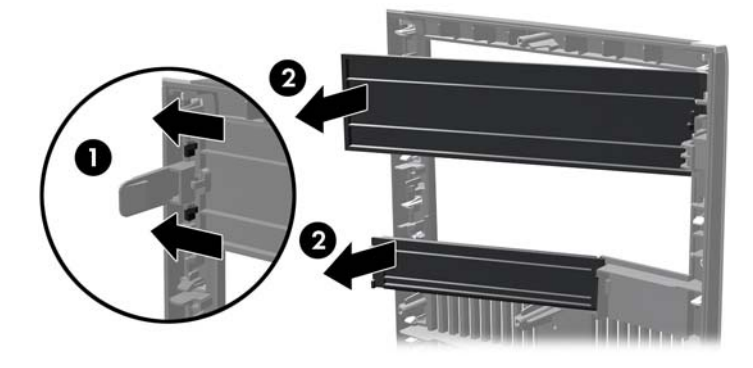

# **החזרת הלוח הקדמי למקומו**

הכנס את שלושת הווים שבצידו השמאלי של הלוח לתוך החורים המלבניים במארז (1) ולאחר מכן סובב את צידו הימני של הלוח לתוך המארז (2) וייצב אותו במקומו.

**איור 3-6** החזרת הלוח הקדמי למקומו

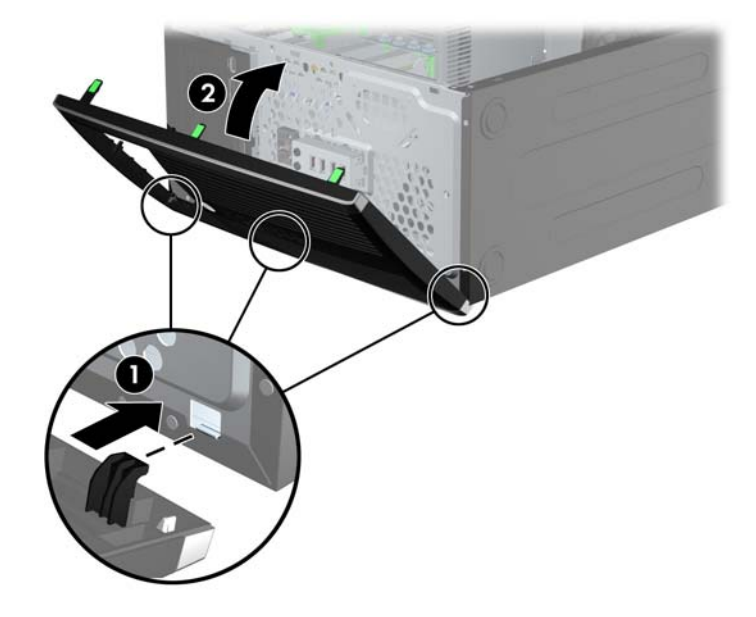

# **חיבורי לוח המערכת**

היעזר באיורים ובטבלאות שלהלן כדי לזהות את מחברי לוח המערכת בדגם שברשותך.

**איור 3-7** מחברי לוח המערכת

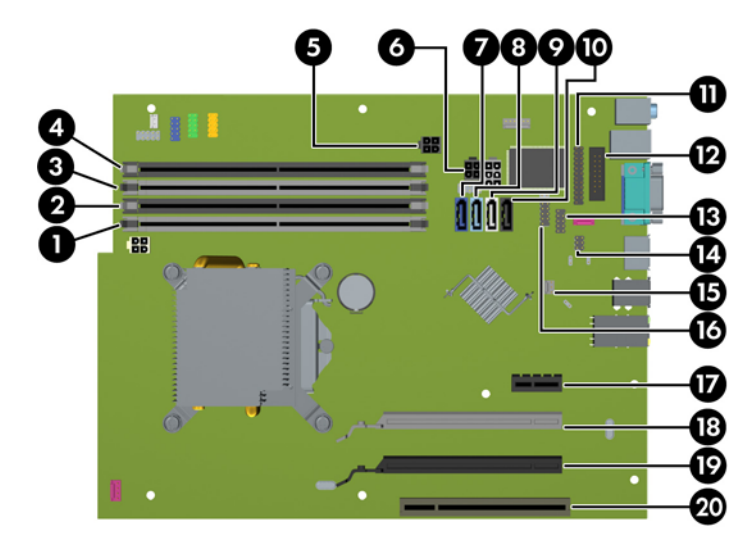

#### **טבלה 3-1 מחברי לוח המערכת**

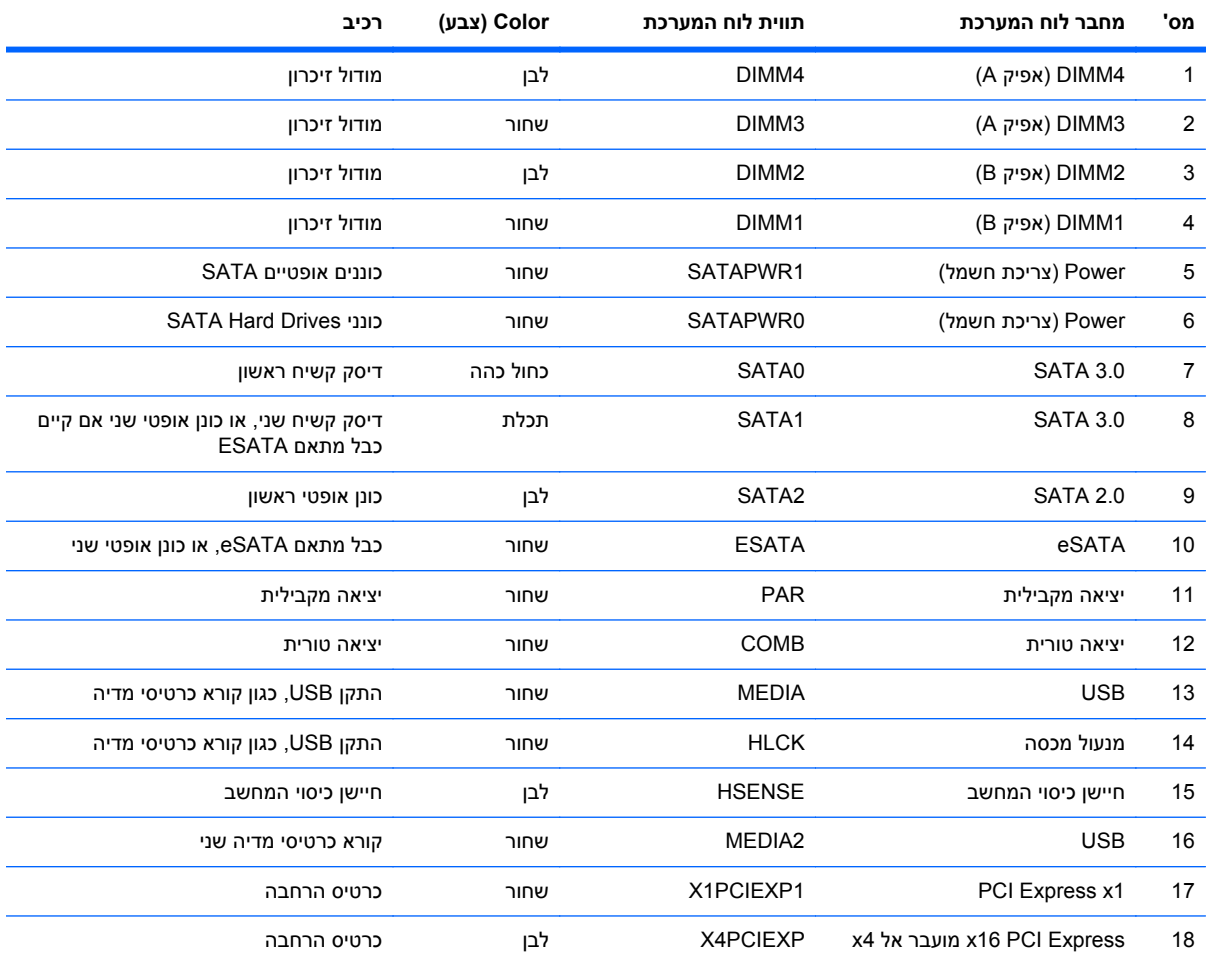

# **טבלה 3-1 מחברי לוח המערכת (המשך)**

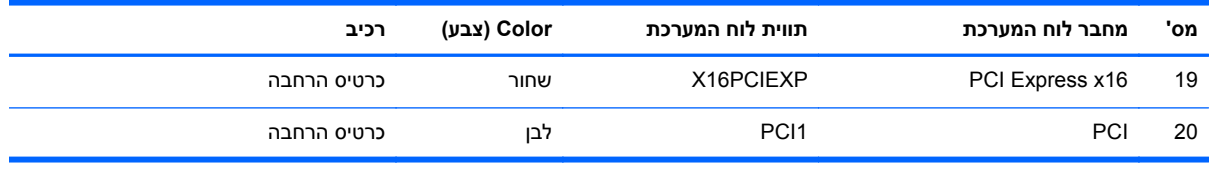

### **התקנת רכיבי זיכרון נוספים**

למחשב מצורפים רכיבי DIMM התומכים בקצב נתונים כפול ,3 עם מודולי זיכרון גישה אקראית דינמי סינכרוני (3-DDR .(SDRAM

#### **רכיבי DIMM**

בחריצי הזיכרון שבלוח המערכת ניתן להתקין עד ארבעה רכיבי DIMM סטנדרטיים. בשקעי זיכרון אלה קיים לפחות רכיב DIMM אחד שהותקן מראש. לניצול מרבי של רכיבי הזיכרון, באפשרותך להתקין בלוח המערכת נפח זיכרון של עד GB 16 המוגדר במצב ערוץ כפול לביצועים גבוהים.

#### **DDR3-SDRAM DIMM זיכרון רכיבי**

**זהירות:** מוצר זה אינו תומך בזיכרון 3DDR מתח נמוך מאוד (U3DDR(. המעבד אינו תואם אל זיכרון U3DDR ואם תתקין זיכרון U3DDR בלוח המערכת, ייגרם נזק פיזי לכרטיס ה-DIMM או תתרחש תקלת מערכת.

לפעולה תקינה של המערכת, על רכיבי ה-DIMM SDRAM3-DDR לעמוד בתנאים הבאים:

- תואמים לתקן תעשייה של 240 פינים
- $P$ C3-12800 DDR3-1600 MHz-פרטיס זיכרון ללא מאגר שאינו ECC תואם
	- רכיבי DIMM SDRAM3-DDR של 1.5 וולט

רכיבי DIMM SDRAM3-DDR חייבים גם:

- תמיכה בהשהיית CAS 11 DDR3 1600 MHz (תזמון 11-11-11)
	- להכיל נתוני SPD JEDEC הכרחיים

בנוסף, המחשב תומך ברכיבים הבאים:

- טכנולוגיות זיכרון שאינו של ECC בנפח MB ,512 GB 1 ו-GB 2
	- רכיבי DIMM חד-צדדיים ודו-צדדיים
- רכיבי DIMM מורכבים עם התקני 8x ו-DDR 16x ;אין תמיכה ברכיבי DIMM המורכבים עם SDRAM 4x

**הערה:** המערכת לא תפעל כהלכה אם תתקין רכיבי DIMM שאינם נתמכים.

#### **אכלוס שקעי DIMM**

ישנם ארבעה שקעי DIMM בלוח המערכת, עם שני שקעים לכל אפיק. השקעים מסומנים בתוויות 1DIMM, 2DIMM, 3DIMM ו4-DIMM. השקעים 1DIMM ו2-DIMM פועלים באפיק זיכרון B. השקעים 3DIMM ו4-DIMM פועלים באפיק זיכרון A.

המערכת תפעל באופן אוטומטי במצב אפיק יחיד, במצב אפיק כפול או במצב גמיש, בהתאם לאופן שבו מותקנים רכיבי ה-DIMM.

- המערכת תפעל במצב אפיק יחיד כאשר שקעי ה-DIMM מאוכלסים באפיק אחד בלבד.
- המערכת תפעל במצב של אפיק כפול לקבלת ביצועים טובים יותר אם קיבולת הזיכרון הכוללת של רכיבי ה-DIMM באפיק A שווה לקיבולת הזיכרון הכוללת של רכיבי ה-DIMM באפיק B. הטכנולוגיה ורוחב ההתקנים עשויים להשתנות מאפיק לאפיק. לדוגמה, אם אפיק A מאוכלס בשני רכיבי DIMM של GB 1 ואפיק B מאוכלס ברכיב DIMM אחד של GB ,2 המערכת תפעל במצב של אפיק כפול.
- המערכת פועלת במצב גמיש (flex (אם קיבולת הזיכרון הכוללת של רכיבי ה-DIMM באפיק A אינה שווה לקיבולת הזיכרון הכוללת של רכיבי ה-DIMM באפיק B. במצב גמיש (flex(, האפיק שמאוכלס בכמות הזיכרון הקטנה ביותר מתאר את כמות הזיכרון הכוללת המוקצית לאפיק כפול ויתרת הזיכרון מוקצית לאפיק אחד. להשגת מהירות מיטבית, על הערוצים להיות מאוזנים כך שכמות הזיכרון הגדולה ביותר תפוזר בין שניהם. אם באפיק אחד יהיה יותר זיכרון מאשר באפיק השני, הכמות הגדולה יותר תוקצה לאפיק A. לדוגמה, אם אתה מאכלס את השקעים ברכיב DIMM של GB 2 , ושלושה רכיבי DIMM של GB ,1 יש לאכלס את אפיק A ברכיב ה-DIMM של GB 2 וברכיב DIMM אחד של GB ,1 ויש לאכלס את אפיק B בשני רכיבי ה-DIMM הנותרים של GB .1 בתצורה זו, 4 GB יפעלו כאפיק כפול ו-GB 1 יפעלו כאפיק יחיד.
	- בכל אחד מהמצבים, מהירות הפעולה המרבית נקבעת על-ידי רכיב DIMM האיטי ביותר במערכת.

#### **התקנת רכיבי DIMM**

**זהירות:** עליך לנתק את כבל המתח ולהמתין כ30- שניות לשחרור המתח לפני שתוסיף או תסיר מודולי זיכרון. ללא תלות במצב ההפעלה, תמיד מסופק מתח למודולי הזיכרון, כל עוד המחשב מחובר לשקע AC פעיל. הוספה או הסרה של מודולי זיכרון כאשר קיים מתח עלולה לגרום נזק בלתי-הפיך למודולי הזיכרון או ללוח המערכת.

השקעים של רכיבי הזיכרון מצוידים במגעים מוזהבים. בעת שדרוג זיכרון המחשב, חשוב להשתמש במודולי זיכרון עם מגעים מוזהבים כדי למנוע שיתוך ו/או חמצון כתוצאה מאי-התאמה בין מתכות הבאות במגע זו עם זו.

חשמל סטטי עלול לגרום נזק לרכיבים אלקטרוניים של המחשב או לכרטיסים אופציונליים. לפני ביצוע ההליכים הבאים, הקפד לפרוק מגופך חשמל סטטי על-ידי נגיעה בחפץ מתכתי מוארק כלשהו. לקבלת מידע נוסף, עיין ב[פריקת](#page-174-0) חשמל סטטי [בעמוד](#page-174-0) .167

בעת הטיפול ביחידת זיכרון, היזהר לא לגעת במגעים. הנגיעה במגעים עלולה לפגוע ביחידה.

- **.1** הסר/נתק את כל התקני האבטחה המונעים את פתיחת המחשב.
- **.2** הסר את כל המדיה הנשלפת, כגון תקליטורים או כונני Flash USB, מהמחשב.
- **.3** כבה את המחשב כהלכה באמצעות מערכת ההפעלה, ולאחר מכן כבה את ההתקנים החיצוניים.
	- **.4** נתק את כבל המתח משקע החשמל, ונתק את ההתקנים החיצוניים.

**זהירות:** עליך לנתק את כבל המתח ולהמתין כ30- שניות לשחרור המתח לפני שתוסיף או תסיר מודולי זיכרון. ללא תלות במצב ההפעלה, תמיד מסופק מתח למודולי הזיכרון, כל עוד המחשב מחובר לשקע AC פעיל. הוספה או הסרה של מודולי זיכרון כאשר קיים מתח עלולה לגרום נזק בלתי-הפיך למודולי הזיכרון או ללוח המערכת.

**.5** הסר את לוח הגישה מהמחשב.

**אזהרה!** להפחתת הסיכון לכוויה ממשטחים חמים, הנח לרכיבי המערכת הפנימיים להתקרר לפני שתיגע בהם.
**.6** פתח את שני התפסים של שקע מודול הזיכרון (1), והכנס את מודול הזיכרון לשקע (2).

**איור 3-8** התקנת רכיב DIMM

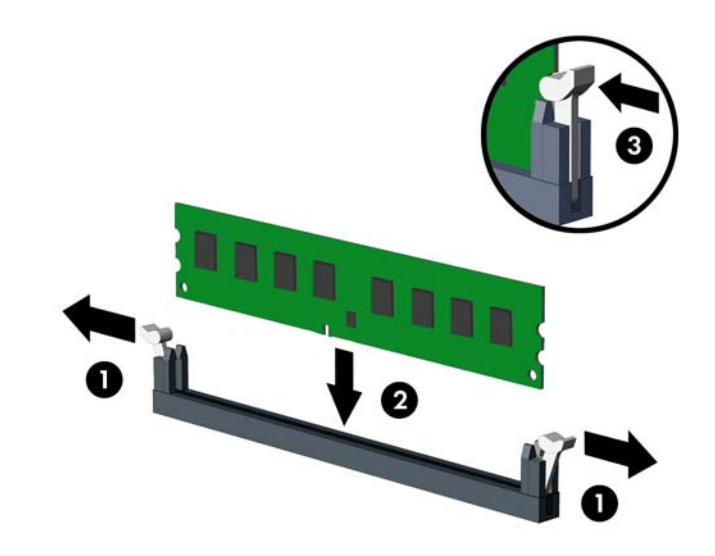

יישר את החריץ שבמודול מדול זיכרון בדרך אחת בלבד. יישר את החריץ שבמודול עם הלשונית שבשקע הזיכרון. <mark>≪</mark>

אכלס את שקעי DIMM בצבע שחור לפני שקעי DIMM בצבע לבן.

לקבלת ביצועים מיטביים, אכלס את השקעים כך שקיבולת הזיכרון תפוזר באופן שווה ככל האפשר בין ערוץ A וערוץ B. לקבלת מידע נוסף, עיין בסעיף [אכלוס](#page-71-0) שקעי [DIMM](#page-71-0) [בעמוד](#page-71-0) .64

- **.7** לחץ כלפי מטה על המודול כדי להכניסו לשקע וודא שהרכיב נכנס כהלכה למקומו. ודא שהתפסים נמצאים במצב סגור (3).
	- **.8** חזור על שלבים 6 ו7- להתקנת מודולים נוספים.
		- **.9** החזר את לוח הגישה של המחשב למקומו.
	- **.10** חבר מחדש את כבל המתח והפעל את המחשב.
	- **.11** נעל התקני אבטחה ששוחררו כאשר לוח הגישה הוסר.

על המחשב לזהות באופן אוטומטי את הזיכרון הנוסף, בהפעלה הבאה של המחשב.

# **הסרה או התקנה של כרטיס הרחבה**

המחשב כולל חריץ הרחבה PCI אחד, חריץ הרחבה 1x Express PCI אחד, חריץ הרחבה 16x Express PCI אחד וחריץ הרחבה 16x Express PCI המותאם לחריץ 4x.

**הערה:** ניתן להתקין כרטיס הרחבה מסוג 1x Express PCI, 4x, 8x או 16x בחריץ מסוג 16x Express PCI.

לתצורות כרטיס מסך כפול, חובה להתקין את הכרטיס הראשון (הראשי) בחריץ 16x Express PCI שאינו מותאם לחריץ 4x.

להסרה, החלפה או הוספה של כרטיס הרחבה:

- **.1** הסר/שחרר התקני אבטחה כלשהם שמונעים פתיחה של המחשב.
- **.2** הסר את כל המדיה הנשלפת, כגון תקליטורים או כונני Flash USB, מהמחשב.
- **.3** כבה את המחשב כהלכה באמצעות מערכת ההפעלה, ולאחר מכן כבה את ההתקנים החיצוניים.
	- **.4** נתק את כבל המתח משקע החשמל ונתק את ההתקנים החיצוניים.

**זהירות:** ללא תלות במצב ההפעלה, תמיד קיים מתח בלוח המערכת כל עוד המערכת מחוברת לשקע AC פעיל. עליך לנתק את כבל המתח כדי למנוע נזק לרכיבים הפנימיים של המחשב.

- **.5** הסר את לוח הגישה מהמחשב.
- **.6** אתר את השקע הריק הנכון בלוח המערכת ואת חריץ ההרחבה המתאים בגב מארז המחשב.
- **.7** שחרר את תפס מכסה החריץ, המשמש לחיזוק הכיסויים של חריץ ה-PCI, על-ידי הרמת הלשונית הירוקה בתפס, וסיבוב התפס למצב פתוח.

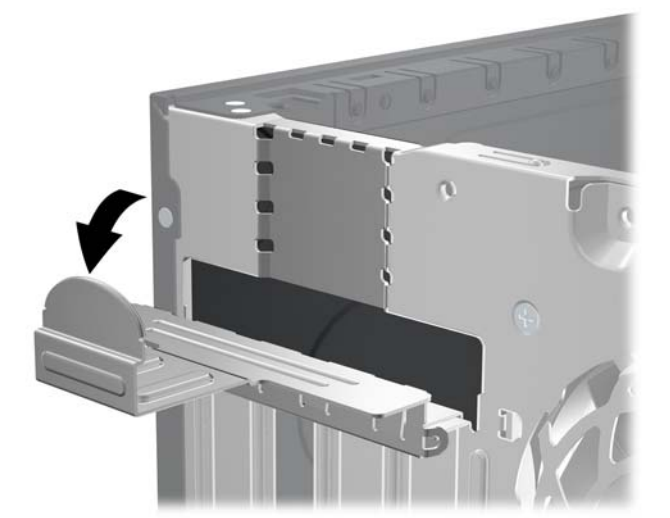

**איור 3-9** פתיחת התפס של חריץ ההרחבה

**.8** לפני התקנת כרטיס הרחבה, הסר את כיסוי חריץ ההרחבה או את כרטיס ההרחבה הקיים.

**ייין ובערה: | לפני הסרת כרטיס הרחבה, נתק את כל הכבלים המחוברים לכרטיס ההרחבה.** 

**א.** אם אתה מתקין כרטיס הרחבה בשקע ריק, הסר את כיסוי חריץ ההרחבה המתאים בגב המארז. משוך את כיסוי החריץ כלפי מעלה בצורה ישרה, והרחק אותו מחלקו הפנימי של המארז.

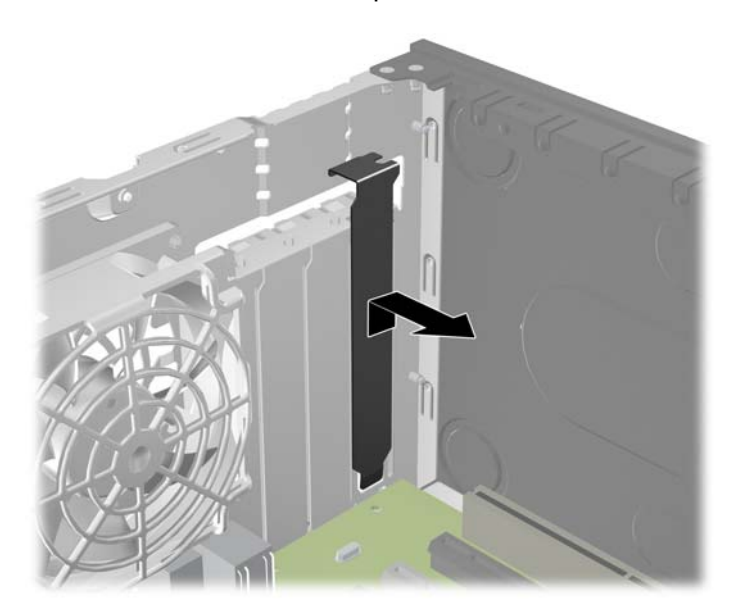

**איור 3-10** הסרת הכיסוי של חריץ ההרחבה

**ב.** בעת הסרת כרטיס סטנדרטי מסוג PCI או מסוג 1x Express PCI, החזק את הכרטיס בקצותיו וטלטל אותו בזהירות הלוך ושוב, עד לשחרור המחברים מהשקע. משוך והוצא את כרטיס ההרחבה ישר מהשקע, ולאחר מכן משוך אותו מתוך המארז עד לשחרורו ממסגרת המארז. היזהר שהכרטיס לא ייגע ברכיבים אחרים כדי שלא יישרט.

**איור 3-11** הסרת כרטיס הרחבה PCI סטנדרטי

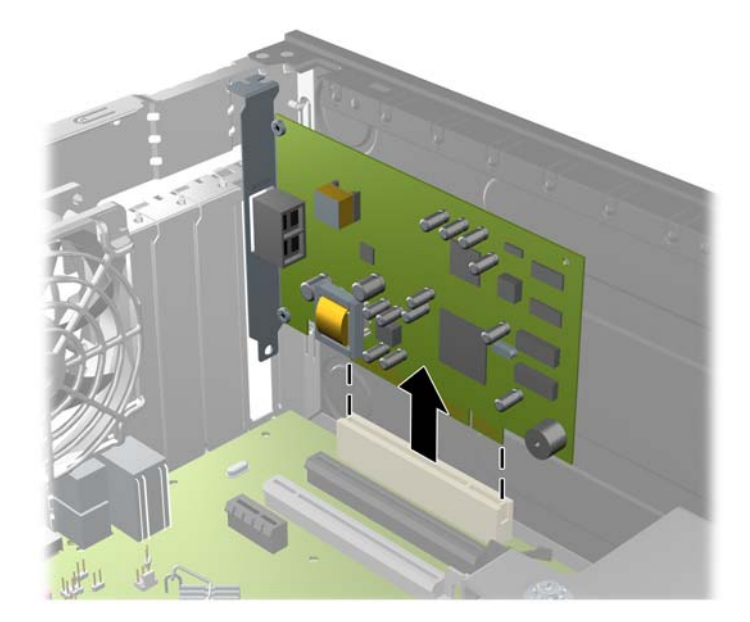

**ג.** בעת הסרת כרטיס 16x Express PCI, משוך את הזרוע בגב שקע ההרחבה כדי להרחיקה מהכרטיס, וטלטל בעדינות את הכרטיס הלוך ושוב, עד לשחרור מלא של המחברים מהשקע. משוך והוצא את כרטיס ההרחבה ישר מהשקע, ולאחר מכן משוך אותו מתוך המארז עד לשחרורו ממסגרת המארז. היזהר שהכרטיס לא ייגע ברכיבים אחרים כדי שלא יישרט.

**איור 3-12** הסרת כרטיס הרחבה מסוג 16x Express PCI

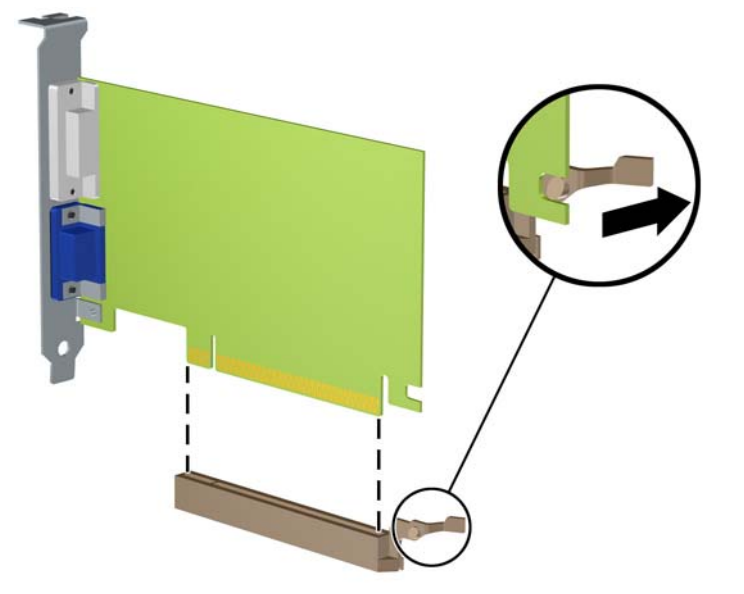

- **.9** אחסן את הכרטיס שהוסר באריזה אנטיסטטית.
- **.10** אם אינך מתקין כרטיס הרחבה חדש, התקן את כיסוי חריץ ההרחבה לסגירת הפתח.
- **זהירות:** לאחר הסרת כרטיס הרחבה, עליך להחליפו בכרטיס חדש או בכיסוי חריץ הרחבה, לצורך קירור תקין של הרכיבים הפנימיים בזמן שהמחשב פועל.
- **.11** להתקנת כרטיס הרחבה חדש, אחוז בכרטיס בדיוק מעל שקע ההרחבה בלוח המערכת והזז אותו לעבר גב המארז, כך שהתפס שעל הכרטיס יהיה מיושר עם החריץ הפתוח שבגב המארז. לחץ על הכרטיס כלפי מטה לתוך שקע ההרחבה שבלוח המערכת.
	- **איור 3-13** התקנת כרטיס הרחבה

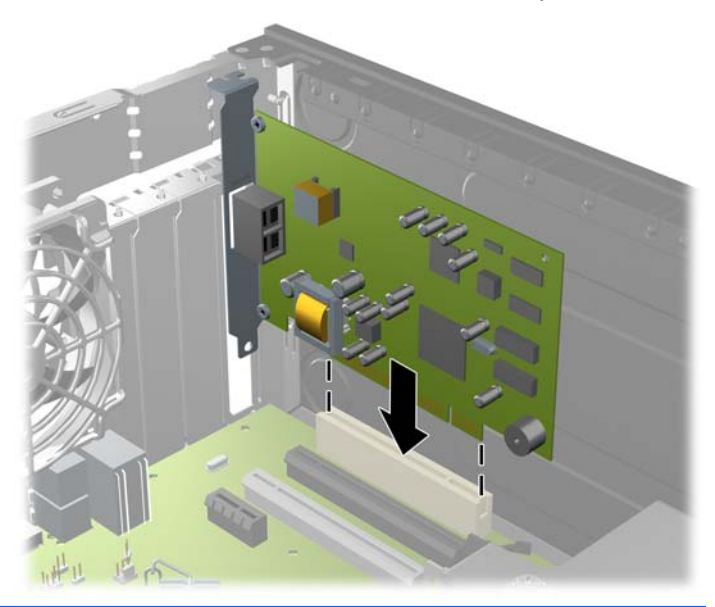

- **הערה:** בעת התקנה של כרטיס הרחבה, לחץ בחוזקה על הכרטיס כדי שהמחבר כולו יתייצב היטב במקומו בחריץ כרטיס ההרחבה.
	- **.12** סובב את תפס מכסה החריץ למקומו לחיזוק הכרטיס.

**איור 3-14** סגירת התפס של חריץ ההרחבה

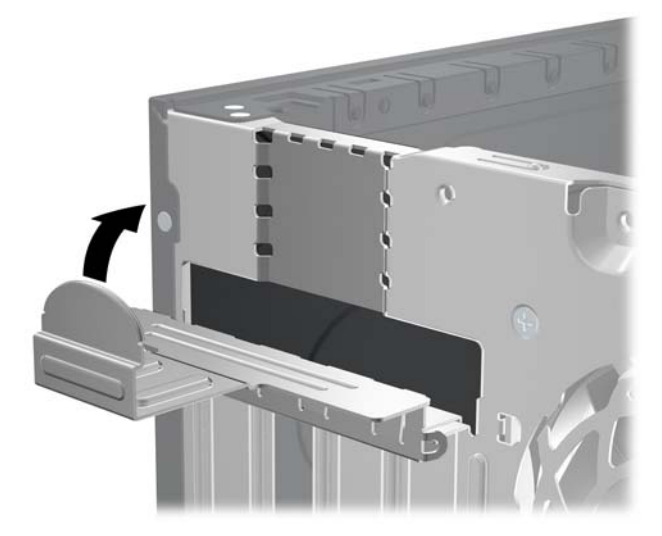

- **.13** חבר כבלים חיצוניים לכרטיס שהותקן, במידת הצורך. חבר כבלים פנימיים ללוח המערכת, במידת הצורך.
	- **.14** החזר את לוח הגישה של המחשב למקומו.
	- **.15** חבר בחזרה את כבל המתח והפעל את המחשב.
	- **.16** נעל התקני אבטחה ששוחררו כאשר לוח הגישה הוסר.
		- **.17** אם יש צורך בכך, הגדר מחדש את תצורת המחשב.

# **מיקומי הכוננים**

**איור 3-15** מיקומי הכוננים

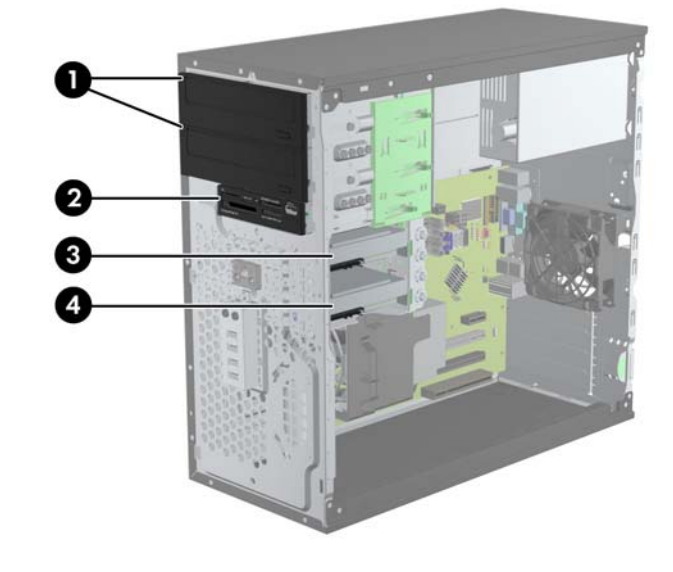

#### **טבלה 3-2 מיקומי הכוננים**

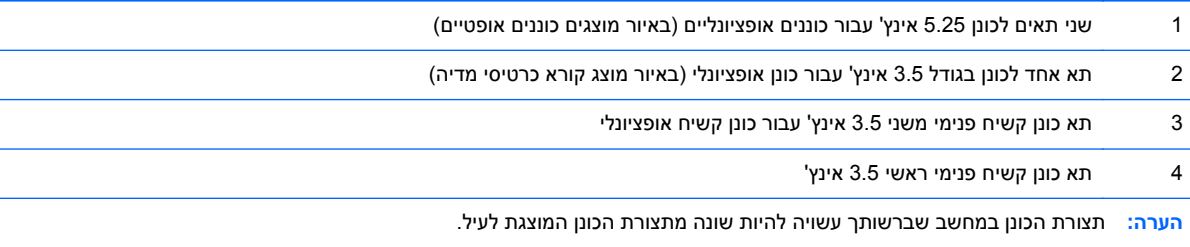

כדי לוודא את הסוג והנפח של התקני האחסון המותקנים במחשב, הפעל את Setup Computer) הגדרות המחשב).

## **התקנה והסרה של כוננים**

בעת התקנת כוננים, פעל לפי ההנחיות הבאות:

- <span id="page-78-0"></span>● הדיסק הקשיח הראשי ATA Serial) SATA (חייב להיות מחובר למחבר SATA הראשי בצבע כחול כהה בלוח המערכת המסומן ב0-SATA. אם תוסיף דיסק קשיח שני, חבר אותו למחבר התכלת בלוח המערכת המסומן ב- .SATA1
- חבר את כונן התקליטורים SATA הראשון למחבר SATA הלבן בלוח המערכת המסומן ב2-SATA. אם תוסיף כונן תקליטורים שני, חבר אותו למחבר השחור בלוח המערכת המסומן ב-ESATA. אם מחבר ESATA כבר תפוס, חבר את כונן התקליטורים השני למחבר התכלת בלוח המערכת המסומן ב1-SATA.
	- חבר כבל מתאם eSATA אופציונלי למחבר SATA השחור בלוח המערכת המסומן ב-ESATA.
		- חבר כבל USB של קורא כרטיסי מדיה למחבר ה-USB בלוח המערכת עם הסימון MEDIA.
- כבל המתח של כוננים אופטיים SATA הוא כבל דו-ראשי המחובר ללוח המערכת כשהמחבר הראשון מנותב אל התא העליון ברוחב 5.25 אינץ', והמחבר השני מנותב אל התא התחתון ברוחב 5.25 אינץ'.
- כבל המתח של דיסקים קשיחים SATA הוא כבל דו-ראשי המחובר ללוח המערכת, כשהמחבר הראשון מנותב אל התא התחתון ברוחב 3.5 אינץ', והמחבר השני מנותב אל התא העליון ברוחב 3.5 אינץ'.
	- המערכת אינה תומכת בכוננים אופטיים מסוג ATA Parallel) PATA (או בכוננים קשיחים מסוג PATA.
- הברג את הברגים כדי להבטיח שהכונן יהיה מיושר כהלכה בתא הכונן ויינעל במקומו. HP מספקת ברגים רזרביים עבור תאי הכוננים (ארבעה בורגי הבידוד המובילים להרכבה מסוג 6-32 ושמונה ברגים מטריים מסוג 3M( המותקנים על דופן הצד של תאי הכוננים. ברגי הבידוד המובילים להרכבה מסוג 6-32 דרושים עבור כונן קשיח משני. לכל יתר הכוננים (מלבד הכונן הקשיח הראשי) דרושים ברגים מטריים מסוג 3M. הברגים המטריים המסופקים על-ידי HP הם שחורים וברגי הבידוד המובילים להרכבה המסופקים על-ידי HP הם כסופים וכחולים. אם אתה מחליף את הכונן הקשיח הראשי, עליך להסיר את ארבעת ברגי הבידוד המובילים להרכבה בצבעי כחול וכסף מסוג ,6-32 מהכונן הקשיח הישן ולהתקין אותם בכונן הקשיח החדש.

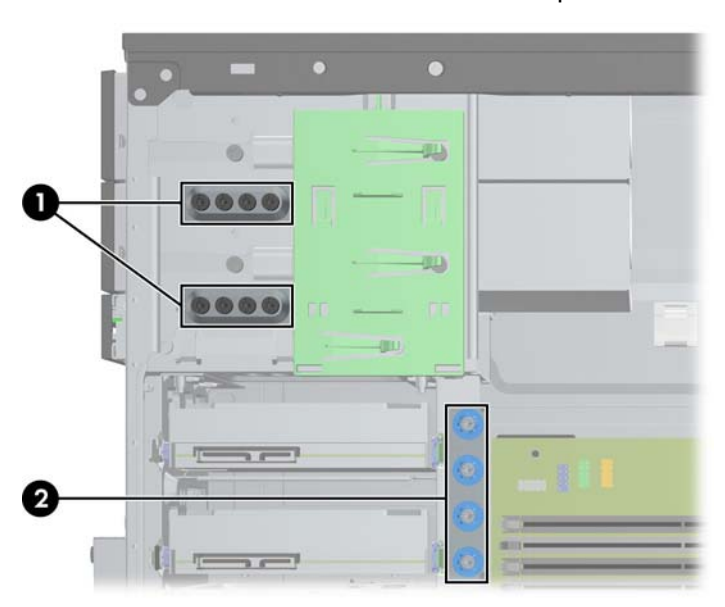

#### **איור 3-16** מיקומי הברגים המובילים הרזרביים

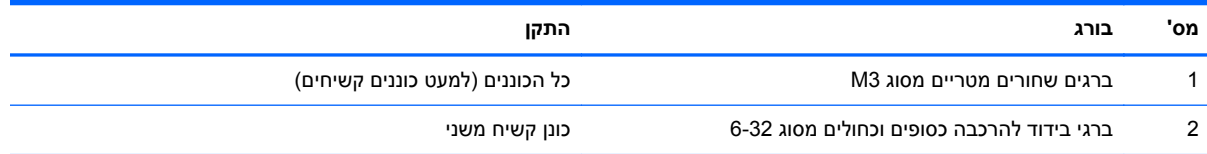

#### **זהירות:** כדי למנוע אובדן נתונים וגרימת נזק למחשב או לכונן:

אם אתה מתקין כונן או מסיר אותו, כבה את מערכת ההפעלה כראוי, כבה את המחשב ונתק את כבל המתח. אל תסיר את הכונן בזמן שהמחשב מופעל או נמצא במצב המתנה.

לפני הטיפול בכונן, הקפד לפרוק מגופך חשמל סטטי. בעת טיפול בכונן, הימנע מנגיעה במחבר. לקבלת מידע נוסף אודות מניעת נזק הנובע מחשמל סטטי, ראה <u>[פריקת](#page-174-0) חשמל סטטי בעמוד 167</u>.

טפל בכונן בזהירות, והיזהר שלא להפיל אותו.

אל תפעיל כוח רב מדי בעת הכנסת כונן למקומו.

הימנע מלחשוף כונן קשיח לנוזלים, לטמפרטורות קיצוניות או למוצרים היוצרים שדות מגנטיים, כגון צגים או רמקולים.

אם עליך לשלוח כונן בדואר, הכנס את הכונן לתוך אריזה מרופדת או חומרי הגנה אחרים, וסמן את הקופסה בתווית "שביר: יש לטפל בזהירות".

## **הסרת כונן 5.25 אינץ או 3.5 אינץ' מתא כונן**

**זהירות:** הסר כל מדיה נשלפת מתוך הכוננים לפני הסרתם מהמחשב.

- **.1** הסר/נתק את כל התקני האבטחה המונעים את פתיחת המחשב.
- **.2** הסר את כל המדיה הנשלפת, כגון תקליטורים או כונני Flash USB, מהמחשב.
- **.3** כבה את המחשב כהלכה באמצעות מערכת ההפעלה, ולאחר מכן כבה את ההתקנים החיצוניים.
	- **.4** נתק את כבל המתח משקע החשמל, ונתק את ההתקנים החיצוניים.

**זהירות:** ללא קשר למצב ההפעלה, המתח מוצג על לוח המערכת בכל זמן שהמערכת מחוברת לשקע AC פעיל. עליך לנתק את כבל המתח כדי למנוע נזק לרכיבים הפנימיים של המחשב.

- **.5** הסר את לוח הגישה ואת הלוח הקדמי.
- **.6** נתק את הכבלים של הכונן, כפי שמוצג באיורים שלהלן.

**זהירות:** בעת ניתוק הכבלים, משוך את הלשונית או המחבר במקום את הכבל עצמו כדי למנוע נזק לכבל.

**א.** אם אתה מסיר כונן אופטי, נתק את כבל המתח (1) ואת כבל הנתונים (2) מגב הכונן.

**איור 3-17** ניתוק הכבלים של הכונן האופטי

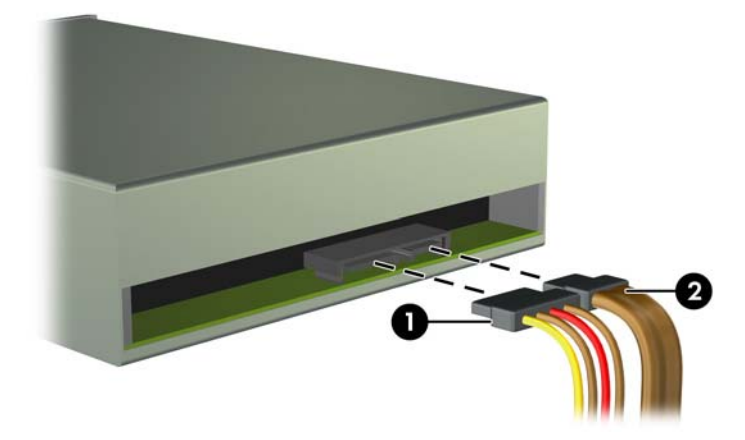

**ב.** אם אתה מסיר קורא כרטיסי מדיה, נתק את כבל ה-USB מלוח המערכת. **איור 3-18** ניתוק כבל ה-USB של קורא כרטיסי המדיה

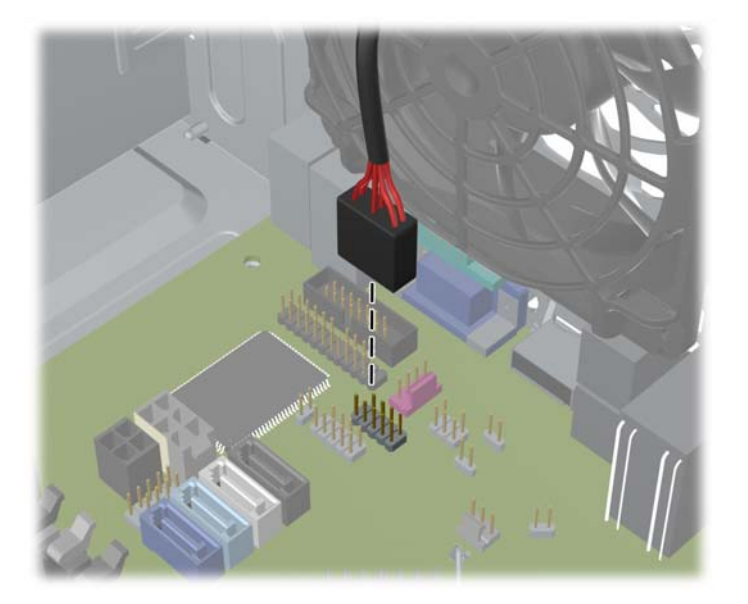

**.7** תפס תא כונן עם לשוניות שחרור מאבטח את הכונן בתא הכונן. הרם את לשונית השחרור של תפס הכונן (1) של הכונן שברצונך להסיר, והוצא את הכונן מתא הכונן (2).

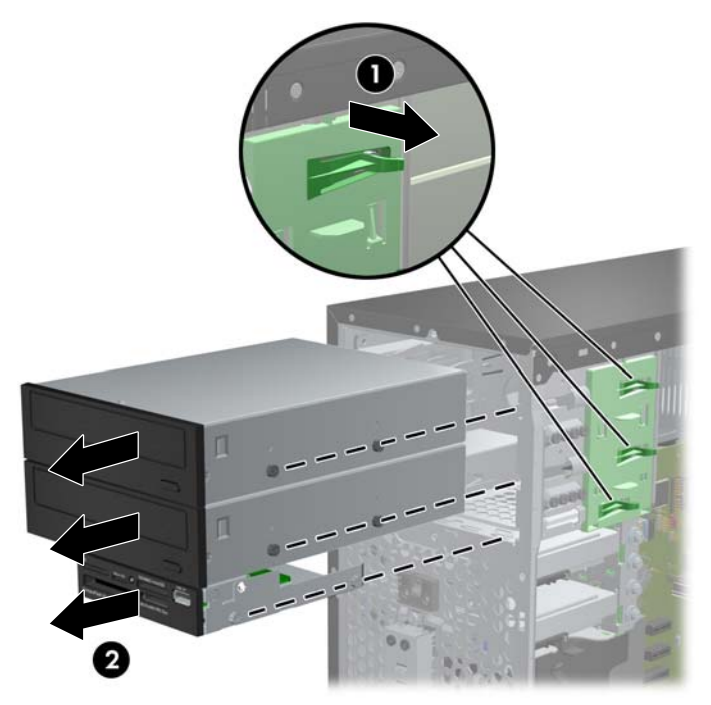

**איור 3-19** הסרת כוננים

#### **התקנת כונן 5.25 אינץ או 3.5 אינץ' בתא כונן**

- **.1** הסר/שחרר התקני אבטחה כלשהם שמונעים פתיחה של המחשב.
- **.2** הסר את כל המדיה הנשלפת, כגון תקליטורים או כונני Flash USB, מהמחשב.
- **.3** כבה את המחשב כהלכה באמצעות מערכת ההפעלה, ולאחר מכן כבה את ההתקנים החיצוניים.
	- **.4** נתק את כבל המתח משקע החשמל ונתק את ההתקנים החיצוניים.

**זהירות:** ללא תלות במצב ההפעלה, תמיד קיים מתח בלוח המערכת כל עוד המערכת מחוברת לשקע AC פעיל. עליך לנתק את כבל המתח כדי למנוע נזק לרכיבים הפנימיים של המחשב.

- **.5** הסר את לוח הגישה מהמחשב.
- **.6** הסר את הלוח הקדמי. אם אתה מתקין כונן בתא המכוסה בלוח עיוור, הסר את הלוח העיוור. למידע נוסף, עיין בנושא הסרת לוחות [עיוורים](#page-66-0) מהלוח הקדמי בעמוד .59
- **.7** התקן ארבעה ברגים מטריים מסוג 3M בחורים התחתונים משני צדי הכונן. חברת HP מספקת שמונה ברגים מטריים רזרביים מסוג 3M בחזית המארז, מתחת ללוח הקדמי. צבע הברגים המטריים מסוג 3M הוא שחור. עיין בסעיף [התקנה](#page-78-0) והסרה של כוננים בעמוד 71 לאיור של מיקום הברגים המטריים המובילים הרזרביים מסוג 3M.

**הערה:** בעת החלפת הכונן, העבר את ארבעת הברגים המטריים מסוג 3M מהכונן הישן לכונן החדש.

**זהירות:** השתמש בברגים באורך 5 מ"מ בלבד למטרה זו. ברגים ארוכים יותר עלולים לגרום נזק לרכיבים פנימיים של הכונן.

**איור 3-20** התקנת ברגים (באיור מוצג כונן אופטי)

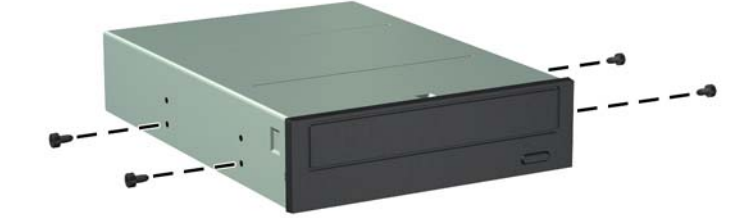

**.8** הכנס את הכונן לתא הכונן וודא שאתה מיישר את הברגים עם החורים המתאימים, עד שהכונן יתייצב במקומו. **איור 3-21** הכנסת הכוננים לתושבת הכוננים

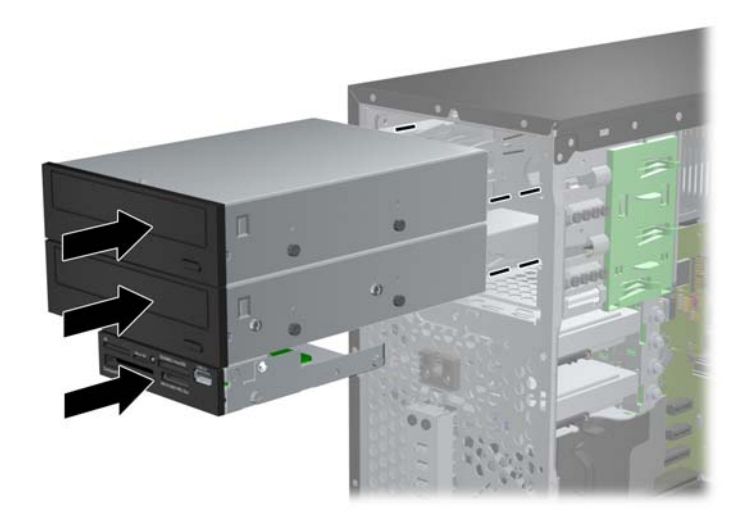

- **.9** חבר מחדש את כבלי המתח והנתונים לכונן, כפי שמוצג באיורים שלהלן.
- **א.** אם אתה מתקין כונן אופטי, חבר את כבל המתח (1) ואת כבל הנתונים (2) לגב הכונן.

יים והיה כבל המתח של כוננים אופטיים הוא כבל דו-ראשי המנותב מלוח המערכת אל הצד האחורי של תאי¶ הכוננים האופטיים.

**איור 3-22** חיבור הכבלים של הכונן האופטי

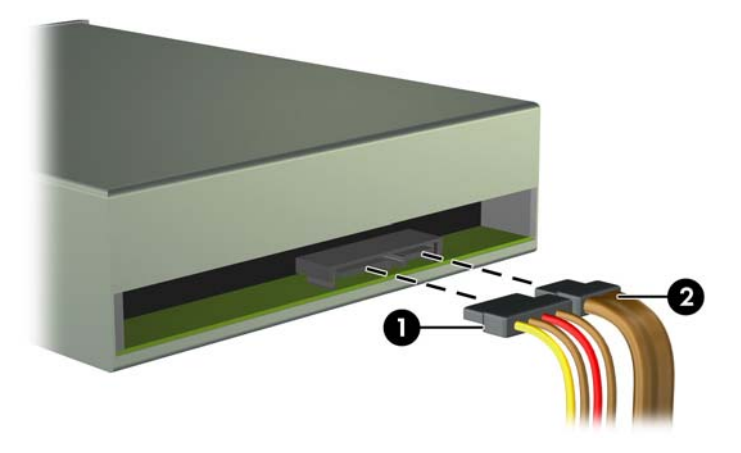

**ב.** אם אתה מתקין קורא כרטיסי מדיה, חבר את כבל ה-USB למחבר ה-USB של לוח המערכת עם הסימון .MEDIA

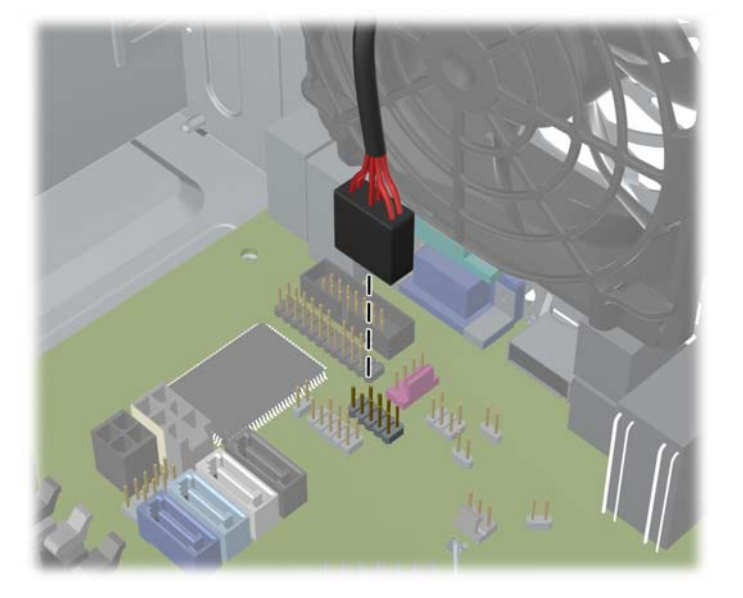

**איור 3-23** חיבור כבל ה-USB של קורא כרטיסי המדיה

**.10** בעת התקנת כונן חדש, חבר את הקצה הנגדי של כבל הנתונים למחבר המתאים בלוח המערכת.

עיין בסעיף חיבורי לוח [המערכת](#page-68-0) בעמוד 61 לקבלת איור של מחברי הכוננים של לוח המערכת.

**.11** החזר את הלוח הקדמי ואת לוח הגישה של המחשב למקומם.

**הערה:** אם תתקין כונן תקליטורים SATA חדש, חבר את כבל הנתונים של הכונן התקליטורים הראשון למחבר SATA הלבן בלוח המערכת המסומן ב2-SATA. חבר את כבל הנתונים של כונן התקליטורים השני למחבר SATA השחור בלוח המערכת המסומן ב-ESATA. אם מחבר ESATA כבר תפוס, חבר את כונן התקליטורים השני למחבר התכלת המסומן ב1-SATA.

- **.12** חבר מחדש את כבל המתח וכל התקן חיצוני אחר ולאחר מכן הפעל את המחשב.
	- **.13** נעל התקני אבטחה ששוחררו כאשר לוח הגישה הוסר.

#### **הסרת דיסק קשיח מתא הכונן**

**הערה:** לפני שתסיר את הכונן הקשיח הישן, ודא שגיבית את הנתונים מהכונן הקשיח הישן כך שתוכל להעביר את הנתונים לכונן הקשיח החדש.

- **.1** הסר/נתק את כל התקני האבטחה המונעים את פתיחת המחשב.
- **.2** הסר מהמחשב את כל המדיה הנשלפת, כגון תקליטורים או כונני flash USB.
- **.3** כבה את המחשב כהלכה באמצעות מערכת ההפעלה, ולאחר מכן כבה את ההתקנים החיצוניים.
	- **.4** נתק את כבל המתח משקע החשמל, ונתק את ההתקנים החיצוניים.

**זהירות:** ללא קשר למצב ההפעלה, המתח מוצג על לוח המערכת בכל זמן שהמערכת מחוברת לשקע AC פעיל. עליך לנתק את כבל המתח כדי למנוע נזק לרכיבים הפנימיים של המחשב.

- **.5** הסר את לוח הגישה מהמחשב.
- **.6** נתק את כבל המתח (1) ואת כבל הנתונים (2) מגב הכונן הקשיח.

**איור 3-24** ניתוק הכבלים של הדיסק הקשיח

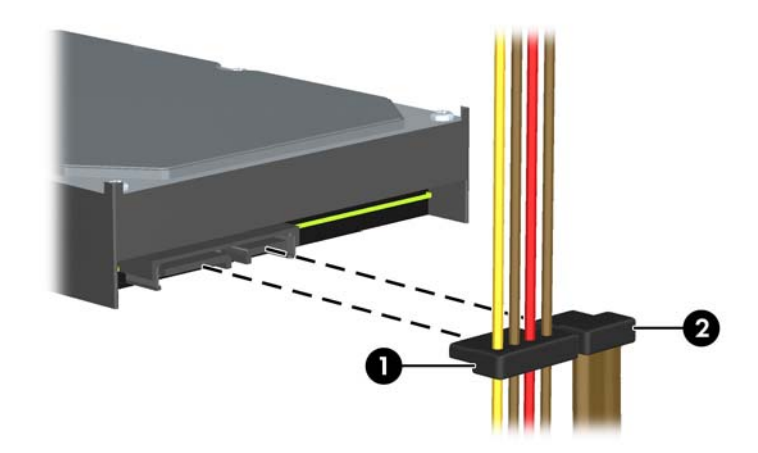

**.7** שחרר את הכונן על-ידי משיכת לשונית השחרור מהכונן (1) והחלקת הכונן מחוץ לתא (2).

**איור 3-25** הסרת כונן קשיח

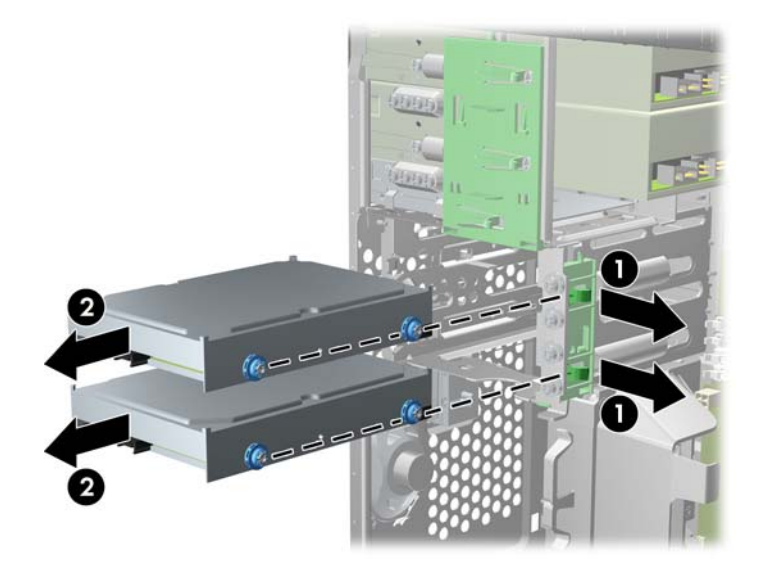

**.8** הסר את ארבעת הברגים (שניים מכל צד) מהכונן הישן. תזדקק לברגים אלה להתקנת הכונן החדש.

#### **התקנת דיסק קשיח בתא הכונן הפנימי**

**הערה:** המערכת אינה תומכת בכוננים קשיחים מסוג ATA Parallel) PATA(.

- **.1** הסר/שחרר התקני אבטחה כלשהם שמונעים פתיחה של המחשב.
- **.2** הסר את כל המדיה הנשלפת, כגון תקליטורים או כונני Flash USB, מהמחשב.
- **.3** כבה את המחשב כהלכה באמצעות מערכת ההפעלה, ולאחר מכן כבה את ההתקנים החיצוניים.
	- **.4** נתק את כבל המתח משקע החשמל ונתק את ההתקנים החיצוניים.

**זהירות:** ללא תלות במצב ההפעלה, תמיד קיים מתח בלוח המערכת כל עוד המערכת מחוברת לשקע AC פעיל. עליך לנתק את כבל המתח כדי למנוע נזק לרכיבים הפנימיים של המחשב.

- **.5** הסר את לוח הגישה.
- **.6** התקן את הברגים המובילים בצדי הכונן. אם אתה מתקין כונן 2.5 אינץ', חובה להתקין את הכונן בתושבת מתאם.

**הערה:** לכונן הקשיח דרושים ברגי בידוד מובילים להרכבה מסוג .6-32 ארבעה ברגים מובילים רזרביים מותקנים בצד החיצוני של תאי הכונן הקשיח. בורגי הבידוד המובילים להרכבה שמספקת HP הינם כסופים וכחולים. עיין בסעיף <u>[התקנה](#page-78-0) והסרה של כוננים בעמוד 71</u> לאיור של מיקום ברגי הבידוד הנוספים להרכבה מסוג 6-32.

אם אתה מחליף כונן, העבר את הברגים המובילים מהכונן הישן לכונן החדש.

● אם תתקין דיסק קשיח 3.5 אינץ', התקן ארבעה בורגי בידוד מובילים (שניים בכל צד של הכונן).

**איור 3-26** התקנת בורגי בידוד מובילים עבור כונן 3.5 אינץ'

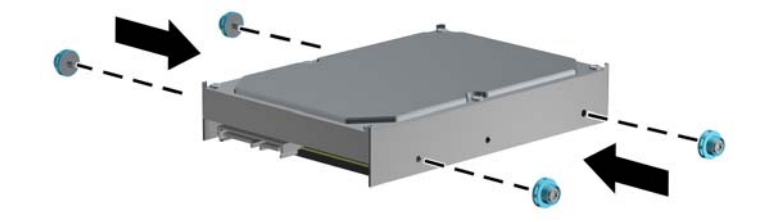

- אם תתקין דיסק קשיח ברוחב 2.5 אינץ':
- החלק את הכונן לתוך תושבת המתאם במפרץ וודא שמחבר הכונן יוכנס במלואו למחבר בתושבת המתאם.

**איור 3-27** החלקת הכונן 2.5 אינץ' לתושבת המתאם

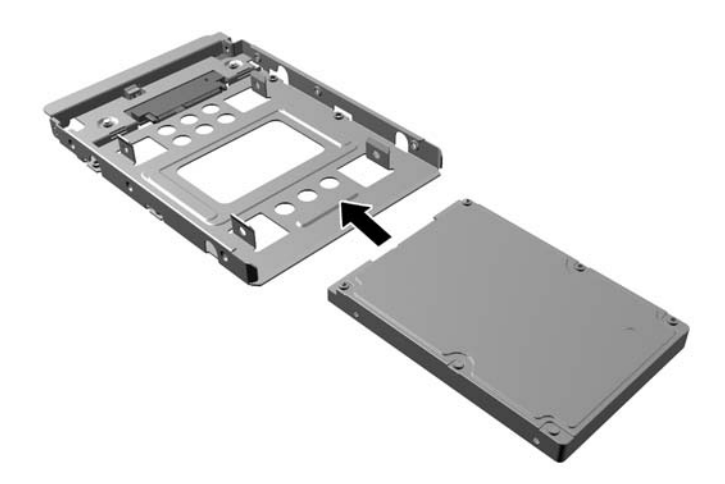

◦ אבטח את הכונן לתושבת מתאם המפרץ באמצעות ארבעה בורגי תושבת מתאם שחורים בגודל 3M המוברגים דרך צדי התושבת אל הכונן.

**איור 3-28** אבטחת הכונן לתושבת המתאם

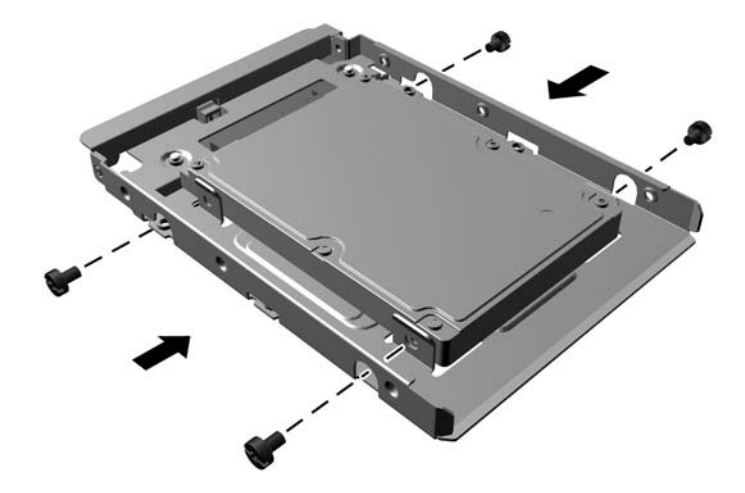

◦ התקן ארבעה בורגי התקנה מובילים מבודדים בגודל 6-32 בצבע כסף וכחול אל תושבת המתאם (שניים בכל צד של התושבת).

**איור 3-29** התקנת בורגי התקנה מובילים מבודדים בתושבת המתאם

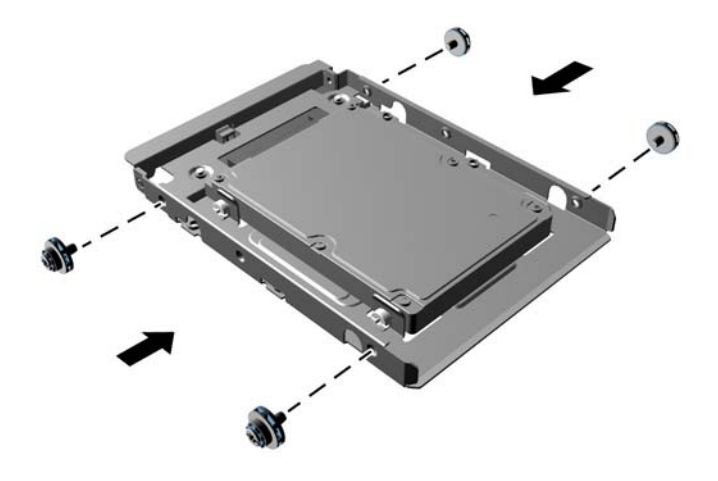

**.7** הכנס את הכונן לתא הכונן וודא שאתה מיישר את הברגים עם החורים המתאימים, עד שהכונן יתייצב במקומו. התא התחתון מיועד לכונן הקשיח הראשי. התא העליון מיועד לכונן קשיח משני אופציונלי.

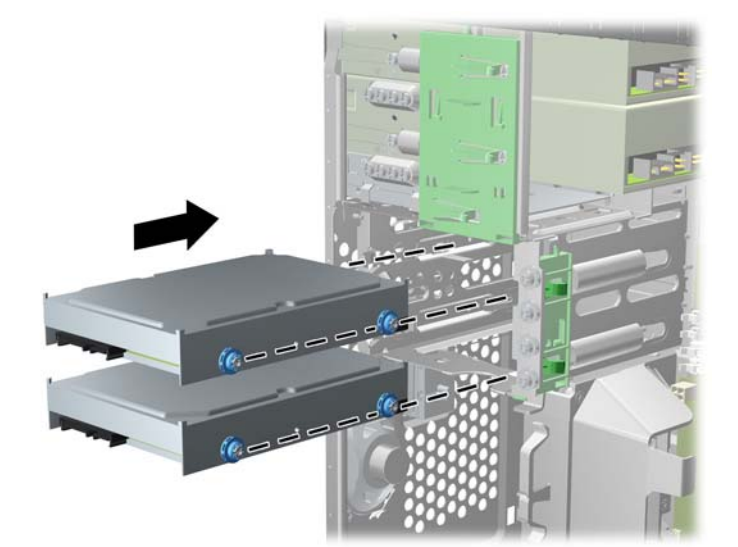

**איור 3-30** הכנסת כונן קשיח לתא הכונן הקשיח

**.8** חבר את כבל המתח (1) ואת כבל הנתונים (2) לגב הכונן הקשיח.

יים והערה: ⊂כבל המתח של הדיסקים הקשיחים הוא כבל דו-ראשי המנותב מלוח המערכת אל החלק האחורי של תאי¶ הכוננים.

**איור 3-31** חיבור הכבלים של הכונן הקשיח

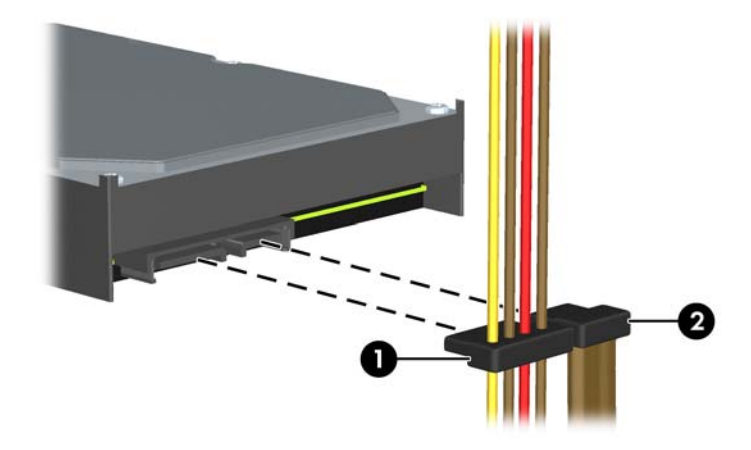

**.9** בעת התקנת כונן חדש, חבר את הקצה הנגדי של כבל הנתונים למחבר המתאים בלוח המערכת.

**הערה:** אם במערכת יש דיסק קשיח SATA אחד, חובה לחבר את כבל הנתונים של הדיסק הקשיח למחבר הכחול כהה המסומן ב0-SATA כדי למנוע בעיות בביצועי הדיסק הקשיח. אם תוסיף דיסק קשיח שני, חבר את כבל הנתונים למחבר התכלת המסומן ב1-SATA.

- **.10** העבר את כבל המתח ואת כבל הנתונים דרך תפסי הכבלים.
	- **.11** החזר את לוח הגישה של המחשב למקומו.
- **.12** חבר מחדש את כבל המתח וכל התקן חיצוני אחר ולאחר מכן הפעל את המחשב.
	- **.13** נעל התקני אבטחה ששוחררו כאשר לוח הגישה הוסר.

# **התקנת מנעול אבטחה**

ניתן להשתמש במנעולי האבטחה המתוארים להלן ובעמודים הבאים כדי לאבטח את המחשב.

#### **מנעול כבל**

**איור 3-32** התקנת מנעול כבל

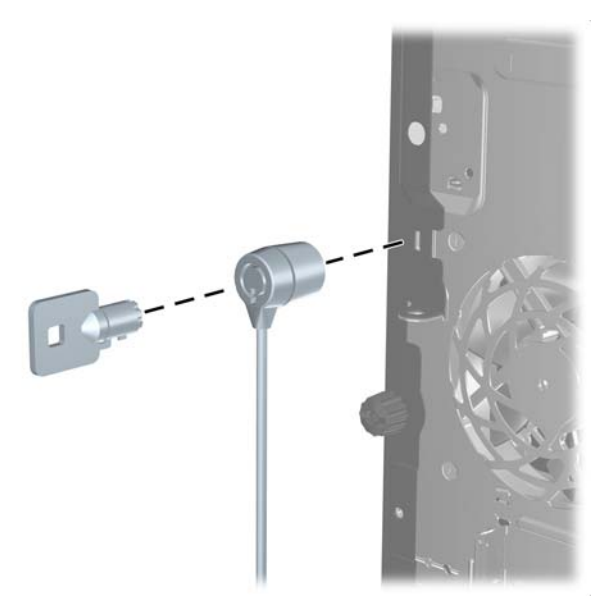

## **מנעול תלוי**

**איור 3-33** התקנת מנעול תלוי

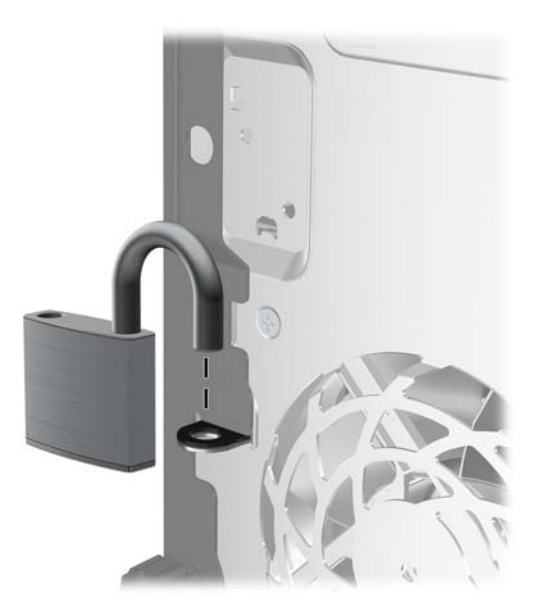

## **מנעול אבטחה למחשב עסקי של HP**

**.1** הדק את כבל האבטחה על-ידי כריכת הכבל סביב חפץ נייח. **איור 3-34** הידוק הכבל לחפץ קבוע

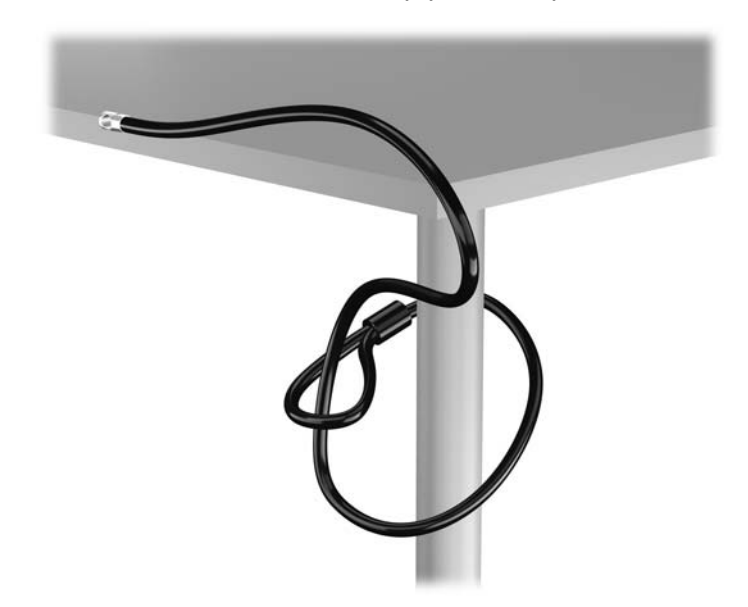

**.2** הכנס את מנעול הכבל לחריץ מנעול הכבל בגב הצג ואבטח את המנעול לצג על-ידי הכנסת המפתח לחור המנעול בגב המנעול וסיבוב המפתח ב90- מעלות.

**איור 3-35** התקנת מנעול הכבל על הצג

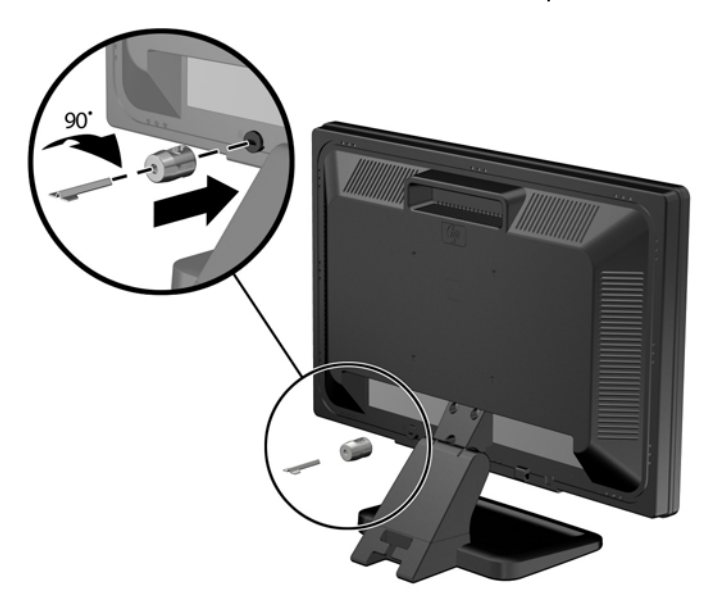

**.3** החלק את כבל האבטחה דרך החור במנעול הכבל בחלק האחורי של הצג.

**איור 3-36** אבטחת הצג

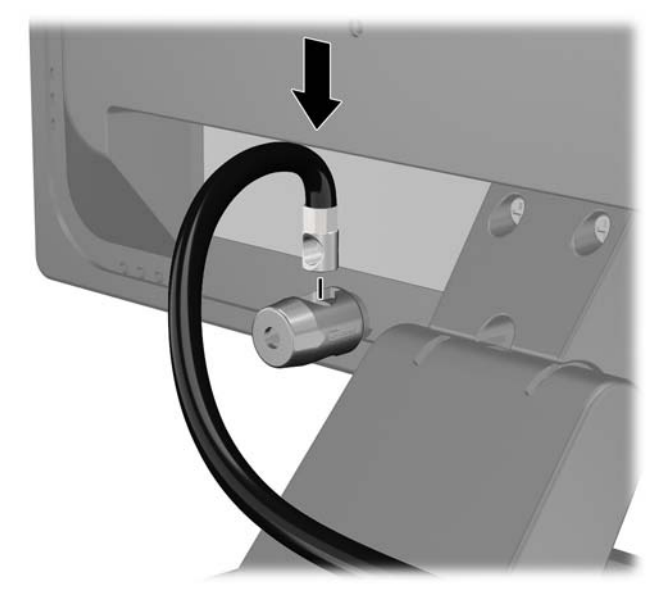

**.4** השתמש בתושבת המצורפת לערכה כדי לאבטח התקנים היקפיים אחרים על-ידי הנחת כבל ההתקן במרכז התושבת (1) והכנסת כבל האבטחה דרך אחד משני החורים בתושבת (2). השתמש בחור התושבת המאבטח באופן הטוב ביותר את כבל ההתקן ההיקפי.

**איור 3-37** אבטחת התקנים היקפיים (באיור מוצגת מדפסת)

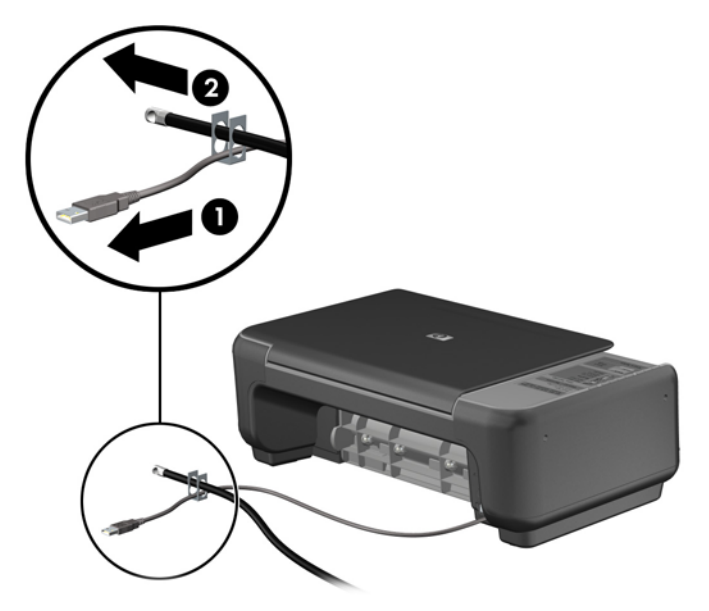

**.5** השחל את כבלי המקלדת והעכבר דרך המנעול של מארז המחשב.

**איור 3-38** השחלת כבלי המקלדת והעכבר

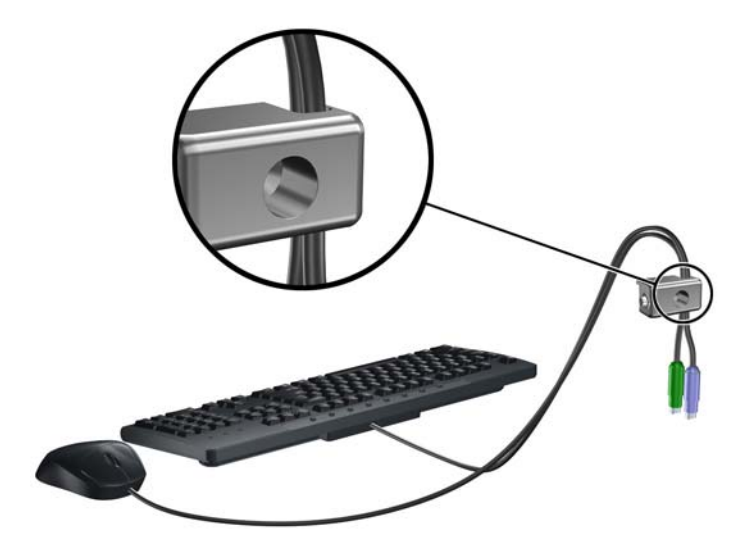

**.6** הברג את המנעול אל המארז דרך החור של בורג הפרפר באמצעות הבורג המצורף. **איור 3-39** חיבור המנעול למארז

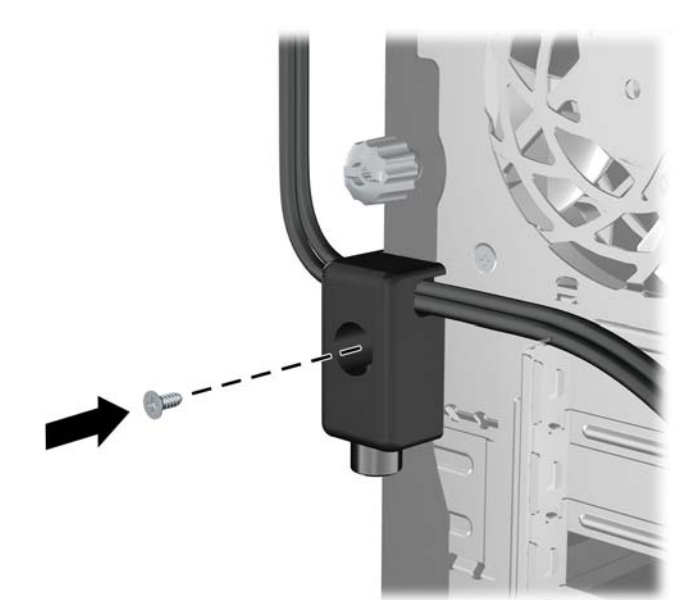

**.7** הכנס את הקצה עם התקע של כבל האבטחה למנעול (1) ולחץ את הלחצן פנימה (2) כדי לסגור את המנעול. השתמש במפתח המצורף כדי לפתוח את המנעול.

**איור 3-40** סגירת המנעול

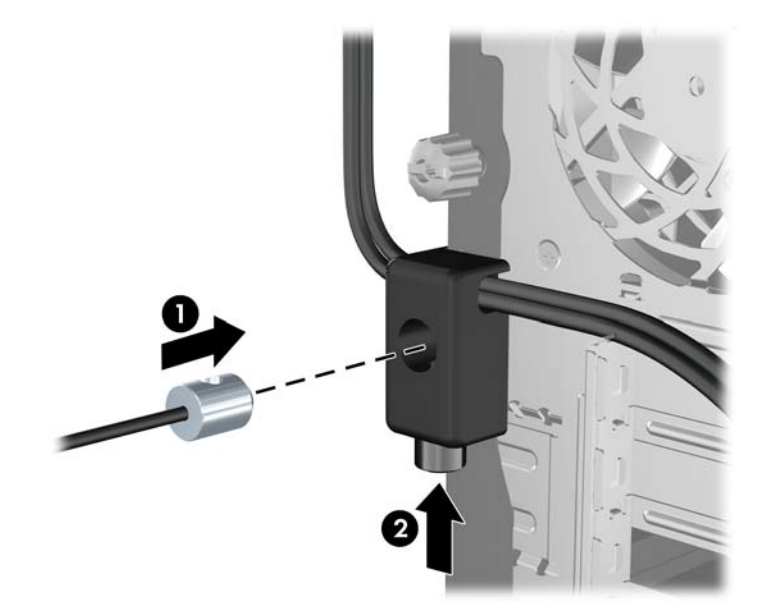

**.8** כשתסיים, כל ההתקנים בתחנת העבודה שלך יהיו מאובטחים. **איור 3-41** תחנת עבודה מאובטחת

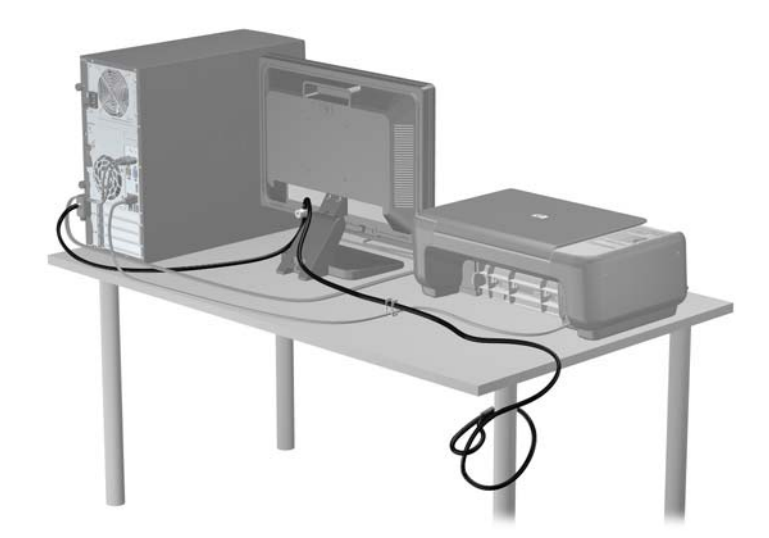

#### **אבטחת הלוח הקדמי**

ניתן לנעול את הלוח הקדמי במקומו על-ידי הברגת בורג ביטחון שמספקת HP. להברגת בורג הביטחון:

- **.1** הסר/נתק את כל התקני האבטחה המונעים את פתיחת המחשב.
- **.2** הסר את כל המדיה הנשלפת, כגון תקליטורים או כונני Flash USB, מהמחשב.
- **.3** כבה את המחשב כהלכה באמצעות מערכת ההפעלה, ולאחר מכן כבה את ההתקנים החיצוניים.

**.4** נתק את כבל המתח משקע החשמל, ונתק את ההתקנים החיצוניים.

**זהירות:** ללא קשר למצב ההפעלה, המתח מוצג על לוח המערכת בכל זמן שהמערכת מחוברת לשקע AC פעיל. עליך לנתק את כבל המתח כדי למנוע נזק לרכיבים הפנימיים של המחשב.

- **.5** הסר את לוח הגישה ואת הלוח הקדמי.
- **.6** הסר את בורג הביטחון מחלקו הפנימי של הלוח הקדמי.

**איור 3-42** הוצאת בורג הביטחון של הלוח הקדמי

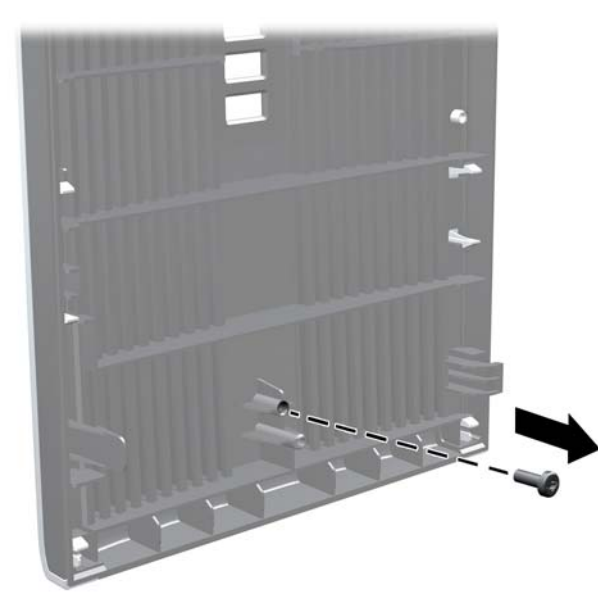

- **.7** החזר את הלוח הקדמי למקומו.
- **.8** התקן את הבורג דרך החלק הפנימי של חזית המארז לתוך הלוח הקדמי. החור של הבורג ממוקם באמצע קצהו הימני של המארז בין תא הכונן הקשיח והרמקול.

**איור 3-43** התקנת בורג הביטחון של הלוח הקדמי

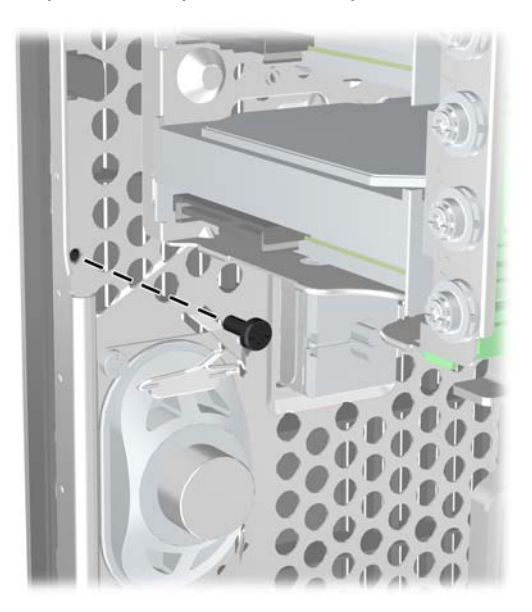

**.9** החזר את לוח הגישה למקומו.

- **.10** חבר מחדש את כבל המתח והפעל את המחשב.
- **.11** נעל התקני אבטחה ששוחררו כאשר לוח הגישה הוסר.

# **4 שדרוגי חומרה של Factor Form Small (SFF)**

## **מאפיינים שימושיים**

המחשב כולל מאפיינים שיקלו עליך לשדרג ולתחזק אותו. אין צורך בכלים כלשהם לביצוע רוב הליכי ההתקנה המתוארים בפרק זה.

## **אזהרות והודעות זהירות**

לפני ביצוע שדרוג, ודא שקראת היטב את כל ההוראות, הודעות הזהירות והאזהרות שבמדריך זה.

**אזהרה!** להפחתת הסיכון לפגיעה אישית כתוצאה מהתחשמלות, מגע במשטחים חמים או שריפה:

נתק את כבל המתח מהשקע בקיר ואפשר לרכיבי המערכת הפנימיים להתקרר לפני שתיגע בהם.

יש להימנע מחיבור קווי תקשורת או קווי טלפון למחברי בקר ממשק הרשת (NIC(.

אין לנטרל את מוליך ההארקה של כבל החשמל. תקע ההארקה הוא פריט בטיחותי חשוב.

חבר את כבל החשמל לשקע חשמלי מוארק (מחובר לאדמה) שקל לגשת אליו בכל עת.

כדי להקטין את הסיכון לפציעה חמורה, קרא את מדריך *הוראות בטיחות ונוחות*. המדריך מתאר הקמה נכונה של תחנת עבודה, יציבה נכונה ובריאות תקינה, וכן הרגלי עבודה נכונים עבור משתמשי מחשבים. בנוסף, המדריך מספק מידע בטיחותי חשוב בנושאי חשמל ומכניקה. מדריך זה נמצא באינטרנט, בכתובת http://www.hp.com/ergo.

**אזהרה!** בפנים יש חלקים נעים וחלקים המוזנים במתח.

נתק את הזנת המתח לציוד לפני הסרת המארז.

התקן בחזרה את המארז ואבטח אותו לפני חיבור הזנת המתח מחדש לציוד.

**זהירות:** חשמל סטטי עלול לגרום נזק לרכיבים אלקטרוניים של המחשב או לציוד אופציונלי. לפני ביצוע ההליכים הבאים, הקפד לפרוק מגופך חשמל סטטי על-ידי נגיעה בחפץ מתכתי מוארק כלשהו. למידע נוסף, עיין בנושא [פריקת](#page-174-0) חשמל סטטי [בעמוד](#page-174-0) .167

כשהמחשב מחובר למקור מתח AC, לוח המערכת מקבל מתח כל הזמן. יש לנתק את כבל המתח ממקור המתח לפני פתיחת המחשב כדי למנוע נזק לרכיבים פנימיים.

# **הסרת לוח הגישה של המחשב**

כדי לגשת לרכיבים פנימיים, עליך להסיר את לוח הגישה:

- **.1** הסר/נתק את כל התקני האבטחה המונעים את פתיחת המחשב.
- **.2** הסר את כל המדיה הנשלפת, כגון תקליטורים או כונני Flash USB, מהמחשב.
- **.3** כבה את המחשב כהלכה באמצעות מערכת ההפעלה, ולאחר מכן כבה את ההתקנים החיצוניים.
	- **.4** נתק את כבל המתח משקע החשמל, ונתק את ההתקנים החיצוניים.

**זהירות:** ללא קשר למצב ההפעלה, המתח מוצג על לוח המערכת בכל זמן שהמערכת מחוברת לשקע AC פעיל. עליך לנתק את כבל המתח כדי למנוע נזק לרכיבים הפנימיים של המחשב.

- **.5** אם המחשב נמצא על מעמד, הורד את המחשב מהמעמד והשכב אותו.
- **.6** הרם את ידית לוח הגישה (1) ולאחר מכן הסר את לוח הגישה מהמחשב (2).

**איור 4-1** הסרת לוח הגישה של המחשב

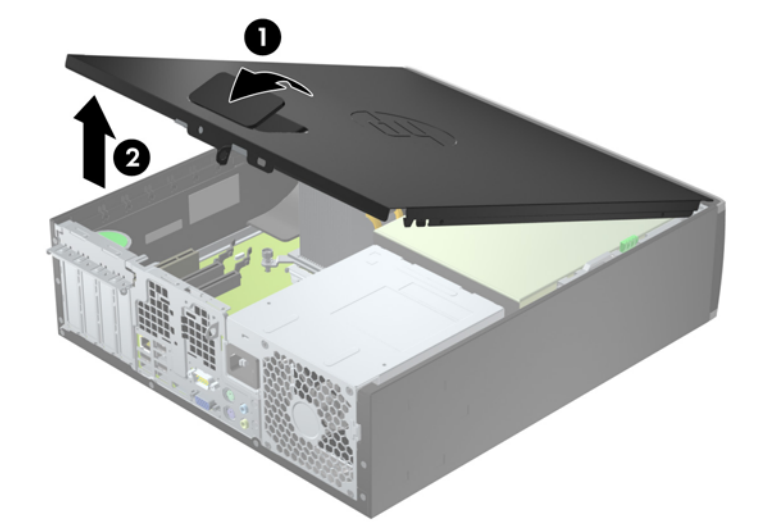

# **החזרת לוח הגישה של המחשב למקומו**

החלק את הצד בקצהו הקדמי של לוח הגישה מתחת לצד שבחזית המארז (1) ולאחר מכן לחץ על הצד האחורי של לוח הגישה כך שיכנס ליחידה וינעל במקום (2).

**איור 4-2** החזרת לוח הגישה של המחשב למקומו

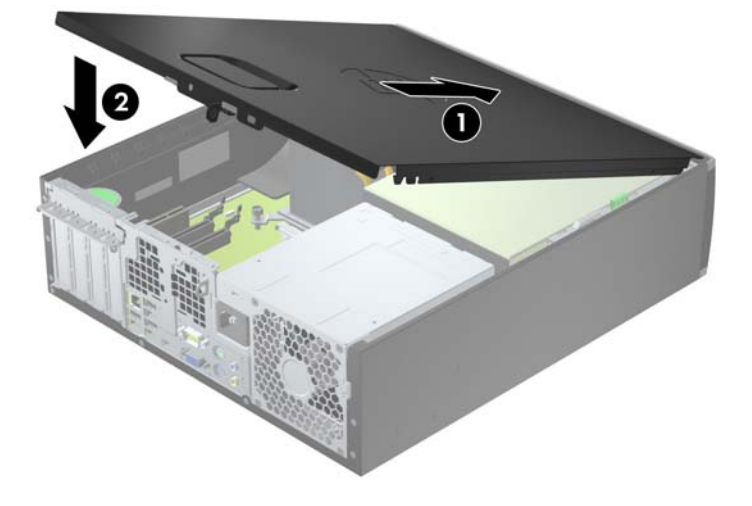

# **הסרת הלוח הקדמי**

- **.1** הסר/נתק את כל התקני האבטחה המונעים את פתיחת המחשב.
- **.2** הסר את כל המדיה הנשלפת, כגון תקליטורים או כונני Flash USB, מהמחשב.
- **.3** כבה את המחשב כהלכה באמצעות מערכת ההפעלה, ולאחר מכן כבה את ההתקנים החיצוניים.
	- **.4** נתק את כבל המתח משקע החשמל, ונתק את ההתקנים החיצוניים.

**זהירות:** ללא קשר למצב ההפעלה, המתח מוצג על לוח המערכת בכל זמן שהמערכת מחוברת לשקע AC פעיל. עליך לנתק את כבל המתח כדי למנוע נזק לרכיבים הפנימיים של המחשב.

- **.5** אם המחשב נמצא על מעמד, הורד את המחשב מהמעמד והשכב אותו.
	- **.6** הסר את לוח הגישה מהמחשב.
- **.7** הרם את שלוש הלשוניות בצידו של הלוח (1), לאחר מכן סובב את הלוח והסר אותו מהמארז (2).

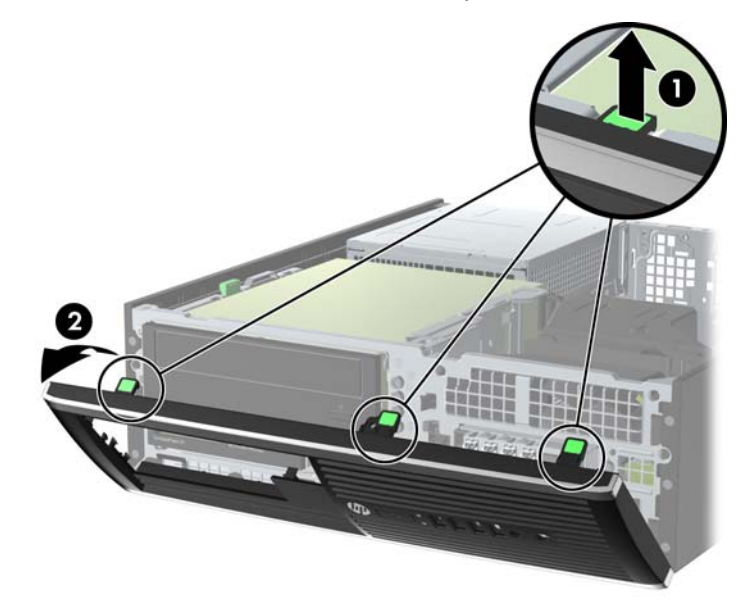

**איור 4-3** הסרת הלוח הקדמי

## **הסרת לוחות עיוורים מהלוח הקדמי**

בדגמים מסוימים, קיימים לוחות עיוורים המכסים את תאי הכונן של 3.5 אינץ' ו5.25- אינץ', שאותם יש להסיר לפני התקנת כונן. כדי להסיר לוח עיוור:

**.1** הסר את לוח הגישה ואת הלוח הקדמי.

**.2** להסרת לוח עיוור, דחוף את שתי הלשוניות שמחזיקות את הלוח העיוור במקומו אל קצהו הימני החיצוני של הלוח (1) והחלק את הלוח העיוור אחורה וימינה כדי להסירו (2).

**איור 4-4** הסרת לוח עיוור

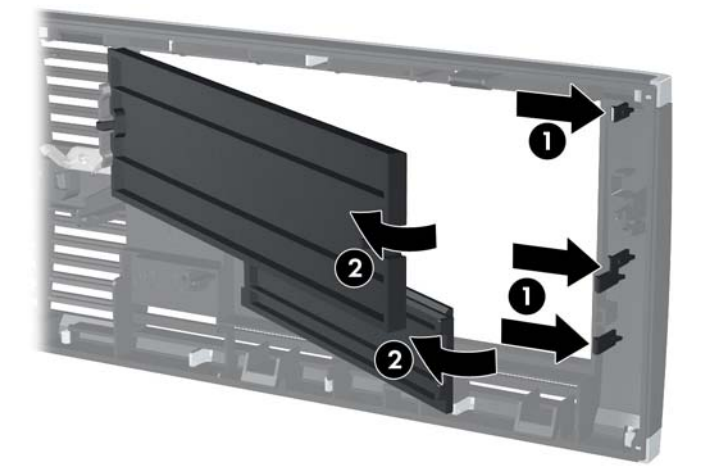

# **החזרת הלוח הקדמי למקומו**

הכנס את שלושת הווים שבצידו התחתון של הלוח לתוך החורים המלבניים במארז (1) ולאחר מכן סובב את צידו העליון של הלוח לתוך המארז (2) וייצב אותו במקומו.

**איור 4-5** החזרת הלוח הקדמי למקומו

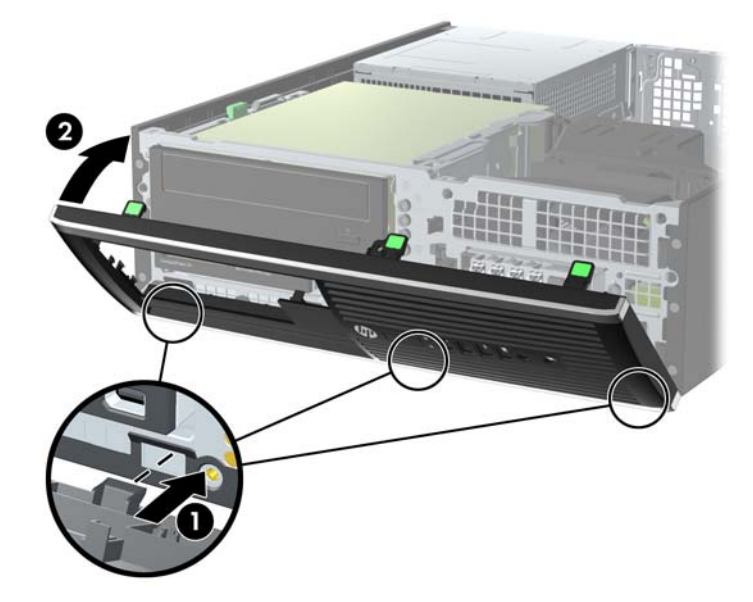

## **מעבר מתצורת מחשב שולחני לתצורת Tower**

ניתן להשתמש במחשב Factor Form Small בתצורת Tower עם מעמד Tower אופציונלי שניתן לרכוש מ-HP.

- **.1** הסר/נתק את כל התקני האבטחה המונעים את פתיחת המחשב.
- **.2** הסר מהמחשב את כל המדיה הנשלפת, כגון תקליטורים או כונני flash USB.
- **.3** כבה את המחשב כהלכה באמצעות מערכת ההפעלה, ולאחר מכן כבה את ההתקנים החיצוניים.
	- **.4** נתק את כבל המתח משקע החשמל, ונתק את ההתקנים החיצוניים.

**זהירות:** ללא קשר למצב ההפעלה, המתח מוצג על לוח המערכת בכל זמן שהמערכת מחוברת לשקע AC פעיל. עליך לנתק את כבל המתח כדי למנוע נזק לרכיבים הפנימיים של המחשב.

- **.5** כוון את המחשב כשצידו הימני פונה כלפי מטה והנח את המחשב על המעמד האופציונלי.
	- **איור 4-6** מעבר מתצורת מחשב שולחני לתצורת Tower

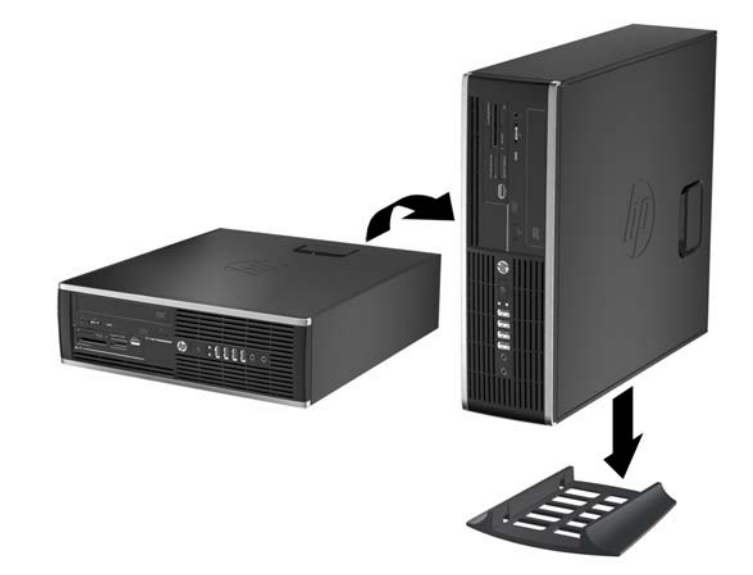

**הערה:** כדי לייצב את המחשב בתצורת Tower, HP ממליצה על שימוש במעמד Tower האופציונלי.

**.6** חבר מחדש את כבל המתח וכל התקן חיצוני אחר ולאחר מכן הפעל את המחשב.

יים וואס הקפד להשאיר שטח של כ-10 ס"מ לפחות פנוי ממכשולים, בכל צידי המחשב.<br>שבית האט

**.7** נעל התקני אבטחה ששוחררו כאשר לוח הגישה הוסר.

# **חיבורי לוח המערכת**

היעזר באיור ובטבלה שלהלן כדי לזהות את מחברי לוח המערכת בדגם שברשותך.

**איור 4-7** מחברי לוח המערכת

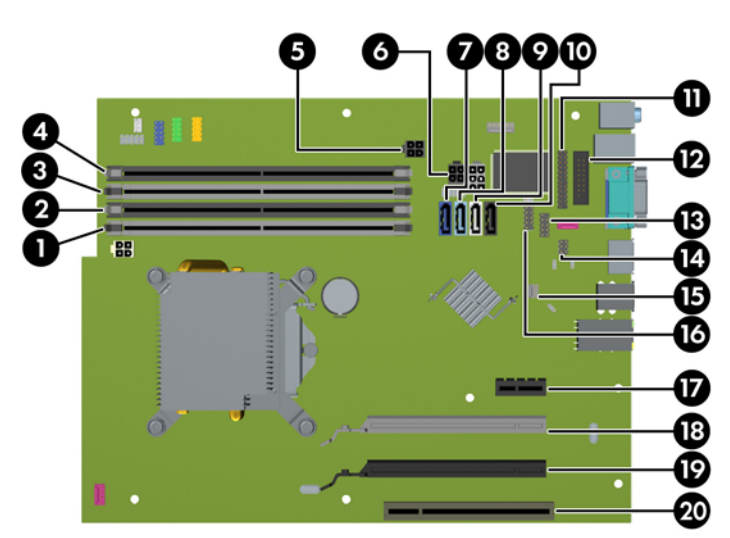

#### **טבלה 4-1 מחברי לוח המערכת**

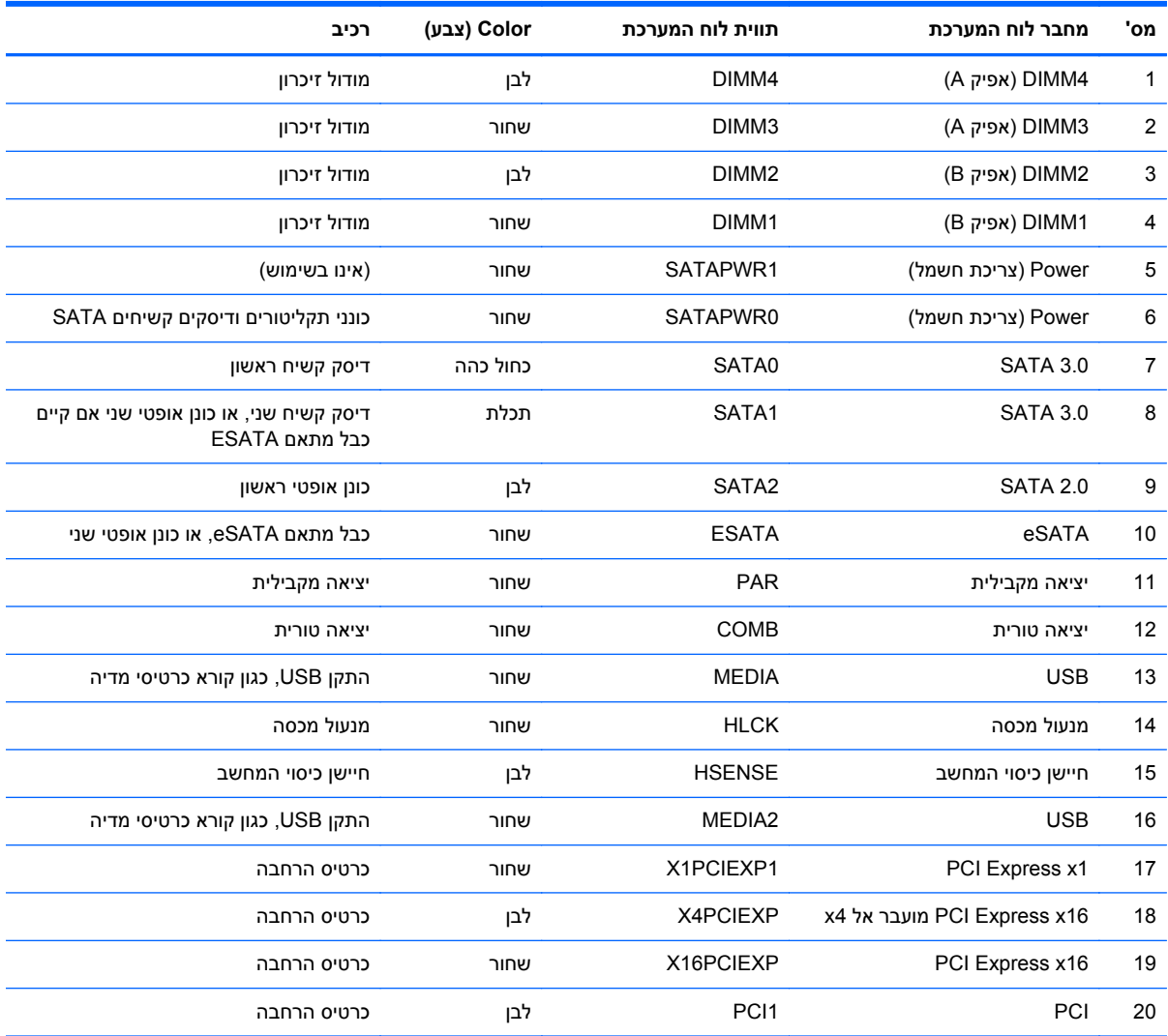

## **התקנת רכיבי זיכרון נוספים**

למחשב מצורפים רכיבי DIMM התומכים בקצב נתונים כפול ,3 עם מודולי זיכרון גישה אקראית דינמי סינכרוני (3-DDR .(SDRAM

#### **רכיבי DIMM**

בחריצי הזיכרון שבלוח המערכת ניתן להתקין עד ארבעה רכיבי DIMM סטנדרטיים. בשקעי זיכרון אלה קיים לפחות רכיב DIMM אחד שהותקן מראש. לניצול מרבי של רכיבי הזיכרון, באפשרותך להתקין בלוח המערכת נפח זיכרון של עד GB 16 המוגדר במצב ערוץ כפול לביצועים גבוהים.

#### **DDR3-SDRAM DIMM זיכרון רכיבי**

**זהירות:** מוצר זה אינו תומך בזיכרון 3DDR מתח נמוך מאוד (U3DDR(. המעבד אינו תואם אל זיכרון U3DDR ואם תתקין זיכרון U3DDR בלוח המערכת, ייגרם נזק פיזי לכרטיס ה-DIMM או תתרחש תקלת מערכת.

לפעולה תקינה של המערכת, על רכיבי ה-DDR3-SDRAM DIMM לעמוד בתנאים הבאים:

- תואמים לתקן תעשייה של 240 פינים
- כרטיס זיכרון ללא מאגר שאינו ECC תואם-MHz 3-1600DDR 3-12800PC
	- רכיבי DIMM SDRAM3-DDR של 1.5 וולט

רכיבי DIMM SDRAM3-DDR חייבים גם:

- תמיכה בהשהיית MHz 1600 3DDR 11 CAS) תזמון 11-11-11)
	- להכיל נתוני SPD JEDEC הכרחיים

בנוסף, המחשב תומך ברכיבים הבאים:

- טכנולוגיות זיכרון שאינו של ECC בנפח MB ,512 GB 1 ו-GB 2
	- רכיבי DIMM חד-צדדיים ודו-צדדיים
- רכיבי DIMM מורכבים עם התקני 8x ו-DDR 16x ;אין תמיכה ברכיבי DIMM המורכבים עם SDRAM 4x

י <mark>הערה: המערכת לא תפעל כהלכה אם תתקין רכיבי DIMM שאינם נתמכים.</mark>

#### **אכלוס שקעי DIMM**

<span id="page-106-0"></span>ישנם ארבעה שקעי DIMM בלוח המערכת, עם שני שקעים לכל אפיק. השקעים מסומנים בתוויות 1DIMM, 2DIMM, 3DIMM ו4-DIMM. השקעים 1DIMM ו2-DIMM פועלים באפיק זיכרון B. השקעים 3DIMM ו4-DIMM פועלים באפיק זיכרון A.

המערכת תפעל באופן אוטומטי במצב אפיק יחיד, במצב אפיק כפול או במצב גמיש, בהתאם לאופן שבו מותקנים רכיבי ה-DIMM.

- המערכת תפעל במצב אפיק יחיד כאשר שקעי ה-DIMM מאוכלסים באפיק אחד בלבד.
- המערכת תפעל במצב של אפיק כפול לקבלת ביצועים טובים יותר אם קיבולת הזיכרון הכוללת של רכיבי ה-DIMM באפיק A שווה לקיבולת הזיכרון הכוללת של רכיבי ה-DIMM באפיק B. הטכנולוגיה ורוחב ההתקנים עשויים להשתנות מאפיק לאפיק. לדוגמה, אם אפיק A מאוכלס בשני רכיבי DIMM של GB 1 ואפיק B מאוכלס ברכיב DIMM אחד של GB ,2 המערכת תפעל במצב של אפיק כפול.
- המערכת פועלת במצב גמיש (flex (אם קיבולת הזיכרון הכוללת של רכיבי ה-DIMM באפיק A אינה שווה לקיבולת הזיכרון הכוללת של רכיבי ה-DIMM באפיק B. במצב גמיש (flex(, האפיק שמאוכלס בכמות הזיכרון הקטנה ביותר מתאר את כמות הזיכרון הכוללת המוקצית לאפיק כפול ויתרת הזיכרון מוקצית לאפיק אחד. להשגת מהירות מיטבית, על הערוצים להיות מאוזנים כך שכמות הזיכרון הגדולה ביותר תפוזר בין שניהם. אם באפיק אחד יהיה יותר זיכרון מאשר באפיק השני, הכמות הגדולה יותר תוקצה לאפיק A. לדוגמה, אם אתה מאכלס את השקעים ברכיב DIMM של GB 2 , ושלושה רכיבי DIMM של GB ,1 יש לאכלס את אפיק A ברכיב ה-DIMM של GB 2 וברכיב DIMM אחד של GB ,1 ויש לאכלס את אפיק B בשני רכיבי ה-DIMM הנותרים של GB .1 בתצורה זו, 4 GB יפעלו כאפיק כפול ו-GB 1 יפעלו כאפיק יחיד.
	- בכל אחד מהמצבים, מהירות הפעולה המרבית נקבעת על-ידי רכיב DIMM האיטי ביותר במערכת.

#### **התקנת רכיבי DIMM**

**זהירות:** עליך לנתק את כבל המתח ולהמתין כ30- שניות לשחרור המתח לפני שתוסיף או תסיר מודולי זיכרון. ללא תלות במצב ההפעלה, תמיד מסופק מתח למודולי הזיכרון, כל עוד המחשב מחובר לשקע AC פעיל. הוספה או הסרה של מודולי זיכרון כאשר קיים מתח עלולה לגרום נזק בלתי-הפיך למודולי הזיכרון או ללוח המערכת.

השקעים של רכיבי הזיכרון מצוידים במגעים מוזהבים. בעת שדרוג זיכרון המחשב, חשוב להשתמש במודולי זיכרון עם מגעים מוזהבים כדי למנוע שיתוך ו/או חמצון כתוצאה מאי-התאמה בין מתכות הבאות במגע זו עם זו.

חשמל סטטי עלול לגרום נזק לרכיבים אלקטרוניים של המחשב או לכרטיסים אופציונליים. לפני ביצוע ההליכים הבאים, הקפד לפרוק מגופך חשמל סטטי על-ידי נגיעה בחפץ מתכתי מוארק כלשהו. לקבלת מידע נוסף, עיין ב[פריקת](#page-174-0) חשמל סטטי [בעמוד](#page-174-0) .167

בעת הטיפול ביחידת זיכרון, היזהר לא לגעת במגעים. הנגיעה במגעים עלולה לפגוע ביחידה.

- **.1** הסר/נתק את כל התקני האבטחה המונעים את פתיחת המחשב.
- **.2** הסר את כל המדיה הנשלפת, כגון תקליטורים או כונני Flash USB, מהמחשב.
- **.3** כבה את המחשב כהלכה באמצעות מערכת ההפעלה, ולאחר מכן כבה את ההתקנים החיצוניים.
	- **.4** נתק את כבל המתח משקע החשמל, ונתק את ההתקנים החיצוניים.

**זהירות:** עליך לנתק את כבל המתח ולהמתין כ30- שניות לשחרור המתח לפני שתוסיף או תסיר מודולי זיכרון. ללא תלות במצב ההפעלה, תמיד מסופק מתח למודולי הזיכרון, כל עוד המחשב מחובר לשקע AC פעיל. הוספה או הסרה של מודולי זיכרון כאשר קיים מתח עלולה לגרום נזק בלתי-הפיך למודולי הזיכרון או ללוח המערכת.

- **.5** אם המחשב מוצב על-גבי מעמד, הסר את המחשב מהמעמד.
	- **.6** הסר את לוח הגישה מהמחשב.

**אזהרה!** להפחתת הסיכון לכוויה ממשטחים חמים, הנח לרכיבי המערכת הפנימיים להתקרר לפני שתיגע בהם.

- **.7** סובב כלפי מעלה את בית תא הכונן כדי לגשת לשקעים של מודולי הזיכרון בלוח המערכת.
	- **איור 4-8** סיבוב מחזיק הכונן כלפי מעלה

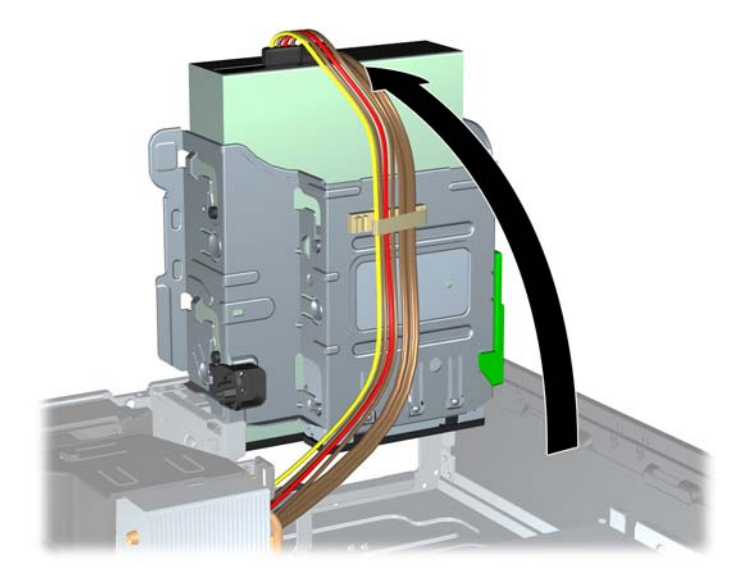

**.8** פתח את שני התפסים של שקע מודול הזיכרון (1), והכנס את מודול הזיכרון לשקע (2). **איור 4-9** התקנת רכיב DIMM

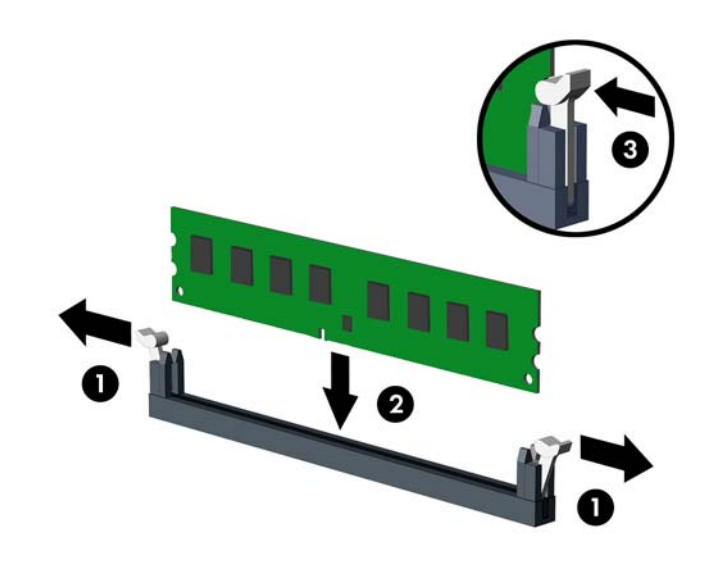

יישר אנים הלשונית שבשקע הזיכרון בדרך אחת בלבד. יישר את החריץ שבמודול עם הלשונית שבשקע הזיכרון. <u>∜</u>

אכלס את שקעי DIMM בצבע שחור לפני שקעי DIMM בצבע לבן.

לקבלת ביצועים מיטביים, אכלס את השקעים כך שקיבולת הזיכרון תפוזר באופן שווה ככל האפשר בין ערוץ A וערוץ B. לקבלת מידע נוסף, עיין בסעיף [אכלוס](#page-106-0) שקעי [DIMM](#page-106-0) [בעמוד](#page-106-0) .99

- **.9** לחץ כלפי מטה על המודול כדי להכניסו לשקע וודא שהרכיב נכנס כהלכה למקומו. ודא שהתפסים נמצאים במצב סגור (3).
	- 10. חזור על שלבים 8 ו-9 להתקנת מודולים נוספים.
		- **.11** החזר את לוח הגישה למקומו.
- **.12** אם המחשב היה מוצב על-גבי מעמד, החזר אותו אל המעמד.
	- **.13** חבר מחדש את כבל המתח והפעל את המחשב.
	- **.14** נעל התקני אבטחה ששוחררו כאשר לוח הגישה הוסר.

על המחשב לזהות באופן אוטומטי את הזיכרון הנוסף, בהפעלה הבאה של המחשב.

## **הסרה או התקנה של כרטיס הרחבה**

המחשב כולל חריץ הרחבה PCI אחד, חריץ הרחבה 1x Express PCI אחד, חריץ הרחבה 16x Express PCI אחד וחריץ הרחבה 16x Express PCI המותאם לחריץ 4x.

**הערה:** חריצי ה-PCI וה-Express PCI תומכים בכרטיסים עם פרופיל נמוך בלבד.

ניתן להתקין כרטיס הרחבה מסוג X4 ,PCI Express x1 או x8 או x8 בחריץ מסוג PCI Express x16.

לתצורות כרטיס מסך כפול, חובה להתקין את הכרטיס הראשון (הראשי) בחריץ 16x Express PCI שאינו מותאם לחריץ 4x.

להסרה, החלפה או הוספה של כרטיס הרחבה:

- **.1** הסר/נתק את כל התקני האבטחה המונעים את פתיחת המחשב.
- **.2** הסר את כל המדיה הנשלפת, כגון תקליטורים או כונני Flash USB, מהמחשב.
- **.3** כבה את המחשב כהלכה באמצעות מערכת ההפעלה, ולאחר מכן כבה את ההתקנים החיצוניים.
	- **.4** נתק את כבל המתח משקע החשמל, ונתק את ההתקנים החיצוניים.

**זהירות:** ללא קשר למצב ההפעלה, המתח מוצג על לוח המערכת בכל זמן שהמערכת מחוברת לשקע AC פעיל. עליך לנתק את כבל המתח כדי למנוע נזק לרכיבים הפנימיים של המחשב.

- **.5** אם המחשב מוצב על-גבי מעמד, הסר את המחשב מהמעמד.
	- **.6** הסר את לוח הגישה מהמחשב.
- **.7** אתר את השקע הריק הנכון בלוח המערכת ואת חריץ ההרחבה המתאים בגב מארז המחשב.
- **.8** שחרר את תפס מכסה החריץ, המשמש לחיזוק הכיסויים של חריץ ה-PCI, על-ידי הרמת הלשונית הירוקה בתפס, וסיבוב התפס למצב פתוח.

**איור 4-10** פתיחת התפס של חריץ ההרחבה

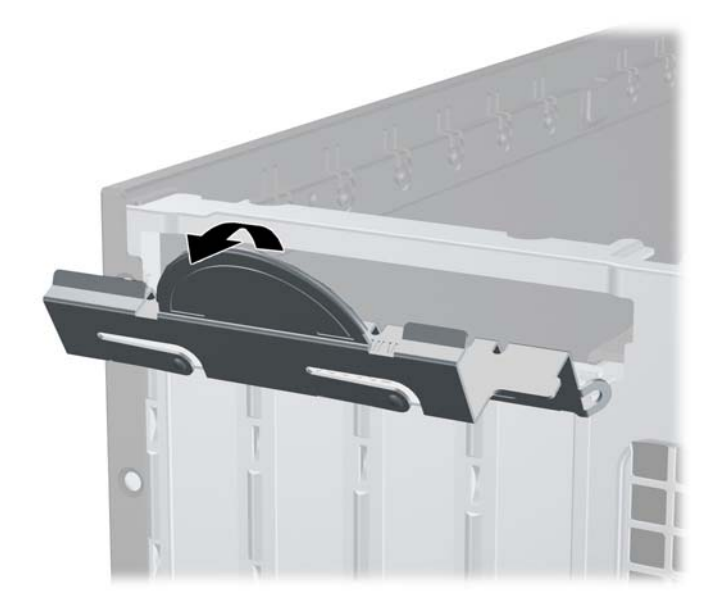

**.9** לפני התקנת כרטיס הרחבה, הסר את כיסוי חריץ ההרחבה או את כרטיס ההרחבה הקיים.

**ייין ובערה: | לפני הסרת כרטיס הרחבה, נתק את כל הכבלים המחוברים לכרטיס ההרחבה.** 

**א.** אם אתה מתקין כרטיס הרחבה בשקע ריק, הסר את כיסוי חריץ ההרחבה המתאים בגב המארז. משוך את כיסוי החריץ כלפי מעלה בצורה ישרה, והרחק אותו מחלקו הפנימי של המארז.

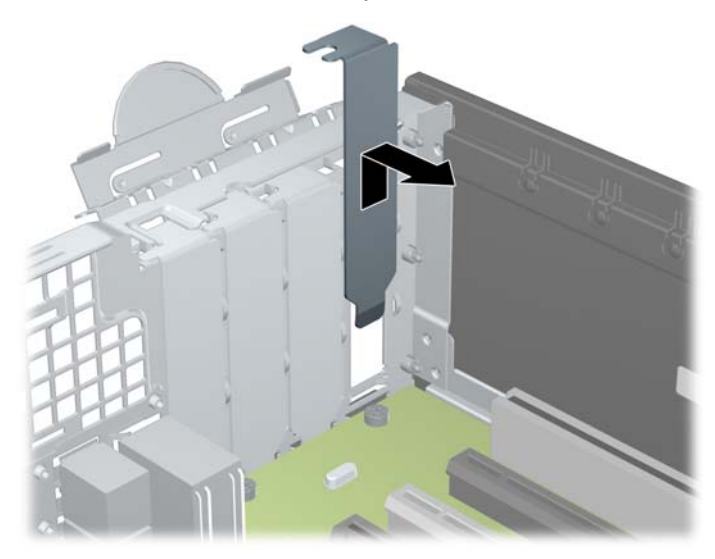

**איור 4-11** הסרת הכיסוי של חריץ ההרחבה

**ב.** בעת הסרת כרטיס סטנדרטי מסוג PCI או 1x Express PCI, החזק את הכרטיס בקצותיו וטלטל אותו בזהירות הלוך ושוב, עד לשחרור המחברים מהשקע. משוך והוצא את כרטיס ההרחבה מהשקע כלפי מעלה (1), ולאחר מכן הרחק אותו מתוך המארז עד לשחרורו ממסגרת המארז (2). היזהר שהכרטיס לא ישרוט רכיבים אחרים בעת הוצאתו.

**איור 4-12** הסרת כרטיס הרחבה PCI סטנדרטי

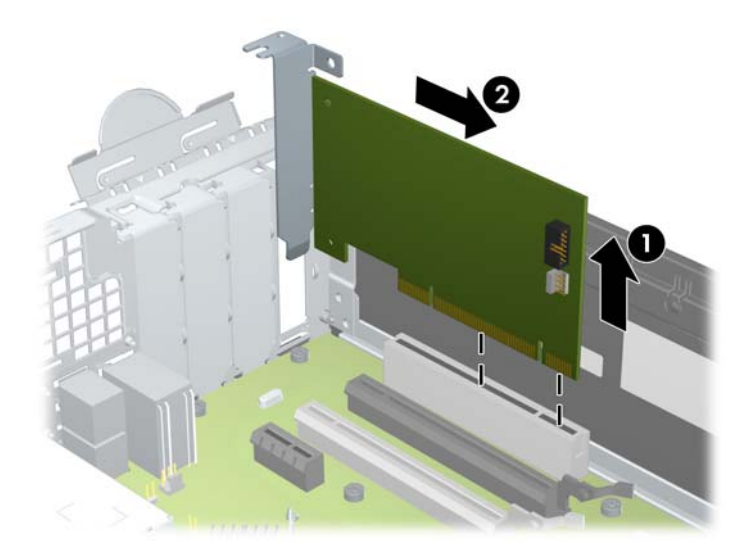

**ג.** בעת הסרת כרטיס 16x Express PCI, משוך את הזרוע בגב שקע ההרחבה כדי להרחיקה מהכרטיס, וטלטל בעדינות את הכרטיס הלוך ושוב, עד לשחרור מלא של המחברים מהשקע. משוך והוצא את כרטיס ההרחבה מהשקע כלפי מעלה, ולאחר מכן הרחק אותו מתוך המארז עד לשחרורו ממסגרת המארז. היזהר שהכרטיס לא ישרוט רכיבים אחרים בעת הוצאתו.

**איור 4-13** הסרת כרטיס הרחבה מסוג 16x Express PCI

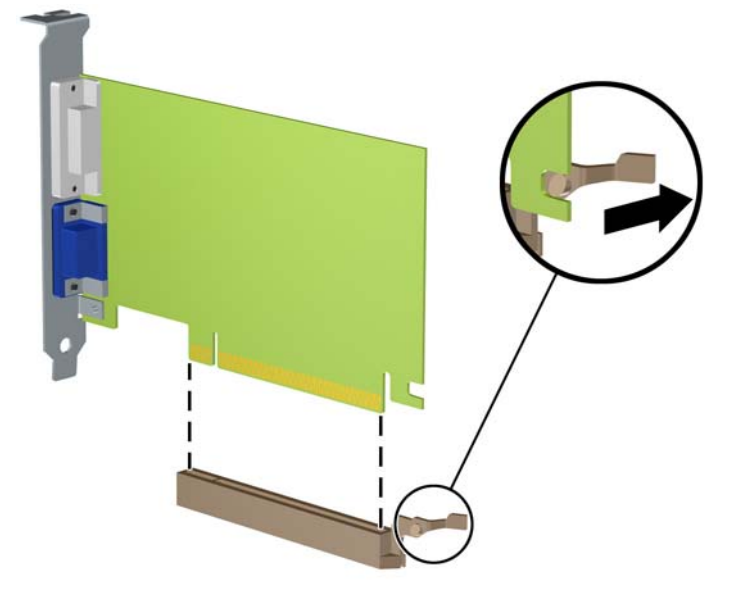

- **.10** אחסן את הכרטיס שהוסר באריזה אנטיסטטית.
- **.11** אם אינך מתקין כרטיס הרחבה חדש, התקן כיסוי חריץ הרחבה לסגירת הפתח.
- **זהירות:** לאחר הסרת כרטיס הרחבה, עליך להחליפו בכרטיס חדש או בכיסוי חריץ הרחבה, לצורך קירור תקין של הרכיבים הפנימיים בזמן שהמחשב פועל.
- **.12** להתקנת כרטיס הרחבה חדש, אחוז בכרטיס בדיוק מעל שקע ההרחבה בלוח המערכת והזז אותו לעבר גב המארז (1), כך שהתפס שעל הכרטיס יהיה מיושר עם החריץ הפתוח שבגב המארז. לחץ על הכרטיס כלפי מטה לתוך שקע ההרחבה שבלוח המערכת (2).

**איור 4-14** התקנת כרטיס הרחבה

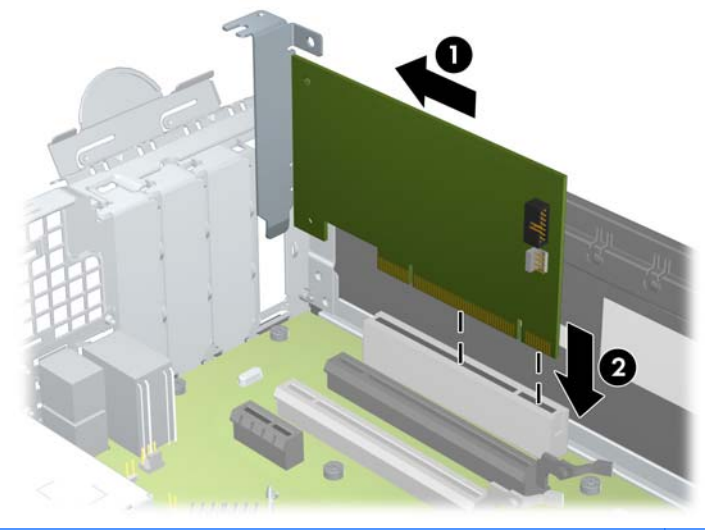

יים ועייצב היטב במקומוµ הרחבה, לחץ בחוזקה על הכרטיס כדי שהמחבר כולו יתייצב היטב במקומוµ בחריץ כרטיס ההרחבה.

**.13** סובב את תפס מכסה החריץ למקומו לחיזוק הכרטיס.

**איור 4-15** סגירת התפס של חריץ ההרחבה

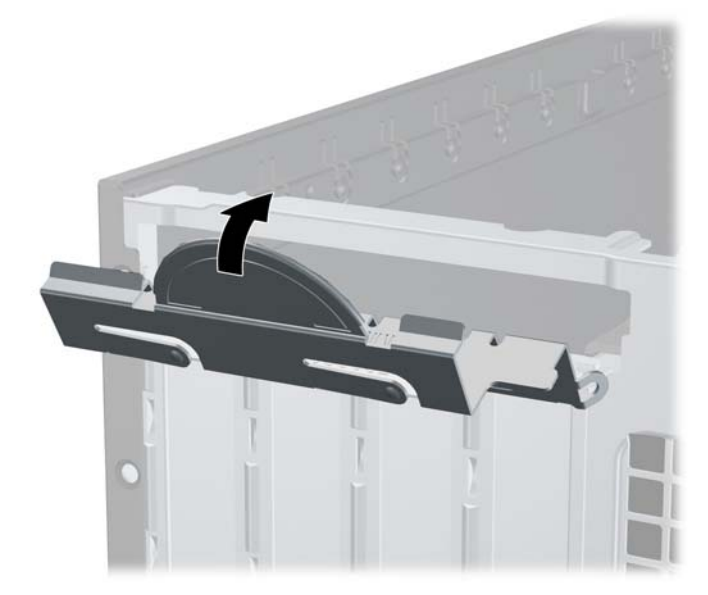

- **.14** חבר כבלים חיצוניים לכרטיס שהותקן, במידת הצורך. חבר כבלים פנימיים ללוח המערכת, במידת הצורך.
	- **.15** החזר את לוח הגישה של המחשב למקומו.
	- **.16** אם המחשב היה מוצב על-גבי מעמד, החזר אותו אל המעמד.
		- **.17** חבר מחדש את כבל המתח והפעל את המחשב.
		- **.18** נעל התקני אבטחה ששוחררו כאשר לוח הגישה הוסר.
			- **.19** אם יש צורך בכך, הגדר מחדש את תצורת המחשב.

### **מיקומי הכוננים**

**איור 4-16** מיקומי הכוננים

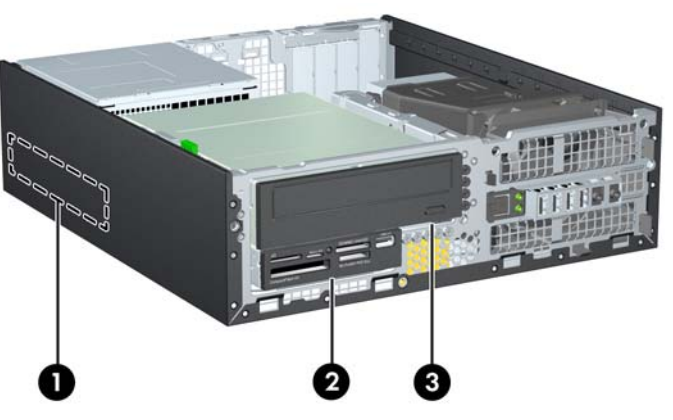

**טבלה 4-2 מיקומי הכוננים**

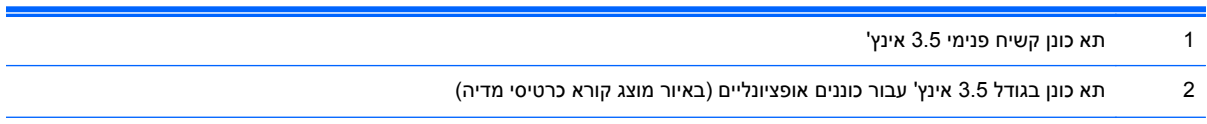

### **טבלה 4-2 מיקומי הכוננים (המשך)**

3 תא כונן בגודל 5.25 אינץ' עבור כוננים אופציונליים (באיור מוצג כונן אופטי)

**הערה:** תצורת הכונן במחשב שברשותך עשויה להיות שונה מתצורת הכונן המוצגת לעיל.

כדי לוודא את הסוג והנפח של התקני האחסון המותקנים במחשב, הפעל את Setup Computer) הגדרות המחשב).

## **התקנה והסרה של כוננים**

בעת התקנת כוננים, פעל לפי ההנחיות הבאות:

- <span id="page-114-0"></span>● הדיסק הקשיח הראשי ATA Serial) SATA (חייב להיות מחובר למחבר SATA הראשי בצבע כחול כהה בלוח המערכת המסומן ב0-SATA. אם תוסיף דיסק קשיח שני, חבר אותו למחבר התכלת בלוח המערכת המסומן ב- .SATA1
	- חבר כונן SATA אופטי למחבר ה-SATA הלבן בלוח המערכת, המסומן 2SATA.
	- חבר כבל מתאם eSATA אופציונלי למחבר SATA השחור בלוח המערכת המסומן ב-ESATA.
		- חבר כבל USB של קורא כרטיסי מדיה למחבר ה-USB בלוח המערכת עם הסימון MEDIA.
- כבל המתח של כונני ה-SATA הוא כבל תלת-ראשי המחובר ללוח המערכת כשהמחבר הראשון מנותב אל חלקו האחורי של הכונן הקשיח, המחבר השני מנותב אל חלקו האחורי של הכונן בגודל 3.5 אינץ', והמחבר השלישי מנותב אל חלקו האחורי של הכונן האופטי בגודל 5.25 אינץ'.
	- המערכת אינה תומכת בכוננים אופטיים מסוג ATA Parallel) PATA (או בכוננים קשיחים מסוג PATA.
- הברג את הברגים כדי להבטיח שהכונן יהיה מיושר כהלכה בתא הכונן ויינעל במקומו. HP מספקת ברגים מובילים נוספים עבור תאי הכוננים (חמישה ברגים סטנדרטיים מסוג 6-32 וארבעה ברגים מטריים מסוג 3M (המותקנים בחזית המארז, מתחת ללוח הקדמי. הברגים הסטנדרטיים 6-32 דרושים עבור כונן קשיח משני. לכל יתר הכוננים (מלבד הכונן הקשיח הראשי) דרושים ברגים מטריים מסוג 3M. הברגים המטריים המסופקים על-ידי HP הם שחורים והברגים הסטנדרטיים המסופקים על-ידי HP הם כסופים. אם אתה מחליף את הכונן הקשיח הראשי, עליך להסיר את ארבעת ברגי הבידוד המובילים להרכבה בצבעי כחול וכסף מסוג ,6-32 מהכונן הקשיח הישן ולהתקין אותם בכונן הקשיח החדש.

#### **איור 4-17** מיקומי הברגים המובילים הרזרביים

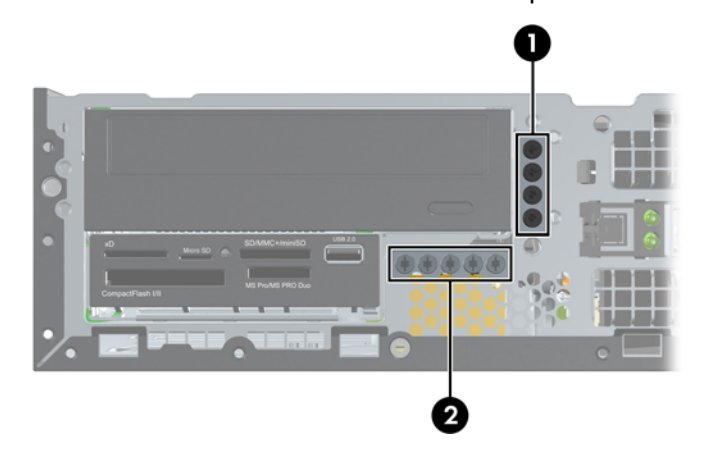

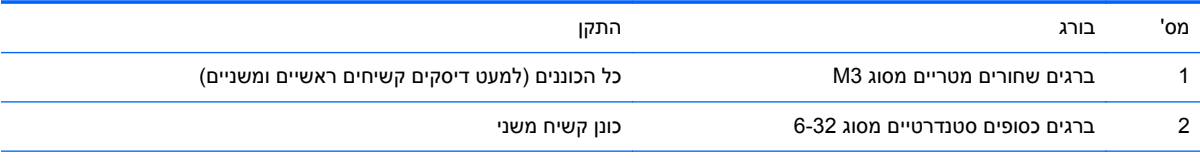

בסך הכל קיימים חמישה ברגים כסופים סטנדרטיים נוספים מסוג .6-32 ארבעה מהם משמשים כברגים מובילים עבור כונן קשיח משני. הבורג החמישי משמש לאבטחת הלוח (לקבלת מידע נוסף ראה [אבטחת](#page-133-0) הלוח הקדמי בעמוד 126).

### **זהירות:** כדי למנוע אובדן נתונים וגרימת נזק למחשב או לכונן:

אם אתה מתקין כונן או מסיר אותו, כבה את מערכת ההפעלה כראוי, כבה את המחשב ונתק את כבל המתח. אל תסיר את הכונן בזמן שהמחשב מופעל או נמצא במצב המתנה.

לפני הטיפול בכונן, הקפד לפרוק מגופך חשמל סטטי. בעת טיפול בכונן, הימנע מנגיעה במחבר. לקבלת מידע נוסף אודות מניעת נזק הנובע מחשמל סטטי, ראה <u>[פריקת](#page-174-0) חשמל סטטי בעמוד 167</u>.

טפל בכונן בזהירות; אל תפיל אותו.

אל תפעיל כוח רב מדי בעת הכנסת הכונן למקומו.

הימנע מלחשוף את הכונן הקשיח לנוזלים, לטמפרטורות קיצוניות או למוצרים היוצרים שדות מגנטיים, כגון צגים או רמקולים.

אם עליך לשלוח כונן בדואר, הכנס את הכונן לתוך אריזה מרופדת או חומרי הגנה אחרים, וסמן את הקופסה בתווית "שביר: יש לטפל בזהירות".

### **הסרת כונן 5.25 אינץ' מתא כונן**

**זהירות:** הסר כל מדיה נשלפת מתוך הכונן לפני הסרתו מהמחשב.

- **.1** הסר/נתק את כל התקני האבטחה המונעים את פתיחת המחשב.
- **.2** הסר את כל המדיה הנשלפת, כגון תקליטורים או כונני Flash USB, מהמחשב.
- <span id="page-116-0"></span>**.3** כבה את המחשב כהלכה באמצעות מערכת ההפעלה, ולאחר מכן כבה את ההתקנים החיצוניים.
	- **.4** נתק את כבל המתח משקע החשמל, ונתק את ההתקנים החיצוניים.

**זהירות:** ללא קשר למצב ההפעלה, המתח מוצג על לוח המערכת בכל זמן שהמערכת מחוברת לשקע AC פעיל. עליך לנתק את כבל המתח כדי למנוע נזק לרכיבים הפנימיים של המחשב.

- **.5** אם המחשב מוצב על-גבי מעמד, הסר את המחשב מהמעמד.
	- **.6** הסר את לוח הגישה מהמחשב.
	- **.7** סובב את תא הכונן למצב המורם שלו.

**איור 4-18** סיבוב מחזיק הכונן כלפי מעלה

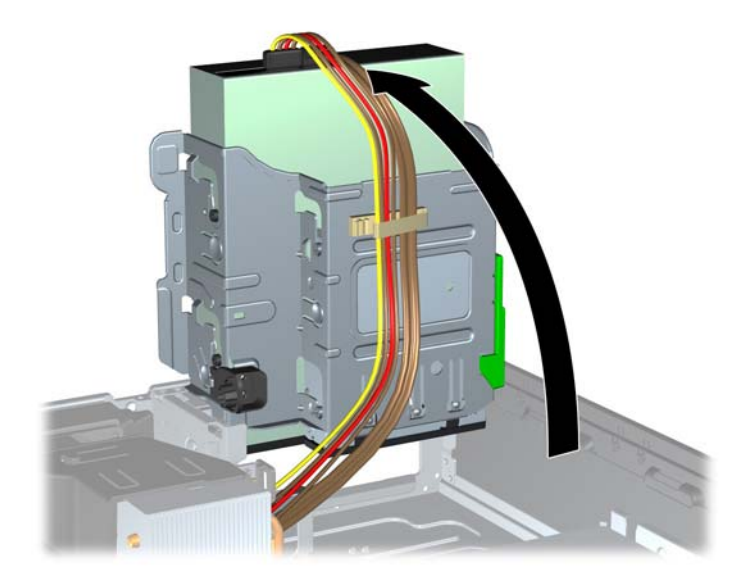

**.8** בעת הסרת כונן אופטי, נתק את כבל המתח (1) ואת כבל הנתונים (2) מגב הכונן האופטי.

**זהירות:** בעת ניתוק הכבלים, משוך את הלשונית או המחבר במקום את הכבל עצמו כדי למנוע נזק לכבל.

**איור 4-19** ניתוק כבלי המתח והנתונים

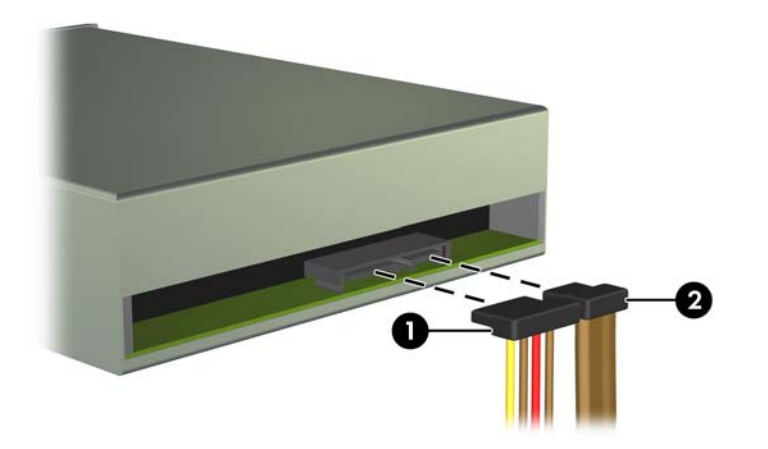

**.9** סובב את תא הכונן בחזרה למטה, למיקומו הרגיל.

**זהירות:** היזהר שכבלים או חוטים לא ייתפסו במהלך סיבוב תא הכונן כלפי מטה.

**איור 4-20** סיבוב מחזיק הכונן כלפי מטה

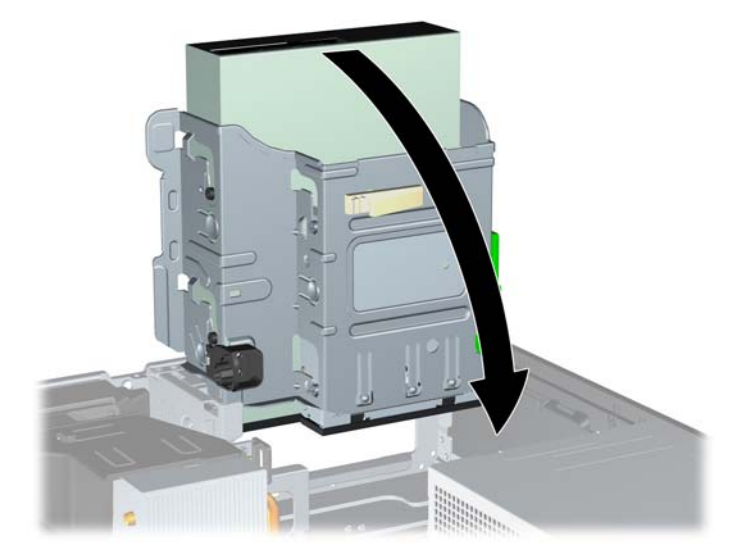

**.10** לחץ כלפי מטה על לחצן תפס הכונן הירוק הממוקם בצידו השמאלי של הכונן כדי לנתק את הכונן מתא הכונן (1). בזמן שתלחץ על לחצן תפס הכונן, החלק את הכונן לאחור עד שייעצר, ולאחר מכן הרם אותו אל מחוץ לתא הכונן .(2)

**איור 4-21** הסרת הכונן 5.25 אינץ'

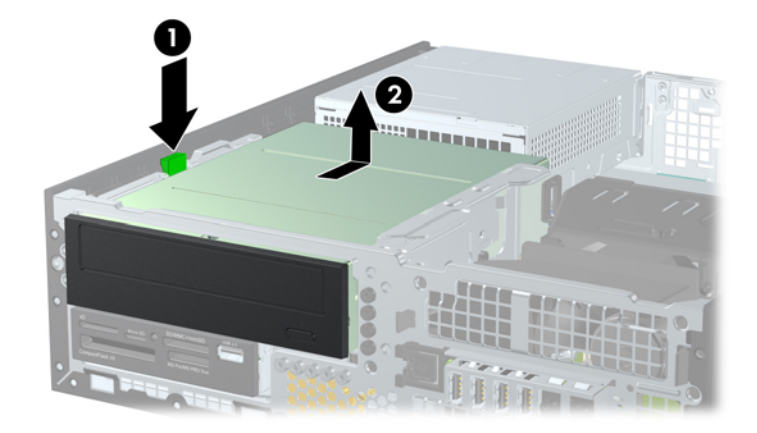

### **התקנת כונן 5.25 אינץ' בתא כונן**

- **.1** הסר/נתק את כל התקני האבטחה המונעים את פתיחת המחשב.
- **.2** הסר את כל המדיה הנשלפת, כגון תקליטורים או כונני Flash USB, מהמחשב.
- **.3** כבה את המחשב כהלכה באמצעות מערכת ההפעלה, ולאחר מכן כבה את ההתקנים החיצוניים.
	- **.4** נתק את כבל המתח משקע החשמל, ונתק את ההתקנים החיצוניים.

**זהירות:** ללא קשר למצב ההפעלה, המתח מוצג על לוח המערכת בכל זמן שהמערכת מחוברת לשקע AC פעיל. עליך לנתק את כבל המתח כדי למנוע נזק לרכיבים הפנימיים של המחשב.

- **.5** אם המחשב מוצב על-גבי מעמד, הסר את המחשב מהמעמד.
	- **.6** הסר את לוח הגישה מהמחשב.
- **.7** אם אתה מתקין כונן בתא המכוסה בלוח עיוור, הסר את הלוח הקדמי ולאחר מכן הסר את הלוח העיוור. למידע נוסף, עיין בנושא <u>הסרת לוחות [עיוורים](#page-100-0) מהלוח הקדמי בעמוד 93</u>.
- **.8** התקן ארבעה ברגים מטריים מסוג 3M בחורים התחתונים משני צדי הכונן. חברת HP מספקת ארבעה ברגים מטריים רזרביים מסוג 3M בחזית המארז, מתחת ללוח הקדמי. צבע הברגים המטריים מסוג 3M הוא שחור. עיין בסעיף [התקנה](#page-114-0) והסרה של כוננים בעמוד 107 לאיור של מיקום הברגים המטריים המובילים הרזרביים מסוג 3M.
	- יים וענדים ליכונן החלפת כונן, העבר את ארבעת בורגי M3 מטריים המובילים מהכונן הישן לכונן החדש.<br>שליים האירות האירות האירות האירות האירות האירות האירות האירות האירות האירות האירות השירות השירות השירות האירות
	- **זהירות:** השתמש בברגים באורך 5 מ"מ בלבד למטרה זו. ברגים ארוכים יותר עלולים לגרום נזק לרכיבים פנימיים של הכונן.

**איור 4-22** התקנת ברגים מובילים בכונן תקליטורים

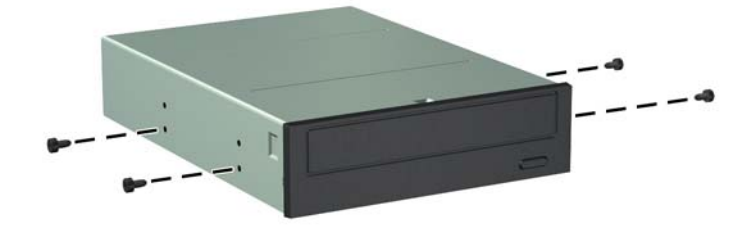

**.9** הכנס את הברגים המובילים שבכונן לחריצים מסוג J שבתא הכונן. לאחר מכן החלק את הכונן כלפי חזית המחשב עד שיינעל במקומו.

**איור 4-23** הסרת הכונן האופטי

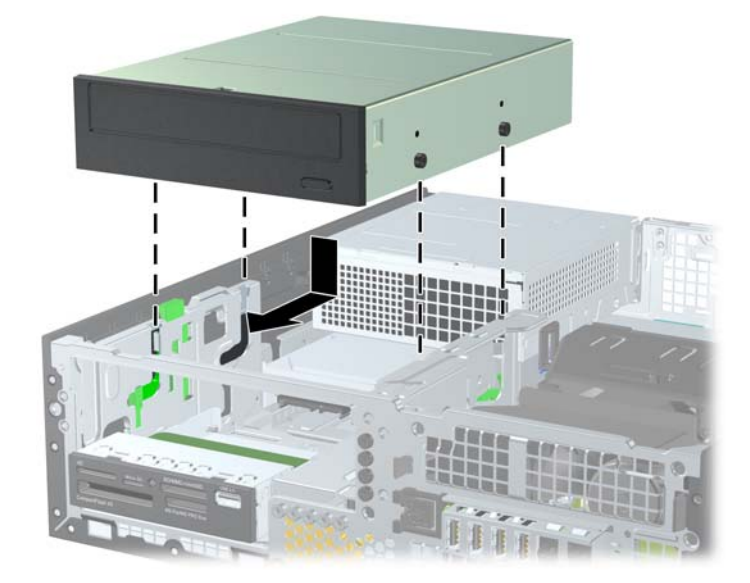

**.10** סובב את תא הכונן למצב המורם שלו. **איור 4-24** סיבוב תא הכונן כלפי מעלה

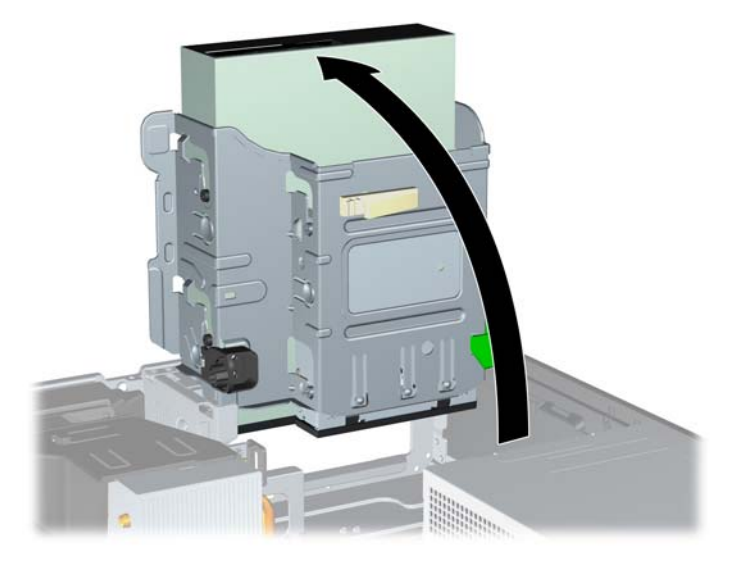

- **.11** חבר את כבל הנתונים מסוג SATA למחבר הלבן של לוח המערכת SATA, המסומן ב2-SATA.
	- **.12** העבר את כבל הנתונים דרך מכווני הכבל.

**זהירות:** ישנם שני מכווני כבלים אשר מגנים על כבל הנתונים כך שתא הכונן לא נתפס בו כאשר הוא מורם או מורד. מכוון אחד ממוקם בצידו התחתון של תא הכונן. המכוון השני ממוקם על-גבי מסגרת המארז מתחת לתא הכונן. ודא שכבל הנתונים עובר דרך מכוונים אלה לפני שתחבר אותו אל הכונן האופטי.

**.13** חבר את כבל המתח (1) ואת כבל הנתונים (2) לגב הכונן האופטי.

יים היה כבל המתח של הכונן האופטי הוא כבל תלת-ראשי המנותב מלוח המערכת אל הכונן הקשיח, לאחר מכן <mark>γ</mark> אל חלקו האחורי של הכונן האופטי.

**איור 4-25** חיבור כבלי המתח והנתונים

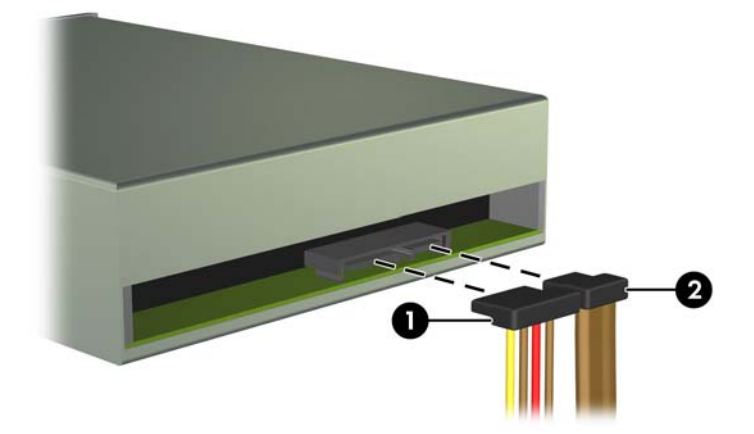

- **.14** סובב את תא הכונן בחזרה למטה, למיקומו הרגיל.
- **זהירות:** היזהר שכבלים או חוטים לא ייתפסו במהלך סיבוב תא הכונן כלפי מטה.
	- **איור 4-26** סיבוב תא הכונן כלפי מטה

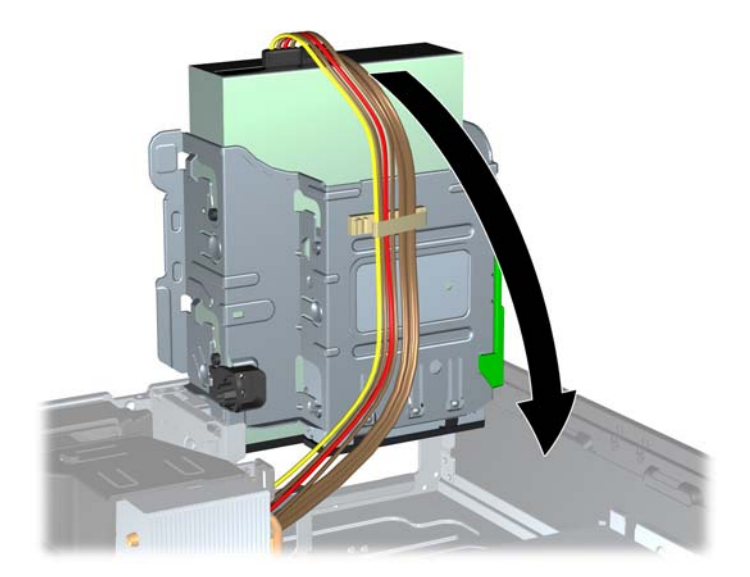

- **.15** החזר את הלוח הקדמי (אם הוסר) ואת לוח הגישה למקומם.
- **.16** אם המחשב היה מוצב על-גבי מעמד, החזר אותו אל המעמד.
	- **.17** חבר בחזרה את כבל המתח והפעל את המחשב.
	- **.18** נעל התקני אבטחה ששוחררו כאשר לוח הגישה הוסר.

### **הסרת כונן 3.5 אינץ' מתא כונן**

**זהירות:** הסר כל מדיה נשלפת מתוך הכוננים לפני הסרתם מהמחשב.

הכונן בגודל 3.5 אינץ' ממוקם מתחת לכונן בגודל 5.25 אינץ'. עליך להסיר את הכונן בגודל 5.25 אינץ' לפני שתסיר את הכונן בגודל 3.5 אינץ'.

**.1** בצע את ההליך המתואר בנושא [הסרת](#page-116-0) כונן [5.25](#page-116-0) אינץ' מתא כונן [בעמוד](#page-116-0) 109 כדי להסיר את הכונן בגודל 5.25 אינץ' ולגשת אל תא הכונן בגודל 3.5 אינץ'.

**זהירות:** ודא שהמחשב כבוי ושכבל המתח מנותק משקע החשמל לפני שתמשיך.

**.2** נתק את כבלי הכונן מגב הכונן או, אם אתה מסיר קורא כרטיסי מדיה, נתק את כבל ה-USB מלוח המערכת כפי שמצוין באיור שלהלן.

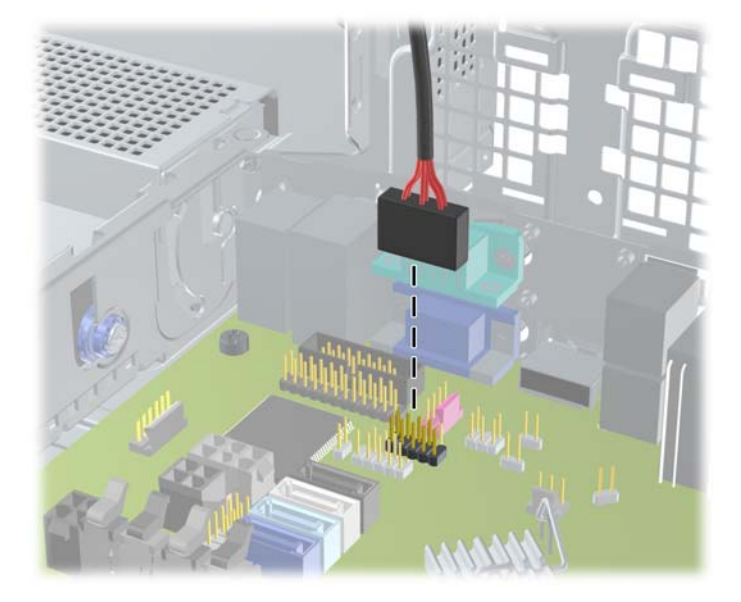

**איור 4-27** ניתוק כבל ה-USB של קורא כרטיסי המדיה

**.3** לחץ כלפי מטה על לחצן תפס הכונן הירוק הממוקם בצידו השמאלי של הכונן כדי לנתק את הכונן מתא הכונן (1). בזמן שתלחץ על לחצן תפס הכונן, החלק את הכונן לאחור עד שייעצר, ולאחר מכן הרם אותו אל מחוץ לתא הכונן .(2)

**איור 4-28** הסרת כונן בגודל 3.5 אינץ' (מוצג קורא כרטיסי מדיה)

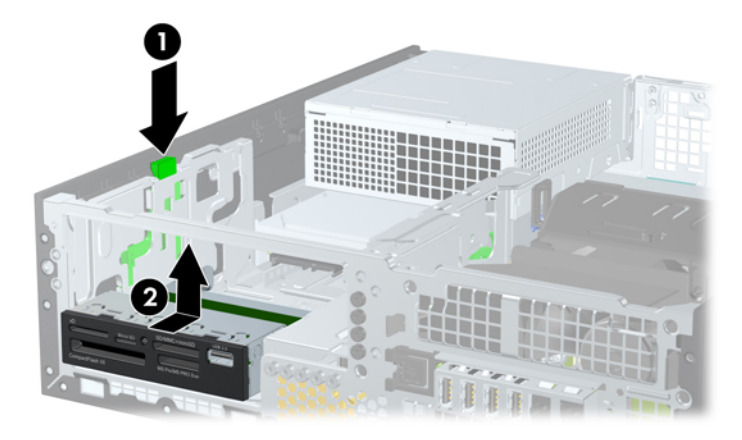

### **התקנת כונן 3.5 אינץ' בתא כונן**

התא בגודל 3.5 אינץ' ממוקם מתחת לכונן בגודל 5.25 אינץ'. להתקנת כונן בתא מסוג 3.5 אינץ':

יינעל במקומו. HP מספקת ברגים כדי להבטיח שהכונן יהיה מיושר כהלכה בתא הכונן ויינעל במקומו. HP מספקת ברגים מובילים נוספים עבור תאי הכוננים (ארבעה ברגים סטנדרטיים מסוג 6-32 וארבעה ברגים מטריים מסוג 3M (המותקנים בחזית המארז, מתחת ללוח הקדמי. ברגים סטנדרטיים מסוג 6-32 משמשים לכונן קשיח משני. לכל יתר הכוננים (מלבד הכונן הקשיח הראשי) דרושים ברגים מטריים מסוג 3M. הברגים המטריים 3M המסופקים על-ידי HP הם שחורים והברגים הסטנדרטיים 6-32 המסופקים על-ידי HP הם כסופים. עיין בסעיף [התקנה](#page-114-0) והסרה של כוננים בעמוד 107 לאיורים של מיקומי הברגים המובילים.

**.1** בצע את ההליך המתואר בסעיף [הסרת](#page-116-0) כונן [5.25](#page-116-0) אינץ' מתא כונן [בעמוד](#page-116-0) 109 כדי להסיר את הכונן בגודל 5.25 אינץ' ולגשת אל תא הכונן בגודל 3.5 אינץ'.

**זהירות:** ודא שהמחשב כבוי ושכבל המתח מנותק משקע החשמל לפני שתמשיך.

- **.2** אם אתה מתקין כונן בתא המכוסה בלוח עיוור, הסר את הלוח הקדמי ולאחר מכן הסר את הלוח העיוור. לקבלת מידע נוסף, עיין בסעיף הסרת לוחות [עיוורים](#page-100-0) מהלוח הקדמי בעמוד .93
	- **.3** התקן ברגים מובילים בחורים משני צדי הכונן.

**איור 4-29** התקנת ברגים מובילים (מוצג קורא כרטיסי מדיה)

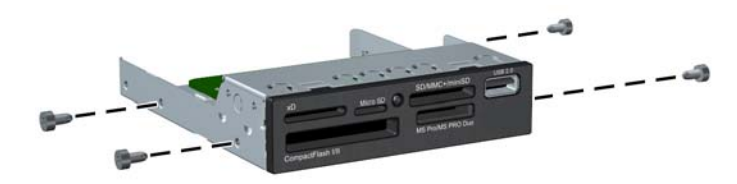

**.4** הכנס את הברגים המובילים שבכונן לחריצים מסוג J שבתא הכונן. לאחר מכן החלק את הכונן כלפי חזית המחשב עד שיינעל במקומו.

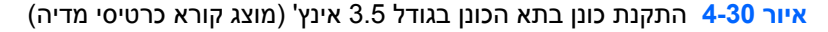

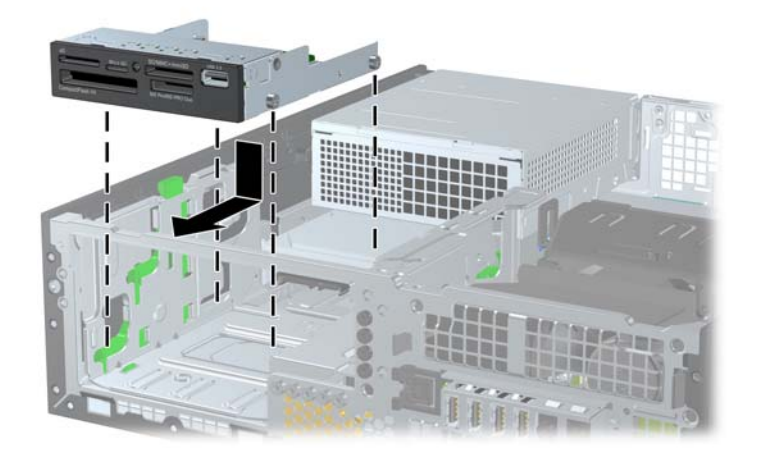

- **.5** חבר את כבלי הכונן המתאימים:
- **א.** אם תתקין דיסק קשיח שני, חבר את כבל המתח (1) ואת כבל הנתונים (2) לחלק האחורי של הכונן וחבר את הקצה השני של כבל הנתונים למחבר התכלת בלוח המערכת המסומן ב1-SATA.

**איור 4-31** ניתוק כבל המתח וכבל הנתונים של הדיסק הקשיח המשני

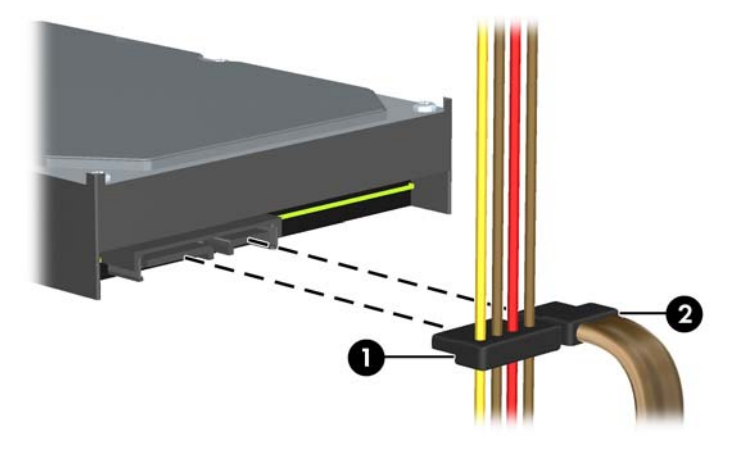

**ב.** אם אתה מתקין קורא כרטיסי מדיה, חבר את כבל ה-USB מקורא כרטיסי המדיה למחבר ה-USB שבלוח המערכת, המסומן MEDIA.

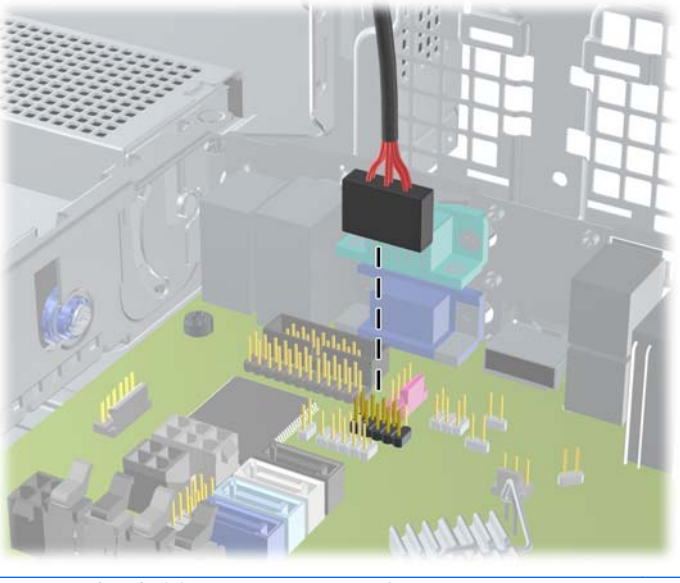

**איור 4-32** חיבור כבל ה-USB של קורא כרטיסי המדיה

- יין בסעיף <u>חיבורי לוח [המערכת](#page-103-0) בעמוד 96</u> לקבלת איור של מחברי הכוננים של לוח המערכת.™
	- **.6** החלף את הכונן בגודל 5.25 אינץ'.
	- **.7** החזר את הלוח הקדמי (אם הוסר) ואת לוח הגישה למקומם.
	- **.8** אם המחשב היה מוצב על-גבי מעמד, החזר אותו אל המעמד.
		- **.9** חבר בחזרה את כבל המתח והפעל את המחשב.
		- **.10** נעל התקני אבטחה ששוחררו כאשר לוח הגישה הוסר.

### **הסרה והתקנה של הדיסק הקשיח הפנימי הראשי ברוחב 3.5 אינץ'**

יים וענדים לדי שתסיר את הכונן הקשיח הישן, ודא שגיבית את הנתונים מהכונן הקשיח הישן כך שתוכל להעביר את<u>‱</u> הנתונים לכונן הקשיח החדש.

הכונן הקשיח של 3.5 אינץ', המותקן מראש, ממוקם מתחת לספק הכוח. כדי להסיר את הכונן הקשיח ולהחזירו למקומו:

- **.1** הסר/נתק את כל התקני האבטחה המונעים את פתיחת המחשב.
- **.2** הסר את כל המדיה הנשלפת, כגון תקליטורים או כונני Flash USB, מהמחשב.
- **.3** כבה את המחשב כהלכה באמצעות מערכת ההפעלה, ולאחר מכן כבה את ההתקנים החיצוניים.
	- **.4** נתק את כבל המתח משקע החשמל, ונתק את ההתקנים החיצוניים.

**זהירות:** ללא קשר למצב ההפעלה, המתח מוצג על לוח המערכת בכל זמן שהמערכת מחוברת לשקע AC פעיל. עליך לנתק את כבל המתח כדי למנוע נזק לרכיבים הפנימיים של המחשב.

- **.5** אם המחשב מוצב על-גבי מעמד, הסר את המחשב מהמעמד.
	- **.6** הסר את לוח הגישה מהמחשב.
- **.7** סובב את תא הכונן המיועד לכוננים פנימיים למצב המורם שלו.

**איור 4-33** סיבוב תא הכונן כלפי מעלה

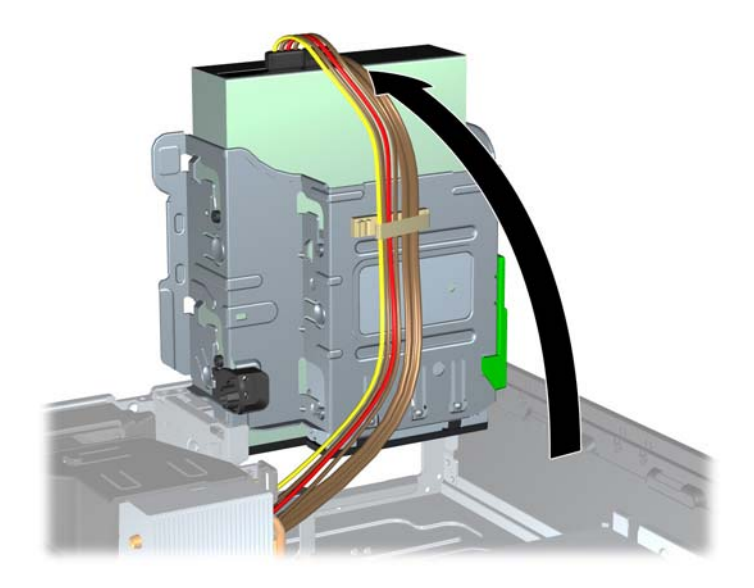

**.8** סובב את ספק המתח למצב מורם. הכונן הקשיח ממוקם מתחת לספק המתח.

**איור 4-34** הרמת ספק המתח

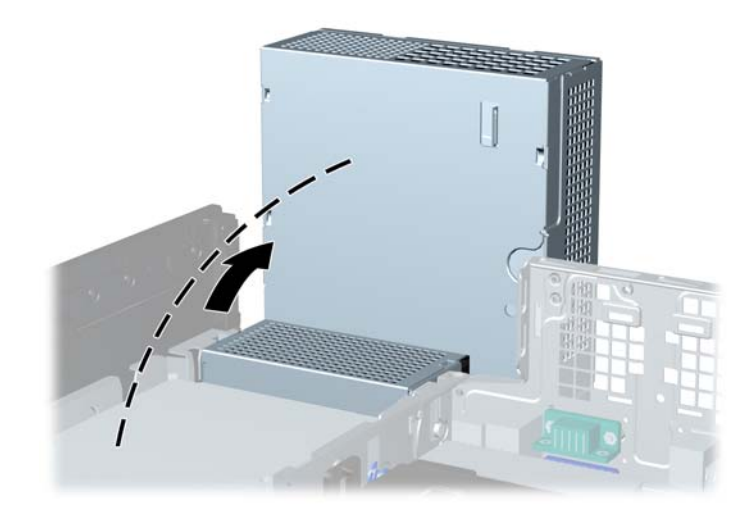

**.9** נתק את כבל המתח (1) ואת כבל הנתונים (2) מגב הכונן הקשיח. **איור 4-35** ניתוק הכבלים של הדיסק הקשיח

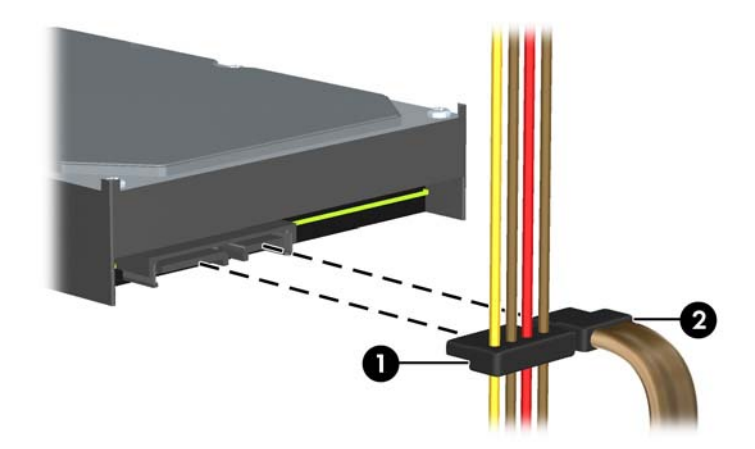

**.10** לחץ על תפס השחרור הירוק שליד הכונן הקשיח (1) כלפי מטה. בזמן שתחזיק את התפס כלפי מטה, החלק את הכונן קדימה עד שייעצר, ולאחר מכן הרם את הכונן אל מחוץ לתא (2).

**איור 4-36** הסרת הכונן הקשיח

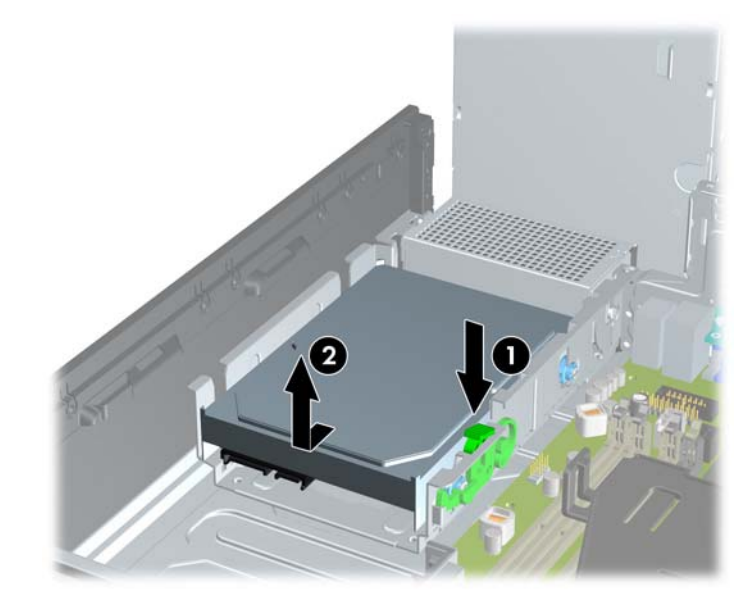

**.11** להתקנת כונן קשיח, תחילה עליך להעביר את ברגי הבידוד המובילים להרכבה הכחולים מהכונן הקשיח הישן לכונן הקשיח החדש.

**איור 4-37** הברגת ברגים של הכונן הקשיח

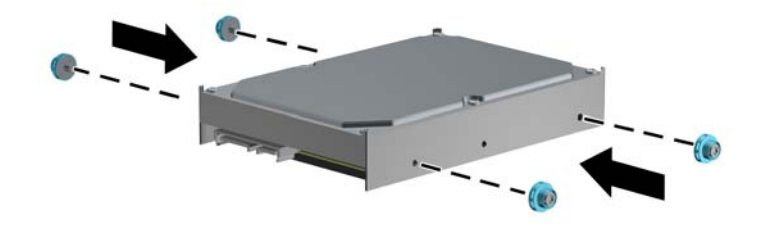

**.12** יישר את הברגים המובילים עם החריצים שבתא הכונן של המארז, לחץ על הכונן הקשיח כלפי מטה לתוך התא, ולאחר מכן החלק אותו לאחור עד שייעצר ויינעל במקומו.

**איור 4-38** התקנת הכונן הקשיח

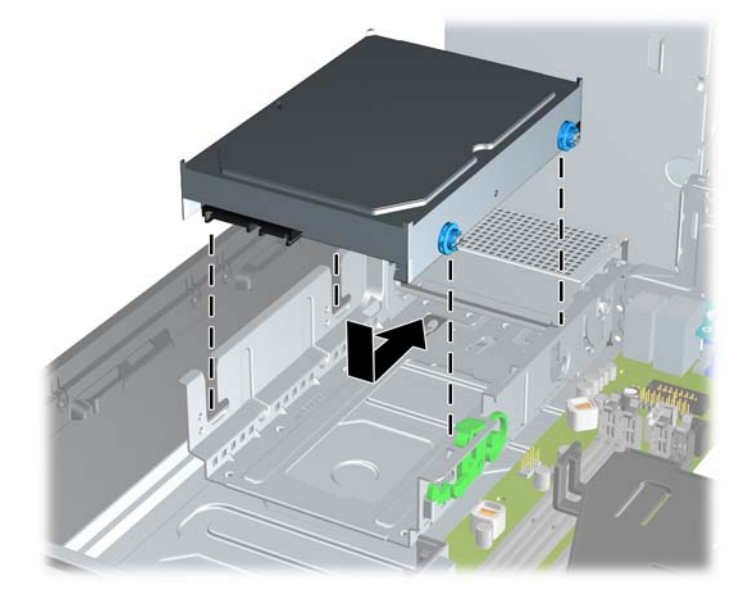

**.13** חבר את כבל המתח (1) ואת כבל הנתונים (2) לגב הכונן הקשיח.

**הערה:** אם במחשב שלך מותקן כונן קשיח אחד בלבד מסוג SATA, יש לחבר את כבל הנתונים למחבר הכחול כהה המסומן 0SATA בלוח המערכת, כדי למנוע בעיות בביצועי הכונן הקשיח.

**איור 4-39** חיבור הכבלים של הכונן הקשיח

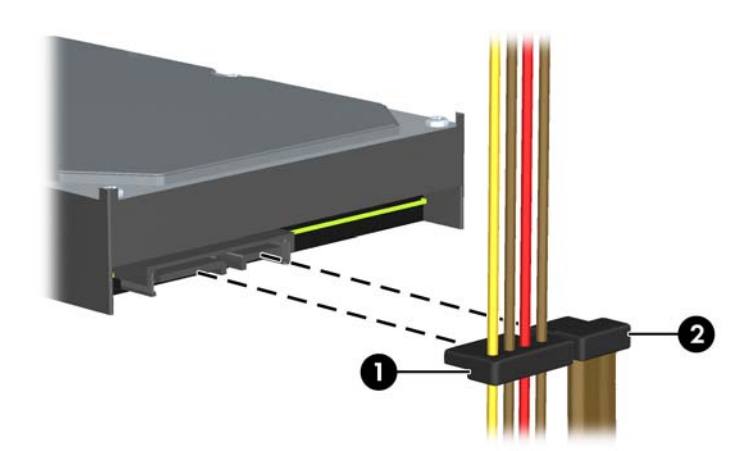

- **.14** סובב את תא הכונן המיועד לכוננים פנימיים ואת ספק המתח כלפי מטה למיקומם הרגיל.
	- **.15** החזר את לוח הגישה למקומו.
	- **.16** אם המחשב היה מוצב על-גבי מעמד, החזר אותו אל המעמד.
		- **.17** חבר בחזרה את כבל המתח והפעל את המחשב.
		- **.18** נעל התקני אבטחה ששוחררו כאשר לוח הגישה הוסר.

# **התקנת מנעול אבטחה**

ניתן להשתמש במנעולי האבטחה המתוארים להלן ובעמודים הבאים כדי לאבטח את המחשב.

### **מנעול כבל**

**איור 4-40** התקנת מנעול כבל

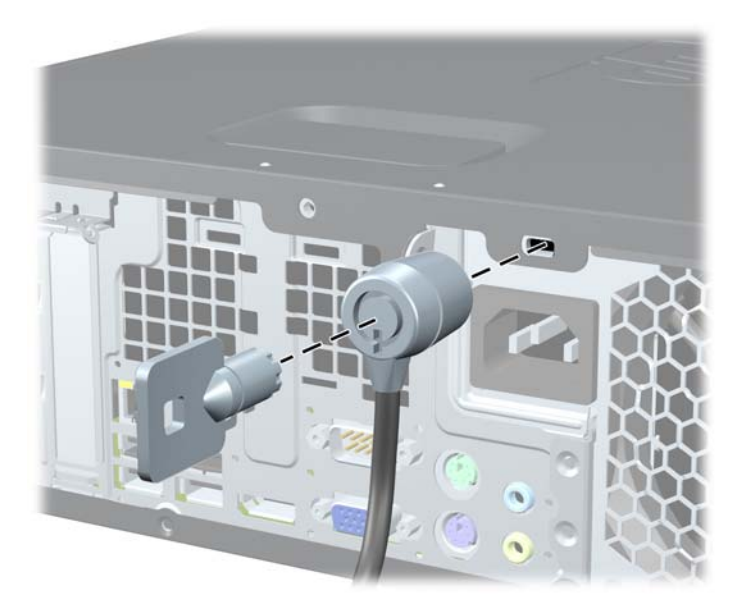

### **מנעול תלוי**

**איור 4-41** התקנת מנעול תליה

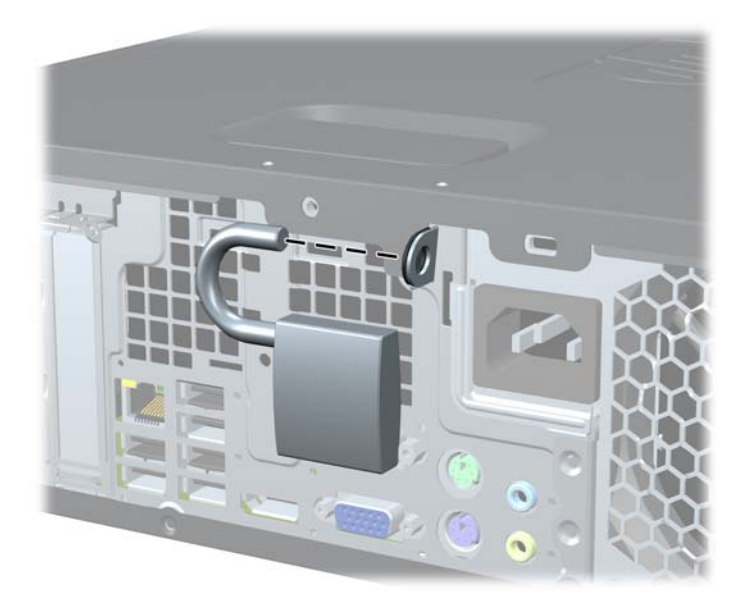

## **מנעול אבטחה למחשב עסקי של HP**

**.1** הדק את כבל האבטחה על-ידי כריכת הכבל סביב חפץ נייח. **איור 4-42** הידוק הכבל לחפץ קבוע

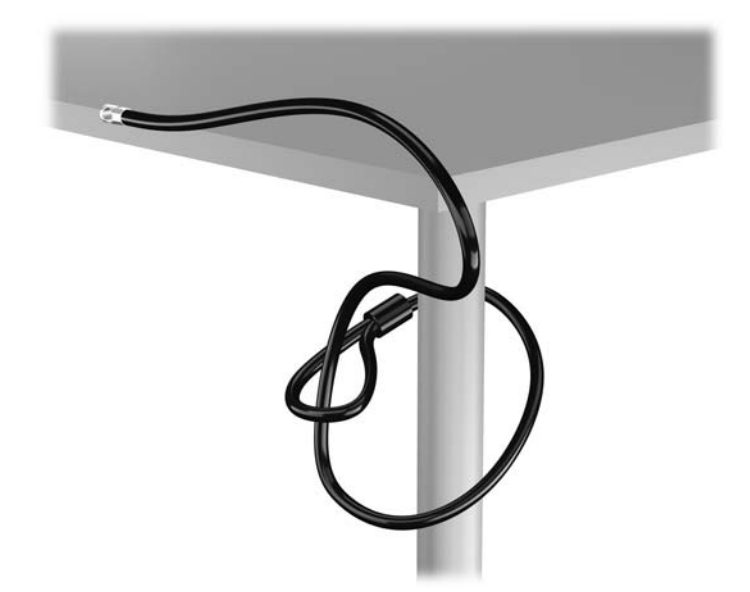

**.2** הכנס את מנעול הכבל לחריץ מנעול הכבל בגב הצג ואבטח את המנעול לצג על-ידי הכנסת המפתח לחור המנעול בגב המנעול וסיבוב המפתח ב90- מעלות.

**איור 4-43** התקנת מנעול הכבל על הצג

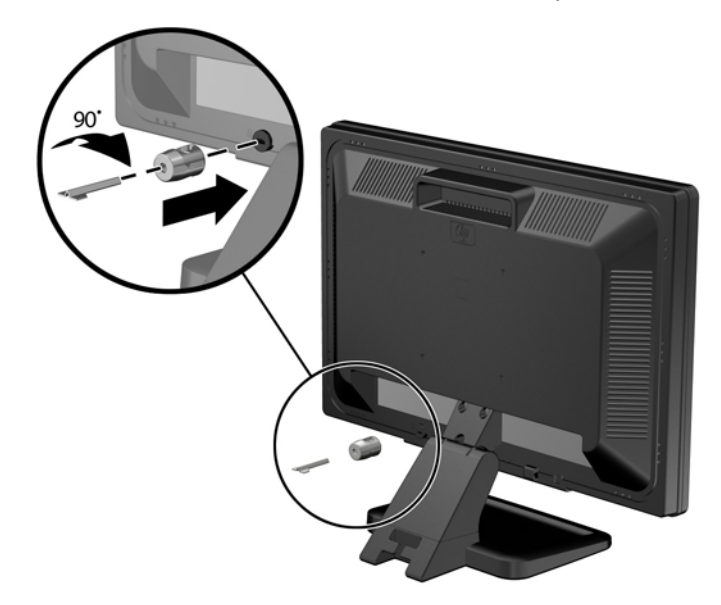

**.3** החלק את כבל האבטחה דרך החור במנעול הכבל בחלק האחורי של הצג. **איור 4-44** אבטחת הצג

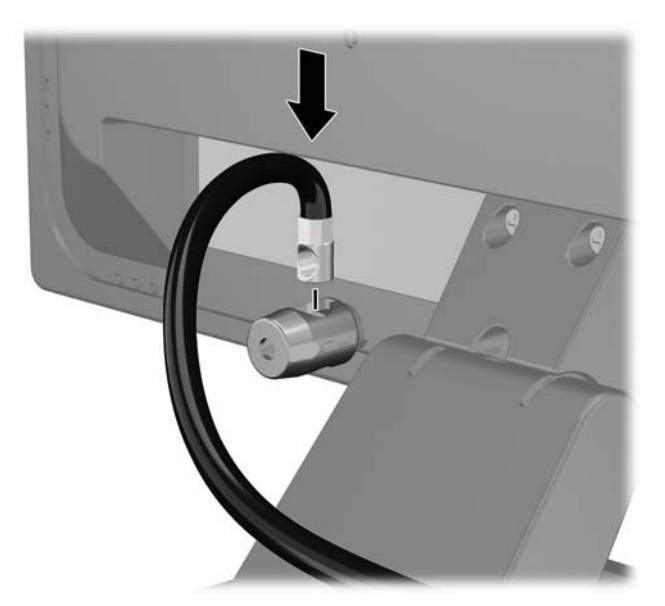

**.4** השתמש בתושבת המצורפת לערכה כדי לאבטח התקנים היקפיים אחרים על-ידי הנחת כבל ההתקן במרכז התושבת (1) והכנסת כבל האבטחה דרך אחד משני החורים בתושבת (2). השתמש בחור התושבת המאבטח באופן הטוב ביותר את כבל ההתקן ההיקפי.

**איור 4-45** אבטחת התקנים היקפיים (באיור מוצגת מדפסת)

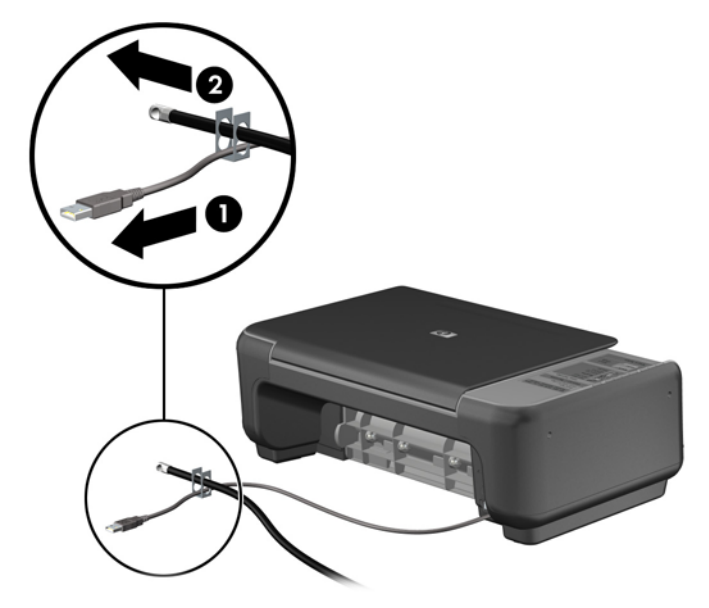

**.5** השחל את כבלי המקלדת והעכבר דרך המנעול של מארז המחשב. **איור 4-46** השחלת כבלי המקלדת והעכבר

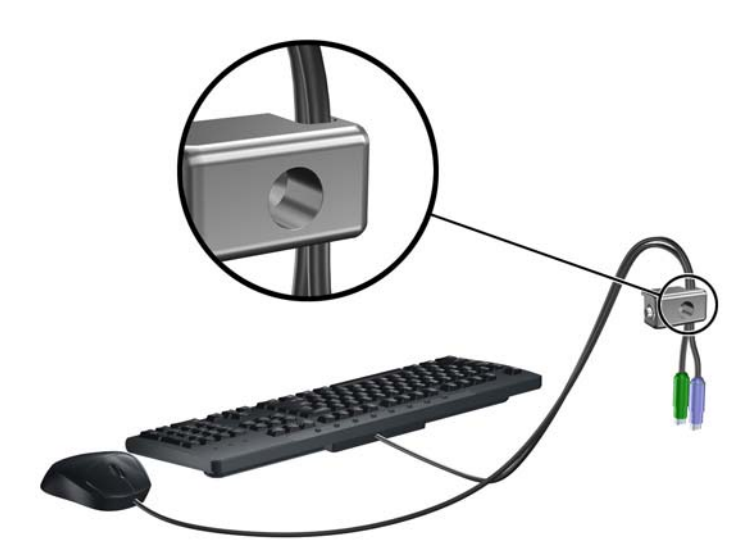

- **.6** הברג את המנעול אל המארז דרך החור של בורג הפרפר באמצעות הבורג המצורף.
	- **איור 4-47** חיבור המנעול למארז

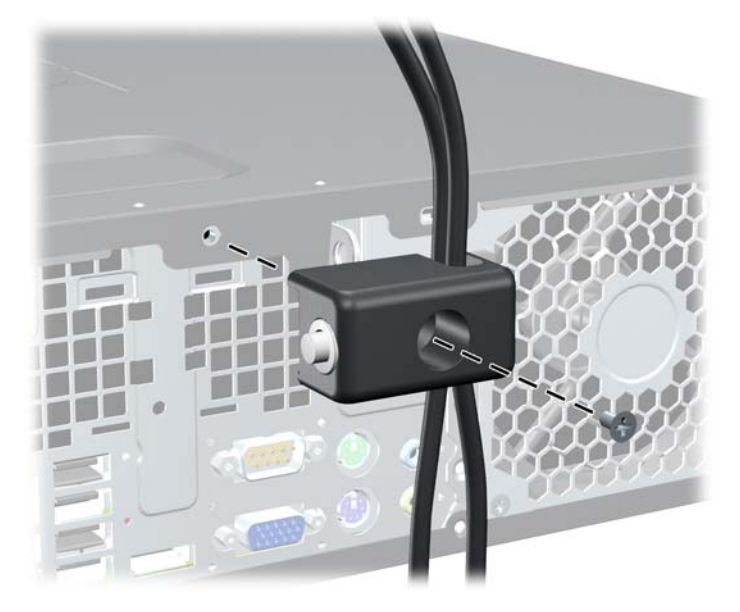

**.7** הכנס את הקצה עם התקע של כבל האבטחה למנעול (1) ולחץ את הלחצן פנימה (2) כדי לסגור את המנעול. השתמש במפתח המצורף כדי לפתוח את המנעול.

**איור 4-48** סגירת המנעול

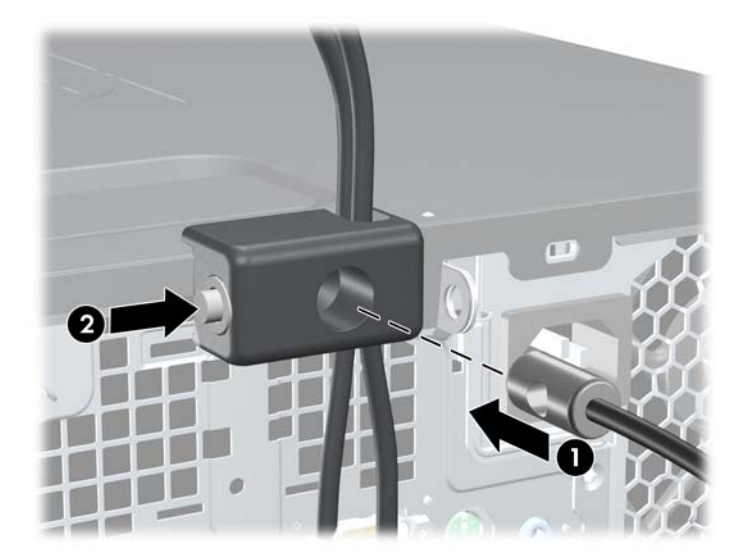

**.8** כשתסיים, כל ההתקנים בתחנת העבודה שלך יהיו מאובטחים.

**איור 4-49** תחנת עבודה מאובטחת

<span id="page-133-0"></span>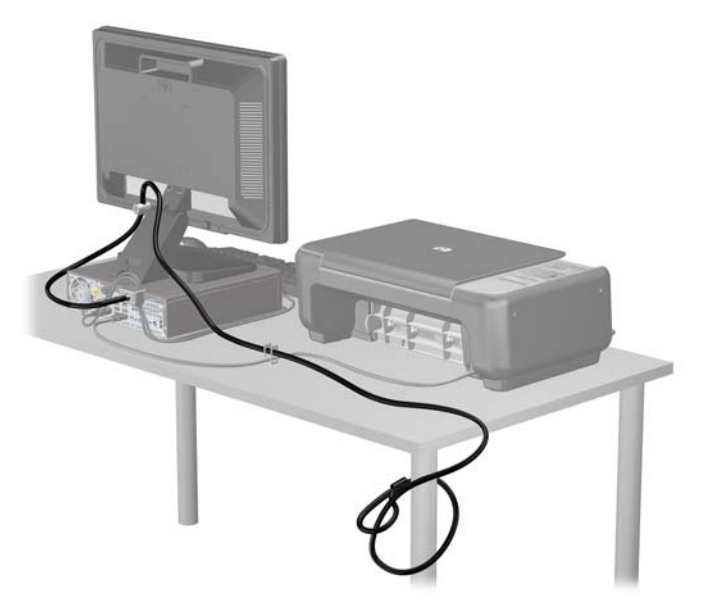

### **אבטחת הלוח הקדמי**

ניתן לנעול את הלוח הקדמי במקומו על-ידי הברגת בורג ביטחון שמספקת HP. להברגת בורג הביטחון:

- **.1** הסר/נתק את כל התקני האבטחה המונעים את פתיחת המחשב.
- **.2** הסר את כל המדיה הנשלפת, כגון תקליטורים או כונני Flash USB, מהמחשב.
- **.3** כבה את המחשב כהלכה באמצעות מערכת ההפעלה, ולאחר מכן כבה את ההתקנים החיצוניים.
	- **.4** נתק את כבל המתח משקע החשמל, ונתק את ההתקנים החיצוניים.

**זהירות:** ללא קשר למצב ההפעלה, המתח מוצג על לוח המערכת בכל זמן שהמערכת מחוברת לשקע AC פעיל. עליך לנתק את כבל המתח כדי למנוע נזק לרכיבים הפנימיים של המחשב.

- **.5** אם המחשב מוצב על-גבי מעמד, הסר את המחשב מהמעמד.
	- **.6** הסר את לוח הגישה ואת הלוח הקדמי.

**.7** הסר אחד מחמשת הברגים הכסופים הסטנדרטיים מסוג 6-32 הממוקמים בחזית המארז מאחורי הלוח. **איור 4-50** הוצאת בורג הביטחון של הלוח הקדמי

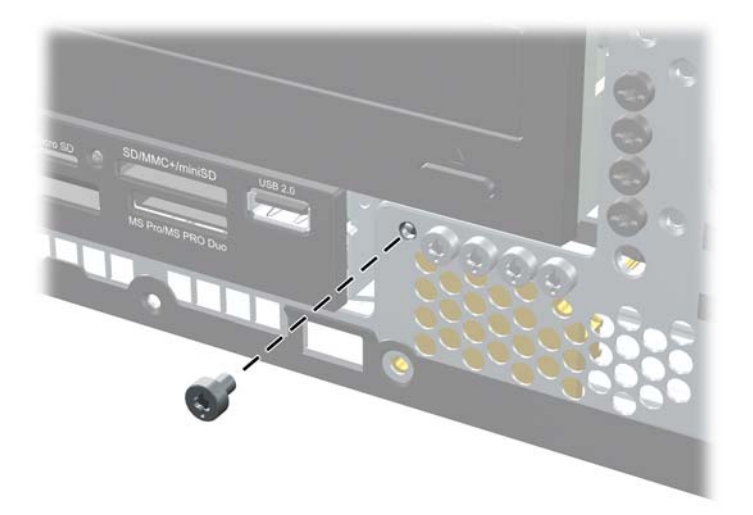

- **.8** החזר את הלוח הקדמי למקומו.
- **.9** הברג את בורג הביטחון ליד לשונית השחרור בלוח הקדמי האמצעי כדי לחזק את הלוח הקדמי במקומו. **איור 4-51** התקנת בורג הביטחון של הלוח הקדמי

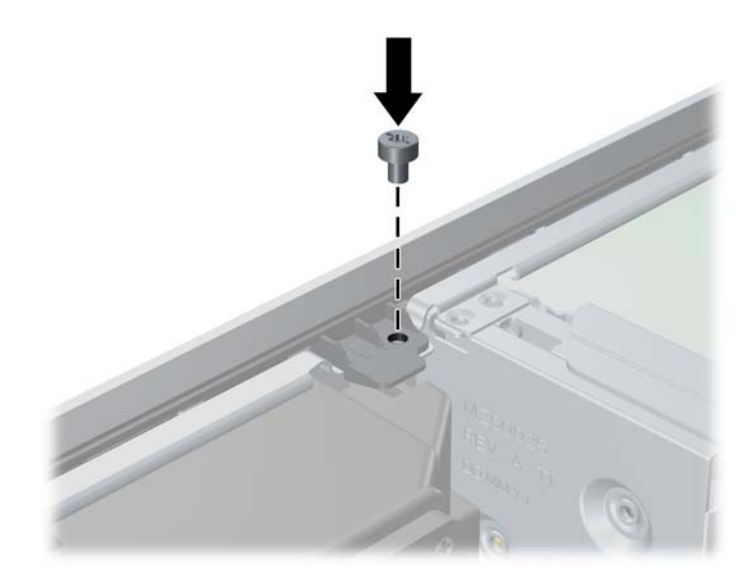

- **.10** החזר את לוח הגישה למקומו.
- **.11** אם המחשב היה מוצב על-גבי מעמד, החזר אותו אל המעמד.
	- **.12** חבר מחדש את כבל המתח והפעל את המחשב.
	- **.13** נעל התקני אבטחה ששוחררו כאשר לוח הגישה הוסר.

# **5 שדרוגי חומרה של Desktop Slim-Ultra (USDT)**

### **מאפיינים שימושיים**

המחשב כולל מאפיינים שיקלו עליך לשדרג ולתחזק אותו. אין צורך בכלים כלשהם לביצוע רוב תהליכי ההתקנה המתוארים בפרק זה.

### **אזהרות והודעות זהירות**

לפני ביצוע שדרוג, ודא שקראת היטב את כל ההוראות, הודעות הזהירות והאזהרות שבמדריך זה.

**אזהרה!** להקטנת סכנת פציעה או נזק לציוד כתוצאה מהתחשמלות, משטחים חמים או אש:

יש לנתק את כבל המתח משקע החשמל ולהניח לרכיבי המערכת הפנימיים להתקרר לפני הנגיעה בהם.

יש להימנע מחיבור קווי תקשורת או קווי טלפון למחברי בקר ממשק הרשת (NIC(.

אין להשבית את תקע ההארקה של כבל המתח. ההארקה היא מאפיין בטיחות חשוב.

יש לחבר את כבל המתח לשקע חשמל מוארק כהלכה, שאליו ניתן לגשת בקלות בכל עת.

לצמצום הסיכון לפציעה חמורה, קרא את *המדריך לבטיחות ונוחות*. המדריך מתאר הקמה נכונה של תחנת עבודה, יציבה נכונה ובריאות תקינה, וכן הרגלי עבודה נכונים עבור משתמשי מחשבים. בנוסף, המדריך מספק מידע בטיחותי חשוב בנושאי חשמל ומכניקה. מדריך זה נמצא באינטרנט, בכתובת [ergo/com.hp.www://http](http://www.hp.com/ergo).

**אזהרה!** בפנים יש חלקים נעים וחלקים המוזנים במתח.

נתק את הזנת המתח לציוד לפני הסרת המארז.

התקן בחזרה את המארז ואבטח אותו לפני חיבור הזנת המתח מחדש לציוד.

**זהירות:** חשמל סטטי עלול לגרום נזק לרכיבים אלקטרוניים של המחשב או לציוד אופציונלי. לפני ביצוע ההליכים הבאים, הקפד לפרוק מגופך חשמל סטטי על-ידי נגיעה בחפץ מתכתי מוארק כלשהו. למידע נוסף, עיין בנושא [פריקת](#page-174-0) חשמל סטטי [בעמוד](#page-174-0) .167

כשהמחשב מחובר למקור מתח AC, לוח המערכת מקבל מתח כל הזמן. יש לנתק את כבל המתח ממקור המתח לפני פתיחת המחשב כדי למנוע נזק לרכיבים פנימיים.

# **חיבור כבל החשמל**

בעת חיבור ספק המתח, חשוב לפעול לפי השלבים שלהלן כדי לוודא שכבל המתח לא ישתחרר מהמחשב.

- **.1** חבר את הקצה העגול של כבל המתח למחבר ספק המתח בגב המחשב (1).
- **.2** הכנס את התפס המייצב של כבל המתח לחריץ בפתח האוורור כדי למנוע מהכבל להתנתק מהמחשב (2).
	- **.3** אגד את כבל המתח שנותר בעזרת הרצועה המצורפת (3).
- **.4** חבר את הקצה הנקבי של כבל המתח השני למלבן ספק המתח (4).
	- **.5** חבר את הקצה השני של כבל המתח לשקע חשמל (5).

**איור 5-1** חיבור כבל המתח

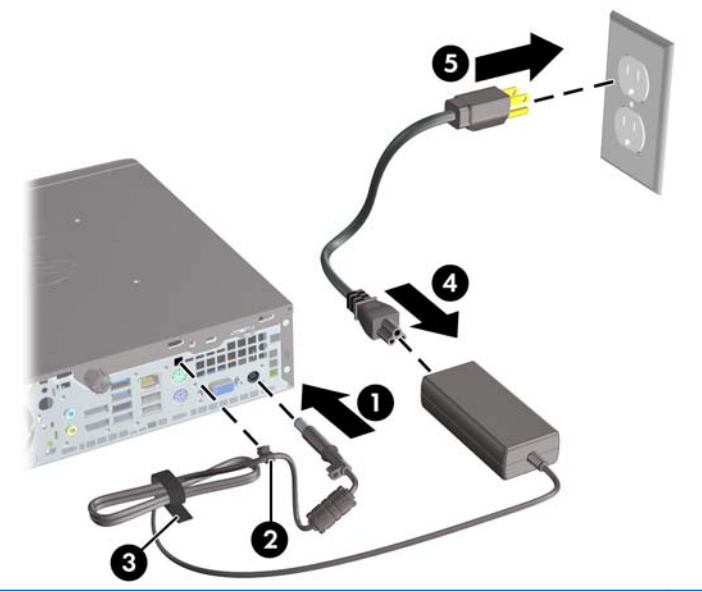

**זהירות:** אם לא תאבטח את כבל המתח באמצעות התפס המייצב, כבל המתח עלול להתנתק ולגרום לאובדן נתונים.

## **הסרת לוח הגישה של המחשב**

כדי לגשת לרכיבים פנימיים, עליך להסיר את לוח הגישה:

- **.1** הסרת/ניתוק כל התקן אבטחה המונע את פתיחת המחשב.
- **.2** הסר את כל המדיה הנשלפת, כגון תקליטורים או כונני Flash USB, מהמחשב.
- **.3** כבה את המחשב כהלכה באמצעות מערכת ההפעלה, ולאחר מכן כבה את ההתקנים החיצוניים.
	- **.4** נתק את כבל המתח משקע החשמל, ונתק את ההתקנים החיצוניים.

**זהירות:** ללא תלות במצב הפעלה, קיים מתח בלוח המערכת כל עוד המערכת מחוברת לשקע AC פעיל. עליך לנתק את כבל המתח כדי למנוע נזק לרכיבים הפנימיים של המחשב.

- **.5** אם המחשב נמצא על מעמד, הורד את המחשב מהמעמד והשכב אותו.
- **.6** שחרר את בורג הפרפר בגב המחשב (1), החלק את לוח הגישה לכיוון גב המחשב והרם אותו (2). **איור 5-2** הסרת לוח הגישה של המחשב

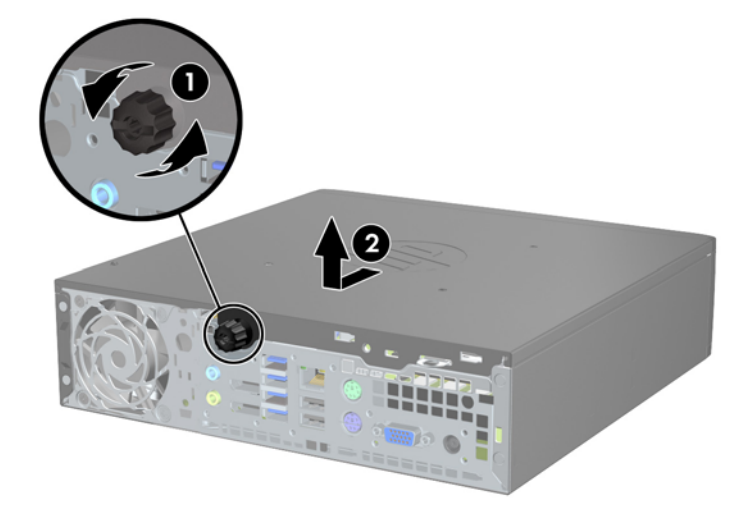

## **החזרת לוח הגישה של המחשב למקומו**

- **.1** יישר את הלשוניות שבלוח עם החריצים במארז ולאחר מכן החלק את הלוח לכיוון חזית המארז עד שיעצור (1).
	- **.2** הברג את בורג הפרפר כדי לחזק את לוח הגישה (2).

**איור 5-3** החזרת לוח הגישה של המחשב למקומו

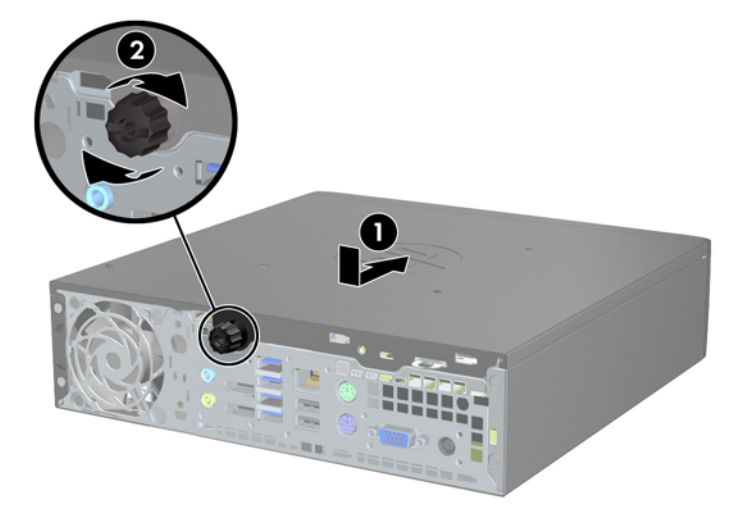

## **הסרת הלוח הקדמי**

- **.1** הסרת/ניתוק כל התקן אבטחה המונע את פתיחת המחשב.
- **.2** הסר את כל המדיה הנשלפת, כגון תקליטורים או כונני Flash USB, מהמחשב.
- **.3** כבה את המחשב כהלכה באמצעות מערכת ההפעלה, ולאחר מכן כבה את ההתקנים החיצוניים.
	- **.4** נתק את כבל המתח משקע החשמל, ונתק את ההתקנים החיצוניים.

**זהירות:** ללא תלות במצב הפעלה, קיים מתח בלוח המערכת כל עוד המערכת מחוברת לשקע AC פעיל. עליך לנתק את כבל המתח כדי למנוע נזק לרכיבים הפנימיים של המחשב.

- **.5** אם המחשב נמצא על מעמד, הורד את המחשב מהמעמד והשכב אותו.
	- **.6** הסר את לוח הגישה מהמחשב.
- **.7** הרם את שלוש הלשוניות בצידו של הלוח (1), לאחר מכן סובב את הלוח והסר אותו מהמארז (2). **איור 5-4** הסרת הלוח הקדמי

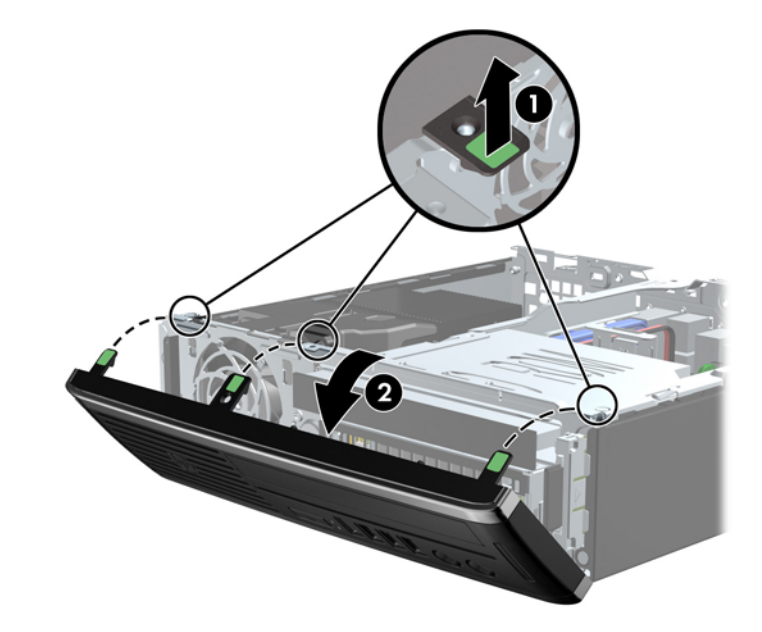

## **הסרת לוח עיוור**

בדגמים מסוימים, קיים לוח עיוור המכסה את תא הכונן הפנימי, אותו יש להסיר לפני התקנת כונן. כדי להסיר לוח עיוור:

**.1** הסר את לוח הגישה ואת הלוח הקדמי.

**.2** להסרת הלוח העיוור, לחץ על שתי לשוניות החיזוק המחזיקות את הלוח העיוור במקומו כלפי קצהו השמאלי החיצוני של הלוח (1) ומשוך את הלוח העיוור פנימה כדי להסיר אותו (2).

**איור 5-5** הסרת לוח עיוור

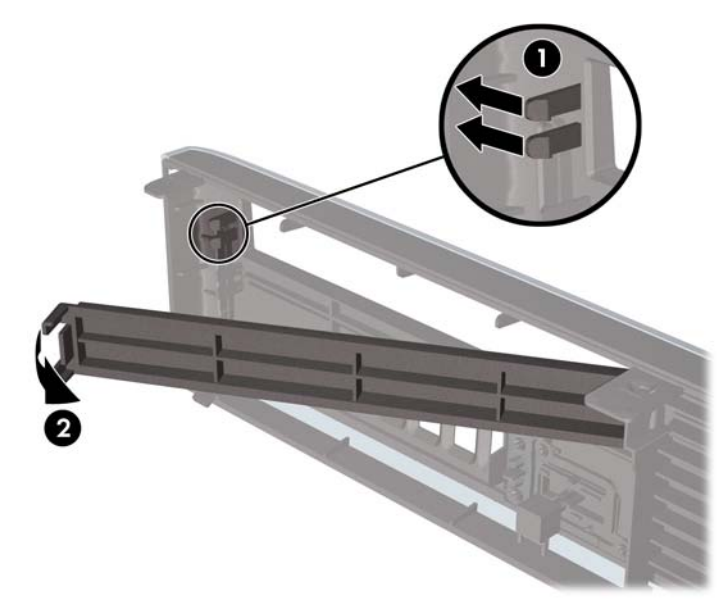

# **החזרת הלוח הקדמי למקומו**

הכנס את שלושת הווים שבצידו התחתון של הלוח לתוך החורים המלבניים במארז (1) ולאחר מכן סובב את צידו העליון של הלוח לתוך המארז (2) וייצב אותו במקומו.

**איור 5-6** החזרת הלוח הקדמי למקומו

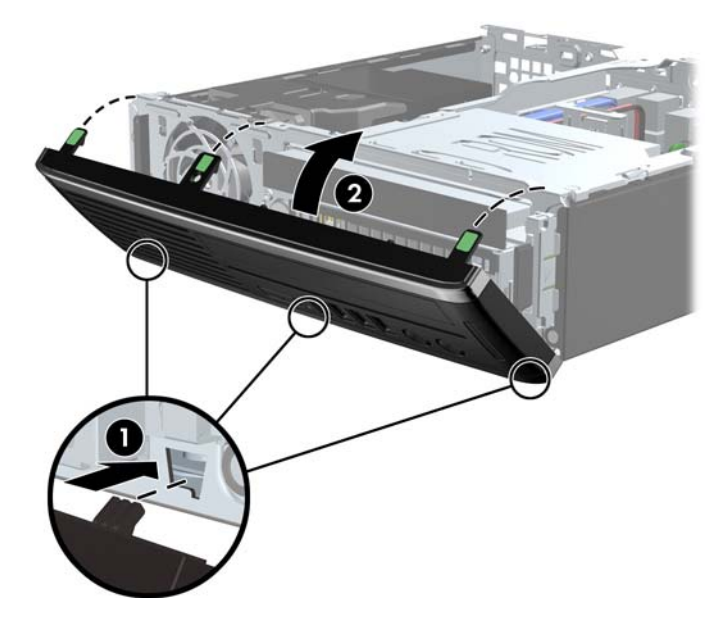

## **מעבר מתצורת מחשב שולחני לתצורת Tower**

ניתן להשתמש במחשב Desktop Slim-Ultra בתצורת כיוון tower באמצעות מעמד tower המצורף למחשב.

- **.1** הסרת/ניתוק כל התקן אבטחה המונע את פתיחת המחשב.
- **.2** הסר את כל המדיה הנשלפת, כגון תקליטורים או כונני Flash USB, מהמחשב.
- **.3** כבה את המחשב כהלכה באמצעות מערכת ההפעלה, ולאחר מכן כבה את ההתקנים החיצוניים.
	- **.4** נתק את כבל המתח משקע החשמל, ונתק את ההתקנים החיצוניים.

**זהירות:** ללא תלות במצב הפעלה, קיים מתח בלוח המערכת כל עוד המערכת מחוברת לשקע AC פעיל. עליך לנתק את כבל המתח כדי למנוע נזק לרכיבים הפנימיים של המחשב.

**.5** כוון את המחשב כשצדו השמאלי פונה כלפי מטה והצמד את המחשב אל המעמד.

**איור 5-7** הנחת המחשב במעמד

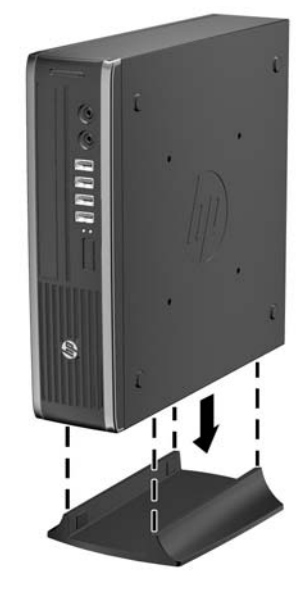

**.6** חבר מחדש את כל הציוד החיצוני, חבר את כבל המתח לשקע חשמל והפעל את המחשב.

יים וואס הקפד להשאיר שטח של כ-10 ס"מ לפחות פנוי ממכשולים, בכל צידי המחשב.<br>שב

**.7** נעל את כל התקני האבטחה שנותקו בעת הסרת מכסה המחשב או לוח הגישה.

**הערה:** ניתן להשיג מ-HP תושבת לתליה Release Quick אופציונלית לצורך הצבת המחשב על קיר, שולחן או זרוע נתלית.

## **חיבורי לוח המערכת**

היעזר באיור ובטבלה שלהלן כדי לזהות את מחברי לוח המערכת.

**איור 5-8** חיבורי לוח המערכת

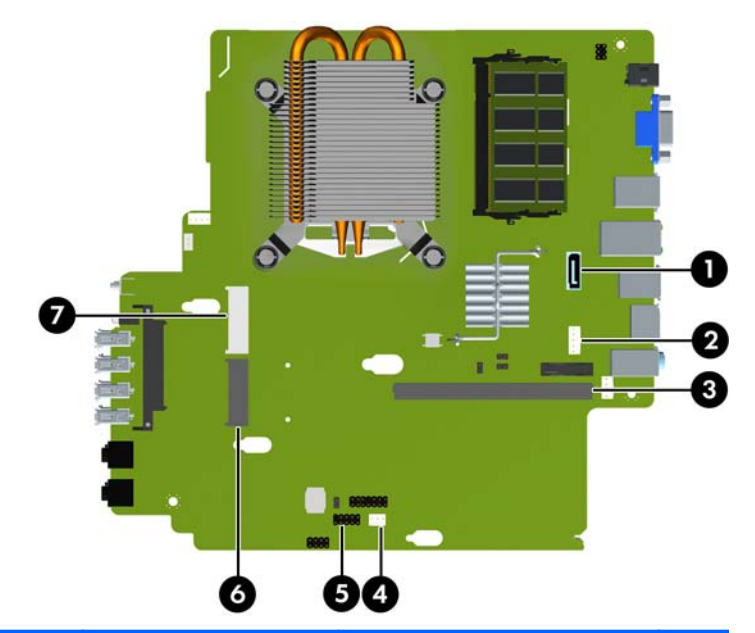

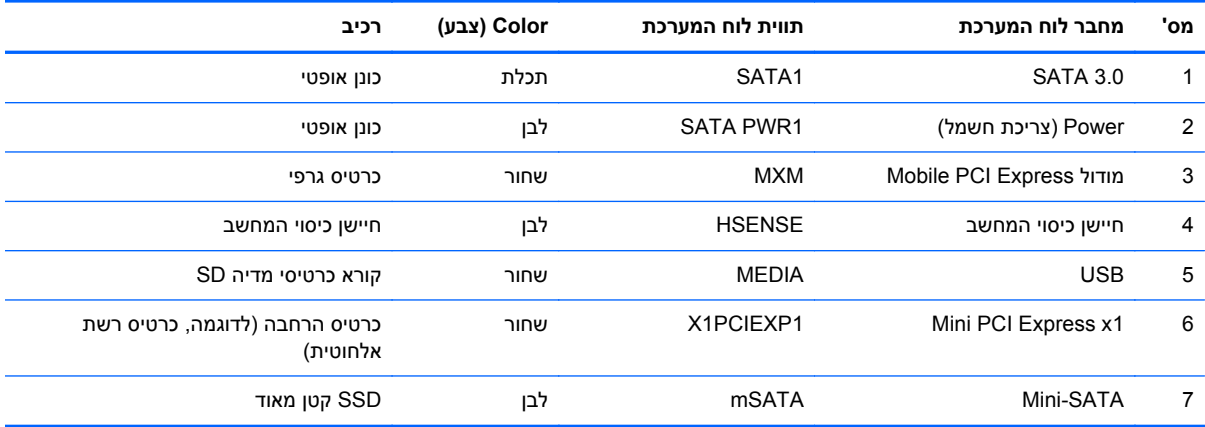

## **התקנת רכיבי זיכרון נוספים**

המחשב מסופק עם רכיבי SODIMM התומכים בקצב נתונים כפול ,3 עם מודולי זיכרון גישה אקראית דינמי סינכרוני .(DDR3-SDRAM)

### **רכיבי SODIMM**

בשקעי הזיכרון שבלוח המערכת ניתן להתקין עד שני רכיבי SODIMM סטנדרטיים. בשקעי זיכרון אלה קיים לפחות רכיב SODIMM אחד שהותקן מראש. כדי להשיג את התמיכה המרבית בזיכרון, באפשרותך להתקין בלוח המערכת זיכרון בגודל של עד GB .8

### **DDR3-SDRAM SODIMM זיכרון רכיבי**

**זהירות:** מוצר זה אינו תומך בזיכרון 3DDR מתח נמוך מאוד (U3DDR(. המעבד אינו תואם אל זיכרון U3DDR ואם תתקין זיכרון U3DDR בלוח המערכת, ייגרם נזק פיזי לכרטיס ה-SODIMM או תתרחש תקלת מערכת.

לפעולה תקינה של המערכת, על רכיבי ה-SODIMM להיות:

- תואמים לתקן תעשייה של 204 פינים
- כרטיס זיכרון ללא מאגר שאינו ECC תואם-MHz 3-1600DDR 3-12800PC
	- רכיבי זיכרון SODIMM SDRAM3-DDR של 1.5 וולט

רכיבי SODIMM SDRAM3-DDR חייבים גם:

- תמיכה בהשהיית MHz 1600 3DDR 11 CAS) תזמון 11-11-11)
- ההכרחי) JEDEC) Joint Electronic Device Engineering Council מפרט את להכיל●

בנוסף, המחשב תומך ברכיבים הבאים:

- טכנולוגיות זיכרון שאינו של ECC בנפח MB ,512 GB 1 ו-GB 2
	- רכיבי SODIMM חד-צדדיים ודו-צדדיים
- רכיבי זיכרון SODIMM מובנים עם התקני 8x ו16-x ;רכיבי SODIMM מובנים עם SDRAM 4x אינם נתמכים

**הערה:** המערכת לא תפעל כהלכה אם תתקין רכיבי SODIMM שאינם נתמכים.
## **אכלוס שקעי SODIMM**

<span id="page-144-0"></span>ישנם שני שקעי SODIMM בלוח המערכת, עם שקע אחד לכל אפיק. השקעים מסומנים בתוויות 1XMM ו3-XMM. השקע 1XMM פועל באפיק הזיכרון A. השקע 3XMM פועל באפיק הזיכרון B.

**איור 5-9** המיקומים של שקעי ה-SODIMM

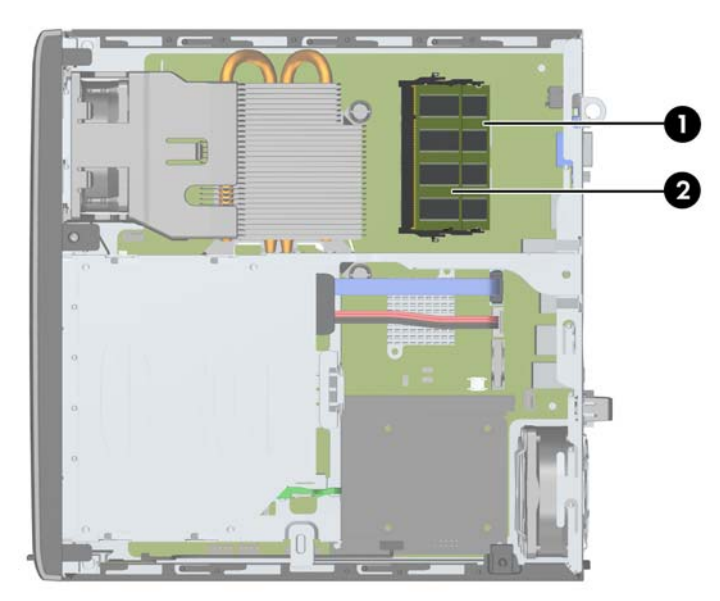

**טבלה 5-1 המיקומים של שקעי ה-SODIMM**

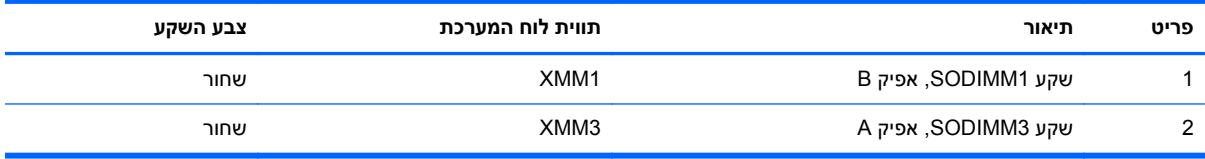

המערכת תפעל באופן אוטומטי במצב אפיק יחיד, במצב אפיק כפול או במצב גמיש (flex(, בהתאם לאופן שבו מותקנים רכיבי ה-SODIMM.

- המערכת תפעל במצב אפיק יחיד כאשר חריצי ה-SODIMM מאוכלסים באפיק אחד בלבד.
- המערכת תפעל ברמת ביצועים גבוהה יותר במצב של אפיק כפול אם קיבולת הזיכרון של ה-SODIMM באפיק A שווה לקיבולת הזיכרון של ה-SODIMM באפיק B.
- המערכת פועלת במצב גמיש (flex (אם קיבולת הזיכרון של ה-SODIMM באפיק A אינה שווה לקיבולת הזיכרון הכוללת של ה-SODIMM באפיק B. במצב גמיש (flex(, האפיק שמאוכלס בכמות הזיכרון הקטנה ביותר מתאר את כמות הזיכרון הכוללת המוקצית לאפיק כפול ויתרת הזיכרון מוקצית לאפיק אחד. אם אפיק אחד יכיל יותר זיכרון מאשר האפיק האחר, יש להקצות את הכמות הגדולה יותר לאפיק A.
	- בכל אחד מהמצבים, מהירות הפעולה המרבית נקבעת על-ידי רכיב ה-SODIMM האיטי ביותר במערכת.

## **התקנת רכיבי SODIMM**

**זהירות:** עליך לנתק את כבל המתח ולהמתין כ30- שניות לשחרור המתח לפני שתוסיף או תסיר מודולי זיכרון. ללא תלות במצב ההפעלה, תמיד מסופק מתח למודולי הזיכרון, כל עוד המחשב מחובר לשקע AC פעיל. הוספה או הסרה של מודולי זיכרון כאשר קיים מתח עלולה לגרום נזק בלתי-הפיך למודולי הזיכרון או ללוח המערכת.

השקעים של רכיבי הזיכרון מצוידים במגעים מוזהבים. בעת שדרוג זיכרון המחשב, חשוב להשתמש במודולי זיכרון עם מגעים מוזהבים כדי למנוע שיתוך ו/או חמצון כתוצאה מאי-התאמה בין מתכות הבאות במגע זו עם זו.

חשמל סטטי עלול לגרום נזק לרכיבים אלקטרוניים של המחשב או לכרטיסים אופציונליים. לפני ביצוע ההליכים הבאים, הקפד לפרוק מגופך חשמל סטטי על-ידי נגיעה בחפץ מתכתי מוארק כלשהו. לקבלת מידע נוסף, עיין ב<u>[פריקת](#page-174-0) חשמל</u> סטטי [בעמוד](#page-174-0) .167

בשעת טיפול ברכיב זיכרון, היזהר שלא לגעת במגעים. נגיעה במגעים עלולה לגרום נזק למודול.

- **.1** הסר/נתק כל התקן אבטחה המונע את פתיחת המחשב.
- **.2** הסר את כל המדיה הנשלפת, כגון תקליטורים או כונני Flash USB, מהמחשב.
- **.3** כבה את המחשב כהלכה באמצעות מערכת ההפעלה, ולאחר מכן כבה את ההתקנים החיצוניים.
	- **.4** נתק את כבל המתח משקע החשמל, ונתק את ההתקנים החיצוניים.

**זהירות:** עליך לנתק את כבל המתח ולהמתין כ30- שניות לשחרור המתח לפני שתוסיף או תסיר מודולי זיכרון. ללא תלות במצב ההפעלה, תמיד מסופק מתח למודולי הזיכרון, כל עוד המחשב מחובר לשקע AC פעיל. הוספה או הסרה של מודולי זיכרון כאשר קיים מתח עלולה לגרום נזק בלתי-הפיך למודולי הזיכרון או ללוח המערכת.

- **.5** אם המחשב נמצא על מעמד, הורד את המחשב מהמעמד והשכב אותו.
	- **.6** הסר את לוח הגישה מהמחשב.
	- **.7** אתר את שקעי מודול הזיכרון בלוח המערכת.

**אזהרה!** להקטנת סכנת פגיעה אישית, הנח לרכיבי המערכת הפנימיים להתקרר לפני שתיגע בהם.

**.8** להסרת רכיב SODIMM, לחץ כלפי חוץ על שני התפסים שבצדי רכיב SODIMM) 1 (ומשוך את רכיב SODIMM אל מחוץ לשקע (2).

**איור 5-10** הסרת רכיב SODIMM

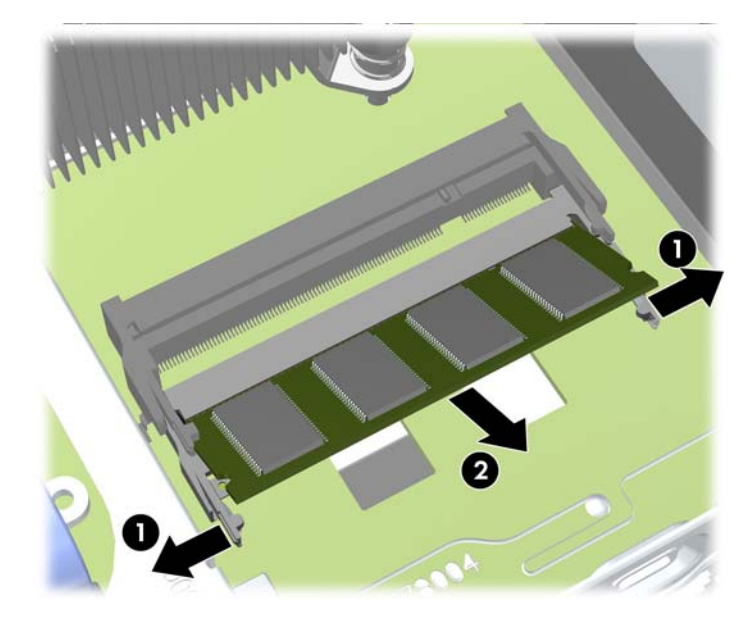

<span id="page-146-0"></span>**.9** החלק את רכיב ה-SODIMM החדש לתוך השקע בזווית של כ30°- (1) ולאחר מכן לחץ על רכיב ה-SODIMM כלפי מטה (2) כך שהתפסים ינעלו אותו במקומו.

**איור 5-11** התקנת רכיב SODIMM

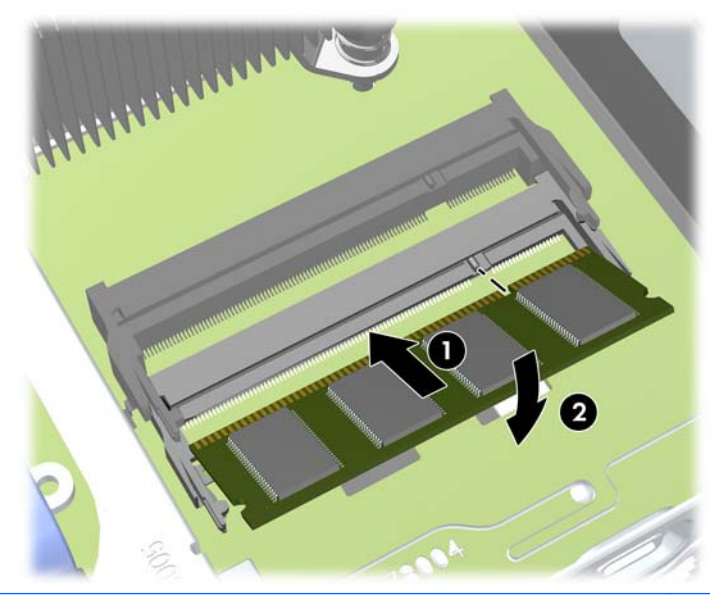

**הערה:** ניתן להתקין מודול זיכרון בדרך אחת בלבד. יישר את החריץ שבמודול עם הלשונית שבשקע הזיכרון.

- **.10** החזר את לוח הגישה למקומו.
- **.11** אם המחשב נמצא על מעמד, החזר את המעמד.
- **.12** חבר מחדש את כבל המתח והפעל את המחשב.
- **.13** נעל את כל התקני האבטחה שנותקו בעת הסרת מכסה המחשב או לוח הגישה.

כאשר תפעיל את המחשב, המחשב יזהה את הזיכרון הנוסף באופן אוטומטי.

## **החלפת הכונן האופטי**

.(SATA) Serial ATA מסוג דק אופטי בכונן משתמש Ultra-Slim Desktop

#### **הסרת הכונן האופטי**

**זהירות:** הסר כל מדיה נשלפת מתוך הכוננים לפני הסרתם מהמחשב.

- **.1** הסר/שחרר התקני אבטחה כלשהם שמונעים פתיחה של המחשב.
- **.2** הסר את כל המדיה הנשלפת, כגון תקליטורים או כונני Flash USB, מהמחשב.
- **.3** כבה את המחשב כהלכה באמצעות מערכת ההפעלה, ולאחר מכן כבה את ההתקנים החיצוניים.
	- **.4** נתק את כבל המתח משקע החשמל, ונתק את ההתקנים החיצוניים.

**זהירות:** ללא קשר למצב ההפעלה, המתח מוצג על לוח המערכת בכל זמן שהמערכת מחוברת לשקע AC פעיל. עליך לנתק את כבל המתח כדי למנוע נזק לרכיבים הפנימיים של המחשב.

- **.5** אם המחשב נמצא על מעמד, הורד את המחשב מהמעמד והשכב אותו.
	- **.6** הסר את לוח הגישה והלוח הקדמי של המחשב.

**.7** נתק את הכבלים בגב הכונן האופטי (1), דחוף את תפס השחרור הירוק בצד האחורי הימני של הכונן כלפי מרכז הכונן (2), ולאחר מכן החלק את הכונן קדימה ומחוץ לתא דרך הלוח הקדמי (3).

**זהירות:** בעת ניתוק הכבלים, משוך את הלשונית או המחבר במקום את הכבל עצמו כדי למנוע נזק לכבל.

**איור 5-12** הסרת הכונן האופטי

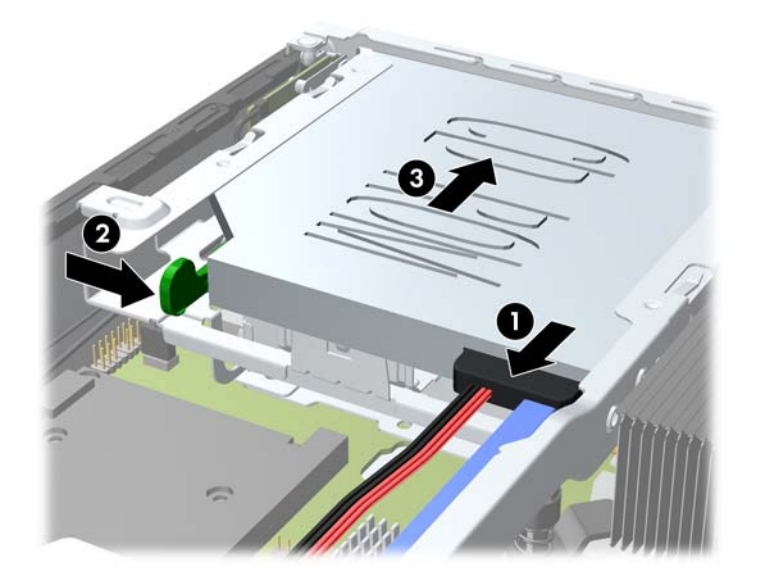

## **הכנת כונן אופטי חדש**

רק לאחר חיבור תפס השחרור ניתן להשתמש בכונן האופטי.

- **.1** קלף את המדבקה שעל-גבי תפס השחרור.
- <span id="page-148-0"></span>**.2** התאם בזהירות את החורים בתפס השחרור עם הפינים שבצד הכונן האופטי, מבלי שתפס השחרור ייגע בכונן האופטי. ודא כי תפס השחרור ממוקם כראוי.
	- **.3** הכנס את הפין שבחזית הכונן האופטי לחור שבסוף תפס השחרור ולחץ בחוזקה.
	- **.4** הכנס את הפין השני ולחץ על כל תפס השחרור בחוזקה כדי להדק היטב את התפס לכונן האופטי.

**איור 5-13** יישור תפס השחרור

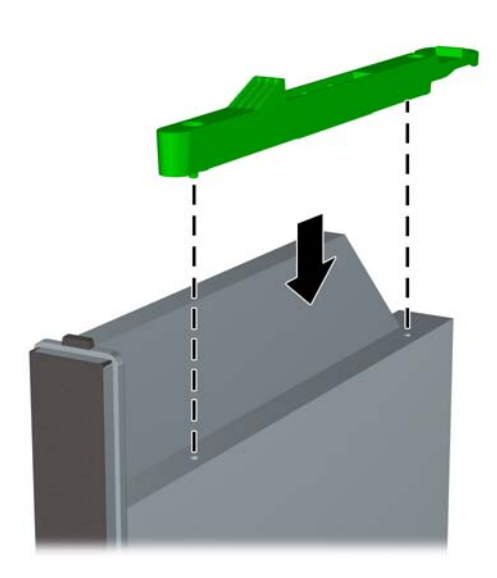

## **התקנת כונן אופטי חדש**

<span id="page-149-0"></span>יים וואת הלוח העיוורβ בתא שקודם לכן לא היה בו כונן, עליך להסיר את לוח הגישה ואת הלוח העיוור∰ המכסה את פתח התא לפני שתמשיך. פעל בהתאם להליכים שבסעיף הסרת לוח הגישה של [המחשב](#page-137-0) בעמוד 130 ובסעיף הסרת לוח עיוור [בעמוד](#page-139-0) .132

- **.1** פעל לפי ההוראות להסרת כונן אופטי. עיין בנושא הסרת הכונן [האופטי](#page-146-0) בעמוד .139
- **.2** חבר את תפס השחרור לכונן האופטי החדש. עיין בסעיף הכנת כונן אופטי חדש [בעמוד](#page-148-0) .141
- **.3** כשגב הכונן האופטי פונה כלפי המחשב ותפס השחרור בחלק הפנימי של הכונן, יישר את הכונן עם הפתח בלוח הקדמי.
- **.4** החלק את הכונן האופטי דרך הלוח הקדמי לתוך התא במלואו כך שיינעל במקומו (1), ולאחר מכן חבר את הכבל לגב הכונן (2).

**איור 5-14** הסרת הכונן האופטי

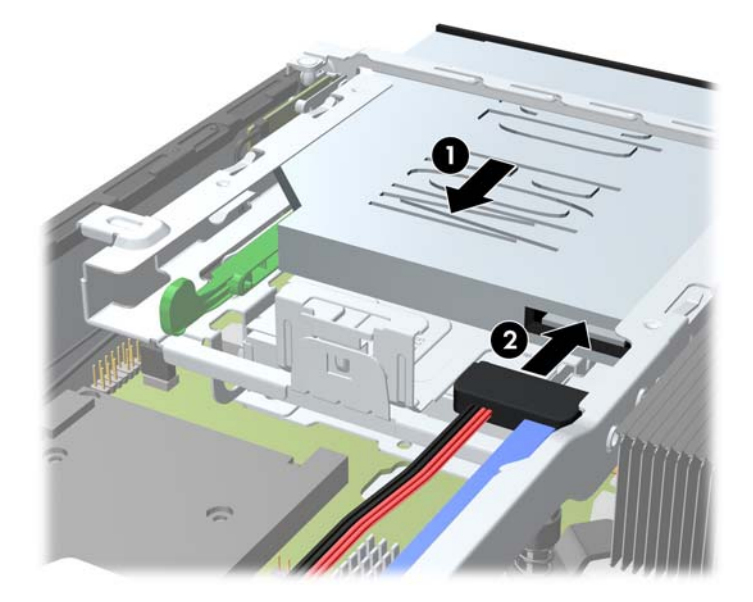

- **.5** החזר את הלוח הקדמי ואת לוח הגישה למקומם.
- **.6** אם המחשב נמצא על מעמד, החזר את המעמד.
- **.7** חבר מחדש את כבל המתח והפעל את המחשב.
- **.8** נעל את כל התקני האבטחה שנותקו בעת הסרת מכסה המחשב או לוח הגישה.

# **החזרת הכונן הקשיח למקומו**

<span id="page-150-0"></span>**הערה:** מחשב Desktop Slim-Ultra תומך רק בדיסקים קשיחים ATA Serial) SATA (פנימיים ברוחב 2.5 אינץ'.

לפני שתסיר את הכונן הקשיח הישן, ודא שגיבית את הנתונים מהכונן הקשיח הישן כך שתוכל להעביר את הנתונים לכונן הקשיח החדש.

הכונן הקשיח בגודל 2.5 אינץ' סגור בתוך תושבת מתחת לכונן האופטי.

- **.1** הסר/נתק כל התקן אבטחה המונע את פתיחת המחשב.
- **.2** הסר את כל המדיה הנשלפת, כגון תקליטורים או כונני Flash USB, מהמחשב.
- **.3** כבה את המחשב כהלכה באמצעות מערכת ההפעלה, ולאחר מכן כבה את ההתקנים החיצוניים.
	- **.4** נתק את כבל המתח משקע החשמל, ונתק את ההתקנים החיצוניים.
- **זהירות:** ללא קשר למצב ההפעלה, המתח מוצג על לוח המערכת בכל זמן שהמערכת מחוברת לשקע AC פעיל. עליך לנתק את כבל המתח כדי למנוע נזק לרכיבים הפנימיים של המחשב.
	- **.5** אם המחשב נמצא על מעמד, הורד את המחשב מהמעמד והשכב אותו.
		- **.6** הסר את לוח הגישה מהמחשב.
	- **.7** הסר את הכונן האופטי. לקבלת הוראות, עיין בסעיף הסרת הכונן [האופטי](#page-146-0) בעמוד .139
- **.8** לחץ פנימה את התפס שבצידה השמאלי של תושבת הכונן הקשיח (1) ולאחר מכן סובב את ידית התושבת ימינה .(2)

**איור 5-15** פתיחת התושבת של הכונן הקשיח

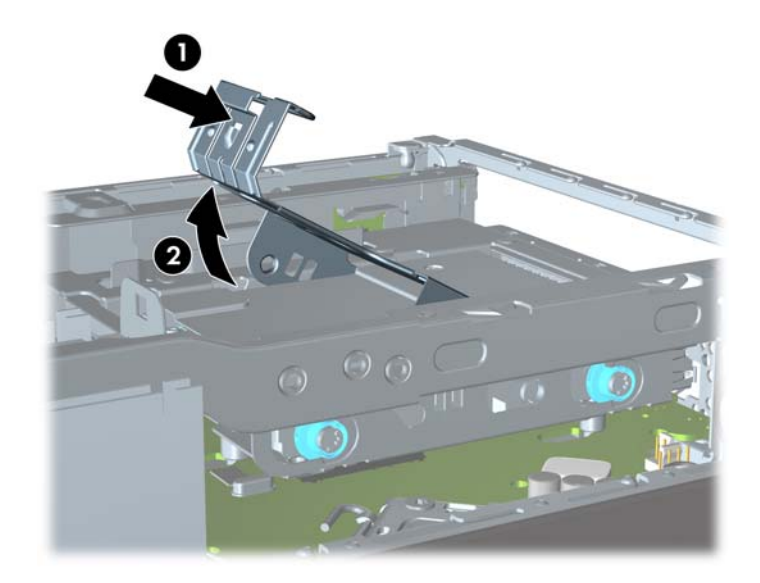

**.9** הרם את תושבת הכונן הקשיח אל מחוץ למארז.

**איור 5-16** הסרת התושבת של הכונן הקשיח

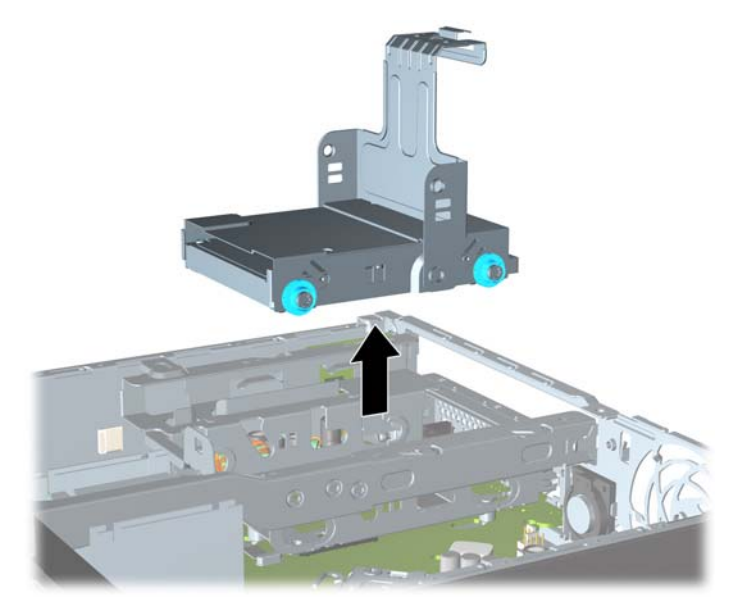

**.10** הסר את ארבעת הברגים מצדי תושבת הכונן הקשיח.

**איור 5-17** הסרת הברגים

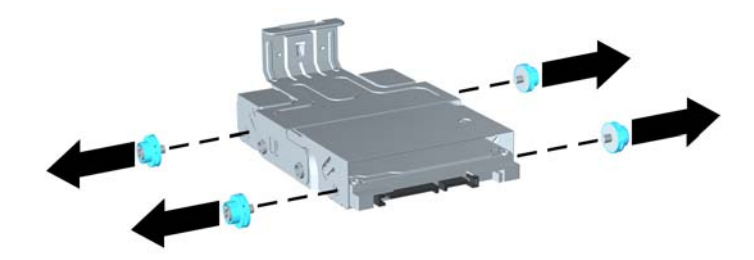

**.11** הרם את הכונן הקשיח כלפי מעלה אל חלקה עליון של התושבת (1) והוצא את הכונן מהתושבת (2). **איור 5-18** הסרת הכונן הקשיח מהתושבת

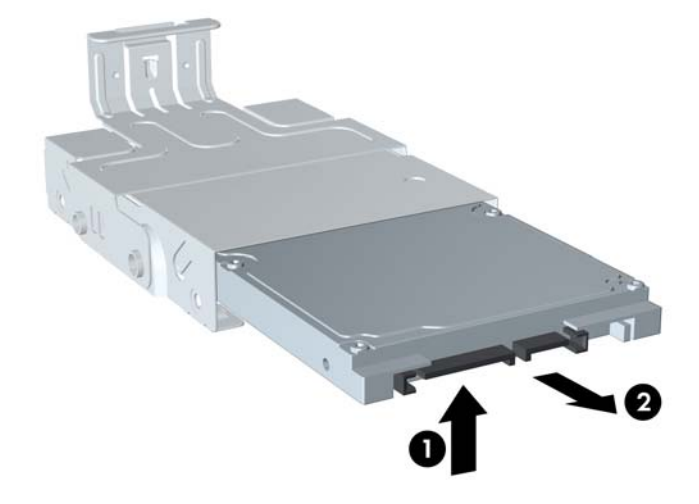

- **.12** מקם את הכונן הקשיח כך שחלקו העליון יוצב מול חלקה העליון של התושבת (1) כדי שלוח המעגלים בחלקו התחתון של הכונן הקשיח לא יבוא במגע עם הלשוניות בחלקה התחתון של התושבת, ולאחר מכן החלק את הכונן הקשיח החדש לתוך התושבת (2).
	- **זהירות:** אל תאפשר ללוח המעגלים בחלקו התחתון של הכונן הקשיח לשפשף את הלשוניות לאורך חלקה התחתון של התושבת בעת החלקת הכונן הקשיח לתוך התושבת. הדבר עלול לגרום לנזק בלתי הפיך בכונן הקשיח.

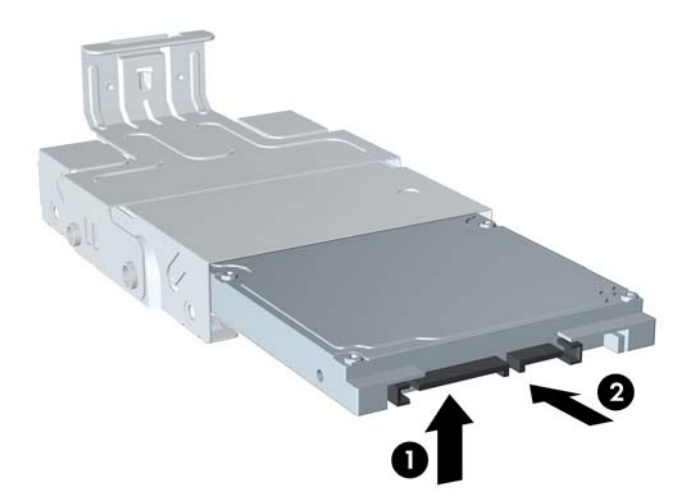

**איור 5-19** החלקת הכונן הקשיח לתוך התושבת

**.13** הנח את הכונן הקשיח בתוך חלקה התחתון של התושבת (1), ולאחר מכן החזר את ארבעת הברגים בצדי התושבת למקומם כדי לאבטח את הכונן בתושבת (2).

**איור 5-20** הורדת הכונן הקשיח והחזרת הברגים למקומם

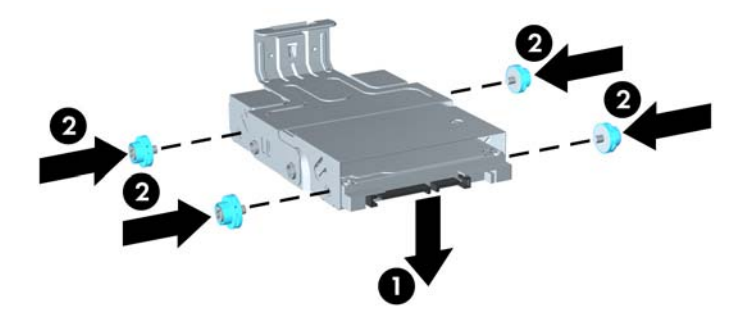

<span id="page-153-0"></span>**.14** כדי להחזיר את תושבת הכונן הקשיח אל המארז, יישר את הברגים המובילים עם החריצים שעל-גבי תא הכונן, הורד את התושבת לתוך תא הכונן (1), ולחץ את הידית שעל התושבת למטה עד הסוף (2) כך שהכונן יתייצב כהלכה במקומו.

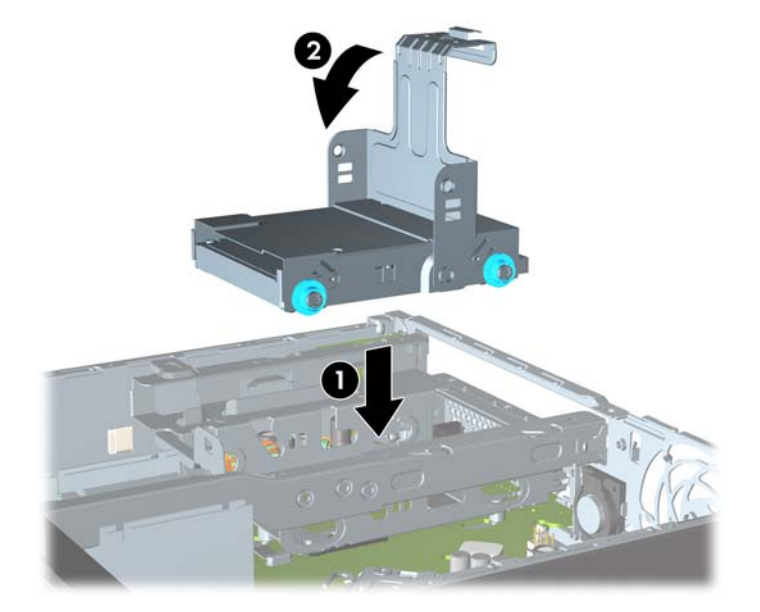

**איור 5-21** התקנת התושבת של הכונן הקשיח

- **.15** החזר את הכונן האופטי למקומו וחבר מחדש את הכבל בגב הכונן האופטי.
	- **.16** החזר את לוח הגישה של המחשב למקומו.
	- **.17** אם המחשב נמצא על מעמד, החזר את המעמד.
	- **.18** חבר מחדש את כבל המתח והפעל את המחשב.
- **.19** נעל את כל התקני האבטחה שנותקו בעת הסרת מכסה המחשב או לוח הגישה.

**הערה:** אין צורך לקבוע את תצורת הכונן הקשיח מסוג SATA ;המחשב יזהה אותו באופן אוטומטי בפעם הבאה שתפעיל את המחשב.

## **התקנה והסרה של כיסויי יציאות**

כיסוי יציאות אחורי אופציונלי זמין עבור המחשב.

להתקנת כיסוי היציאות:

- **.1** השחל את הכבלים דרך החור התחתון בכיסוי היציאות (1) וחבר את הכבלים ליציאות האחוריות במחשב.
- **.2** הכנס את הווים שעל-גבי כיסוי היציאות לחריצים שבגב המארז, ולאחר מכן החלק את הכיסוי ימינה כדי לייצב אותו במקומו (2).

**איור 5-22** התקנה של כיסוי יציאות

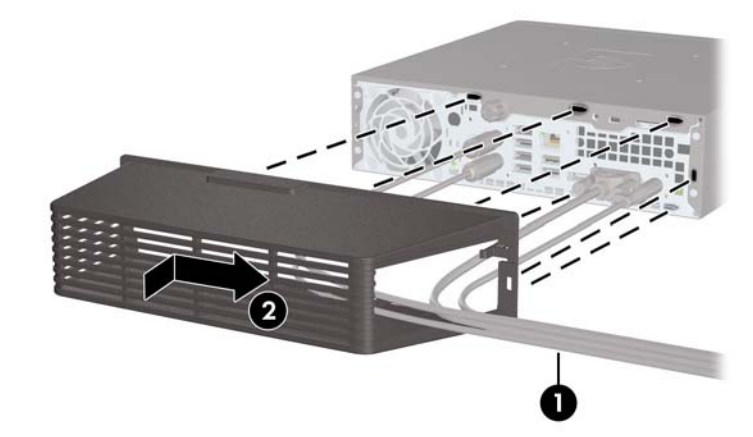

ייים.<br>∰<mark>הערה: למטרות אבטחה, באפשרותך להתקין מנעול כבל אופציונלי במארז, אשר נועל את כיסוי היציאות ומאבטח את</mark> המחשב. עיין בסעיף <u>התקנת מנעול [אבטחה](#page-155-0) בעמוד 148</u>

כיסוי היציאות מיוצב במקומו באמצעות ידית חיזוק שנמצאת בתוך פתח כיסוי היציאות. כדי להסיר את כיסוי היציאות, משוך את הידית לאחור כלפי פתח כיסוי היציאות (1), ולאחר מכן החלק את הכיסוי שמאלה ואל מחוץ למחשב (2).

**איור 5-23** הסרה של כיסוי יציאות

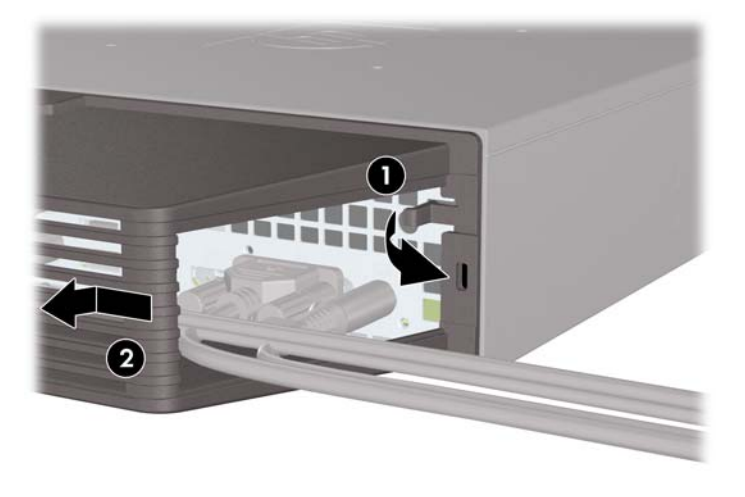

148 התקנת מנעול אבטחה

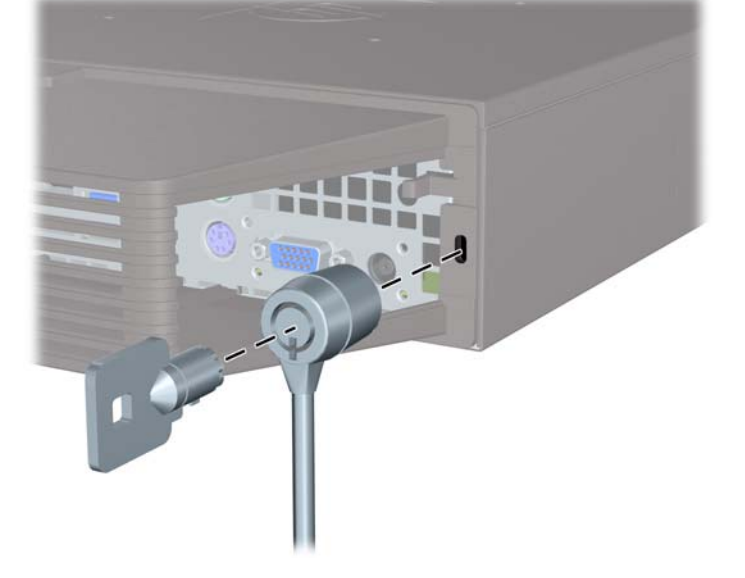

**איור 5-25** התקנת כבל כאשר מותקן כיסוי יציאות

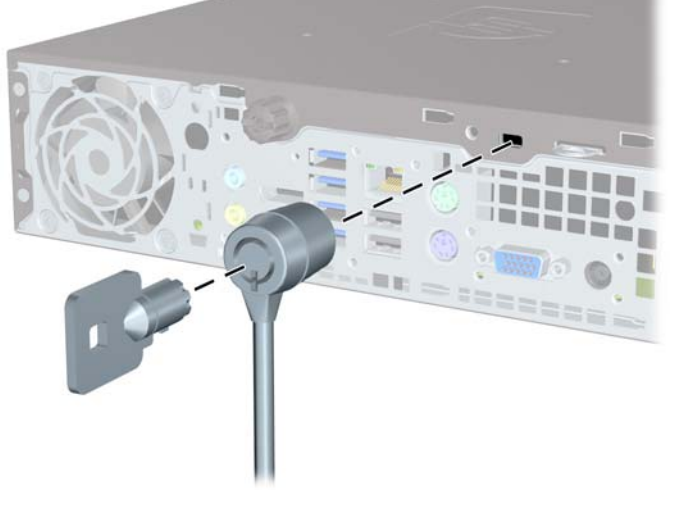

**מנעול כבל**

<span id="page-155-0"></span>ישנם שני חריצים למנעול כבל בגב המחשב. החריץ שליד בורג הפרפר משמש כאשר אין כיסוי יציאות. החריץ בקצה הימני משמש כאשר מותקן כיסוי יציאות.

**איור 5-24** התקנת מנעול כבל ללא כיסוי יציאות

**התקנת מנעול אבטחה**

## **מנעול תלוי**

<span id="page-156-0"></span>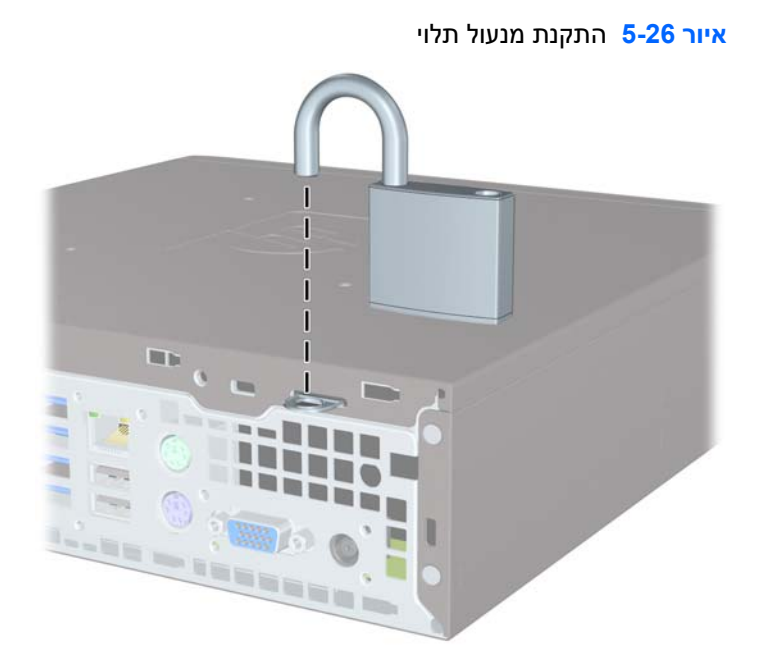

# **מנעול אבטחה למחשב עסקי של HP**

**.1** הדק את כבל האבטחה על-ידי כריכת הכבל סביב חפץ נייח. **איור 5-27** הידוק הכבל לחפץ קבוע

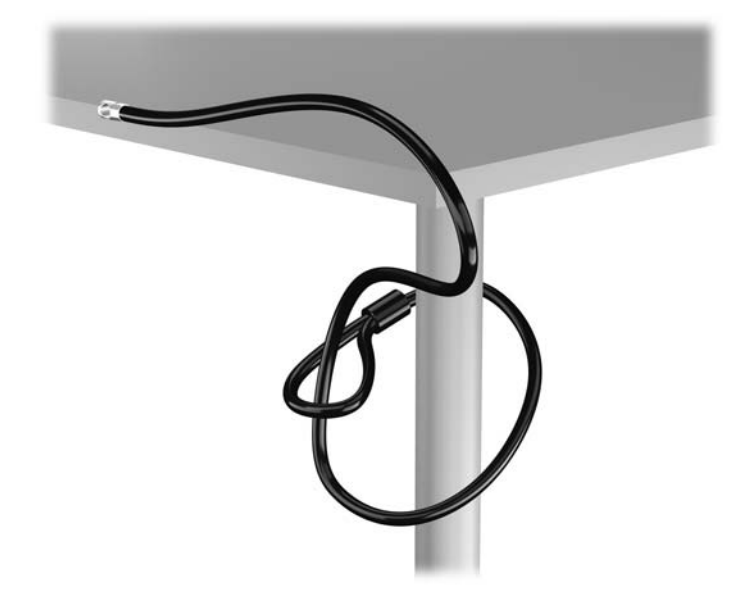

**.2** הכנס את מנעול הכבל לחריץ מנעול הכבל בגב הצג ואבטח את המנעול לצג על-ידי הכנסת המפתח לחור המנעול בגב המנעול וסיבוב המפתח ב90- מעלות.

**איור 5-28** התקנת מנעול הכבל על הצג

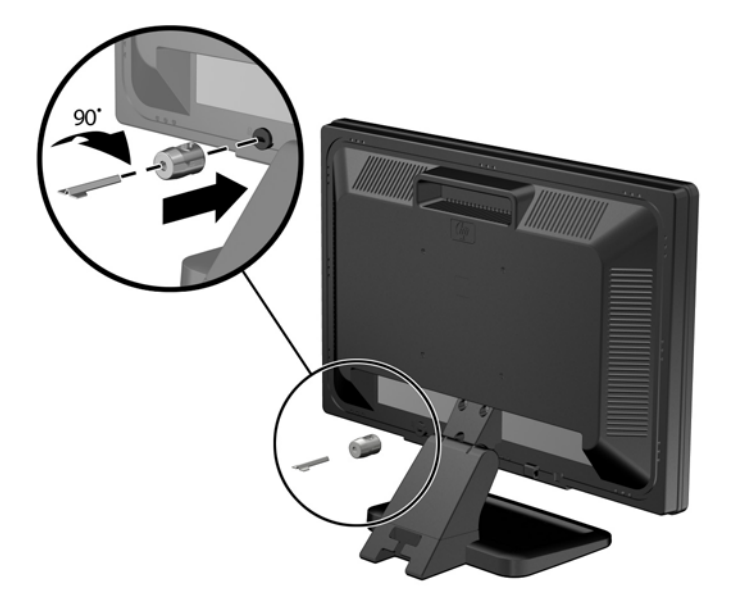

**.3** החלק את כבל האבטחה דרך החור במנעול הכבל בחלק האחורי של הצג. **איור 5-29** אבטחת הצג

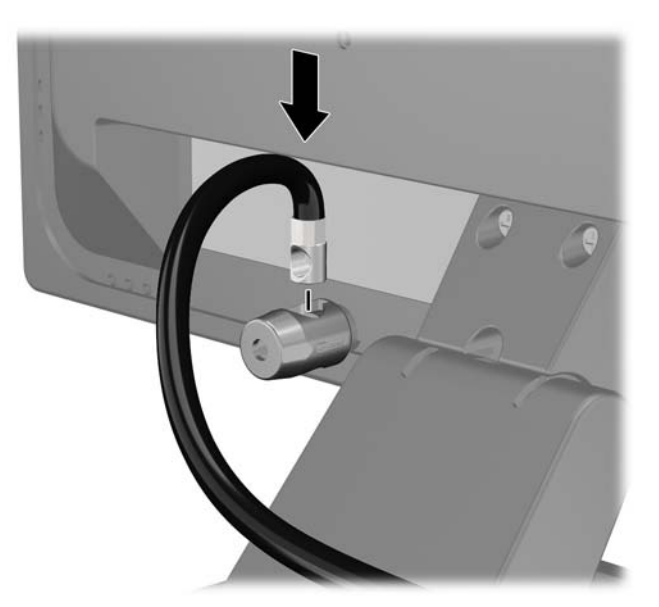

**.4** השתמש בתושבת המצורפת לערכה כדי לאבטח התקנים היקפיים אחרים על-ידי הנחת כבל ההתקן במרכז התושבת (1) והכנסת כבל האבטחה דרך אחד משני החורים בתושבת (2). השתמש בחור התושבת המאבטח באופן הטוב ביותר את כבל ההתקן ההיקפי.

**איור 5-30** אבטחת התקנים היקפיים (באיור מוצגת מדפסת)

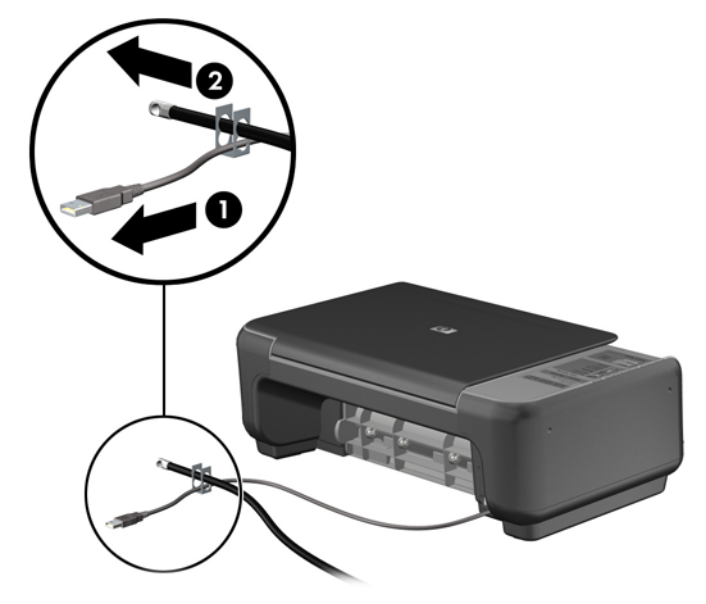

**.5** השחל את כבלי המקלדת והעכבר דרך המנעול של מארז המחשב. **איור 5-31** השחלת כבלי המקלדת והעכבר

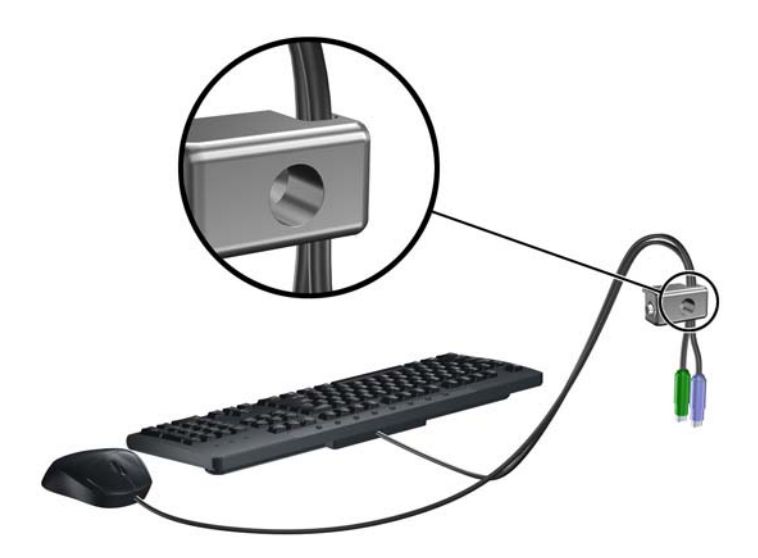

**.6** הברג את המנעול אל המארז דרך החור של בורג הפרפר באמצעות הבורג המצורף. **איור 5-32** חיבור המנעול למארז

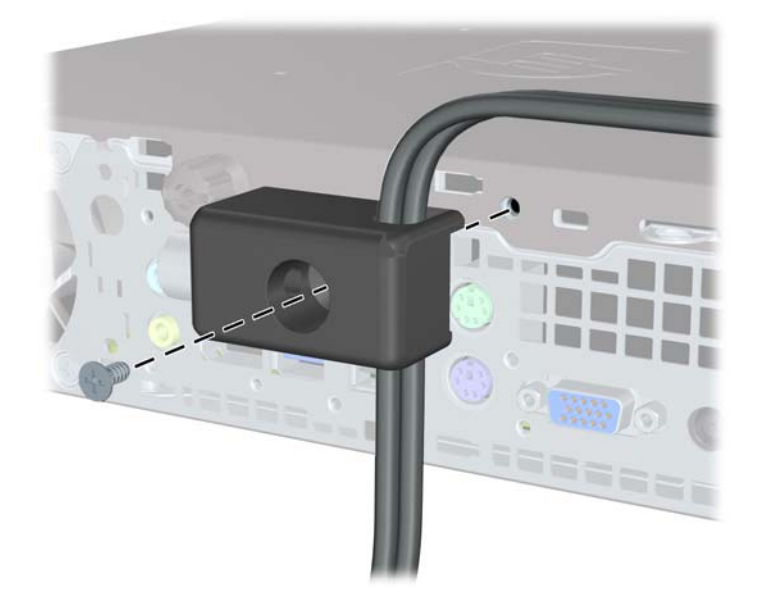

**.7** הכנס את הקצה עם התקע של כבל האבטחה למנעול (1) ולחץ את הלחצן פנימה (2) כדי לסגור את המנעול. השתמש במפתח המצורף כדי לפתוח את המנעול.

**איור 5-33** סגירת המנעול

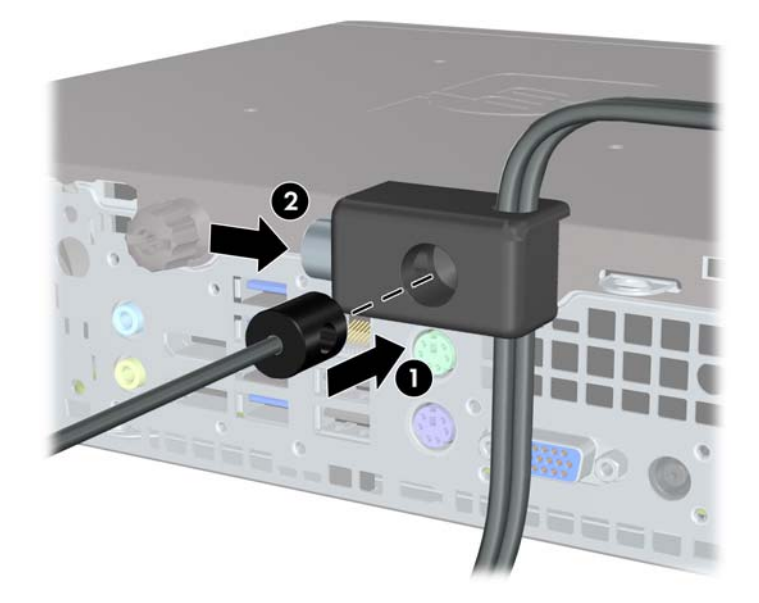

**.8** כשתסיים, כל ההתקנים בתחנת העבודה שלך יהיו מאובטחים. **איור 5-34** תחנת עבודה מאובטחת

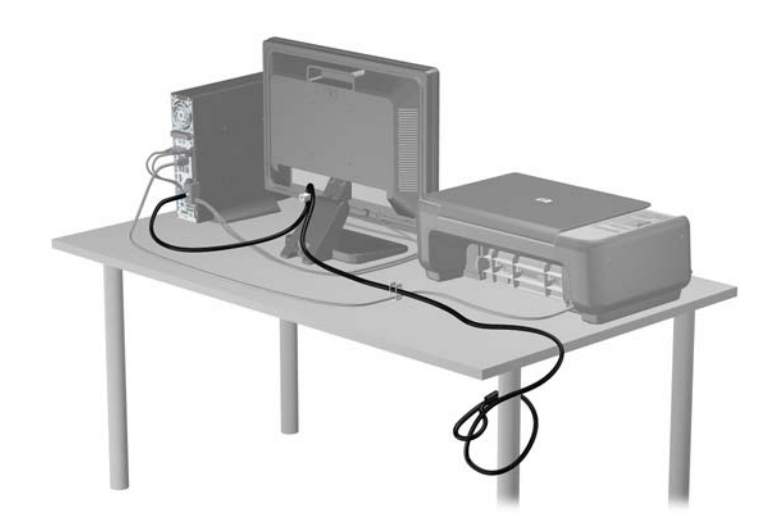

## **אבטחת הלוח הקדמי**

<span id="page-161-0"></span>ניתן לנעול את הלוח הקדמי במקומו על-ידי הברגת בורג ביטחון שמספקת HP. להברגת בורג הביטחון:

- **.1** הסר/נתק את כל התקני האבטחה המונעים את פתיחת המחשב.
- **.2** הסר את כל המדיה הנשלפת, כגון תקליטורים או כונני Flash USB, מהמחשב.
- **.3** כבה את המחשב כהלכה באמצעות מערכת ההפעלה, ולאחר מכן כבה את ההתקנים החיצוניים.
	- **.4** נתק את כבל המתח משקע החשמל, ונתק את ההתקנים החיצוניים.

**זהירות:** ללא קשר למצב ההפעלה, המתח מוצג על לוח המערכת בכל זמן שהמערכת מחוברת לשקע AC פעיל. עליך לנתק את כבל המתח כדי למנוע נזק לרכיבים הפנימיים של המחשב.

- **.5** אם המחשב מוצב על-גבי מעמד, הסר את המחשב מהמעמד.
	- **.6** הסר את לוח הגישה ואת הלוח הקדמי.
- **.7** הסר את הבורג השחור בחזית המארז מאחורי הלוח. הבורג ממוקם ליד הכונן האופטי ומסומן "BEZEL".

**איור 5-35** הוצאת בורג הביטחון של הלוח הקדמי

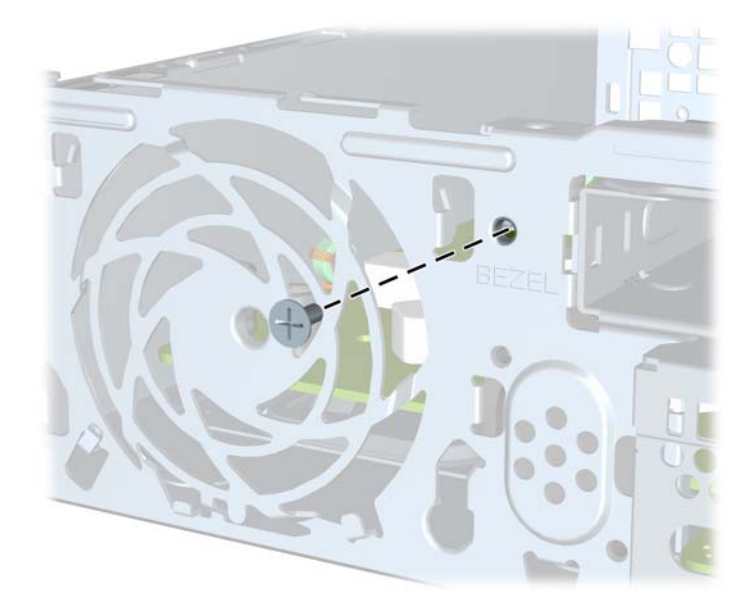

**.8** החזר את הלוח הקדמי למקומו.

**.9** התקן את בורג האבטחה דרך לשונית השחרור האמצעית של הלוח הקדמי ולתוך המארז כדי לאבטח את הלוח הקדמי למקומו.

**איור 5-36** התקנת בורג הביטחון של הלוח הקדמי

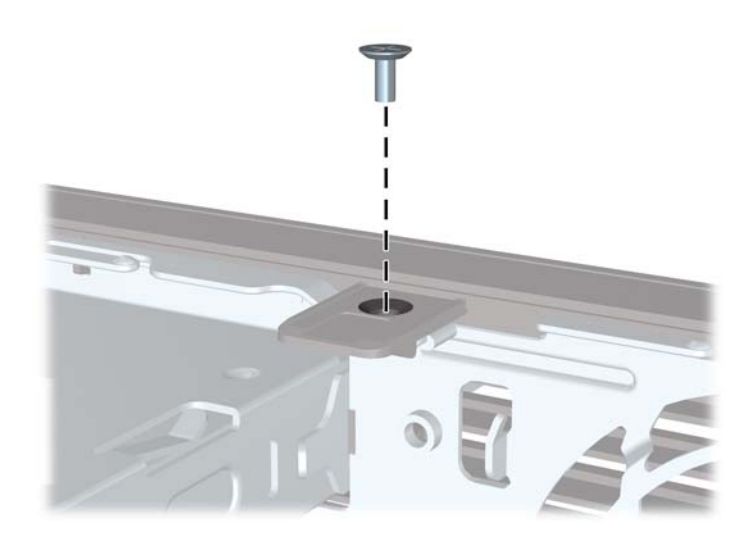

- **.10** החזר את לוח הגישה למקומו.
- **.11** אם המחשב היה מוצב על-גבי מעמד, החזר אותו אל המעמד.
	- **.12** חבר מחדש את כבל המתח והפעל את המחשב.
	- **.13** נעל התקני אבטחה ששוחררו כאשר לוח הגישה הוסר.

# **א החלפת סוללה**

<span id="page-163-0"></span>הסוללה המצורפת למחשב מספקת מתח לשעון הפנימי של המחשב. בעת החלפת סוללה, השתמש בסוללה שוות ערך לסוללה המקורית שסופקה יחד עם המחשב. המחשב מצויד בסוללת ליתיום 3 וולט.

**אזהרה!** במחשב זה מותקנת סוללה פנימית מסוג ליתיום דו-תחמוצת המנגן. קיימת סכנת שריפה וכוויות עקב טיפול לא נאות בסוללה. להפחתת הסיכון לפציעה אישית:

אין לנסות לטעון את הסוללה מחדש.

אין לחשוף את הסוללה לטמפרטורות הגבוהות מ-C.60°

אין לפרק, למעוך או לנקב את הסוללה, אין לקצר בין מגעים חיצוניים של הסוללה ואין להשליך אותה לאש או למים.

החלף את הסוללה רק בסוללה חלופית של HP המיועדת לשימוש במוצר זה.

**זהירות:** לפני החלפת סוללה, הקפד לגבות את הגדרות CMOS של המחשב. בעת הסרה או החלפה של הסוללה, יימחקו הגדרות CMOS מהמחשב.

חשמל סטטי עלול לגרום נזק לרכיבים אלקטרוניים של המחשב או לציוד אופציונלי. לפני ביצוע ההליכים הבאים, הקפד לפרוק מגופך חשמל סטטי על-ידי נגיעה בחפץ מתכתי מוארק כלשהו.

יים **הערה: ⊥ניתן להאריך את חיי סוללת הליתיום באמצעות חיבור המחשב לשקע AC פעיל. בסוללת הליתיום נעשה∯** שימוש רק כשהמחשב אינו מחובר למקור מתח AC.

HP מעודדת את לקוחותיה למחזר רכיבי חומרה אלקטרונית, מחסניות הדפסה מקוריות של HP וסוללות נטענות, שנעשה בהם שימוש. לקבלת מידע נוסף אודות תכניות מיחזור, בקר בכתובת [recycle/com.hp.www://http.](http://www.hp.com/recycle)

- **.1** הסר/שחרר התקני אבטחה כלשהם שמונעים פתיחה של המחשב.
- **.2** הסר מהמחשב את כל המדיה הנשלפת, כגון תקליטורים או כונני flash USB.
- **.3** כבה את המחשב כהלכה באמצעות מערכת ההפעלה, ולאחר מכן כבה את ההתקנים החיצוניים.
	- **.4** נתק את כבל המתח משקע החשמל ונתק את ההתקנים החיצוניים.

**זהירות:** ללא תלות במצב ההפעלה, תמיד קיים מתח בלוח המערכת כל עוד המערכת מחוברת לשקע AC פעיל. עליך לנתק את כבל המתח כדי למנוע נזק לרכיבים הפנימיים של המחשב.

- **.5** הסר את לוח הגישה מהמחשב.
- **.6** אתר את הסוללה ואת תא הסוללה בלוח המערכת.

יים ועניה לאשת לסוללה.µ<br>∰<mark>הערה: ⊥ב</mark>דגמי מחשב מסוימים, ייתכן שיהיה צורך להסיר רכיב פנימי כדי לגשת לסוללה.

**.7** בהתאם לסוג תא הסוללה שבלוח המערכת, פעל בהתאם להוראות הבאות להחלפת הסוללה.

**סוג 1**

**א.** הרם את הסוללה והוצא אותה מתא הסוללה.

**איור א1-** הסרת סוללת מטבע (סוג 1)

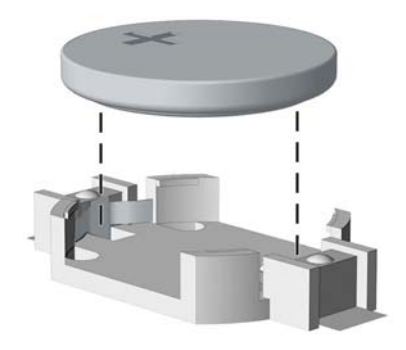

**ב.** הכנס את הסוללה החלופית למקומה, כשצדה החיובי פונה כלפי מעלה. תפס הסוללה יחזק אוטומטית את הסוללה במקומה.

#### **סוג 2**

- **א.** כדי לשחרר את הסוללה מהתא, לחץ על תפס המתכת הבולט מעבר לקצה הסוללה. כשהסוללה תתרומם, הוצא אותה החוצה (1).
- **ב.** כדי להכניס סוללה חדשה, החלק קצה אחד של הסוללה החלופית מתחת לדופן התא, כשצדה החיובי של הסוללה פונה כלפי מעלה. דחוף את הקצה השני כלפי מטה, עד שהתפס ייסגר על-גבי הקצה השני של הסוללה (2).

**איור א2-** הסרה והחלפה של סוללת מטבע (סוג 2)

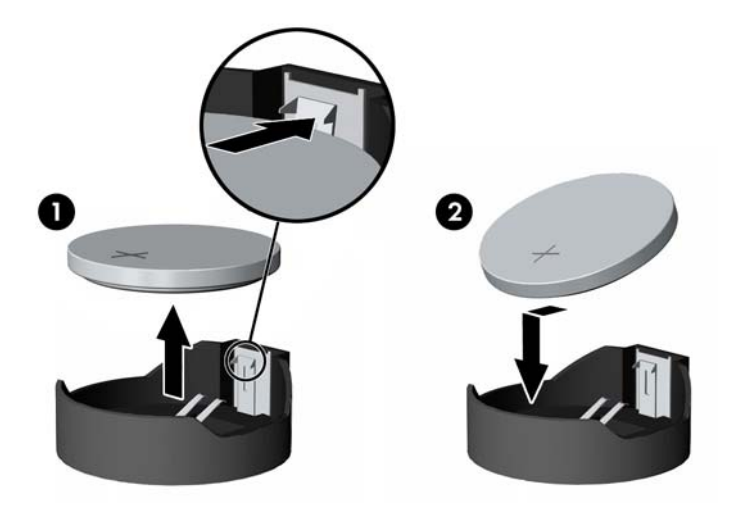

#### **סוג 3**

**א.** משוך לאחור את התפס (1) שמחזיק את הסוללה במקומה, והסר את הסוללה (2).

**ב.** הכנס סוללה חדשה והחזר את התפס למקומו.

**איור א3-** הסרת סוללת מטבע (סוג 3)

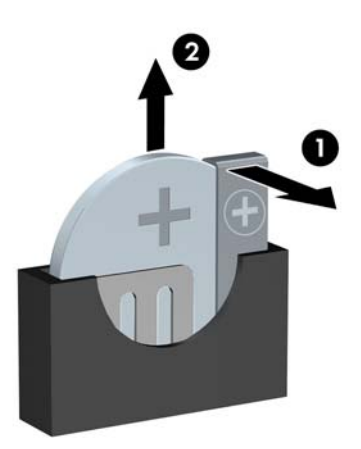

## **הערה:** לאחר החלפת הסוללה, בצע את השלבים הבאים להשלמת התהליך.

- **.8** החזר את לוח הגישה של המחשב למקומו.
- **.9** חבר את המחשב למקור מתח והפעל את המחשב.
- **.10** הגדר מחדש את התאריך והשעה, את הסיסמאות ואת כל הגדרות המחשב המיוחדות באמצעות Computer Setup) הגדרות המחשב).
	- **.11** נעל התקני אבטחה ששוחררו כאשר לוח הגישה של המחשב הוסר.

# **ב הסרה והתקנה של דיסק קשיח SATA נתיק ברוחב 3.5 אינץ'**

דגמים מסוימים מצוידים במארז של כונן קשיח מסוג SATA בתא הכונן הפנימי ברוחב 5.25 אינץ'. הכונן הקשיח ממוקם בתוך תושבת שניתנת להסרה בקלות ובמהירות מתא הכונן. להסרה והחלפה של כונן בתושבת:

יים ועד הערה: | לפני שתסיר את הכונן הקשיח הישן, ודא שגיבית את הנתונים מהכונן הקשיח הישן כך שתוכל להעביר את¶ הנתונים לכונן הקשיח החדש.

- **.1** שחרר את נעילת תושבת הכונן באמצעות המפתח המצורף והחלק את התושבת החוצה מהמארז.
	- **.2** הסר את הבורג מחלקה האחורי של התושבת (1) והחלק את המכסה העליון מהתושבת (2).

**איור ב1-** הסרת מכסה התושבת

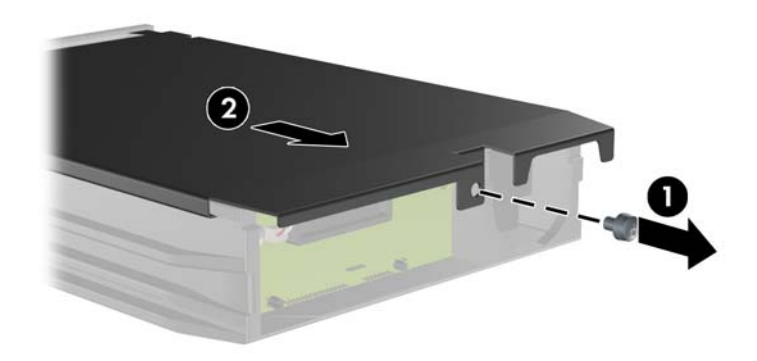

**.3** הסר את הרצועה הדביקה המייצבת את חיישן החום לחלקו העליון של הכונן הקשיח (1) והרחק את חיישן החום מהתושבת (2).

**איור ב2-** הסרת חיישן החום

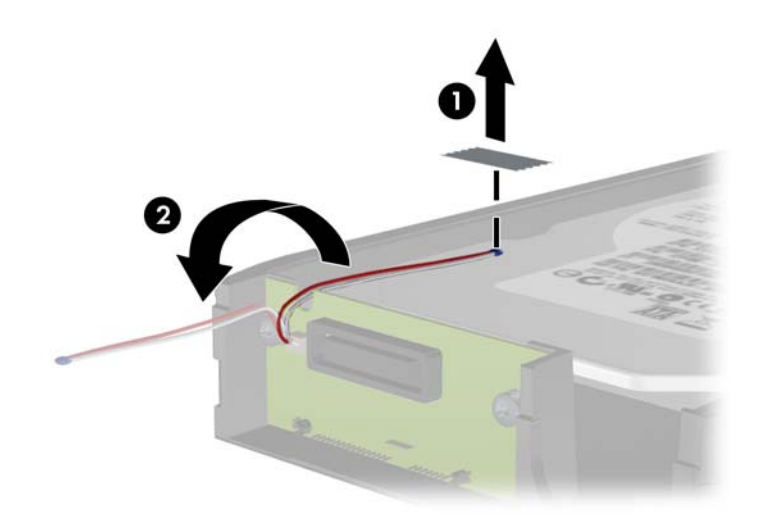

**.4** הסר את ארבעת הברגים מחלקה התחתון של תושבת הכונן הקשיח. **איור ב3-** הסרת ברגי האבטחה

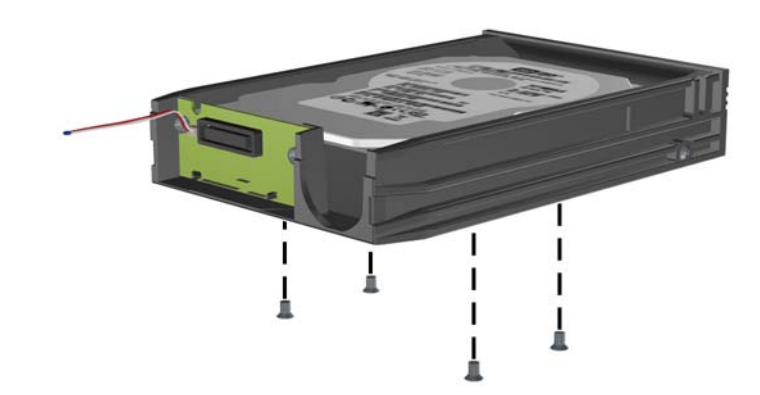

**.5** החלק את הכונן הקשיח לאחור כדי לנתקו מהתושבת ולאחר מכן הרם אותו כלפי מעלה ומחוץ לתושבת.

**איור ב4-** הסרת הכונן הקשיח

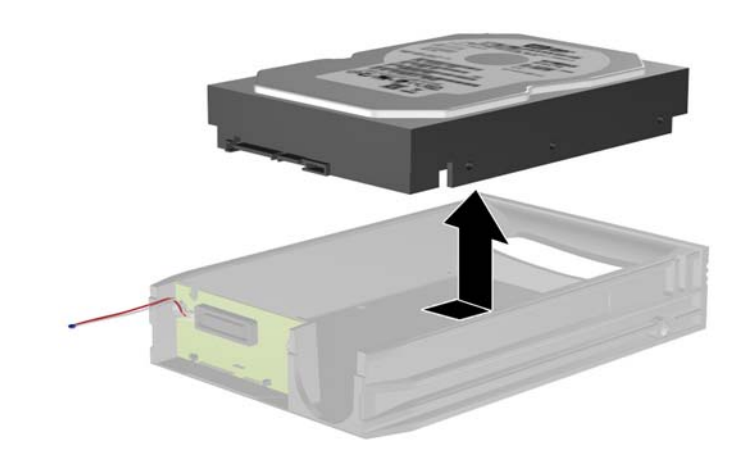

**.6** הנח את הכונן הקשיח החדש בתושבת ולאחר מכן החלק את הכונן הקשיח לאחור כך שיתייצב במחבר ה-SATA שבלוח המעגלים של התושבת. ודא שהמחבר בכונן הקשיח לחוץ במלואו לתוך המחבר שבלוח המעגלים של התושבת.

**איור ב5-** החזרת הכונן הקשיח למקומו

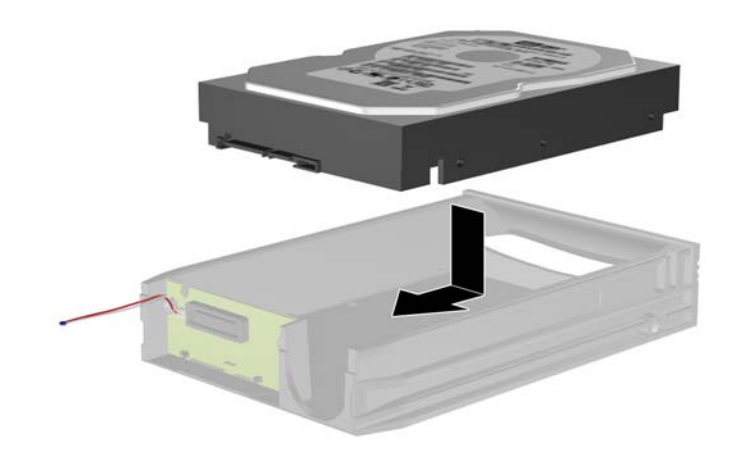

**.7** החזר את ארבעת הברגים שבחלקה התחתון של התושבת למקומם כדי לייצב את הכונן היטב במקומו. **איור ב6-** החזרת ברגי האבטחה

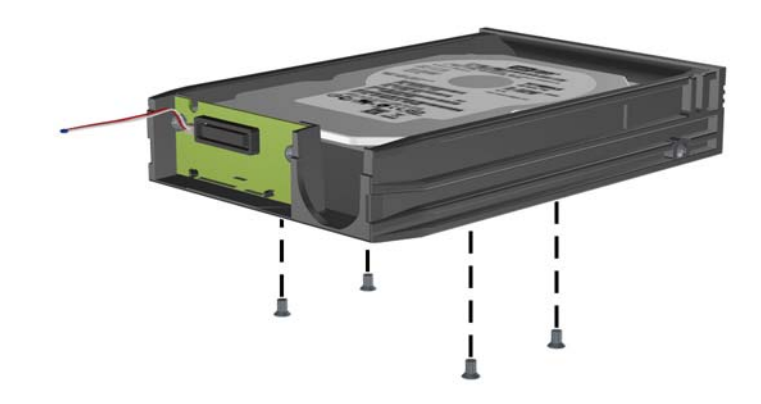

**.8** מקם את חיישן החום בחלקו העליון של הכונן כך שלא יכסה את התווית (1) וחבר את חיישן החום לחלקו העליון של הכונן הקשיח באמצעות הרצועה הדביקה (2).

**איור ב7-** החזרת חיישן החום למקומו

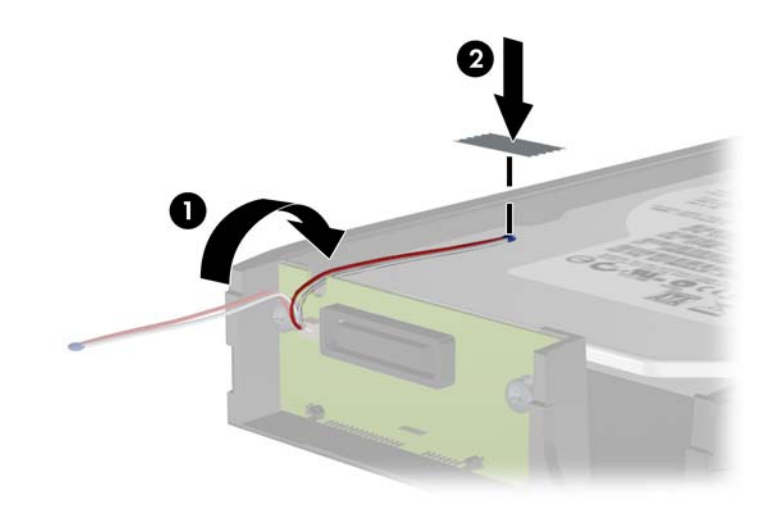

**.9** החלק את המכסה שבתושבת (1) והחזר את הבורג בחלקה האחורי של התושבת למקומו כדי לייצב את המכסה במקומו (2).

**איור ב8-** החזרת מכסה התושבת

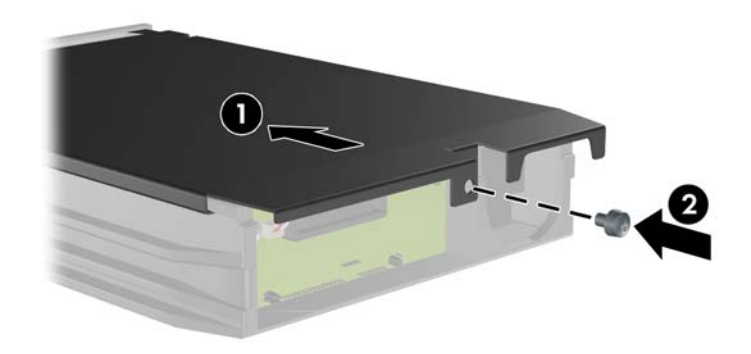

**.10** החלק את תושבת הכונן הקשיח למארז שעל המחשב ונעל אותו באמצעות המפתח המצורף.

**הערה:** על התושבת להיות נעולה כדי שיסופק מתח לכונן הקשיח.

# <span id="page-171-0"></span>**ג שחרור ה-Lock Cover Smart) מנעול הכיסוי החכם)**

**הערה:** Lock Cover Smart) מנעול הכיסוי החכם) הוא מאפיין אופציונלי שקיים בדגמים מסוימים בלבד.

Smart Cover Lock (מנעול הכיסוי החכם) הוא מנעול כיסוי הנשלט על-ידי תוכנה, באמצעות סיסמת ההגדרות. מנעול זה מונע גישה לא מורשית לרכיבים הפנימיים של המחשב. המחשב מסופק ללקוח כאשר Lock Cover Smart) מנעול הכיסוי החכם) אינו נעול. לקבלת מידע נוסף אודות נעילת ה-Lock Cover Smart) מנעול הכיסוי החכם), עיין ב*מדריך לניהול מחשב שולחני*.

# **מפתח FailSafe) אל-כשל) ל-Cover Smart) כיסוי חכם)**

אם הפעלת את ה-Lock Cover Smart) מנעול הכיסוי החכם) ואינך יכול להזין סיסמה כדי להשבית את המנעול, תזדקק למפתח FailSafe) אל-כשל) לכיסוי החכם כדי לפתוח את כיסוי המחשב. תזדקק למפתח כדי לגשת לרכיבים הפנימיים במחשב בכל אחת מהנסיבות הבאות:

- הפסקת חשמל
	- כשל באתחול
- כשל של אחד מרכיבי המחשב האישי (כגון מעבד או ספק כוח)
	- סיסמה שנשכחה

ייחודי המסופק על-ידי Smart Cover FailSafe Key הוא כלי ייחודי המסופק על-ידי HP. היערך מראש; הזמן מפתח זה לפניβ שתזדקק לו.

כדי להשיג מפתח FailSafe:

- פנה למשווק מורשה או לספק שירות מורשה של HP. הזמן רכיב מספר 166527-001PN למפתח שוודי או מספר רכיב 166527-002 למפתח עם הברגה.
	- בקר באתר האינטרנט של HP) [\(](http://www.hp.com)http://www.hp.com) HP) לקבלת פרטים אודות ביצוע הזמנה.
	- התקשר למספר המתאים המפורט באחריות או במדריך *Numbers Telephone Support*) מספרי טלפון לתמיכה).

# **שימוש ב-Key FailSafe Cover Smart) מפתח אל-כשל לכיסוי החכם) להסרת ה-Lock Cover Smart) מנעול הכיסוי החכם)**

כדי לפתוח את לוח הגישה כאשר Lock Cover Smart) מנעול הכיסוי החכם) מופעל:

- **.1** הסר/שחרר התקני אבטחה כלשהם שמונעים פתיחה של המחשב.
- **.2** הסר מהמחשב את כל המדיה הנשלפת, כגון תקליטורים או כונני flash USB.
- **.3** כבה את המחשב כהלכה באמצעות מערכת ההפעלה, ולאחר מכן כבה את ההתקנים החיצוניים.

**.4** נתק את כבל המתח משקע החשמל, ונתק את ההתקנים החיצוניים.

**זהירות:** ללא תלות במצב ההפעלה, תמיד קיים מתח בלוח המערכת כל עוד המערכת מחוברת לשקע AC פעיל. עליך לנתק את כבל המתח כדי למנוע נזק לרכיבים הפנימיים של המחשב.

> **.5** השתמש ב-Key FailSafe Cover Smart) מפתח אל-כשל לכיסוי החכם) כדי להסיר את שני הברגים המאובטחים שמחברים את ה-Lock Cover Smart) מנעול הכיסוי החכם) למארז.

> > **איור ג1-** הסרת בורגי מנעול מכסה חכם מ-Minitower Convertible

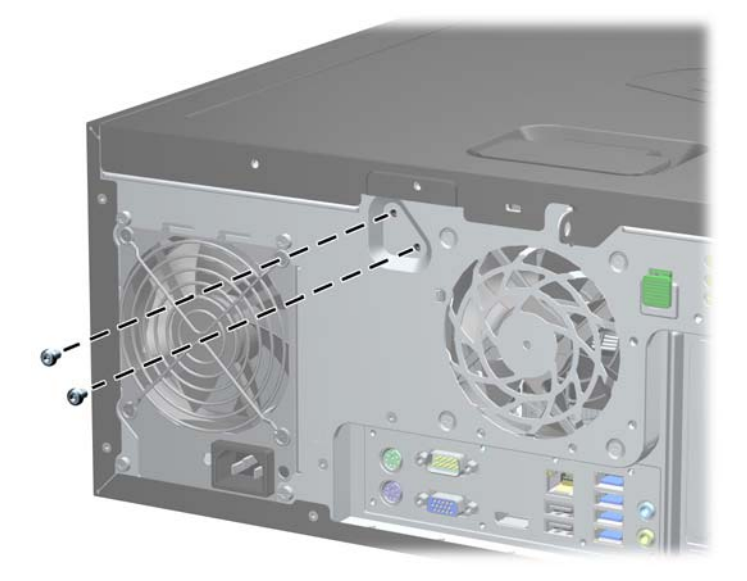

**איור ג2-** הסרת בורגי מנעול מכסה חכם מ-Microtower

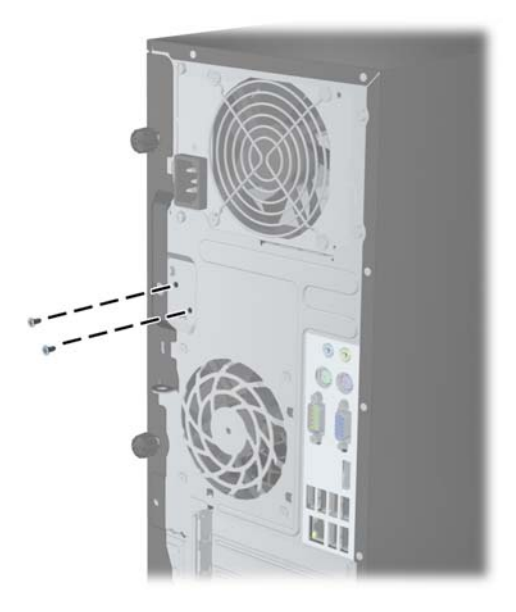

**איור ג3-** הסרת בורגי מנעול מכסה חכם מ-Factor Form Small

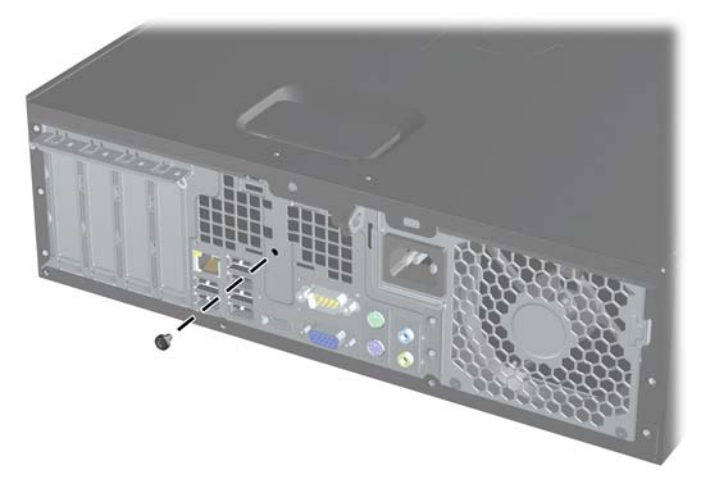

כעת ניתן להסיר את לוח הגישה.

כדי לחבר בחזרה את ה-Lock Cover Smart) מנעול הכיסוי החכם), חבר את המנעול למקומו בעזרת הברגים המאובטחים.

# **ד פריקת חשמל סטטי**

<span id="page-174-0"></span>פריקה של חשמל סטטי מאצבע או ממוליך אחר עלולה לגרום נזק ללוחות המערכת או להתקנים אחרים הרגישים לחשמל סטטי. נזק מסוג זה עלול לקצר את אורך חיי ההתקן.

## **מניעת נזק כתוצאה מחשמל סטטי**

כדי למנוע נזק מחשמל סטטי, הקפד על אמצעי הזהירות הבאים:

- כדי להימנע מנגיעה במוצרים, השתמש באריזות נגד חשמל סטטי להעברה ואחסון של המוצרים.
- שמור רכיבים הרגישים לחשמל סטטי באריזות שלהם עד להעברתם לתחנות עבודה נטולות חשמל סטטי.
	- הנח את הרכיבים על-גבי משטח מוארק לפני הוצאתם מהאריזה.
		- הימנע מנגיעה בפינים, במוליכים או במעגלים חשמליים.
	- הקפד תמיד על הארקה עצמית נאותה בעת נגיעה ברכיבים הרגישים לחשמל סטטי.

## **שיטות הארקה**

קיימות מספר שיטות לביצוע הארקה. השתמש באחת או יותר מהשיטות שלהלן בעת טיפול ברכיבים הרגישים לחשמל סטטי, או בעת התקנה של רכיבים אלה:

- השתמש ברצועת יד המחוברת באמצעות רצועת הארקה לתחנת עבודה מוארקת או למארז המחשב. רצועות יד הן רצועות גמישות בעלות התנגדות של ±10% megohm 1 לפחות בתוך מוליכי ההארקה. כדי לספק הארקה נאותה, הדק את הרצועה לעור היד.
- השתמש ברצועות עקב, ברצועות אצבע או ברצועות מגף בתחנות עבודה של עמידה. חבוש את הרצועות על שתי הרגליים בעת עמידה על רצפה בעלת מוליכות או על-גבי שטיחי רצפה מפזרים.
	- השתמש בכלי עבודה בעלי מוליכות חשמלית.
	- השתמש בערכת שירות ניידת המצוידת במשטח עבודה מתקפל עם מאפייני פיזור חשמל סטטי.

אם אין ברשותך ציוד כמתואר לעיל המאפשר לבצע חיבור הארקה נכון, פנה למפיץ, משווק או ספק שירות מורשה של .HP

יים ועברה לדים לקבלת מידע נוסף אודות חשמל סטטי, פנה למפיץ, משווק או ספק שירות מורשה של HP.

# <span id="page-175-0"></span>**ה הנחיות לתפעול המחשב, טיפול שגרתי והכנה למשלוח**

# **הנחיות לתפעול המחשב וטיפול שגרתי**

פעל בהתאם להנחיות אלה כדי להתקין ולטפל כראוי במחשב ובצג:

- הרחק את המחשב מתנאי לחות חריגים, מאור שמש ישיר וממצבי חום וקור קיצוניים.
- הפעל את המחשב כשהוא מונח על משטח יציב וישר. השאר מרווח של כ10- ס"מ בכל צידי המחשב הכוללים פתחי אוורור ומעל לצג, כדי לאפשר זרימה חופשית של אוויר.
- לעולם אל תגביל את אוורור המחשב על-ידי חסימת פתחי האוורור שלו. אל תניח את המקלדת כשרגליה פונות כלפי מטה, בצמוד לחזית יחידת המחשב, מאחר שהדבר יפריע לאוורור נאות של המחשב.
	- לעולם אל תפעיל את המחשב כשלוח הגישה או אחד מהמכסים של חריץ כרטיס ההרחבה אינם במקומם.
	- אל תניח מחשב על מחשב, ואל תניח מחשבים קרוב מדי זה לזה כך שיהיו חשופים לזרמי האוויר החמים של המחשבים הסמוכים.
- אם יש להפעיל את המחשב במארז נפרד, המארז צריך לכלול פתחי אוורור, ואותן הנחיות תפעול המפורטות לעיל עדיין חלות.
	- הרחק נוזלים מהמחשב ומהמקלדת.
	- לעולם אל תחסום את פתחי האוורור של הצג באמצעות חומרים כלשהם.
- התקן או הפעל את פונקציות ניהול צריכת החשמל של מערכת ההפעלה או של תוכנה אחרת, לרבות מצבי שינה.
	- כבה את המחשב לפני ביצוע אחת מהפעולות הבאות:
- נגב את החלק החיצוני של המחשב באמצעות מטלית רכה ולחה, בהתאם לצורך. שימוש בחומרי ניקוי עלול להזיק לצבע או לגימור של המחשב.
- נקה מעת לעת את פתחי האוורור בכל צידי המחשב. סיבים, אבק וחומרים זרים אחרים עלולים לחסום את פתחי האוורור ולהגביל את זרימת האוויר.

# **אמצעי זהירות לכונן אופטי**

הקפד על מילוי ההנחיות הבאות בעת הפעלה או ניקוי של הכונן האופטי.

### **תפעול**

- הימנע מהזזת הכונן בזמן שהוא פועל. הזזת הכונן עלולה לשבש את קריאת הנתונים.
- <span id="page-176-0"></span>● הימנע מחשיפת הכונן לשינויי טמפרטורות פתאומיים. שינויים אלה עלולים לגרום לעיבוי בתוך היחידה. אם הטמפרטורה משתנה באופן קיצוני כשהכונן מופעל, המתן שעה אחת לפחות לפני ניתוק המתח. אם תפעיל את היחידה מיד, ייתכנו בעיות במהלך הקריאה.
- הימנע מהנחת הכונן במקום שבו צפויים לחות גבוהה, טמפרטורות קיצוניות, רעידות מכניות או אור שמש ישיר.

#### **ניקוי**

- נקה את הלוח ואת הבקרים באמצעות מטלית בד רכה ויבשה או במטלית ספוגה קלות בתמיסת ניקוי עדינה. לעולם אל תרסס חומרי ניקוי ישירות על המחשב.
	- הימנע משימוש בחומרים ממיסים כלשהם, כגון אלכוהול או בנזן, העלולים להזיק לגימור.

#### **בטיחות**

אם נפל חפץ כלשהו על הכונן או אם נשפך לתוכו נוזל, נתק מיד את המחשב ממקור המתח והעבר את היחידה לבדיקה אצל ספק שירות מורשה של HP.

# **הכנה למשלוח**

פעל בהתאם להמלצות הבאות בעת הכנת המחשב למשלוח:

**.1** צור גיבוי לקבצים שבכונן הקשיח על-גבי תקליטורי PD) תקליטורים לכתיבה חוזרת), קלטות גיבוי, תקליטורי CD או כונני flash USB. ודא כי אמצעי הגיבוי אינו חשוף לשדות חשמליים או מגנטיים בשעת האחסון או המשלוח.

יים הערה: ) הכונן הקשיח ננעל באופן אוטומטי עם כיבוי המחשבµ

- **.2** הסר ואחסן את כל המדיה הנשלפת.
- **.3** כבה את המחשב ואת ההתקנים החיצוניים.
- **.4** נתק את כבל המתח משקע החשמל, ונתק את הכבל מהמחשב.
- **.5** נתק את רכיבי המערכת ואת ההתקנים החיצוניים ממקור המתח ולאחר מכן מהמחשב.

**הערה:** לפני שילוח המחשב, ודא שכל הלוחות ממוקמים היטב בחריצי הלוחות.

**.6** ארוז את רכיבי המערכת ואת ההתקנים החיצוניים באריזות המקוריות שלהם או באריזות דומות, הכוללות חומר אריזה בכמות מספקת כדי להגן על הרכיבים.

# **אינדקס**

#### **א**

אבטחה הנעול הכיסוי Smart Cover Lock החכם) מנעול כבל CMT מנעול כבל SFF ,[83](#page-90-0) מנעול כבל USDT

### **ב**

ברגים מיקום CMT מיקום ב-SFF מיקומים ב-MT

## **ה**

החלפת סוללה הכנה למשלוח הנחיות בנוגע לאוורור הנחיות התקנה [,90](#page-97-0) הנחיות להתקנה ,[16](#page-23-0) הנחיות לתפעול המחשב הסרה הנעול הכיסוי) Smart Cover Lock החכם) כונן אופטי MT כונן אופטי SFF כונן אופטי USDT כונני CMT כונן קשיח MT כונן קשיח SFF כונן קשיח USDT כיסוי חריץ הרחבה CMT כיסוי חריץ הרחבה MT כיסוי חריץ הרחבה SFF כיסוי יציאת USDT כרטיס הרחבה מסוג CMT כרטיס הרחבה מסוג MT כרטיס הרחבה מסוג SFF לוח הגישה של מחשב CMT לוח הגישה של מחשב MT לוח הגישה של מחשב SFF לוח הגישה של מחשב USDT לוחות עיוורים של CMT לוחות עיוורים של MT לוחות עיוורים של SFF

לוחות עיוורים של USDT לוח קדמי SFF לוח קדמי USDT לוח קדמי של CMT לוח קדמי של MT סוללה קורא כרטיסי מדיה CMT קורא כרטיסי מדיה MT קורא כרטיסי מדיה SFF התקנה אמצעי זיכרון של CMT אמצעי זיכרון של MT אמצעי זיכרון של SFF אמצעי זיכרון של USDT כבלי כונן ב-CMT כבלי כונן ב-MT כבלי כונן ב-SFF כונן אופטי CMT כונן אופטי MT כונן אופטי SFF כונן אופטי USDT כונן קשיח CMT כונן קשיח MT כונן קשיח SFF כונן קשיח USDT כיסוי יציאת USDT כרטיס הרחבה מסוג CMT כרטיס הרחבה מסוג MT כרטיס הרחבה מסוג SFF סוללה קורא כרטיסי מדיה CMT קורא כרטיסי מדיה MT קורא כרטיסי מדיה SFF

#### **ז** זיכרון

אכלוס שקעי MT אכלוס שקעים ב-CMT אכלוס שקעים ב-SFF אכלוס שקעים ב-USDT התקנת CMT התקנת MT התקנת SFF התקנת USDT מפרט CMT

מפרט MT מפרט SFF מפרט USDT

### **ח**

חיבורי לוח המערכת CMT MT SFF USDT

## **כ**

כונן אופטי אמצעי זהירות הסרת CMT הסרת MT הסרת SFF הסרת USDT הצמדת תפס שחרור USDT התקנת CMT התקנת MT התקנת SFF התקנת USDT ניקוי כוננים התקנת CMT התקנת MT התקנת SFF חיבורי כבלים ב-CMT חיבורי כבלים ב-SFF חיבור כבלים ב-MT מיקומים ב-CMT מיקומים ב-MT מיקומים ב-SFF כונן קשיח הסרת CMT הסרת MT הסרת SFF הסרת USDT התקנת CMT התקנת MT התקנת SFF התקנת USDT כיסוי חריץ הרחבה הסרת CMT

הסרת MT הסרת SFF כיסוי יציאות התקנת USDT כרטיס הרחבה הסרת CMT הסרת MT הסרת SFF התקנת CMT התקנת MT התקנת SFF

## **ל**

לוח גישה החלפת CMT החלפת MT החלפת SFF החלפת USDT הסרת CMT הסרת MT הסרת SFF הסרת USDT נעילה ושחרור לוח קדמי אבטחת MT אבטחת SFF אבטחת USB אבטחת USDT החלפת CMT החלפת MT החלפת SFF החלפת USDT הסרת CMT הסרת MT הסרת SFF הסרת USDT הסרת לוח עיוור של CMT הסרת לוח עיוור של MT הסרת לוח עיוור של SFF הסרת לוח עיוור של USDT

### **מ**

מיקומי המספר הסידורי מיקומי מספר זיהוי המוצר מנעולים הנעול הכיסוי Smart Cover Lock החכם) לוח קדמי SFF לוח קדמי USDT לוח קדמי של CMT

לוח קדמי של MT מנעול SFF מנעול USDT מנעול אבטחה CMT למחשב עסקי של HP מנעול אבטחה למחשב עסקי MT של HP מנעול אבטחה למחשב עסקי SFF של HP מנעול אבטחה למחשב עסקי USDT של HP מנעול כבל CMT מנעול כבל SFF ,[83](#page-90-0) מנעול כבל USDT מנעול תלוי CMT מנעול תלוי MT מפרטים אמצעי זיכרון של CMT אמצעי זיכרון של MT אמצעי זיכרון של SFF אמצעי זיכרון של USDT מפתח FailSafe) אל-כשל) מקלדת מקש הסמל של Windows רכיבים מקש הסמל של Windows מתח חיבור כבלים ב-USDT

## **פ**

פריקת חשמל סטטי, מניעת נזק פתרונות לוח קדמי SFF לוח קדמי USDT לוח קדמי של CMT לוח קדמי של MT מנעול SFF מנעול USDT מנעול אבטחה CMT למחשב עסקי של HP מנעול אבטחה למחשב עסקי MT של HP מנעול אבטחה למחשב עסקי SFF של HP מנעול אבטחה למחשב עסקי USDT של HP מנעול תלוי CMT מנעול תלוי MT

#### **ק**

קורא כרטיסי מדיה הסרת CMT הסרת MT הסרת SFF התקנת CMT התקנת MT התקנת SFF תכונות

### **ר**

רכיבי DIMM. *ראה* זיכרון רכיבי הלוח האחורי CMT MT SFF USDT רכיבי הלוח הקדמי CMT MT SFF USDT

## **ש**

שחרור לוח הגישה שינוי תצורה ל-tower CMT [,95](#page-102-0) USDT שינוי תצורה למחשב שולחני CMT

## **D**

DIMMs. *ראה* זיכרון

## **S**

הנעול הכיסוי Smart Cover Lock החכם)